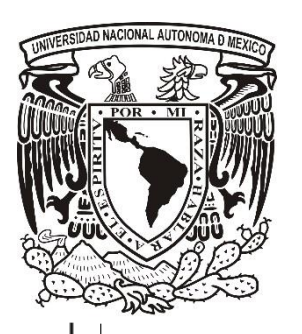

UNIVERSIDAD NACIONAL AUTÓNOMA DE MÉXICO

FACULTAD DE INGENIERÍA

DESARROLLO DE VIDEOJUEGO COMO HERRAMIENTA DE APOYO PARA REHABILITACIÓN NEURONAL

#### **TESIS**

QUE PARA OBTENER EL TÍTULO DE INGENIERO EN COMPUTACIÓN PRESENTA:

JOSÉ ANTONIO MÁRQUEZ ELGUEA

DIRECTOR DE TESIS: Dr. RODRIGO MONTÚFAR CHAVEZNAVA

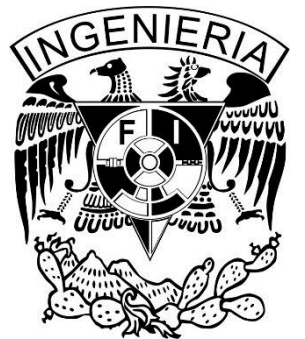

Ciudad Universitaria, Ciudad de México. 2016

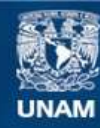

Universidad Nacional Autónoma de México

**UNAM – Dirección General de Bibliotecas Tesis Digitales Restricciones de uso**

#### **DERECHOS RESERVADOS © PROHIBIDA SU REPRODUCCIÓN TOTAL O PARCIAL**

Todo el material contenido en esta tesis esta protegido por la Ley Federal del Derecho de Autor (LFDA) de los Estados Unidos Mexicanos (México).

**Biblioteca Central** 

Dirección General de Bibliotecas de la UNAM

El uso de imágenes, fragmentos de videos, y demás material que sea objeto de protección de los derechos de autor, será exclusivamente para fines educativos e informativos y deberá citar la fuente donde la obtuvo mencionando el autor o autores. Cualquier uso distinto como el lucro, reproducción, edición o modificación, será perseguido y sancionado por el respectivo titular de los Derechos de Autor.

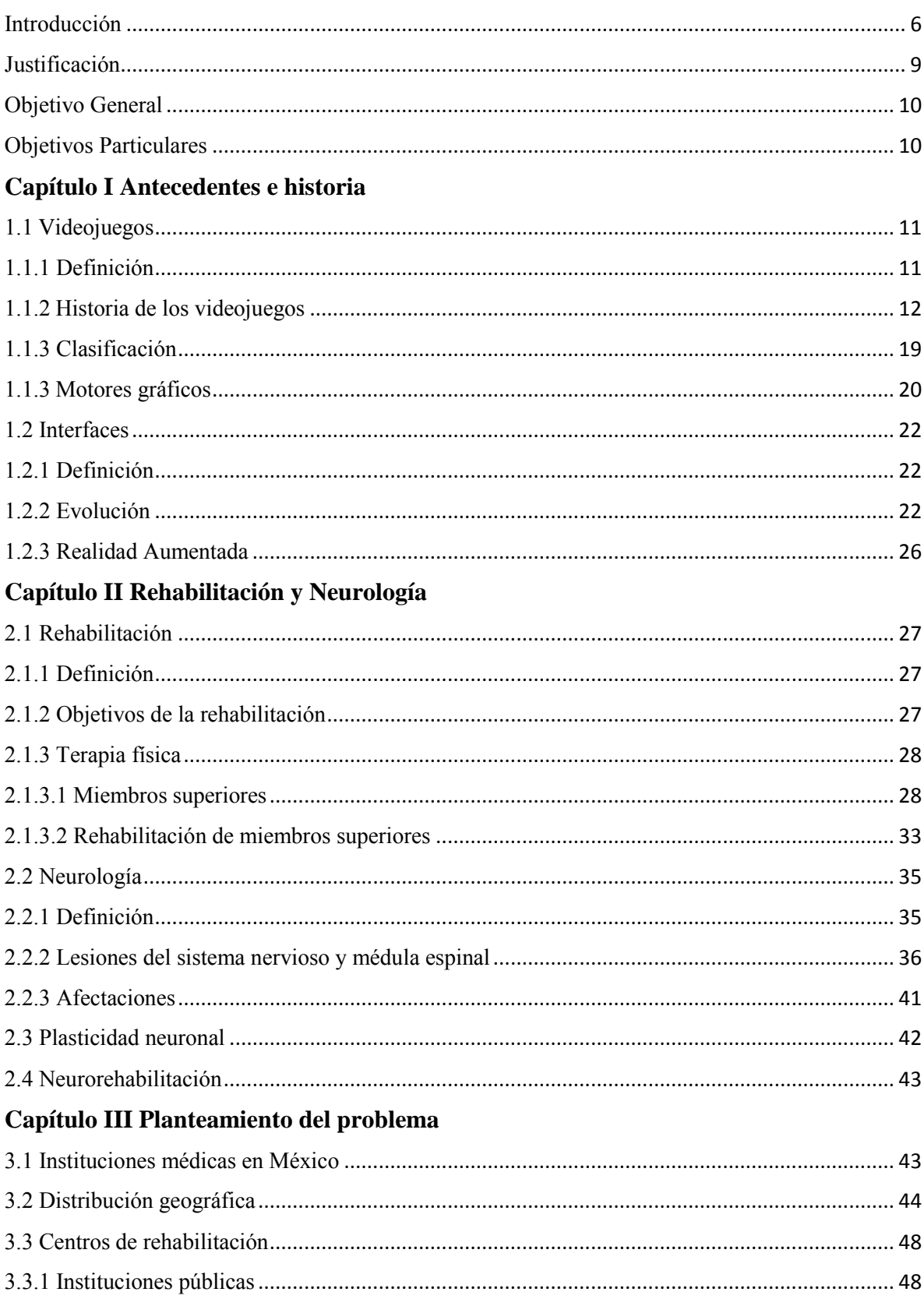

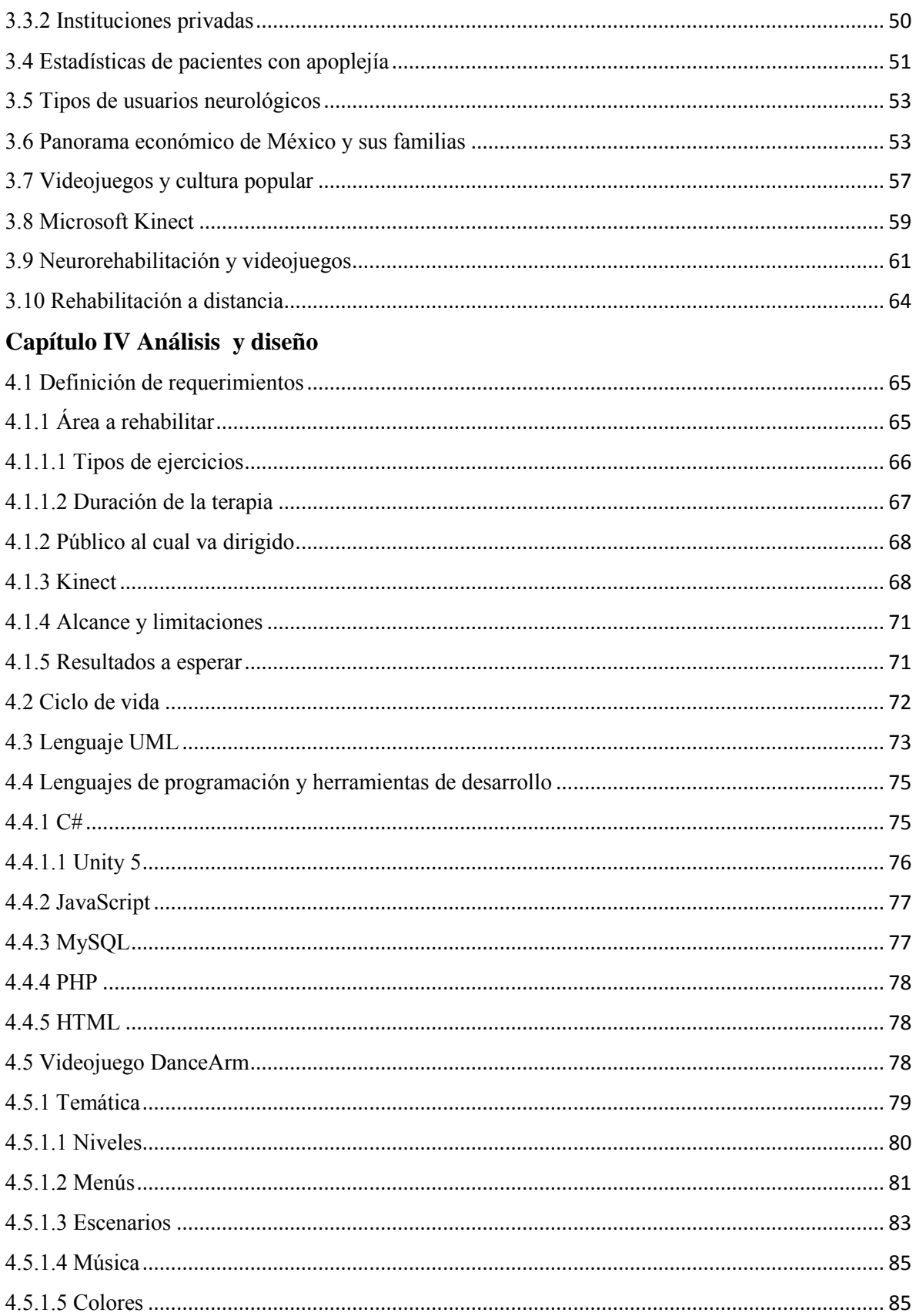

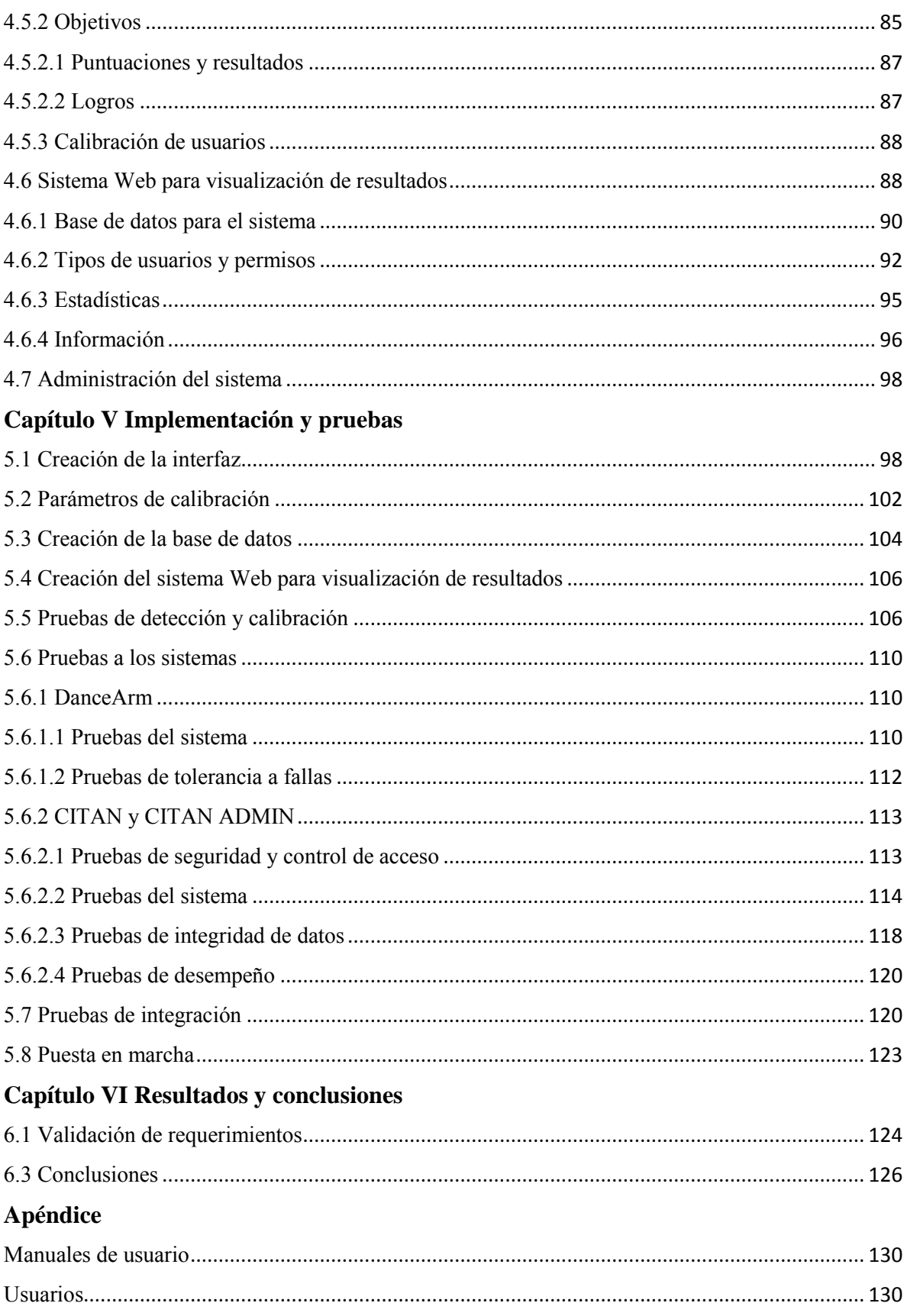

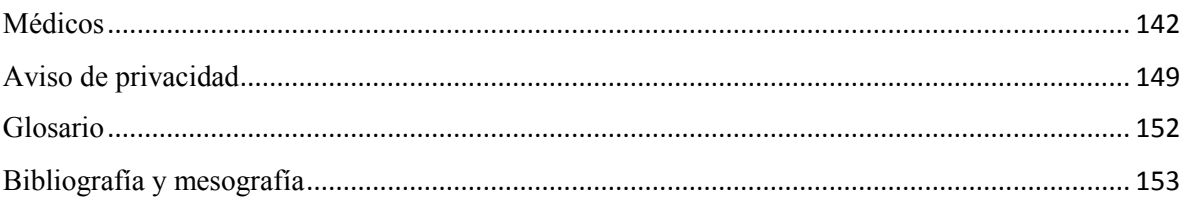

### <span id="page-6-0"></span>Introducción

La Ingeniería es una ciencia que abarca muchos campos de estudio y múltiples áreas de aplicación con el objetivo de optimizar los recursos que se tienen para lograr un beneficio en pro de la humanidad; el presente trabajo de tesis habla acerca de cómo usar ciertos medios y dispositivos tecnológicos para lograr el beneficio de personas que por alguna razón, se ven afectados e imposibilitados para poder mover los miembros superiores de su cuerpo. Algunos de estos medios son los videojuegos y la implementación de diferentes interfaces (medios de comunicación entre el usuario y la máquina) para la realización de una terapia de miembros superiores con el objetivo de recobrar la movilidad de sus brazos y poder tener una mejor calidad de vida posterior a la realización de la terapia.

Comenzaremos analizando y citando una breve historia de cómo es que los videojuegos fueron ganando popularidad en el mundo, analizando los diferentes tipos que existen, sus objetivos, su desarrollo e implementación y la evolución de los controles que nos permiten interactuar con ellos. En este análisis se citarán algunas consolas y marcas líderes en el mercado, pero durante el desarrollo de este escrito nos centrarnos en la compañía Microsoft y su dispositivo interactivo Kinect para el diseño, desarrollo e implementación del videojuego que nos permitirá realizar una terapia de miembros superiores.

A continuación analizaremos la parte más importante para el desarrollo de nuestro videojuego, la rehabilitación y su relación con la neurología. A lo largo de este escrito se hará referencia a la rehabilitación neuronal, rehabilitación neurológica y neurorehabilitación de manera indistinta.

Por medio de un análisis de los objetivos se podrán diferenciar y definir las lesiones del sistema nervioso que impiden que las personas puedan realizar movimientos cotidianos como son sostener objetos y soltarlos, mover los brazos de forma natural, no mecanizada ni por partes. Para poder realizar una terapia, primero será necesario definir una serie de ejercicios apropiados para el usuario, dichos ejercicios deberán apegarse a un margen estricto de amplitud en la apertura de los brazos, su correcta colocación y el tiempo destinado a cada ejercicio. Una vez definidos los ejercicios, posición y colocación de los brazos, podremos diseñar un juego que interactúe con los movimientos captados por el Kinect; dicho juego deberá cumplir una característica principal que es poseer una dinámica de juego atractiva, pues esto motivará al usuario a realizar los ejercicios de manera cotidiana y divertida. Así, tendremos como resultado un producto divertido, de bajo costo, que apoye a usuarios de todas las edades en su proceso de rehabilitación.

En el capítulo tercero se plantea formalmente el problema de salud citando instituciones médicas especializadas en rehabilitación en México, las diferencias entre instituciones públicas y privadas, para así seguir con el panorama actual de la economía de las personas con afectaciones a nivel neurológico y sus familias. Lo anterior con el fin de plasmar correctamente el cómo ayudaría un sistema que permita realizar las terapias desde un centro de rehabilitación o desde los hogares de los usuarios y después sean analizadas por un especialista en algún centro de rehabilitación. Dentro de este capítulo se hará un breve énfasis de cómo los videojuegos influyen en la cultura mexicana, en personas de diferentes edades y el impacto que tienen en cada persona, para poder establecer porqué un videojuego es la mejor alternativa para la realización de una terapia física frente a otros medios interactivos o bien la realización tradicional de la terapia en un centro especializado bajo la supervisión de un experto.

Los siguientes dos capítulos se enfocarán en el desarrollo del videojuego, su implementación y fase de pruebas, esto se logrará por medio de la definición de los lenguajes de programación a utilizar, el establecimiento definitivo de los requerimientos y el videojuego desde su nombre, su temática, objetivos, niveles, logros y premios. Para este punto nos encontraremos con diferentes tipos de usuarios, por lo cual será necesaria la creación de un sistema externo al videojuego mediante el cual los médicos responsables podrán visualizar los resultados y avances de sus usuarios, asignar nuevas rutinas o modificar las actuales, y también servirá para que tanto los usuarios como sus familiares puedan ver los avances obtenidos, esto con el objetivo de aumentar la autoestima de los usuarios y hacer que ellos quieran seguir mejorando y realicen los ejercicios de manera continua. Se incluyen además de las definiciones escritas, una serie de imágenes que permitirán tener una mejor compresión del tema y ejemplificación de cada uno de los puntos mencionados, esto será por medio del lenguaje de modelado universal UML o capturas de pantalla del videojuego, sus menús,

niveles etc. y el sistema de visualización de resultados. Concluiremos esta parte con la documentación de una serie de pruebas realizadas tanto al videojuego, su calibración y al sistema Web.

Finalmente se establecerá una serie de conclusiones a partir del análisis de los resultados obtenidos durante todo el desarrollo de este trabajo. Esto servirá como base para poder elaborar los manuales de usuario que también estarán incluidos dentro de este trabajo y un glosario para consulta de conceptos o términos no muy fáciles de entender que ayudará a una mejor compresión del tema.

Al final tendremos los dos sistemas funcionando correctamente y podremos presentar una alternativa de bajo costo para personas con la necesidad de realizar terapia de rehabilitación neuronal, que será un producto funcional, de calidad y que podrá ser implementado en centros de rehabilitación para su posible inclusión al mundo.

# <span id="page-9-0"></span>Justificación

La estructura de los procesos de neurorehabilitación, implican una serie de procedimientos activos que a menudo deben asignarse de forma personalizada por un especialista en algún centro de rehabilitación a cada paciente, por lo cual es difícil garantizar la atención ofertada pues esta se ve constantemente superada por la demanda de usuarios, o en algunos casos las instituciones no cuentan con suficiente personal. Por lo tanto es una situación muy común que los usuarios no tengan acceso a dichos servicios médicos o no se acuda con la frecuencia requerida. Ante dicha problemática se plantea y desarrolla el presente trabajo de tesis para que mediante la aplicación de tecnologías interactivas sea posible incrementar el número de usuarios atendidos en centros de rehabilitación y extender el alcance de dichos servicios hasta los hogares de los usuarios.

Finalmente es importante mencionar que los centros de rehabilitación no cuentan con suficientes aplicaciones interactivas para neurorehabilitación, por lo tanto los resultados de este trabajo de tesis aportaran una alternativa más a la cantidad de aplicaciones disponibles al servicio de los usuarios.

# <span id="page-10-0"></span>Objetivo General

Desarrollar un videojuego que sea una herramienta de apoyo para la realización de ejercicios de terapia física dirigidos a miembros superiores, para usuarios con alguna afectación a nivel neurológico u otra condición que afecte sus capacidades motrices, con la finalidad de obtener una serie de resultados que puedan ser analizados por especialistas y con ello tener una retroalimentación que le notifique al usuario si está realizando sus ejercicios de rehabilitación adecuadamente.

## <span id="page-10-1"></span>Objetivos Particulares

- Detectar por medio del sensor Kinect los movimientos de los miembros superiores del cuerpo.
- Realizar la conexión entre el sensor Kinect y el motor gráfico de Unity 5.
- Crear a partir de un ejercicio para rehabilitación de miembros superiores un videojuego, cuya interacción sea por medio de dichos ejercicios.
- Crear una base de datos de usuarios y resultados.
- Conectar el videojuego con la base de datos.
- Crear un sistema Web para visualizar la información y resultados de los usuarios.

# <span id="page-11-0"></span>Capítulo I Antecedentes e historia

# <span id="page-11-1"></span>1.1 Videojuegos

### <span id="page-11-2"></span>1.1.1 Definición

Videojuego es un término que hace referencia a una aplicación de software que puede ejecutarse en una o más plataformas (multiplataforma). Consiste en la interacción entre uno o más individuos (jugadores) con algún dispositivo que presenta dos características principales, (*i*) la representación de gráficos por medio de algún monitor o *display*, estos pueden ser embebidos o externos al dispositivo; (*ii*) y la interactividad por medio de algún periférico de comunicación entre usuario y dispositivo.

Los videojuegos son sistemas en tiempo real, pues las ordenes o acciones ejecutadas por el jugador se ven reflejadas de manera inmediata en la pantalla. Esta interacción se logra por medio de algún periférico llámese *joystick* o *gamepad*.

El objetivo principal va a depender del género de cada videojuego pero tienen como fin común el entretenimiento.

#### **Videojuego.**

 $\overline{a}$ 

1. m. Dispositivo electrónico que permite, mediante mandos apropiados, simular juegos en las pantallas de un televisor o de un ordenador<sup>1</sup>.

<sup>1</sup> Definición de la Real Academia Española

### <span id="page-12-0"></span>1.1.2 Historia de los videojuegos

Los videojuegos surgieron a raíz de la revolución iniciada por un grupo de ingenieros que habían abandonado sus trabajos habituales para dedicarse a la creación de algo que se propagaría por el mundo con una velocidad impresionante. A través de los años fue ganando una popularidad tan grande que hoy en día representa uno de los negocios con mayores ingresos a nivel mundial.

Todo surge a partir de la idea de crear dispositivos que procesaran imágenes en tiempo real a un monitor con el fin de entretener. Se trataba de una idea innovadora, pues hasta ese momento todas las emisiones transmitidas a los televisores eran producidas en lugares lejanos de donde se encontraban los monitores, no existía una interactividad entre el contenido transmitido y el usuario o televidente. Bajo la idea del entretenimiento fue que se empezaron a desarrollar gradualmente los videojuegos y a lo largo del tiempo fueron poco a poco evolucionando.

La evolución de los videojuegos es un proceso que iba de la mano con los avances tecnológicos de la época, es decir, se tenían gráficos y dinámicas tan complejos y elaborados como el hardware de la época lo permitía. Para empezar a hablar de la historia de los videojuegos es preciso remontarse al año de 1885, año en el cual Ferdinand Braun creó el primer tubo de rayos catódicos, este dispositivo permite visualizar imágenes mediante la emisión de un haz de luz hacia una pantalla de vidrio recubierta de fosforo y plomo, este invento fue la base para la creación de los monitores. Posterior a esta fecha las investigaciones y desarrollos con equipos que contenían tubos de rayos catódicos se incrementaron hasta que este invento llegó a los monitores de las computadoras naciendo así la computación gráfica. La computación grafica es una ciencia que estudia la generación de gráficos por computadora; Ivan Sutherland es considerado el padre de la computación grafica por sus aportaciones a esta área, entre las cuales destacan *Sketchpad: A Man-machine graphical comunications system* que representó la base para el desarrollo de las interfaces graficas de usuario de los sistemas operativos, y la implementación del primer sistema de realidad virtual. Los avances que surgieron tras los acontecimientos antes mencionados llevaron entre si los primeros videojuegos. El primer videojuego fue desarrollado por Alexander S. Douglas en 1952, este juego cuyo nombre original es *Nought and crosses,* pero mejor conocido por el nombre de OXO, este juego era una versión computarizada del juego tres en línea conocido popularmente bajo el nombre de "gato", que se ejecutaba sobre la computadora EDSAC, como la que muestra la Figura 1.1.2.1, que permitía jugar contra la máquina.

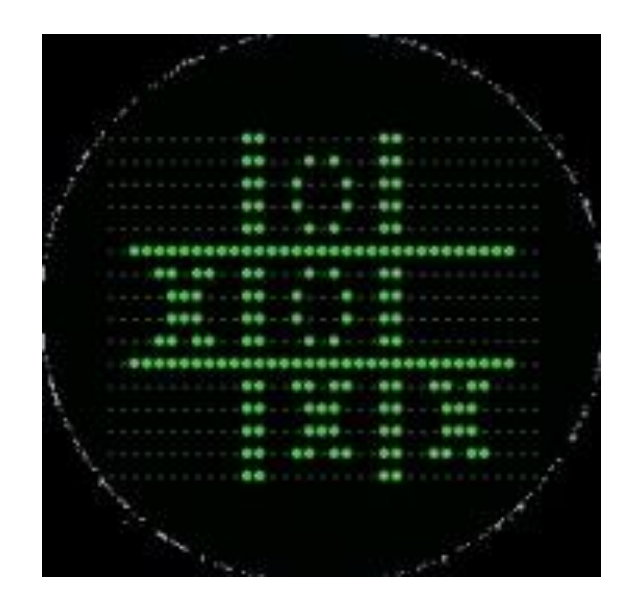

*Figura 1.1.2.1 OXO.* 

En el año de 1958 William Higginbotham creó el juego *Tennis for two* por medio del cálculo de trayectorias; este juego se ejecutaba en la pantalla de un osciloscopio y era utilizado como entretenimiento para los visitantes de la exposición *Brookhaven National Laboratory.* 

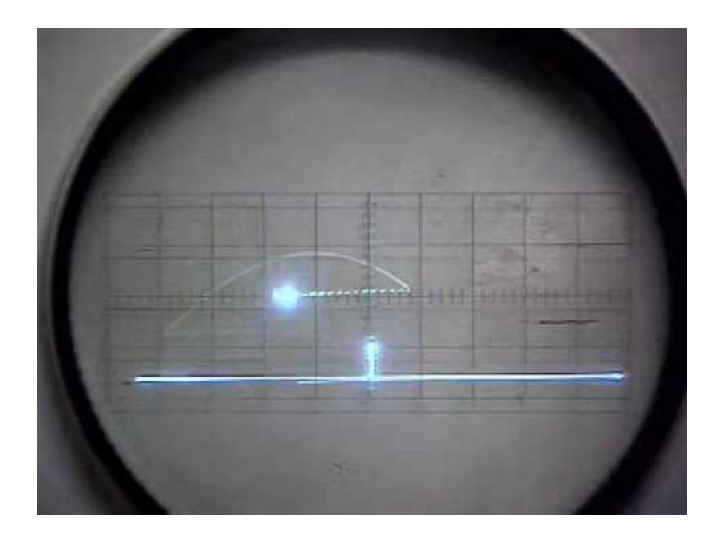

*Figura 1.1.2.2 Tennis for two.*

Estos dos fueron los primeros videojuegos para uno y dos jugadores respectivamente.

En 1966 se inició el proyecto *Fox and hounds* bajo la dirección de Albert Maricon y Ted Dabney, proyecto que pasaría a convertirse en 1972 en la *Magnavox Odysey* (Figura 1.1.2.3), que fue el inicio de la era domestica de los videojuegos. A la par de este proyecto Ted Dabney contribuyó con otra empresa que con tan solo un capital de 600 dólares comenzó su camino en colaboración con Nolan Bushnell, esta empresa se llamaría ATARI. Este proyecto empezó su historia con un juego que pese a ser sencillo llegó a ganar una popularidad impresionante en muy poco tiempo, ATARI inició el camino con el juego *pong*, que estaba basado en un juego de ping pong. Constaba de una interfaz compuesta de dos barras laterales que funcionaban como las paletas, una pelotita y el marcador, estos se controlaban por medio de unos potenciómetros conectados a una consola diseñada por ellos que era la encargada de procesar y emitir el comportamiento a las barras en la interfaz del juego, la consola estaba conectada a un monitor, todo esto venia dentro de un gabinete de madera armado por ellos (Fig. 1.1.2.4). Fue así como nacieron también las maquinas de *arcade* que persisten hasta nuestros días. Después de *pong* vinieron una serie de juegos que fueron poco a poco posicionando a ATARI como una de las empresas con mayores ingresos de Estados Unidos [1].

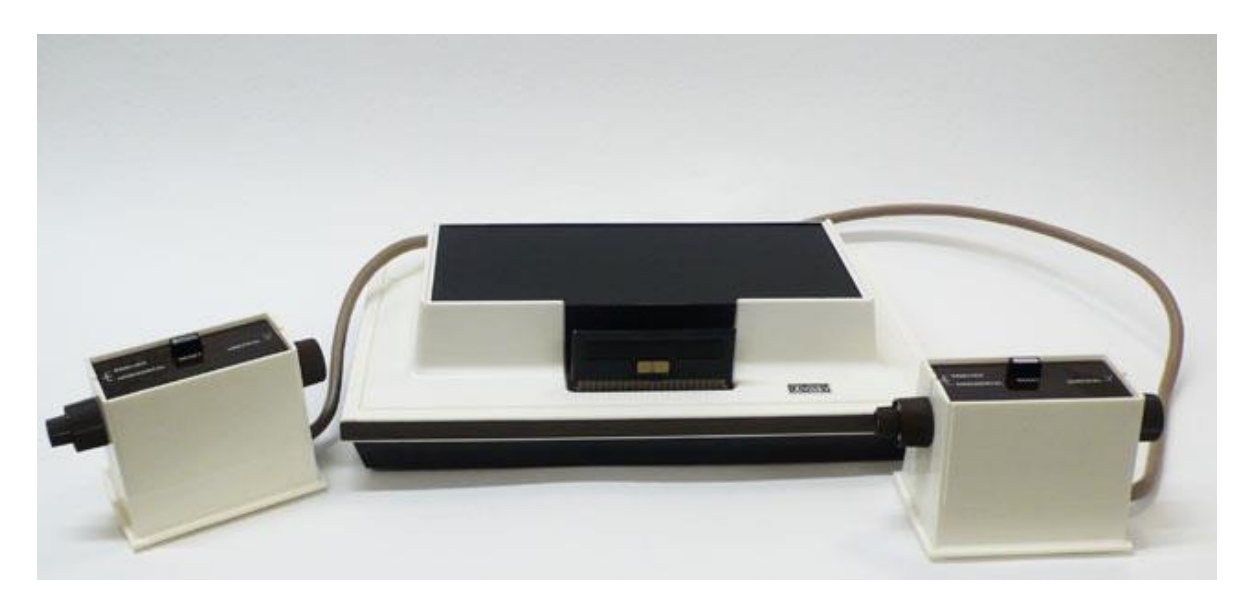

*Figura 1.1.2.3 Magnabox Oddisey.* 

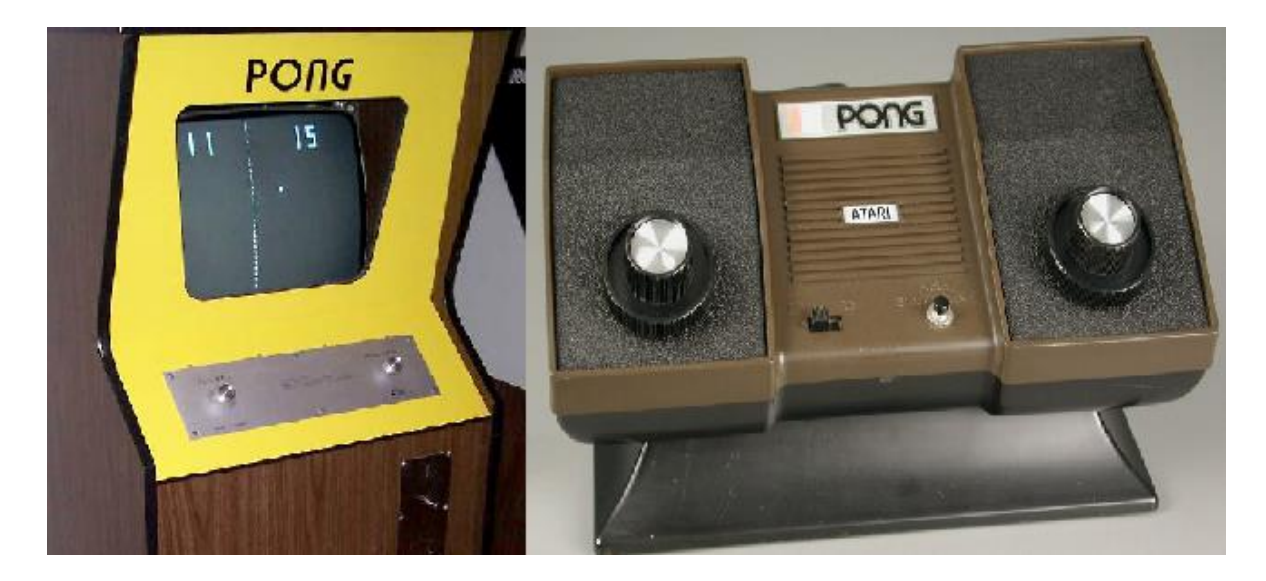

*Figura 1.1.2.4 Versión Arcade y casera de PONG.* 

Empezaron su historia con sus máquinas en bares, cantinas y centros donde frecuentaba la gente en los años 70's, bajo la idea de incrementar sus ganancias llevaron a *pong* mas allá de los establecimientos donde se encontraban sus máquinas. Posteriormente crearon una versión portátil de *pong*, una consola que podía ser conectada a un monitor en casa; esta consola solo podía reproducir el juego de *pong* y los controles eran los mismos potenciómetros que se utilizaban en las máquinas convencionales. Poco a poco fueron sacando más y más juegos, y fue asi como empezaron la época de los establecimientos dedicados al entretenimiento [1].

Bajo la idea de la primera versión portátil de *pong* y el éxito obtenido, se tenía ya la visión de hacer lo mismo para todos sus éxitos, sin embargo era difícil pensar que alguien podría tener una consola por juego en casa, esto podría producir efectos contraproducentes en su mercado de clientes pues, no sería fácil concebir la idea de tener más de un aparato por casa ya que eran algo estorbosos. Fue este el motivo que los llevó en 1976 a crear la consola conocida como Atari 2600. Esta consola podía reproducir todos los éxitos de Atari, los juegos se vendían aparte de la consola, y venían en cartuchos que reproducía el Atari 2600. Por primera vez se introdujo el termino *joystick* o palanca de juego, el control evolucionó de los clásicos potenciómetros a una palanca de juego y un botón en el control.

El equipo de ingenieros encargados del diseño y programación de los videojuegos tenían tanto por seguir aportando, pero esto no duraría por siempre, pues pese a sacar su propia consola para poder jugar sus videojuegos en casa, algunos malos manejos por parte de los nuevos dueños iban poco a poco encaminando la compañía a lo que sería la quiebra.

Las aportaciones hechas por ATARI fueron una base muy importante para la industria de los videojuegos, pues empresas de diferentes partes del mundo empezaron sus propios desarrollos buscando igualar el éxito que ATARI tuvo tanto en Estados Unidos como a nivel mundial. Entre tantos desarrollos que poco a poco iban apareciendo por la época, lo más destacable fue en el viejo continente con la producción de una nueva generación de videojuegos que no solo presentaban una propuesta nueva y más fresca a lo que ya existía en ese momento; al mismo tiempo en Japón, Nintendo ya empezaba a producir sus primeras creaciones bajo la mente creativa de Shigueru Miyamoto que es el creador intelectual de todos los personajes e historias que pusieron a Nintendo en la cima de la industria durante mucho tiempo y al igual que ATARI sacaron su propia consola casera: el NES (Nintendo *Entertaiment System*), que seguía la propuesta de ATARI con los juegos en cartuchos y controles externos a la consola [2]. Estos controles presentaban una novedad comparado con los de ATARI y la *Magnabox oddisey*; se eliminaba la palanca de juego por unas flechas de navegación similares a las de los teclados de las computadoras. Este éxito no solo fue producto de las creaciones de Miyamoto y las historias que envolvían a esos juegos, el éxito fue la creación de su propia consola donde se jugaban los juegos con los que Nintendo se hizo tan popular, eso y su mayor aporte a esta industria fue la creación de la consola portátil *Game boy* [2].

El *Game boy* era la primera consola portátil del mundo, sin necesidad de un monitor externo, ni de estar conectado todo el tiempo a un tomacorriente. Es un dispositivo que consistía de solo dos botones y unas flechas de navegación y traía incluido una pequeña pantalla a blanco y negro. Siguiendo la temática propuesta por ATARI, primero fue la consola *Game & Watch* con tan solo dos botones y después el *Game boy*, que reproducía los juegos por medio de cartuchos extraíbles y era alimentado por unas pilas alcalinas. De esta manera fue que el entretenimiento se volvió portátil y a la vez Nintendo se convirtió en el pionero de los videojuegos portátiles.

Nos encontramos ya en la época de los 90's en la línea del tiempo de la historia de los videojuegos, Nintendo ya era monopolio en este negocio. Los personajes de sus juegos eran recocidos a nivel mundial. Para entonces ya habían sacado dos consolas caseras que tenían en común los videojuegos en dos dimensiones. Fue entonces que se produjo una revolución en los videojuegos, pese a que ya había existido un juego en tres dimensiones, las gráficas daban mucho que desear pues el efecto de profundidad que complementaba el largo y el ancho de los juegos tradicionales era poco perceptible. En 1996 la industria de videojuegos vio por primera vez el Nintendo 64 y *Super Mario 64*, el clásico juego de *Mario Bros* recorriendo una serie de mundos con el objetivo de rescatar a una princesa pero ahora en tres dimensiones. Los demás juegos de la franquicia siguieron los mismos pasos que ya habían sido éxito en su anterior consola, el SNES o Super Nintendo. Pero no solo evolucionó su consola casera, también lo hizo su consola portátil. En 1998 salió el *Game boy Color* que metía algunos colores en su *display* y necesitaba solo dos baterías alcalinas para funcionar.

Pero el hecho de que Nintendo encabezara la industria en los 90's no significaba que no tuviera ningún competidor. En 1995 fue lanzado oficialmente el *Play Station* de Sony, una propuesta que tenía como objetivo hacer que en los hogares del mundo ésta fuera la consola que se tuviera junto al televisor. Presentaba como principal atractivo que los juegos estaban ahora almacenados en discos y no en cartuchos, introdujeron a la industria el termino *memory card* que era un cartucho más pequeño que se insertaba en la consola para guardar los avances de las partidas. Al igual que el Nintendo 64, los juegos eran en tres dimensiones; más tarde en el 2002 salió a la venta el *Xbox* de Microsoft a competirles a Sony y Nintendo respectivamente. Para estas fechas fueron lanzados el *Game Cube* y el *Play Station 2* de Nintendo y Sony respectivamente. En este punto ya todas las consolas reproducían sus juegos en discos y también tenían todos sus *memory cards* de diferentes capacidades.

Podíamos ver mejoras en los tiempos de carga de los juegos, controles más sensibles a las instrucciones, mayor variedad de juegos, mejores gráficas.

En el campo de las consolas portátiles, Nintendo tuvo más aportaciones pues su *Game boy* tuvo varias evoluciones como hacerlo más cómodo para sostener (*Game boy Advance*) o incluir una pantalla con iluminación propia (*Game boy SP*). Hasta este punto se encontraban en el mercado de entretenimiento portátil mini juegos como el *Tetris* y otros más que fueron populares en los 80's, pero en el *Game boy* las gráficas seguían siendo en su mayoría de dos dimensiones y los juegos relativamente sencillos.

Nintendo una vez más tomó la ventaja frente a sus competidores y sacó la primera consola portátil que podía reproducir juegos en tres dimensiones y con una pantalla táctil para la interacción entre el juego y el usuario; esta consola se llamó *Nintendo DS* (NDS); al igual que el *Game boy,* esta consola tuvo varias evoluciones con el paso del tiempo y el avance la tecnología y los juegos para la plataforma. Sony en 2004 lanzó al mercado su consola portátil *Play Station Portable* (PSP) que no tenía una pantalla táctil como la del NDS, pero era mucho más grande. La NDS mantiene hasta el día de hoy la tendencia de juegos en cartuchos, mientras que la PSP utiliza discos.

Todo lo mencionado corresponde a las consolas que reproducen los juegos, pero los juegos también fueron evolucionando poco a poco; estas evoluciones dependían del motor gráfico que se utilizara para su creación o la forma de jugarlo. Más adelante se hablará a detalle sobre las interfaces de usuario y la manera en que fueron evolucionando, y de la forma en la que los jugadores interactuaban con los juegos.

Finalmente, hoy en día si hablamos de empresas de videojuegos podemos encontrar algunas como las que se muestran en la Tabla 1.1.2.1 con algunos de los juegos más representativos.

| <b>Empresa</b>           | <b>Juegos</b>                        |
|--------------------------|--------------------------------------|
| <b>Activision</b>        | Call of duty<br>$\bullet$            |
|                          | Destiny<br>$\bullet$                 |
|                          | Guitar Hero<br>$\bullet$             |
| Capcom                   | Resident evil<br>$\bullet$           |
|                          | Street fighter<br>$\bullet$          |
| <b>Nintendo</b>          | <b>Super Mario Bros</b><br>$\bullet$ |
|                          | The Legend of Zelda<br>$\bullet$     |
|                          | Pokemon                              |
| <b>Electronic Arts</b>   | <b>FIFA</b><br>$\bullet$             |
|                          | <b>NBA</b>                           |
|                          | <b>NFL</b>                           |
| Konami                   | <b>PES</b><br>$\bullet$              |
|                          | Metal Gear Solid                     |
|                          | Castlevania                          |
| <b>Rockstar Games</b>    | <b>Grand Theft Auto</b><br>$\bullet$ |
|                          | Max Payne<br>$\bullet$               |
| Lucas Arts               | <b>Star Wars</b><br>$\bullet$        |
|                          | Monckey Island<br>$\bullet$          |
| <b>Microsoft Studios</b> | Forza                                |
|                          | Halo                                 |
|                          | MineCraft                            |

*Tabla 2.1.2.1 Empresas y sus juegos más populares* 

### <span id="page-19-0"></span>1.1.3 Clasificación

Los videojuegos tienen por lo general un objetivo común: el entretenimiento. Sin embargo estos no son iguales entre sí, pues la trama, el género o bien el público al cual están dirigidos son, por mencionar, solo algunos de los elementos que se consideran dentro de la clasificación de un videojuego; la Tabla 3.1.2.2 presenta la descripción completa de los elementos que sirven para clasificar los videojuegos.

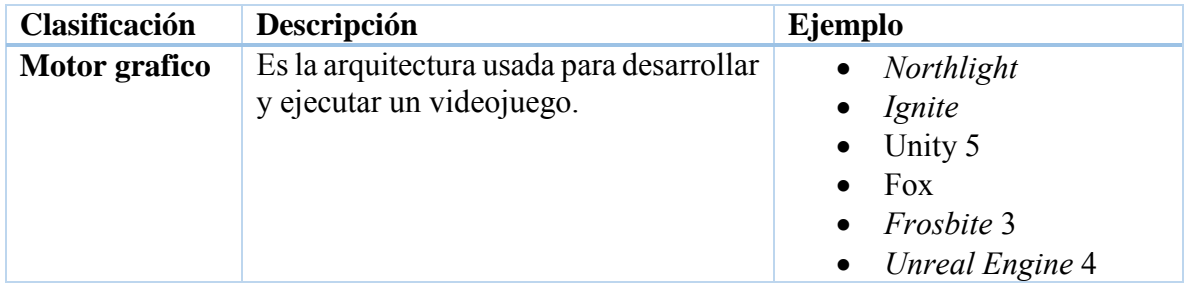

| <b>Plataforma</b><br><b>Genero</b> | Es el dispositivo destino en el cual<br>podrá ejecutarse el videojuego una vez<br>terminado.<br>Representa el rol o la trama de la cual | PS <sub>4</sub><br>Xbox ONE<br>Wii U<br><b>PC</b><br>$\bullet$<br>Pelea<br>$\bullet$        |
|------------------------------------|----------------------------------------------------------------------------------------------------|---------------------------------------------------------------------------------------------|
|                                    | trata un videojuego.                                                                                                    | Aventura<br><b>RPG</b><br>Deportes<br><b>Shooter</b><br>Carreras<br>Simulación<br>$\bullet$ |
| Franquicia                         | Hace referencia a los personajes o<br>escenarios si estos están sujetos a<br>derechos de autor ajenos al equipo de<br>desarrollo.       | Lego<br>$\bullet$<br><b>Star Wars</b><br>$\bullet$<br>The lord of the rings<br><b>FIFA</b>  |
| No de<br>jugadores                 | Es la cantidad de jugadores que pueden<br>jugar simultáneamente.                                                                        | 1<br>$2 - 4$<br>$2 - 8$<br>$\bullet$                                                        |
| <b>Publisher</b>                   | empresa que desarrolla el<br>Es la<br>videojuego.                                                                                       | Nintendo<br>$\bullet$<br>Ubisoft<br>RockStar<br>Sega<br><b>Warner Bros</b>                  |
| Clasificación                      | Es el público al cual va dirigido el<br>videojuego o quienes pueden jugarlo.                                                            | Everyone<br>Teen<br><b>Mature</b><br>$\bullet$                                              |

*Tabla 3.1.2.2 Clasificación de videojuegos.* 

### <span id="page-20-0"></span>1.1.3 Motores gráficos

El término motor gráfico hace referencia a los entornos de programación o *frameworks*, que son el *software* que permite la creación de gráficos por computadora utilizados para la creación de videojuegos [5]; un motor gráfico contiene una amplia gama de herramientas que sirven a los desarrolladores para la creación y animación de personajes, escenarios, objetos etc. Entre las herramientas más comunes que podemos encontrar dentro de un motor gráfico podemos mencionar renderizado, colisión de objetos, iluminación, rotación, escalamiento y posicionamiento de los objetos de una forma gráfica, lo que facilita el trabajo de desarrollo, pues así un desarrollador puede centrarse únicamente en su juego sin tener que perder tiempo en otras cuestiones. Existen muchos motores gráficos hoy en día y las características de cada uno dependen del tipo de juego que se desarrolle. Estos motores están en constante

crecimiento y modificación gracias a que año con año la tecnología aporta nuevos avances en el *hardware* que hacen a las computadoras más poderosas y a los gráficos más realistas.

A continuación se presenta la lista de algunos motores gráficos y sus características más importantes:

*Northlight* es un motor gráfico creado por *Remedy Entertainment*, es de los más novedosos y posee un motor de renderizado muy potente para animaciones faciales; por ahora el juego *Quantum Break* para *Xbox One* es el primer juego renderizado con este motor gráfico[4].

*Ignite* es el motor gráfico que será la base para las siguientes generaciones de los juegos de la empresa EA. Su objetivo y característica es el renderizado de los modelos 3D que permitirán visualizar personajes y escenarios muy realistas. La finalidad es que en unos años sea difícil diferenciar visualmente entre un juego real de futbol y un partido del videojuego FIFA. Además permite la creación de animaciones independientes y la coloración o decoloración de los modelos dependiendo su rol en el juego o reacción a ciertos eventos [3].

**Unity 5** es el entorno de desarrollo y motor gráfico más popular en el mundo, su fácil aprendizaje para creación de juegos desde simples hasta lo más complejo lo hacen ampliamente atractivo, permite desarrollar juegos tanto en 2D y 3D; la característica más importante es la inclusión de una herramienta que lo hacen un entorno *Cross-Platform* que permite crear un archivo ejecutable del mismo juego en 21 plataformas diferentes [4].

**Fox** es un motor creado por Hideo Kojima, este motor tiene una herramienta que permite trabajar de manera precisa con el escaneo de objetos 3D, el renderizado y creación de objetos como piedras, armas etc. [4]

**Frosbite 3** creado por DICE, fue implementado para la creación de juegos como *BattleField 4*; la característica más importante de este juego es la teselación para la creación de terrenos y una herramienta que se usa para crear y destruir escenarios de forma más realista y detallada [4].

*Unreal Engine* 4 es uno de los motores gráficos más poderosos que existen hasta hoy; su poderosa herramienta de iluminación de escenarios y la capacidad para animar y colocar diferentes materiales a un número enorme de partículas, es la característica más importante de este motor; sus herramientas optimizan el tiempo de desarrollo por lo cual se pueden producir mucho más juegos en menor tiempo [4].

En capítulos posteriores estableceremos porqué fue utilizado el motor gráfico de Unity 5 y detallaremos más algunas de sus características principales y la manera en que fueron utilizadas para crear el videojuego de rehabilitación.

#### <span id="page-22-0"></span>1.2 Interfaces

#### <span id="page-22-1"></span>1.2.1 Definición

El término interfaz en los videojuegos hace referencia a una conexión o punto de interacción entre dos puntos; para los videojuegos la interface representa el medio por el cual se comunica el usuario y la consola, en pocas palabras hablamos de los controles de juego.

#### <span id="page-22-2"></span>1.2.2 Evolución

El primer control que utilizaron los videojugadores fueron las teclas de la computadora EDSAC, lo cual era limitado pero suficiente por la temática del juego, había que elegir un número que correspondiera a la casilla en la cual deseábamos colocar nuestra tirada en el juego, la segunda interfaz que utilizaron los videojugadores eran los potenciómetros que tenían los osciloscopios donde se ejecutaba OXO; los controles de las consolas de ATARI y la *Magnabox Oddisey*, eran fáciles de usar y muy intuitivos, pero presentaban algunas desventajas como las limitaciones de movimientos posibles; si se quería desarrollar algún juego este se tenía que pensar para movimientos limitados y muy marcados. El siguiente paso fue la inclusión de una palanca de juego en la *Magnabox Oddisey 2* (Figura 1.2.2.1)y el Atari 2600 (Figura 1.2.2.2)*,* con la cual se tenían mayores movimientos, se podía avanzar hacia adelante, atrás, izquierda y derecha; se contaba también con un botón para ejecutar alguna acción diferente a los movimientos de desplazamiento, este control era una innovación muy importante en la industria pero era muy incómodo para tener en las manos.

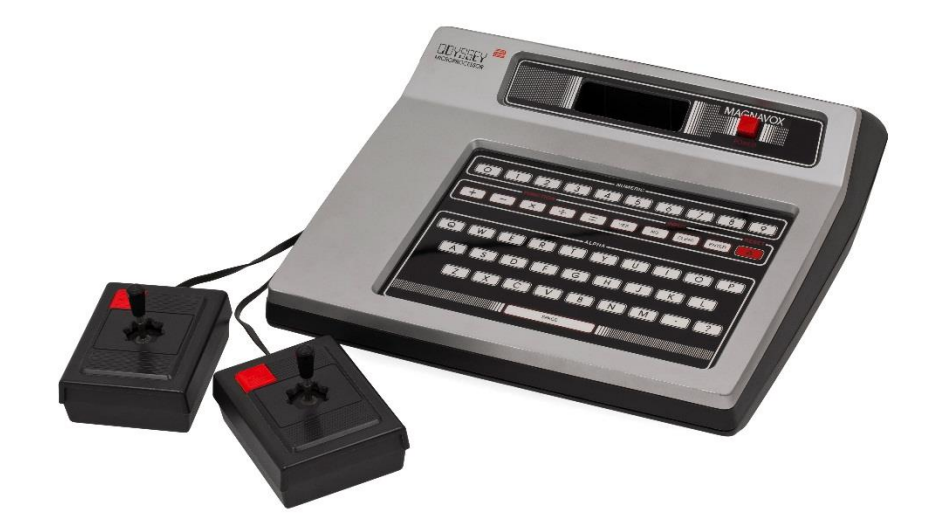

*Figura 1.2.2.1 Magnabox Oddisey 2.* 

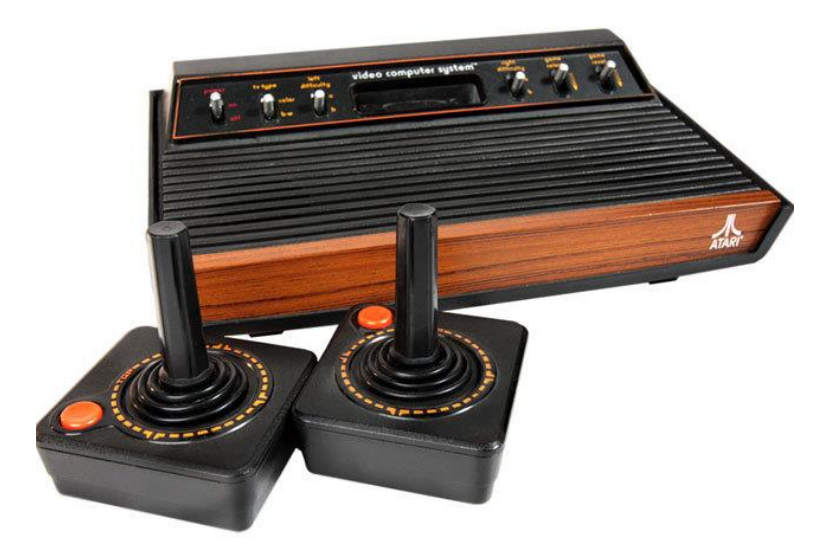

*Figura 1.2.2.2 Atari 2600.* 

El siguiente paso en la evolución fue por parte de Nintendo con el control del NES, que era más pequeño que el del Atari 2600, eliminaba la enorme palanca de juego y la remplazaba por unas flechas de navegación, además le incluía más botones para tener más opciones de jugar; este control presentó botones para pausar e iniciar el juego, mostrar las opciones del juego y dos botones de acción. Bajo esta idea los siguientes controles siguieron la misma idea base y solo iban presentando modificaciones en sus diseños para hacerlos más cómodos en su agarre, como los juegos cada vez eran un poco más complejos era necesario integrar más y más botones.

Con la salida al mercado del Nintendo 64 se regresó a la base de las palancas de juego pero conservando aún las flechas de navegación, este control era completamente distinto a todo lo que existía en ese momento, tenía un diseño que simulaba la nave espacial de *Star Fox<sup>2</sup>* , uno de los juegos de la franquicia. Pese a ser incomodo la consola tuvo gran aceptación en todo el mundo.

Como ya se mencionó, casi a la par de la salida del Nintendo 64, salió a la venta el *Play Station* con un control que presentaba un mejor agarre del mismo, sobre todo para los gatillos colocados en ambos extremos; no solo se tenía una palanca de juego, sino dos, además de las clásicas flechas de navegación. Un dato importante a destacar es que Sony es la única empresa que ha conservado el mismo diseño para sus controles desde la primera versión de su consola hasta la más reciente. El diseño del control del *Play Station* sirvió como ejemplo para los controles de Nintendo en el *Game Cube* y en el *Xbox*; pero Nintendo, retomando su costumbre de innovar la industria, sacó el primer mando inalámbrico, es decir, podíamos jugar sin necesidad de tener un cable desde nuestra consola de juego hasta el control. Este avance representó el futuro y ahora el presente de las actuales consolas de videojuegos pues hoy en día no es común encontrar controles alámbricos. En el año 2006 otra vez Nintendo volvió a revolucionar el mundo de los videojuegos con la salida de la Nintendo Wii. El control de juego permitía al usuario tener una sensación más realista de lo que estaba jugando, el control era similar a un clásico control de televisión pero con mucho menos botones, tenía un accesorio con la clásica palanca de juego que podía ser extraído del control pues no todos los juegos requerían de este accesorio. Si se jugaba un juego de carreras el usuario usaba el control como si fuera un auténtico volante de auto, si se encontraba jugando baseball tomaba el control como si trajera un bate y así con la mayoría de los juegos. Con esto Nintendo siguió confirmando que era el líder en la industria, pero la falta de imaginación para innovar sus juegos y las mejoras en los motores gráficos de los juegos de sus competidores le hizo perder su posición ante las consolas de Sony y Microsoft [6]. El último intento de Nintendo por retomar la cima fue la creación de una consola que no requiriera de una pantalla para poder jugar pues la pantalla esta incluida en el control, por ende el control es muy grande y algo incómodo para sostener, la pantalla es táctil, incluye un micrófono y una cámara frontal. Sin

 $\overline{a}$ 

<sup>2</sup> Videojuego producido por Nintendo del genero *Shooter*

embargo no se tuvo el éxito esperado. La Figura 1.2.2.4 nos presenta la evolución de los controles.

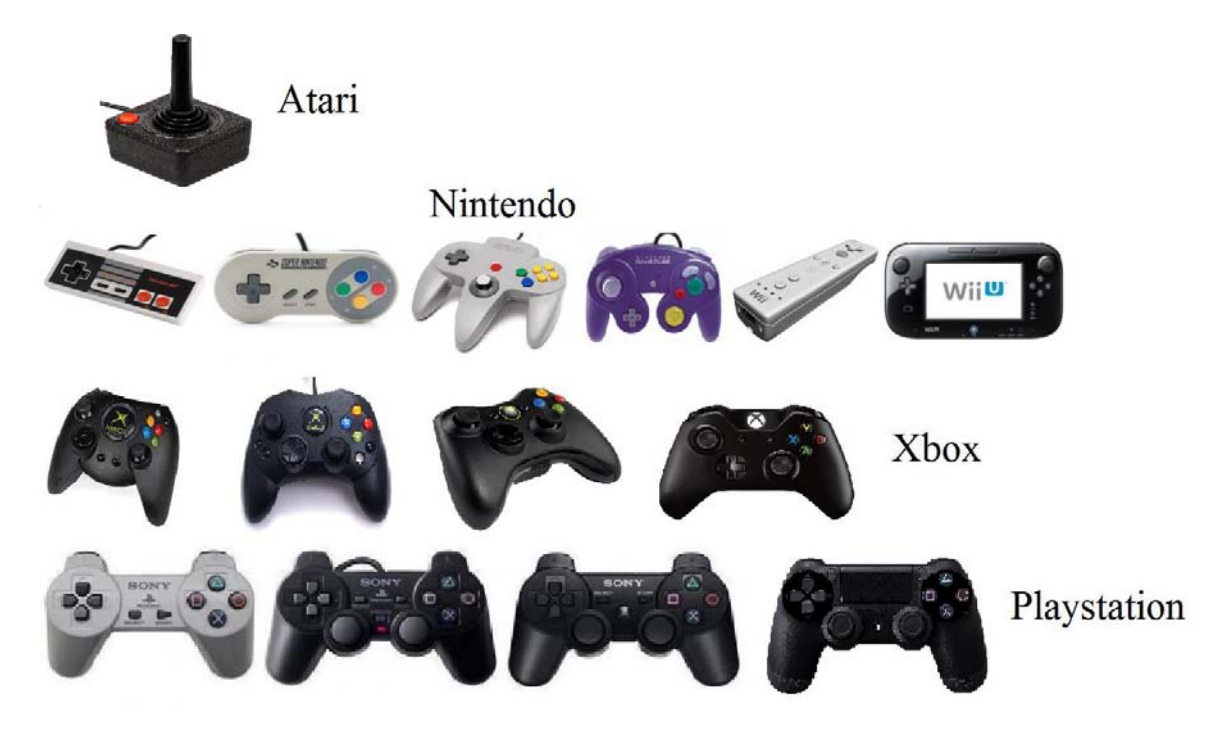

*Figura 1.2.2.4 Evolución de los controles de juego.* 

Hasta ese momento solo existían controles que permitían a los usuarios experiencias cada vez más apegadas a la realidad, pero siempre era necesario tener un control en las manos para poder jugar, no importaba que tanto cambiaran los modelos o que tantas características se le agregaran, siempre había que tener un dispositivo en las manos.

Fue hasta finales del 2010 que esto cambio por completo. Microsoft había propuesto una nueva idea de controles, bajo el eslogan publicitario *"Tu eres el control"*. Microsoft presentaba *Kinect*, un dispositivo que consta de una cámara y unos emisores infrarrojos que funcionan como una interfaz natural de usuario; el objetivo era detectar los movimientos del jugador, reconocer comandos de voz, y objetivos de imágenes captadas por la cámara; este fue el primer paso hacia la realidad aumentada de la cual se hablará más a detalle en la siguiente parte.

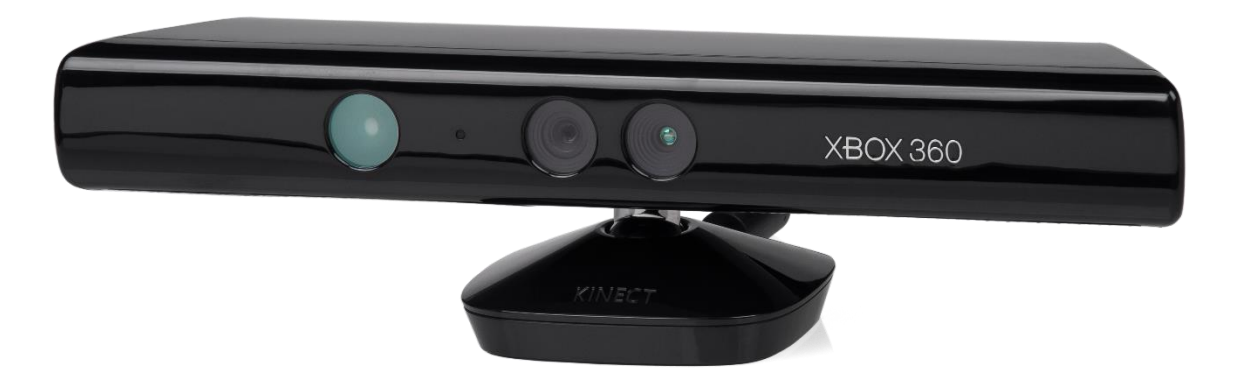

*Figura 1.2.2.4 Microsoft Kinect.* 

#### <span id="page-26-0"></span>1.2.3 Realidad Aumentada

En el tema anterior se habló de las interfaces de videojuegos y como fueron evolucionando hasta llegar a una interfaz natural, que reconoce movimientos. Como se mencionó, este fue el primer paso para poder implementar la realidad aumentada, que no es más que la sobreposición de objetos u animaciones captadas por alguna cámara, es una técnica que nos permite mezclar el mundo real y el mundo virtual. Con esta técnica podemos otorgarles a los usuarios la sensación de estar dentro de un entorno generado por la computadora.

Para poder crear realidad aumentada es necesario tener los siguientes elementos:

- Monitor
- Cámara
- Software

El funcionamiento de este sistema consiste en la obtención de alguna imagen o parte de un cuerpo en movimiento por una cámara, la cual es transmitida hacia alguna computadora o consola que interpreta la información y la procesa en forma de alguna acción, para finalmente entregar un resultado que será reproducido en el monitor. Todo lo anterior se realiza en tiempo real, es decir tenemos una respuesta inmediata.

La realidad aumentada no es un término precisamente nuevo, pues lleva empleándose desde hace ya tiempo, sin embargo, por la época en la que vivimos donde la tecnología está al alcance de la mayor parte de las poblaciones, es común encontrar más aplicaciones para todo

tipo de dispositivos que puedan implementar técnicas de realidad aumentada. Por mencionar algunos ejemplos encontramos las aplicaciones citadas en la Tabla 1.2.3.1

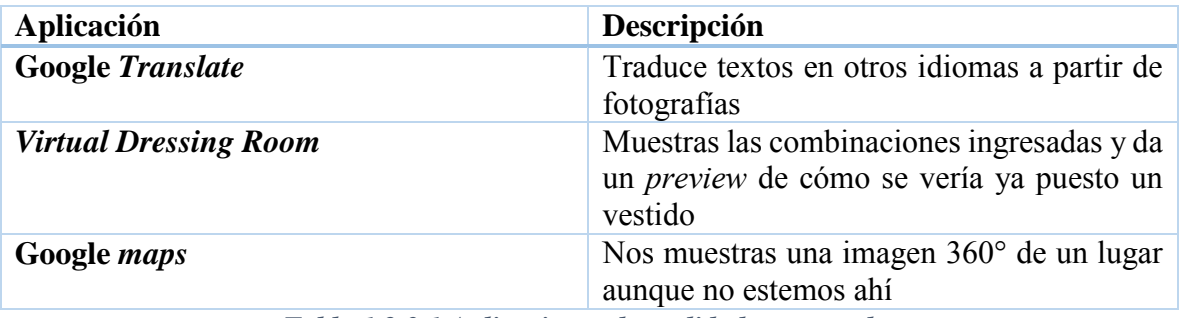

*Tabla 1.2.3.1 Aplicaciones de realidad aumentada.* 

Para poder experimentar la realidad aumentada es necesario contar con dispositivos como el Kinect de Microsoft que registra los movimientos del jugador; para la consola wii se cuenta con la tabla "*wii balance"* la cual permite detectar la presión que se ejerce en diferentes puntos de la misma y algunos tapetes para bailar los cuales sólo detectan que parte del tapete se presiona.

# <span id="page-27-0"></span>Capítulo II Rehabilitación y Neurología

### <span id="page-27-1"></span>2.1 Rehabilitación

### <span id="page-27-2"></span>2.1.1 Definición

*La rehabilitación* se define como una serie de procedimientos médicos estructurados (basados en las neurociencias) cuyo objetivo es que el usuario logre recuperar su movilidad y que logre realizar sus actividades normales dentro de su disminución de capacidades. Estos procedimientos son implementados a un usuario tras sufrir una lesión que afecte sus funciones neuronales como consecuencia de una lesión directamente del cerebro o en caso de que no exista daño cerebral y la afectación esté en la médula espinal [7];

### <span id="page-27-3"></span>2.1.2 Objetivos de la rehabilitación

Como se mencionó, el objetivo de realizar una terapia es que el usuario pueda recobrar sus capacidades motoras para la ejecución de movimientos cotidianos o bien que pueda realizar dichas actividades de una forma diferente; como seria vestirse o bañarse con una sola mano pues la rehabilitación en un usuario neurológico no es una cura contra la apoplejía, ya que esta no sirve para revertir el daño cerebral.

Las actividades mencionadas anteriormente son relacionados a la ejecución voluntaria, sin embargo nos encontramos con otro tipo de ejecuciones y movimientos que en algunas ocasiones el usuario no puede controlar, es decir, movimientos involuntarios como serian tener una mano o brazo en la misma posición siempre.

Una vez que el usuario ha iniciado un tratamiento y una terapia, se espera a corto, mediano o largo plazo que mejore su calidad de vida y pueda llevar una vida normal, controlando sus movimientos y ejecutando lo mejor posible las acciones mencionadas. El tiempo que cada usuario tardará en mejorar y el tipo de ejercicio que realizará dependen del área afectada, la gravedad de la lesión y la voluntad del usuario. Entiéndase por voluntad, al tiempo que dedicará a la realización de los ejercicios, la frecuencia y el estricto apego a todas y cada una de las indicaciones realizadas por el especialista y el terapeuta. Un último factor a considerar para la recuperación de un usuario, es la motivación; Maciques [14] considera ocho factores importantes durante un proceso de rehabilitación, entre los cuales se menciona a la motivación como uno de ellos, pues mientras más motivado se encuentre el paciente mejores resultados se obtendrán.

### <span id="page-28-0"></span>2.1.3 Terapia física

La terapia física es la principal técnica de neurorehabilitación por la influencia que ejerce al intensificar las reacciones del organismo durante una enfermedad y la disminución de los efectos secundarios producidos por la reducción de la actividad motora, la terapia física consiste en un conjunto de ejercicios para los miembros del cuerpo, los cuales deben ser repetidos con una frecuencia previamente definida por un médico o terapeuta. Estos ejercicios deben ser realizados continuamente con el objetivo de mejorar la función motora o la calidad del movimiento de la parte a rehabilitar [8].

### <span id="page-28-1"></span>2.1.3.1 Miembros superiores

En este trabajo nos enfocaremos a la rehabilitación de miembros superiores del cuerpo humano, cuando hablamos de miembros superiores nos referimos a los brazos izquierdo y derecho, que son una de las principales partes que se ven afectadas posterior a una apoplejía,

que es la afectación de los usuarios que usaran el sistema. El movimiento de estos es de vital importancia ya que involucran actividades cotidianas y vitales para toda persona. Dichas actividades pueden ser vestirse, alimentarse, bañarse etc. Por lo cual es preciso tener un buen control de estos movimientos y que sea posible tener la amplitud y extensión de ambos brazos.

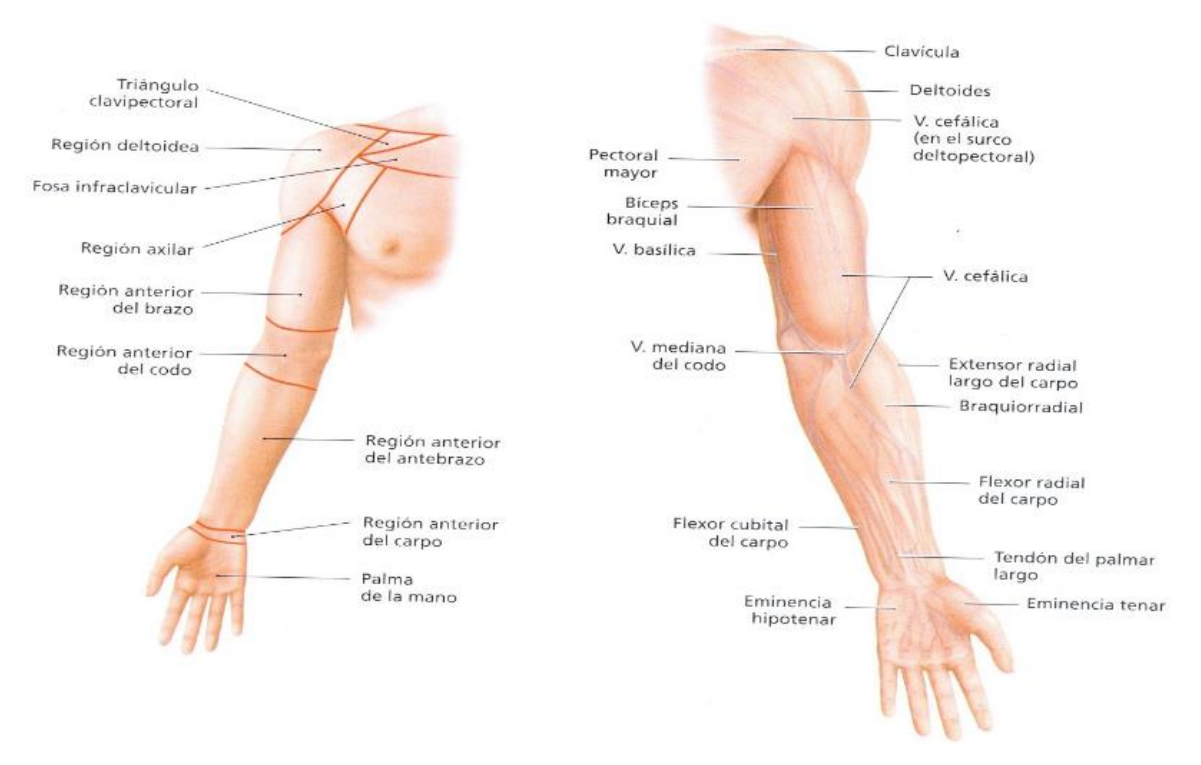

*Figura 2.1.3.1.1 Regiones del miembro superior*

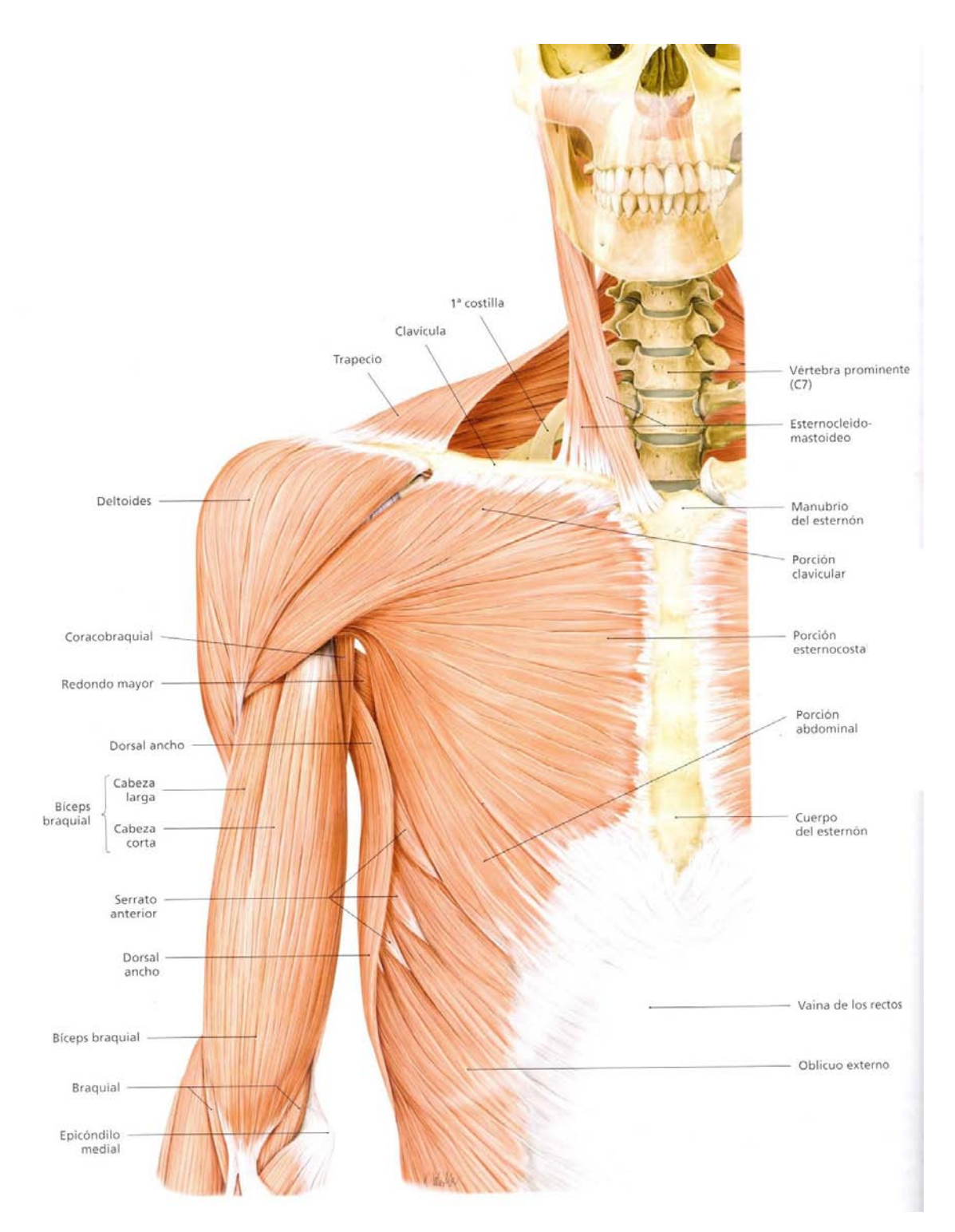

*Figura 2.1.3.1.2 Músculos anteriores del hombro y brazo*

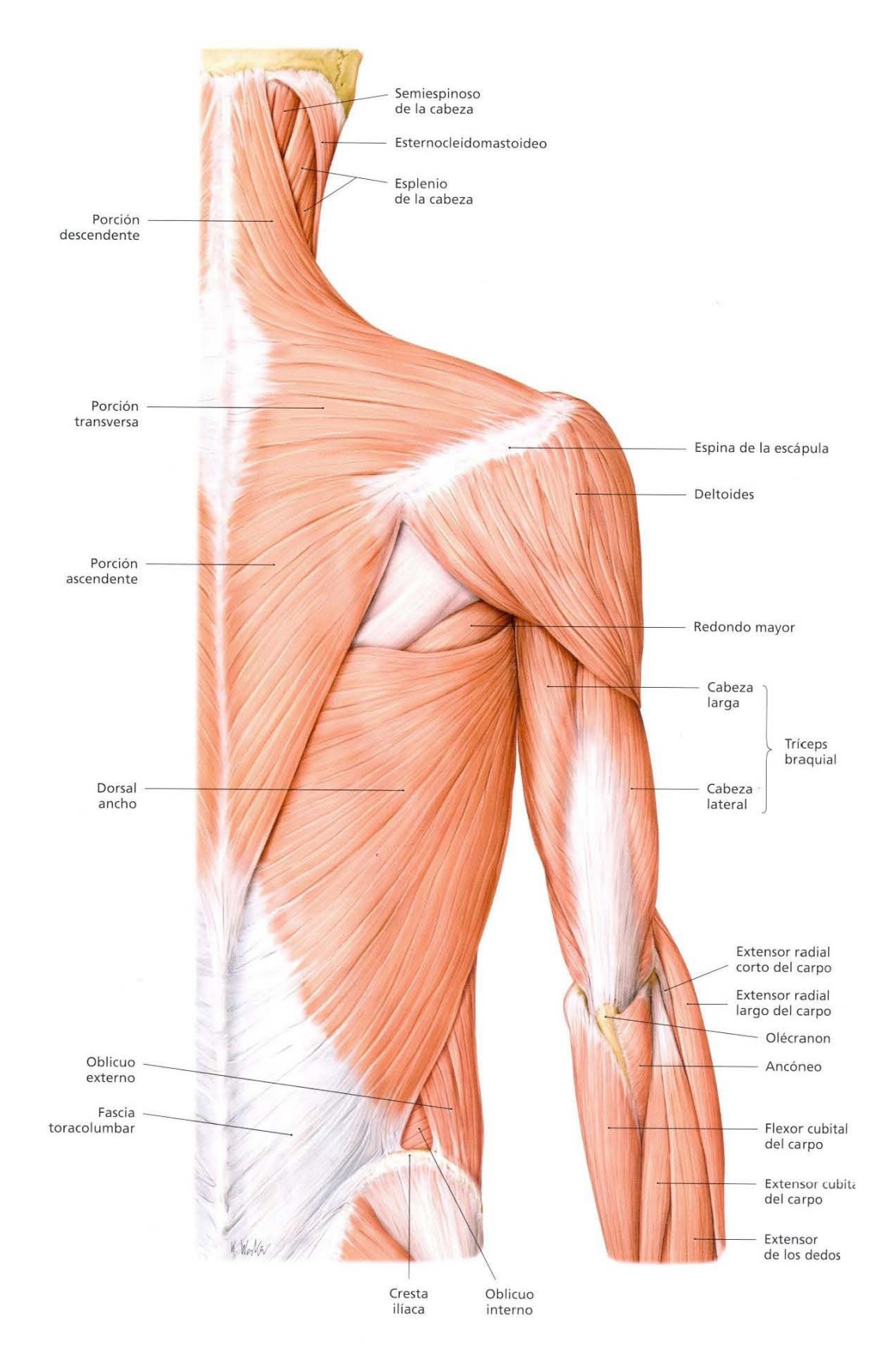

*Figura 2.1.3.1.3 Músculos del hombro y el brazo* 

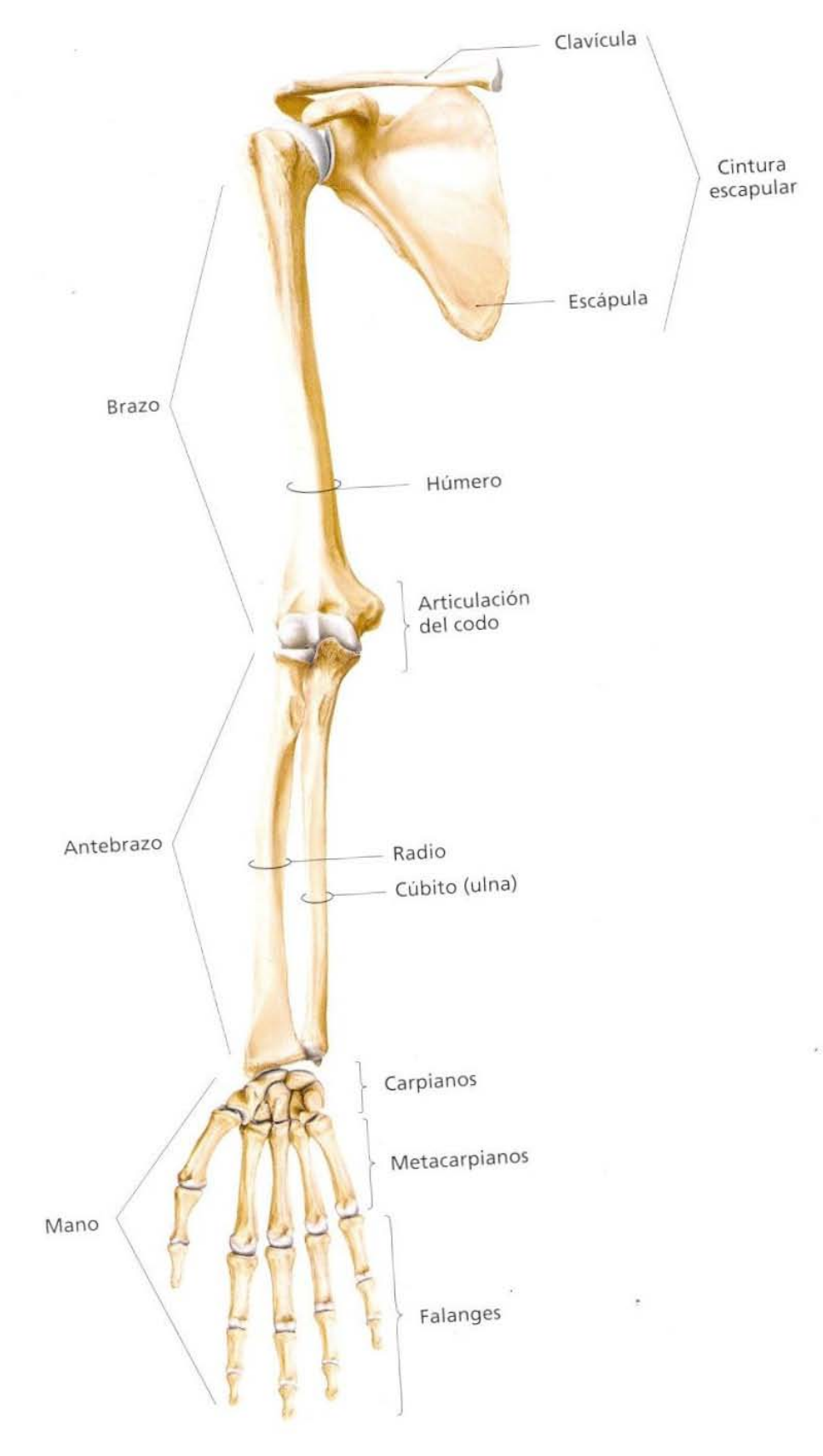

*Figura 2.1.3.1.4 Esqueleto del miembro superior*

La real academia define al brazo como un miembro del cuerpo, que se extiende desde el hombro a la extremidad de la mano el cual está ilustrado [9] por las Figuras 2.1.3.1.1, 2.1.3.1.2 y 2.1.3.1.3. Está compuesto principalmente por tres huesos: humero, cubito y radio (Figura 2.1.3.1.4) [9] que están unidos al resto del cuerpo por la clavícula y la escápula (Cintura escapular). Estos huesos están cubiertos por una serie de músculos, articulaciones y tendones entre los cuales destacan:

*Tríceps.* Es un músculo de tres cabezas nombradas por la posición en la que se encuentran: interno, externo y largo. Se sitúan a lo largo de prácticamente todo el húmero acompañado por el músculo deltoides. Se define como un músculo multipeniforme.

*Bíceps.* Este músculo se sitúa en la región anterior del brazo, dividido en dos partes denominadas porciones; la porción corta comienza en apófisis coracoides teniendo por tendón común el coracobraquial. La porción larga comienza en el omoplato y continúa a lo largo de la corredera bicipital del húmero.

*Braquial anterior.* Es un músculo que se sitúa en la parte trasera del bíceps, se sitúa a la altura del codo pues una función de este músculo es actuar como flexor para cualquier posición que el codo adopte.

*Coracobraquial.* Es un músculo situado en la parte baja del bíceps, comienza en el coracoides de la escapula, actúa como flexor del hombro y permite que sea posible levantar el brazo hacia arriba y hacia abajo.

*Deltoides.* Es un músculo situado en la parte lateral y superior del hombro cuya función es la aducción y abducción del brazo, pues con dichos movimientos es que es posible separar el brazo del cuerpo.

#### <span id="page-33-0"></span>2.1.3.2 Rehabilitación de miembros superiores

La rehabilitación de miembros superiores está completamente ligada al ejercicio y terapia física. Existen una serie de ejercicios para esta rehabilitación [10], los cuales se describen en la Tabla 2.1.2.3.1

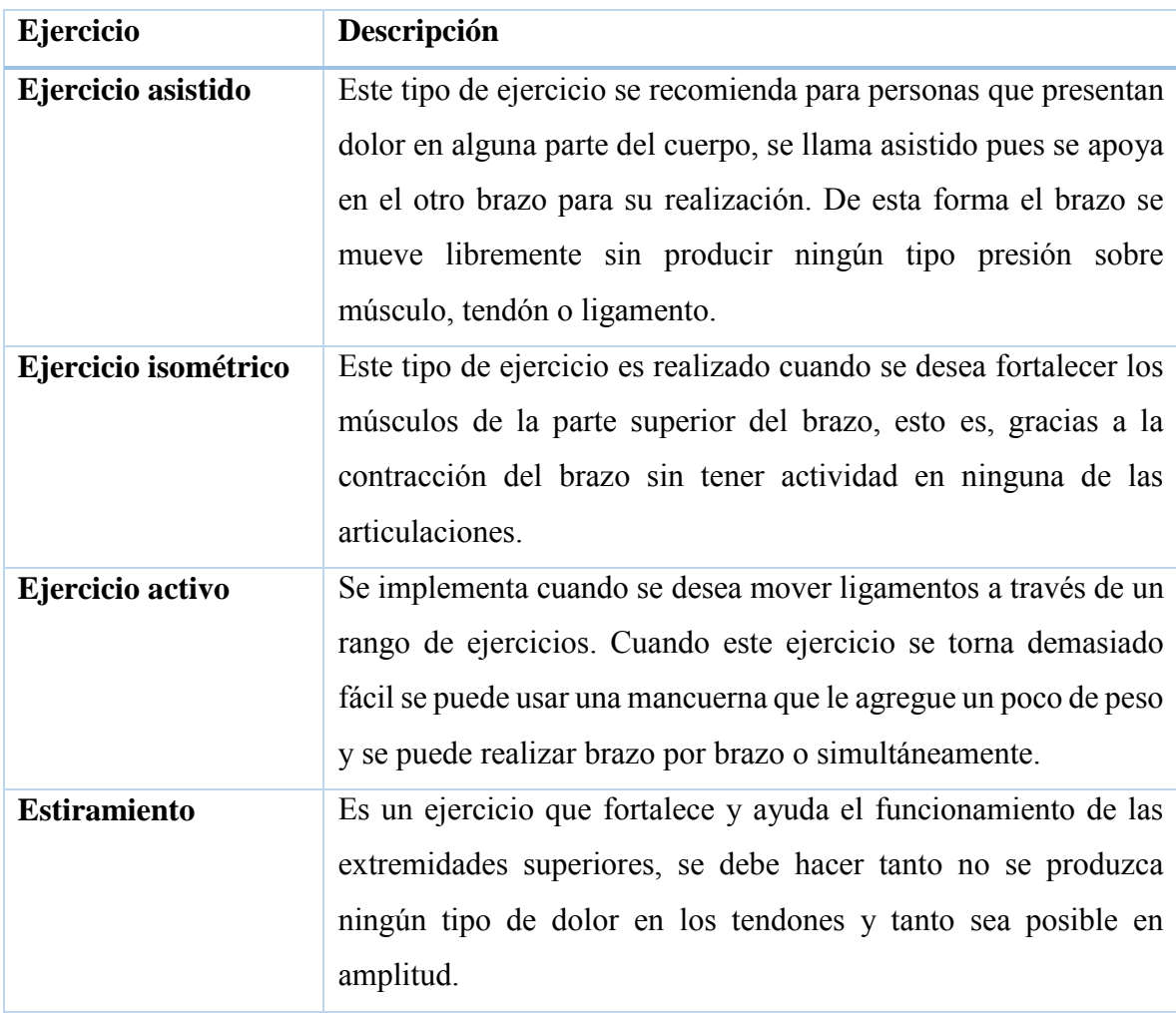

*Tabla 2.1.3.2.1 Tipos de ejercicios.* 

### <span id="page-35-0"></span>2.2 Neurología

### <span id="page-35-1"></span>2.2.1 Definición

Neurología es una especialidad médica cuyo origen se basa en los estudios de Thomas Willis que la define como el estudio del sistema nervioso. Está enfocada en el estudio, diagnóstico y tratamiento de los trastornos que afectan al sistema nervioso; las partes del sistema nervioso en las cuales se enfocan son la central, periférica, autónoma; las funciones musculares y patológicas. Su objetivo es dar tratamiento medico integral a personas que presentan una afectación neuronal (en este caso la apoplejía). Para este trabajo de tesis se enfocará la investigación hacia la corteza motriz.

La corteza motora o corteza motriz es la región del cerebro encargada de controlar las funciones motoras de las diferentes partes del cuerpo, está situada en la región piramidal del cerebro ilustrada por la Figura 2.2.1.1 [13], coloreada de gris obscuro.

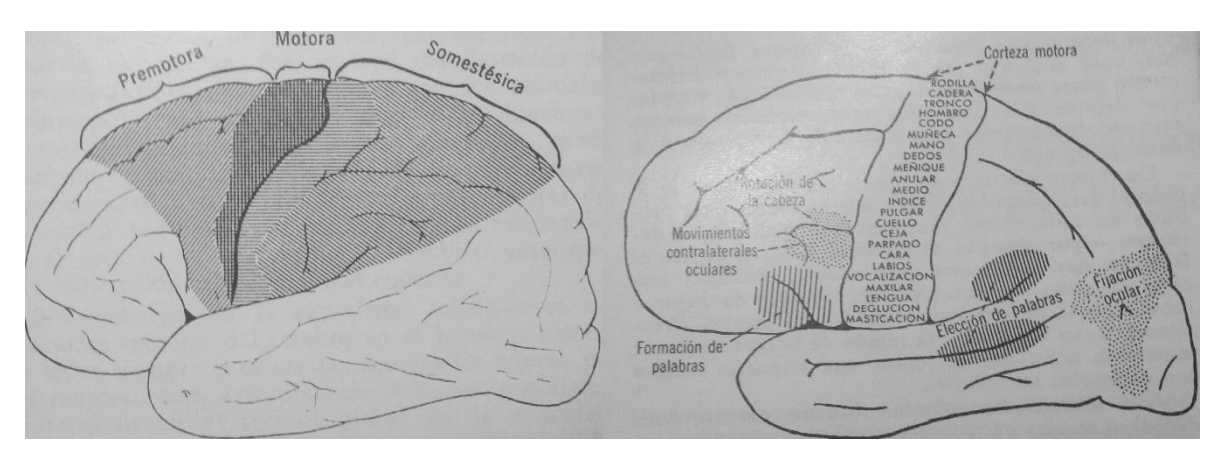

*Figura 2.2.1.1 Corteza motora*

La corteza motriz se divide en diferentes partes, donde cada una se encarga de controlar alguna parte del cuerpo; esta distribución es ilustrada el mapa cortical de la figura 2.2.1.2 [12]. En dicha imagen puede observarse de forma clara que más de la mitad de la corteza cerebral está dedicada al control y ejecución de los movimientos de las manos (movimiento fino) y los músculos de la cara, mientras que la región encargada del control de los miembros superiores es una región más pequeña.
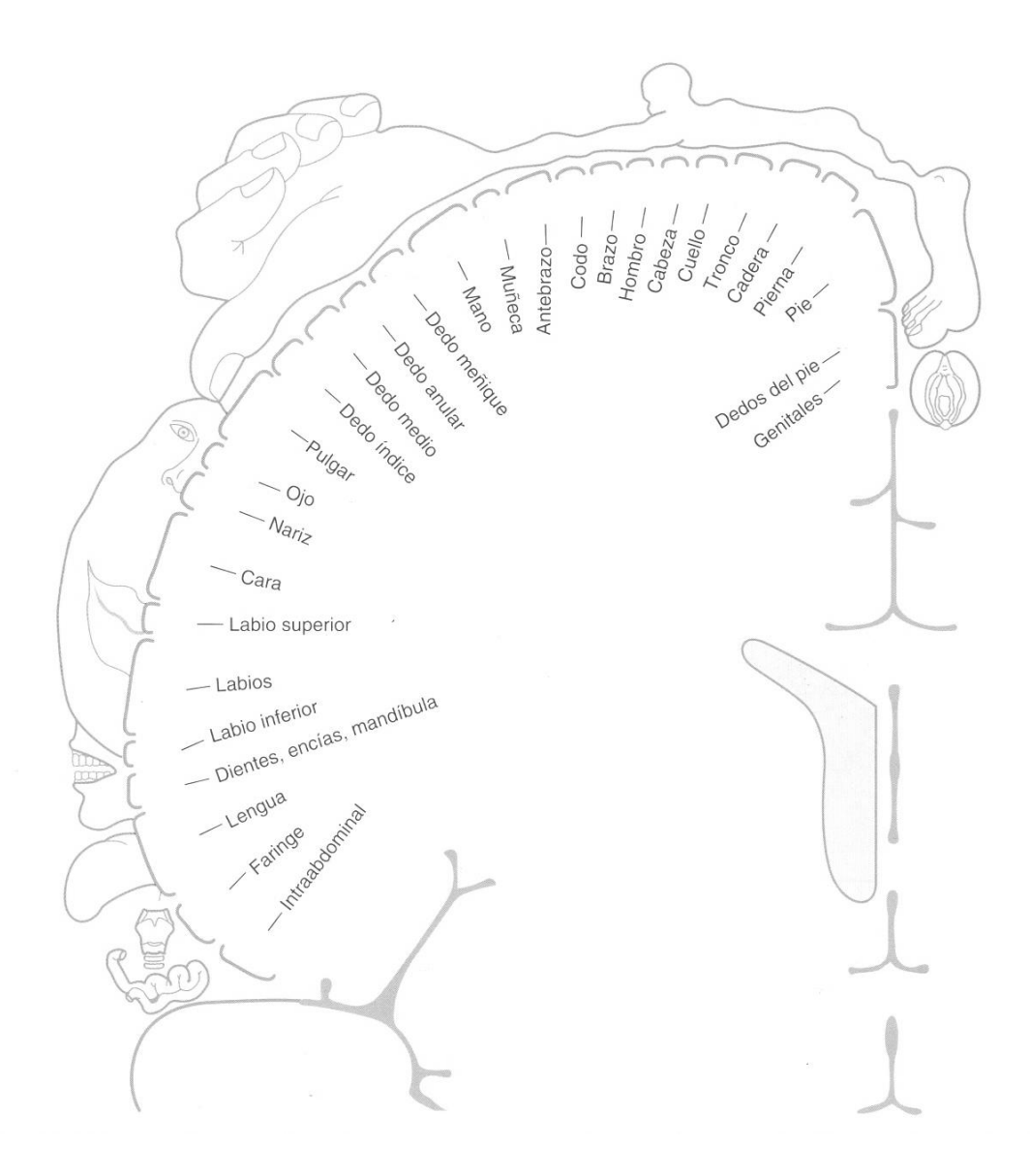

*Figura 2.2.1.2 Mapa cortical de la corteza motriz* 

#### 2.2.2 Lesiones del sistema nervioso y médula espinal

Las lesiones del sistema nervioso y médula espinal son denominadas enfermedades cerebro vasculares; son un conjunto de trastornos que afectan un área específica del cerebro producto de una hemorragia, isquemia o algún otro proceso patológico que produzca una afectación o comportamiento anormal del flujo sanguíneo de la zona.

Las lesiones de este tipo también son las que afectan a la columna vertebral por ser la conexión entre el cerebro y las demás partes del cuerpo; estas son producidas por algún accidente o una caída que produzcan una torsión, ruptura o desplazamiento óseo. Las más comunes se sitúan en las uniones C5-C6, C6-C7 y D12-L1 [11].

La Figura 2.2.2.1 y 2.2.2.2 nos muestran las imágenes de la columna vertebral, su distribución y clasificación; y la Tabla 2.2.2.1 nos presenta la relación entre estas uniones y las diferentes partes del cuerpo [12].

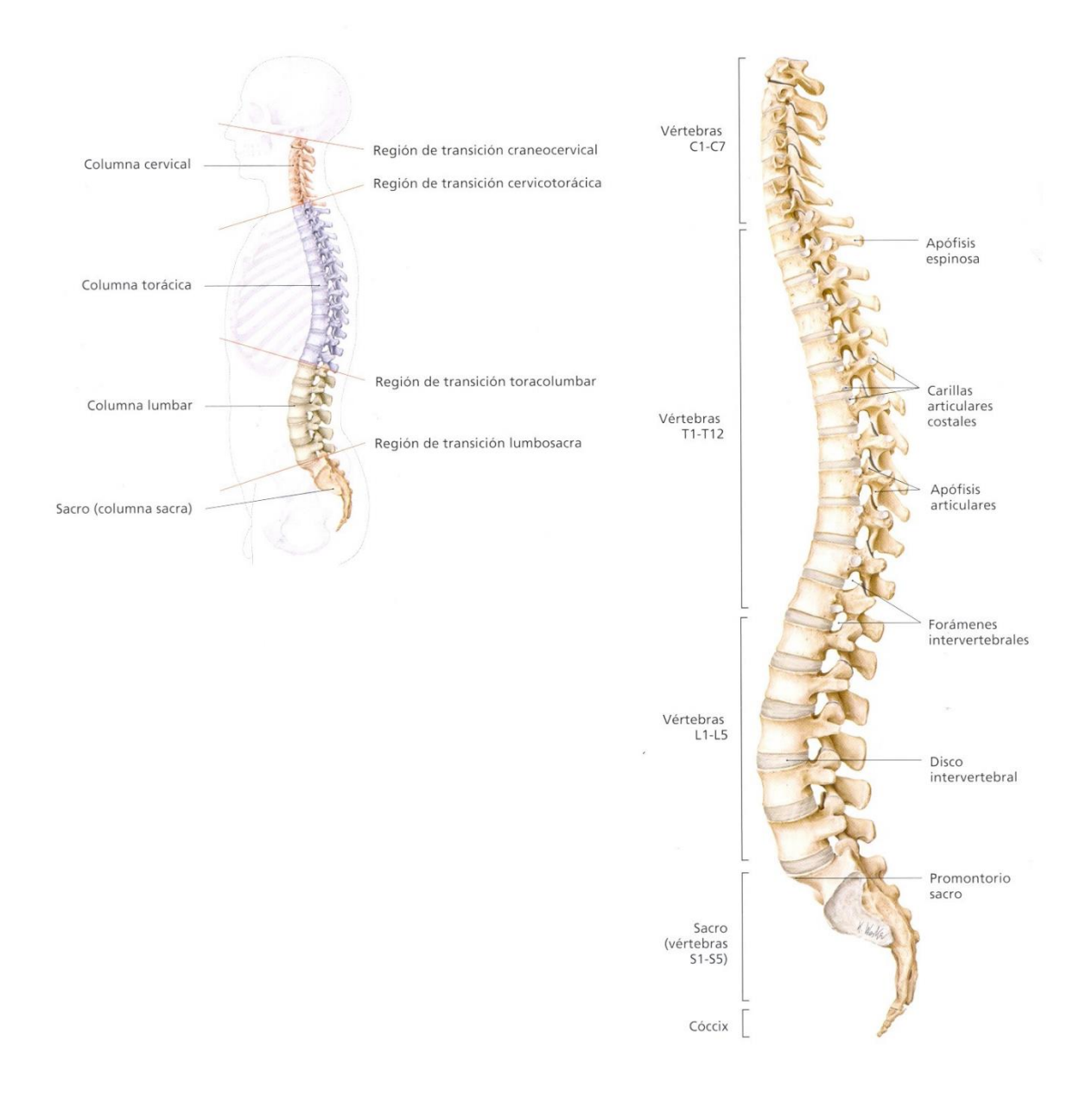

*Figura 2.2.2.1 Esquema de la columna vertebral.* 

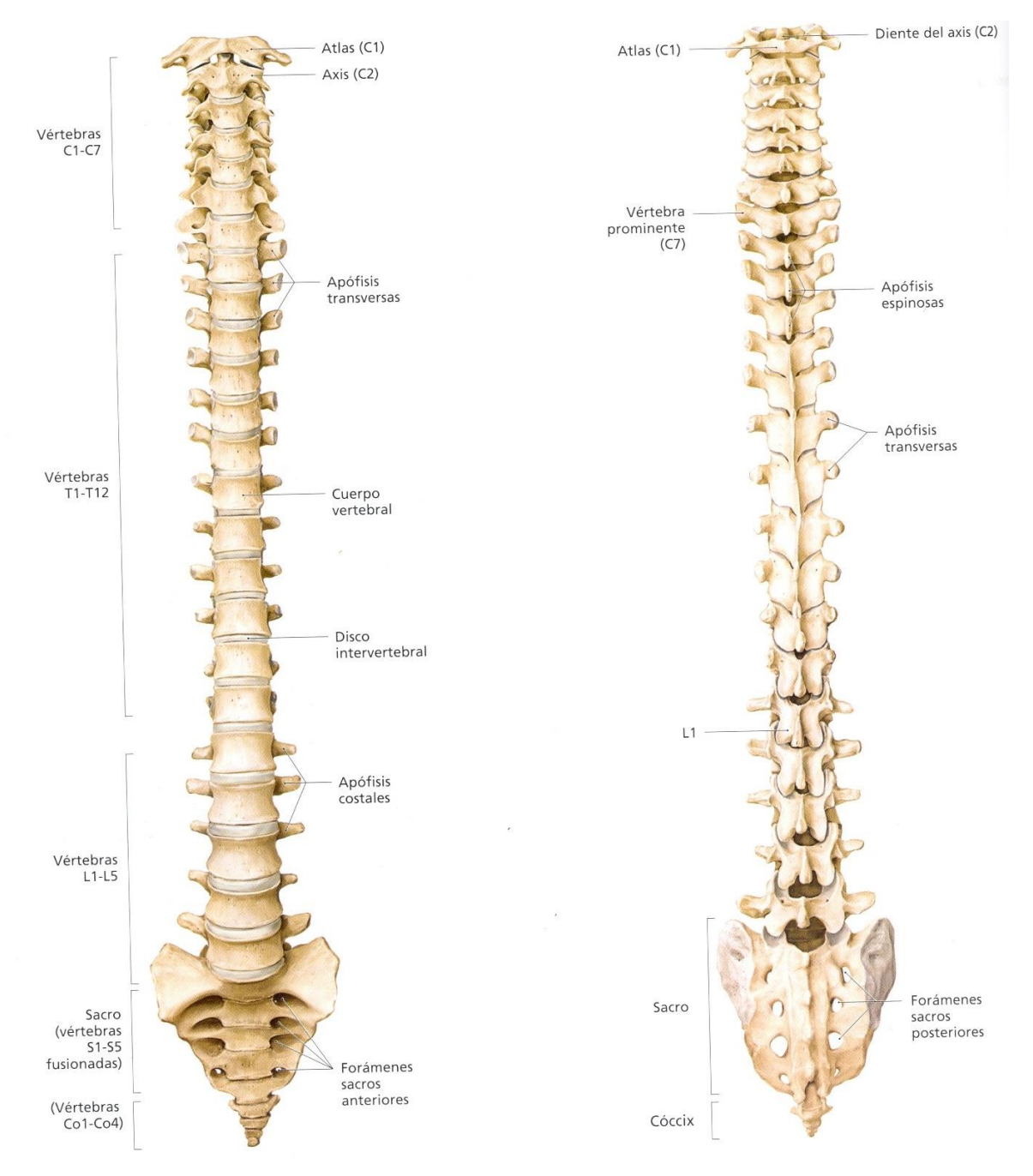

*Figura 2.2.2.2 Huesos de la columna vertebral* 

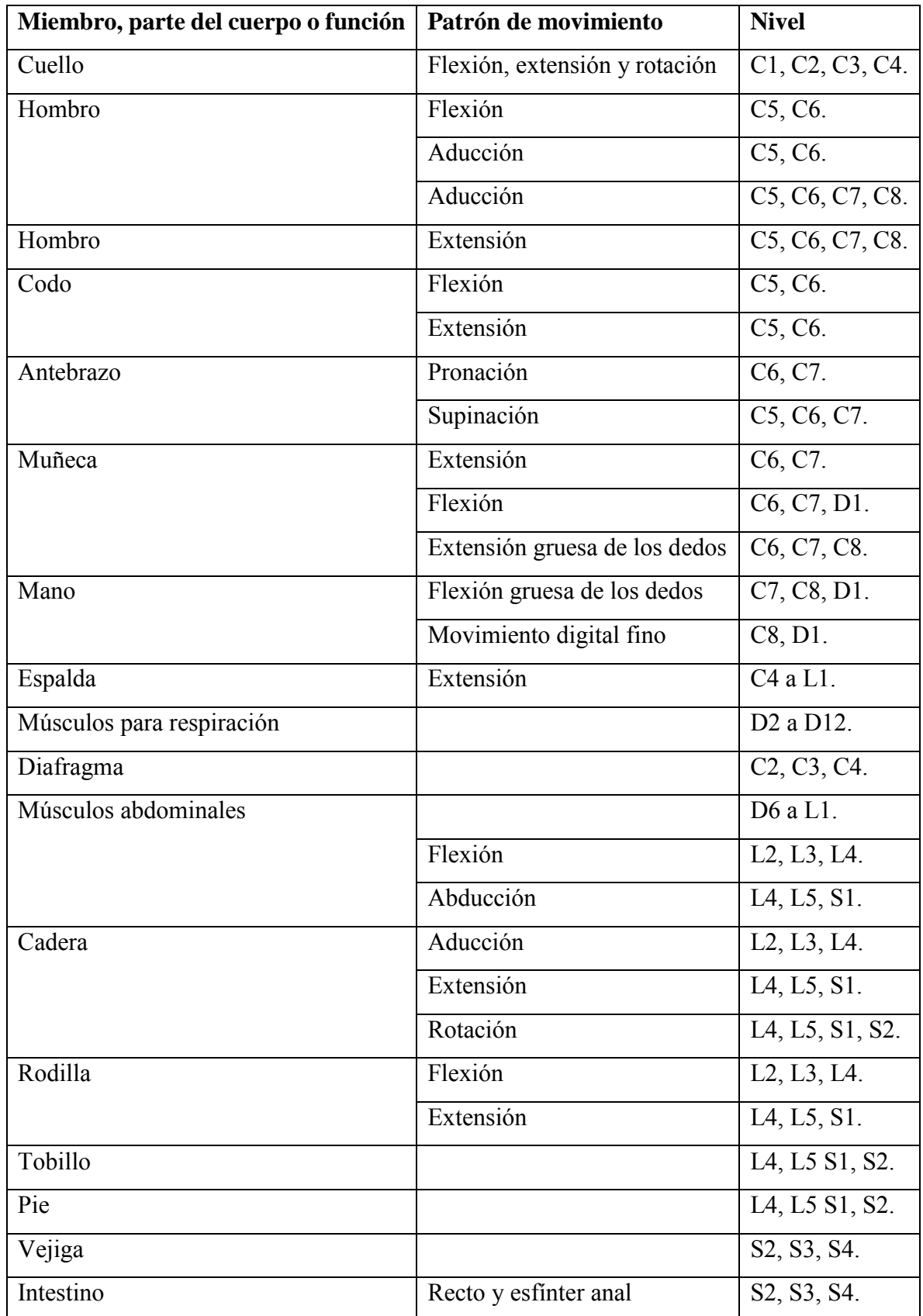

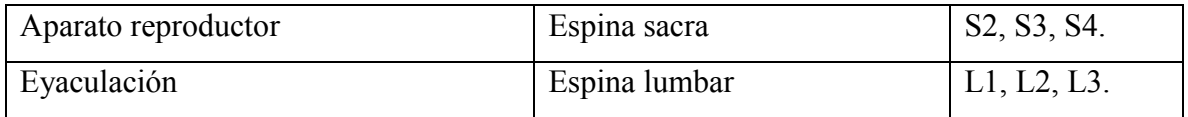

*Tabla 2.2.2.1 distribución de la espina dorsal y partes del cuerpo.* 

Las lesiones en esta área producen las afectaciones ilustradas por la Figura 2.2.2.3[9], por ejemplo la paraplejia que es la parálisis de la parte inferior del tronco o una parte de él, y también la cuadriplejia que es cuando se ven afectados también los brazos del individuo. Las lesiones de este tipo son las que producen los movimientos involuntarios en los usuarios (temblores, espasmos, movimientos nerviosos). A nivel biológico las afectaciones de este tipo de lesiones afectan la función de los pulmones, el intestino y la vejiga.

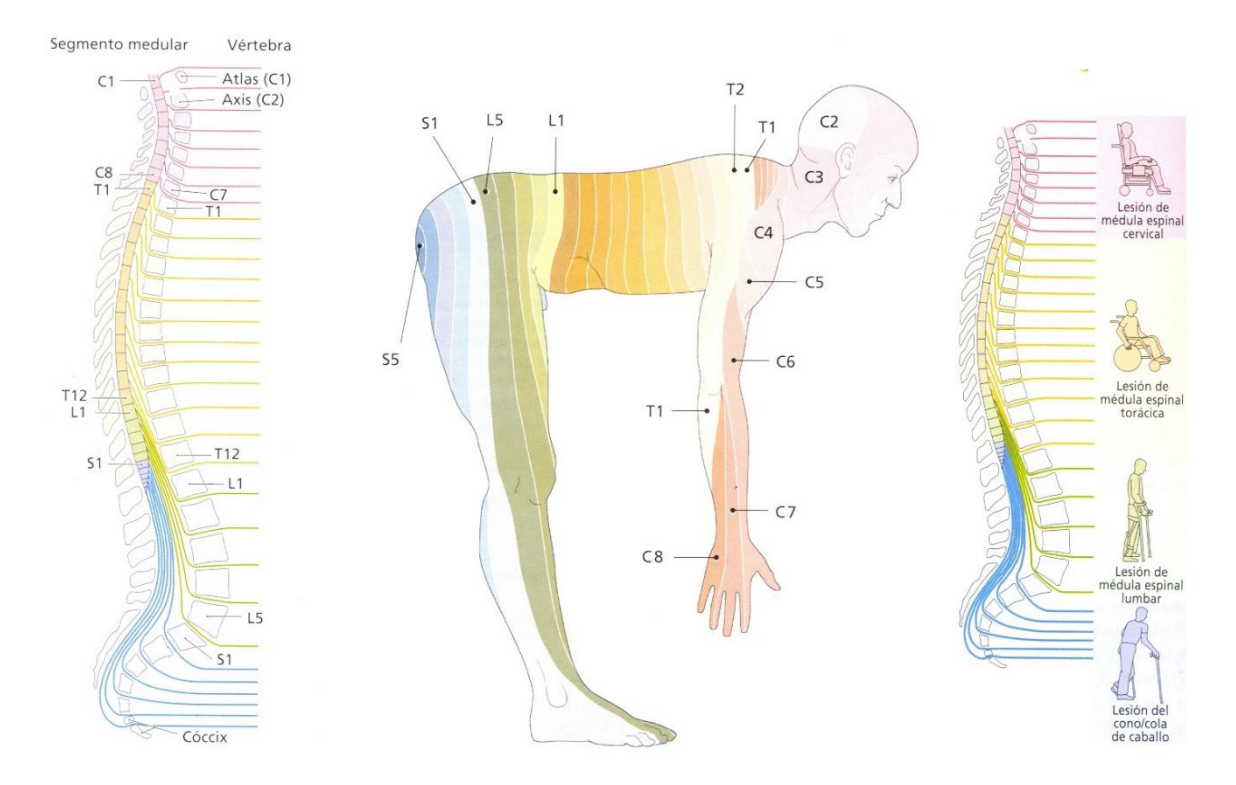

*Figura 2.2.2.3 Segmentos medulares y efectos de las lesiones de la medula espinal* 

Para las lesiones del sistema nervioso nos encontramos con dos tipos de afectaciones (i) las producidas por algún accidente vascular cerebral (AVC) y (ii) las que son producto de alguna enfermedad cerebro vascular (ECV). La diferencia entre estas dos es que las ECV son producidas por algún proceso patológico que produzca una isquemia cerebral y las AVC se

producen de manera repentina suspendiendo el suministro del flujo sanguíneo. Este tipo de afectaciones llegan a ser más graves ya que su consecuencia más grave antes de la muerte, es la muerte cerebral o el estado vegetativo [11]. Entre las lesiones más comunes nos encontramos con:

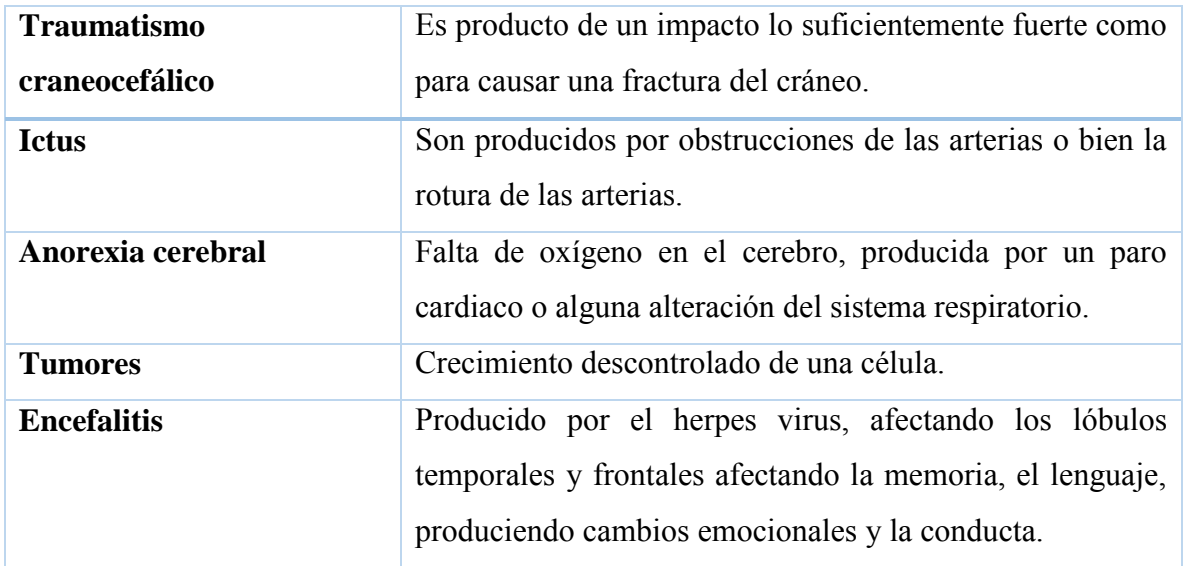

*Tabla 2.2.2.2 Lesiones del sistema nervioso.* 

#### 2.2.3 Afectaciones

Tenemos dos tipos de afectaciones para los miembros superiores: las que son producto de algún daño en la columna vertebral y las que son producto de una enfermedad cerebrovascular [15] que para el caso del presente trabajo de tesis será una isquemia cerebral.

En los miembros superiores estas pueden producirse en cualquiera de las partes mencionadas en el apartado 2.1.3.1, pero cuando no existe daño cerebral existen otro tipo de afectaciones que podrán ser tratadas mediante la solución propuesta en este proyecto. Estas son la *tendinitis* que es la inflamación de los tendones que ayudan a mover los huesos; *bursitis* que es la inflamación de la bolsa que protege los huesos y les da un soporte de amortiguación; *torceduras* que son producidas por un estiramiento fuera de lo normal de alguno de los ligamentos que conectan los huesos; dislocaciones y fracturas óseas.

En la mayoría de las afectaciones cerebrovasculares, es necesaria una etapa de reposo para que el área dañada pueda sanar o la condición del usuario pueda ser estabilizada, una vez

concluida esta etapa procedemos a la rehabilitación física, la cual es recomendable iniciar una vez que el usuario fue estabilizado tras el incidente cerebrovascular entre 24 a 48 horas posteriores al incidente mencionado. En el caso de las afectaciones neuronales, aunque no exista un daño físico en alguno de los músculos o huesos, se pueden ver afectados los movimientos de estas extremidades.

Según estadísticas de algunos especialistas y centros de rehabilitación, el principal problema que presentan los usuarios con este tipo de afectaciones, es poder mantener los brazos en una posición determinada o dejar de tenerla a voluntad. Algunos usuarios llegan a terapia con un brazo espástico, pegado al cuerpo; durante la realización de la terapia en algún momento tienden a retomar la posición no deseada de forma involuntaria y esto es algo que debe cuidarse a detalle pues la terapia podría no realizarse de forma correcta; si no se logra que el usuario deje de realizar el movimiento involuntario los avances serán más lentos y no se tendrá el autocontrol deseado. En algunos casos muy específicos y poco comunes la acción involuntaria no puede ser evitada, pero gracias a la terapia se puede controlar de manera adecuada a modo que el usuario aprenda a vivir con este nuevo comportamiento de su cuerpo; esto comprende la aceptación del usuario y su condición, disminución del movimiento no deseado y la reintegración al mundo.

Más adelante analizaremos los movimientos que deben realizarse como terapia para ir poco a poco retomando la actividad cotidiana y el movimiento voluntario de sus brazos.

#### 2.3 Plasticidad neuronal

Es la capacidad del sistema nervioso central para adaptar la organización y función de las neuronas, con el objeto de minimizar los efectos de las lesiones neuronales. Está basada en una serie de mecanismos que poseen los seres humanos con un carácter adaptativo que tiende a disminuir con el tiempo o se ve afectada por enfermedades degenerativas. Estos mecanismos se encuentran programados en el sistema nervioso y son ejecutados cuando algún fenómeno genético se presenta, por ejemplo el envejecimiento; o bien es una reacción de defensa del organismo cuando se presenta una lesión neurológica. Las neuronas del sistema nervioso son células denominadas post-mitóticas que significa que estas no pueden reproducirse por sí mismas, es decir una vez que una parte del cerebro sufre algún daño,

mueren neuronas por consecuencia de la afectación y no hay manera de restaurar el número de neuronas perdidas en el incidente.

La plasticidad neuronal contiene una serie de factores que interfieren en la restauración de las funciones del sistema nervioso, entre las cuales se encuentra la reorganización de funciones que consiste en el reordenamiento de las funciones perdidas; el desenmascaramiento, que es conocido como entretenimiento repetitivo en el cual se crean una serie de nuevas conexiones entre neuronas para realizar el movimiento, dicho de otra manera el usuario se estaría entrenando para realizar el movimiento de nueva cuenta.

#### 2.4 Neurorehabilitación

La neurorehabilitación es un proceso diferente y dinámico en cada usuario, por lo que se debe crear un programa de rehabilitación para cada uno. Este programa se diseña con base en la función neurológica que se ve afectada, o bien la parte del cuerpo donde se desea que el usuario recupere su movilidad; este proceso tiende a cambiar continuamente producto de los avances que presente el usuario durante el desarrollo de las terapias. Al igual que otro tipo de rehabilitaciones, las actividades y ejercicios a realizar deben ser propuestos por un especialista con el objetivo de recuperar las funciones neurológicas y movimientos psicomotrices, sea a corto o largo plazo, o bien, que desarrolle al máximo su capacidad motriz para realizar los movimientos.

# Capítulo III Planteamiento del problema

#### 3.1 Instituciones médicas en México

En este punto del proyecto se tienen bien definidas las bases y conocimientos relacionados con la neurología, la rehabilitación y los videojuegos, esto desde un punto de vista introductorio y orientado a la definición de conceptos base. A partir de ahora nos enfocaremos en la definición del problema a atender para plantear y fundamentar una solución.

Una institución médica o centro médico especializado es una manera formal de referirnos a lo que popularmente conocemos como hospitales o unidades de salud; son centros sanitarios en los cuales se ofrecen servicios relacionados a la salud, marcados por un estricto reglamento

sanitario; están compuestos por un amplio personal médico en sus diferentes áreas y especialidades, servicios de enfermería y el respectivo personal administrativo. Los servicios que ofrecen dependen de la institución o la especialidad de la unidad, sin embargo podemos encontrar en la mayoría de ellos servicios de consulta general, análisis clínicos, servicios de urgencias, etc.

Un ejemplo de algunas de las especialidades de estas unidades de salud son:

- Cardiología
- Urología
- Geriatría
- Oncología
- Psiquiatría
- Pediatría
- Dermatología
- Rehabilitación

Estas son algunas de las especialidades más comunes o con mayor demanda según estadísticas del Instituto Mexicano del Seguro Social. Pero es importante analizar la historia de esta institución tan importante para México, el papel tan importante que juega en la sociedad de nuestro país y que otras alternativas existen.

# 3.2 Distribución geográfica

A partir de la década de los años cuarenta se incremetó el número de unidades de salud por entidad, producto del crecimiento de las ciudades y poblados. El problema era que no todos los habitantes del país podían desplazarse desde la región en la cual habitaran una distancia para poder recibir atención médica; esto sumado a que los espacios con los que se contaban empezaban a ser insuficientes por la gran cantidad de habitantes que acudían para ser atendidos, por lo cual era necesario crear más hospitales o bien ampliar las unidades existentes. Por ello, es importante detallar la distribución geográfica que tienen los centros de atención médica, desde por qué están distribuidos de cierta forma, hasta porque no es viable la construcción en ciertas partes.

Hoy en día existen diferentes métodos y sistemas que le permiten al sector salud obtener información relacionada con los servicios de salud y la infraestructura con la que se cuenta, pero por tratarse de un país tan habitado como México, la captación de esta información tiende a tener una pérdida de fiabilidad, pues antes de llegar a un sistema central que lo clasifique y lo procese para poder visualizar los resultados, pasa por diferentes niveles jurisdiccionales y estatales que causan una pérdida de resolución de esta información.

Para el análisis descriptivo de la cobertura geográfica del sector público se implementó un análisis lineal entre las localidades y las unidades de atención más cercanas. La clasificación se hizo en base al número de habitantes por entidad y la distancia que había entre sus residencias y las instituciones médicas [16]. En las Figuras 3.1.2.1 y 3.1.2.4 se presentan las estimaciones construidas en base a círculos concéntricos de aproximadamente 25 a 100 km de radio, alrededor de cada localidad con servicios de salud de primer y segundo nivel. En la Figura 3.1.2.2 se presenta la concentración de unidades de salud dependiendo el grado de marginación en la que se encuentran situados y la Figura 3.1.2.3 el número de unidades del IMSS contra las unidades del sector salud. Esta clasificación se establece en base a los servicios ofrecidos por cada unidad de salud, desde una consulta médica general y medicina preventiva, control de la familia, hasta servicios más especializados como algunos de los mencionados en el capítulo dos.

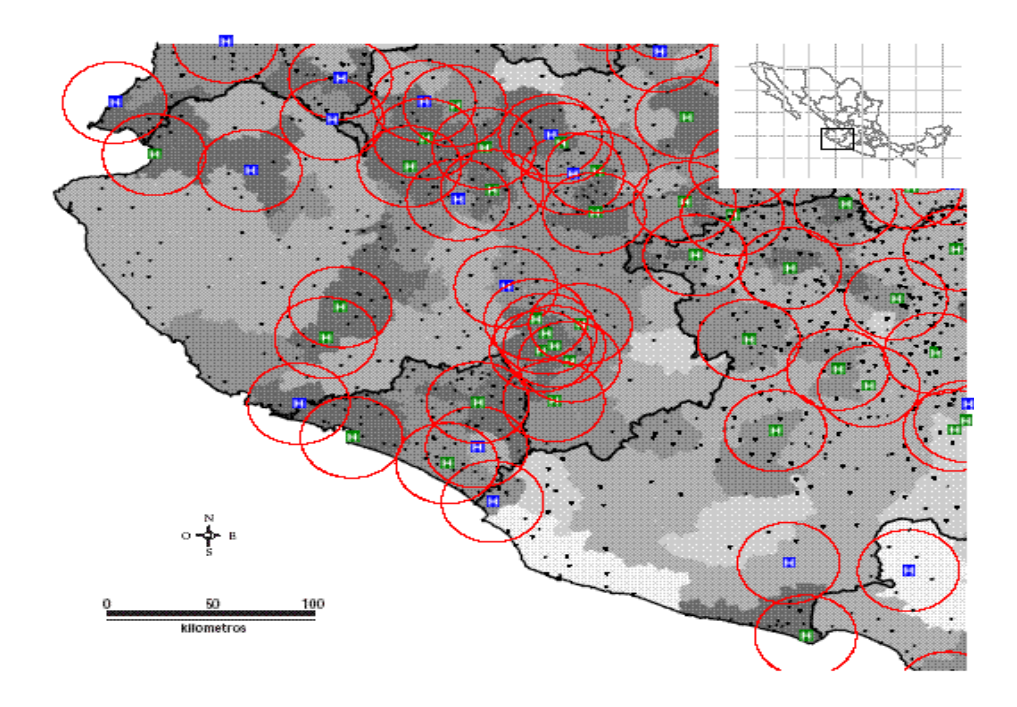

*Figura 3.1.2.1 Distribución geográfica.* 

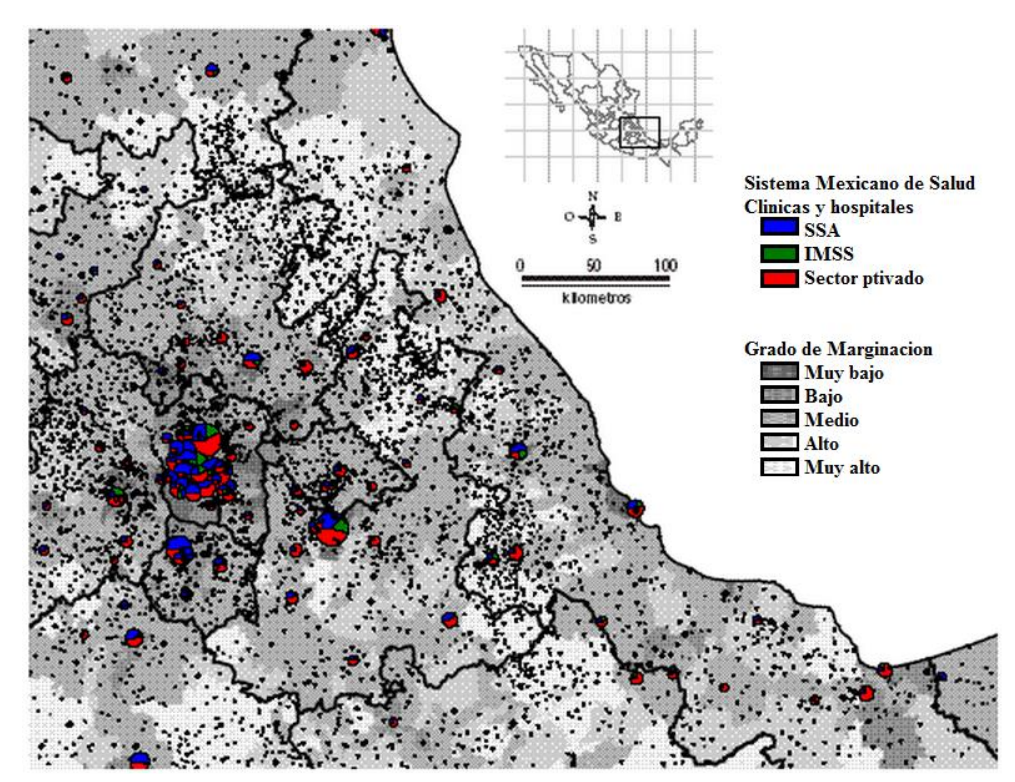

*Figura 3.1.2.2 Distribución geográfica y grado de marginación.* 

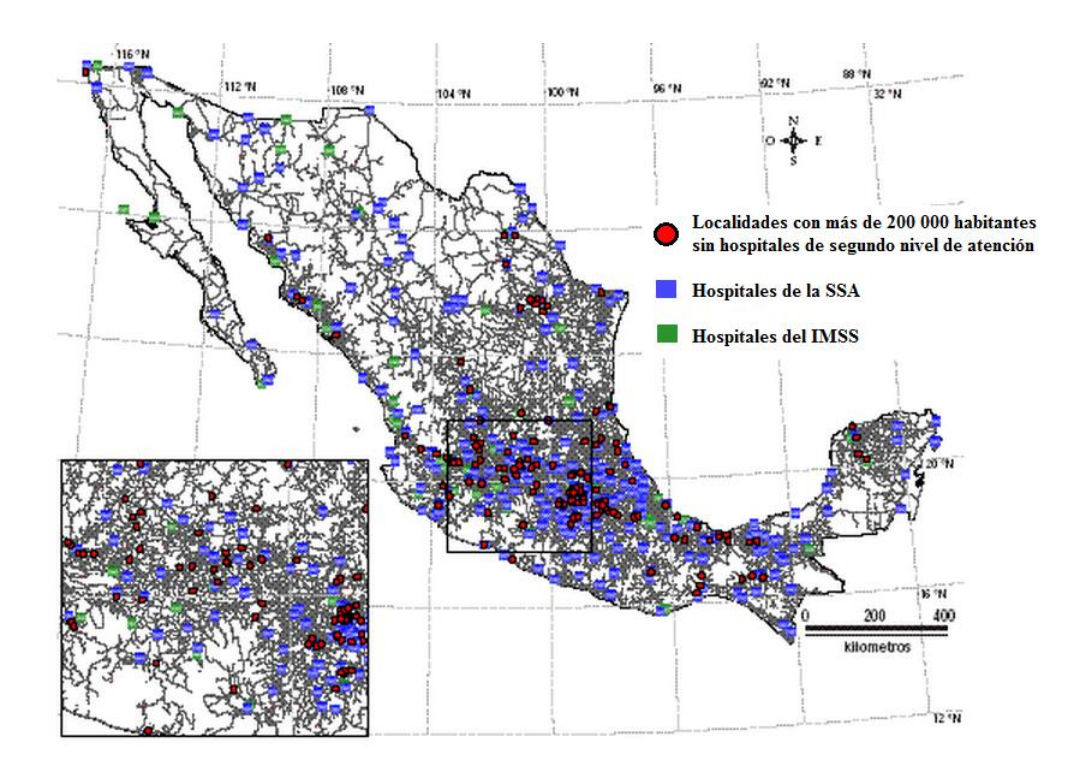

*Figura 3.1.2.3 Cobertura de segundo nivel.* 

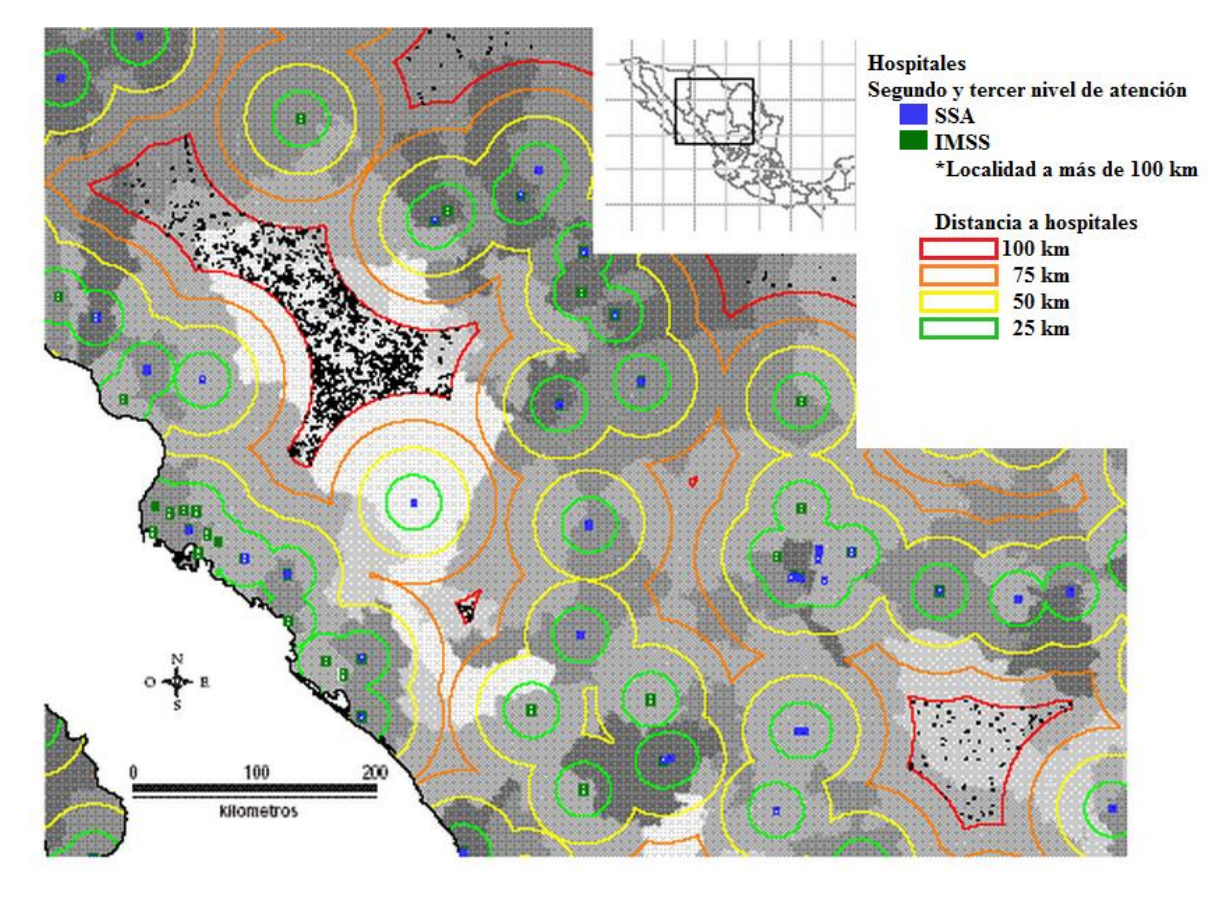

*Figura 3.1.2.4 Hospitales de segundo y tercer nivel.* 

La construcción de más centros de salud depende directamente del nivel de marginación que ejemplifican las figuras antes mostradas. En el caso de las zonas más pobladas, o donde se encuentran las ciudades más importantes del país el problema empieza a ser la falta de espacio debido a la gran demanda que estas tienen por ser gratuitas o bien son miembros de alguno de los programas de beneficencia social [17].

## 3.3 Centros de rehabilitación

Ahora que hemos hablado de las instituciones médicas en el país, dejaremos de lado los servicios generales para pasar a los centros de especialización que se han mencionado a lo largo de este capítulo, particularmente nos enfocaremos en los centros de rehabilitación. Un centro de rehabilitación es una unidad médica especializada en el tratamiento y prevención de las discapacidades. En nuestro país, diferentes entidades médicas se dedican al tratamiento de personas con alguna discapacidad física, teniendo dos principales clasificaciones: Instituciones públicas y privadas [18].

## 3.3.1 Instituciones públicas

Son instituciones dedicadas a dar servicios de salud a la población de escasos recursos o pertenecientes a algunos de los programas de beneficencia de salud, con una cobertura de atención que abarca todo el territorio nacional, tienen como objetivos:

- Investigación científica
- Formación y capacitación de especialistas
- Prestación de servicios de la salud

Por mencionar alguna de las instituciones médicas públicas que nos encontramos en nuestro país citaremos las siguientes:

- Instituciones de Salud y Seguridad Social
- Instituto Mexicano del Seguro Social
	- o Unidades o Clínicas de Medicina Familiar
		- Unidad de Medicina Familiar
		- Clínica del IMSS
- Hospitales y Centros Médicos
- o Centro Médico Nacional La Raza
- o Centro Médico Nacional Manuel Ávila Camacho
- o Centro Médico Nacional Siglo XXI
- Instituto de Seguridad y Servicios Sociales de los Trabajadores del Estado
	- o Clínica de Medicina Familiar del Xochimilco
	- o Unidad de Medicina Familiar ISSSTE
	- o Centros Médicos
		- Hospital Centro Médico Nacional 20 de Noviembre
		- Hospital Ciudad Constitución
- Instituciones de Salud y/o Seguridad Social de los Gobiernos Estatales
	- o Clínica de Consulta Externa ISSSTECH
	- o Clínica ISSSTESON
	- o Unidad de Medicina Familiar ISSET
	- o Hospital del ISSET
	- o Hospital del ISSSTEP
- Instituciones de Salud de Petróleos Mexicanos
	- o Hospital de PEMEX
	- o Hospital General Agua Dulce
	- o Hospital General Tula
	- o Clínica Tlaquepaque
	- o Clínica Pemex Vallejo
- Instituciones de Salud de la Secretaría de la Defensa Nacional
	- o Clínica del Ejercito
	- o Unidad de Consulta Externa Escuadra
	- o Clínica de la Sección Sanitaria
	- o Hospital Central Militar
	- o Centro Hospitalario del Estado Mayor Presidencial
- Instituciones de Salud de la Secretaría de Marina
	- o Clínica Naval
	- o Clínica SEMAR
	- o Clínica de la Marina
- o Hospital Naval
- o Hospital Naval de Acapulco
- Secretaria de Salud
	- o Centro de Salud
	- o Instituto Nacional de Rehabilitación
	- o Hospital Civil Dr. Virgilio R. Hinojosa
- IMMS Oportunidades
	- o Clínica IMSS oportunidades
	- o Clínica IMSS Solidaridad
- Unidades del sistema nacional para el desarrollo integral de la familia SNDIF
	- o Centro de salud del DIF
	- o Clínica de Rehabilitación del DIF
	- o Hospital del IMAN

En nuestro país la institución más importante dedicada a esta área es el Instituto Nacional de Rehabilitación, que forma parte de los institutos nacionales de salud.

#### 3.3.2 Instituciones privadas

Este tipo de instituciones son pertenecientes al sector privado y brindan servicios de salud a la población por medio de un convenio o contrato.

Por mencionar algunos de las instituciones del sector privado nos encontramos con:

- Instituciones de Salud Privadas que Brindan Servicios Médicos Subrogados
	- o Centro Hospitalario los Cedros
	- o Centro Médico Quirúrgico los Tuxtlas
- Instituciones Privadas de Salud
	- o Hospital Angeles
	- o Hospital ABC
- Unidades Médicas del Sector Privado
	- o Clínica de Asistencia Médica Integral S.A.
	- o Clínica de Especialidades del Sur
	- o Clínica de Maternidad La Joya
- Instituciones Privadas de Beneficencia
	- o Centro de Salud Club de Leones
	- o Cruz Roja Mexicana
	- o Dispensario Médico

#### 3.4 Estadísticas de pacientes con apoplejía

El motivo por la cual fue elegida la apoplejía como la afectación a tratar, fue debido a la cantidad de usuarios que presentaban esta afectación. En estadísticas de la Organización Mundial de la Salud (OMS), se reporta que el 65% de las personas que sufren alguna apoplejía, presentan afectaciones en la corteza motriz, pues esta afectación es la principal causa de discapacidad. En el caso de México del año 2000 al 2008 ha el número de casos registrados en diferentes edades como lo presenta la Figura 3.4.1

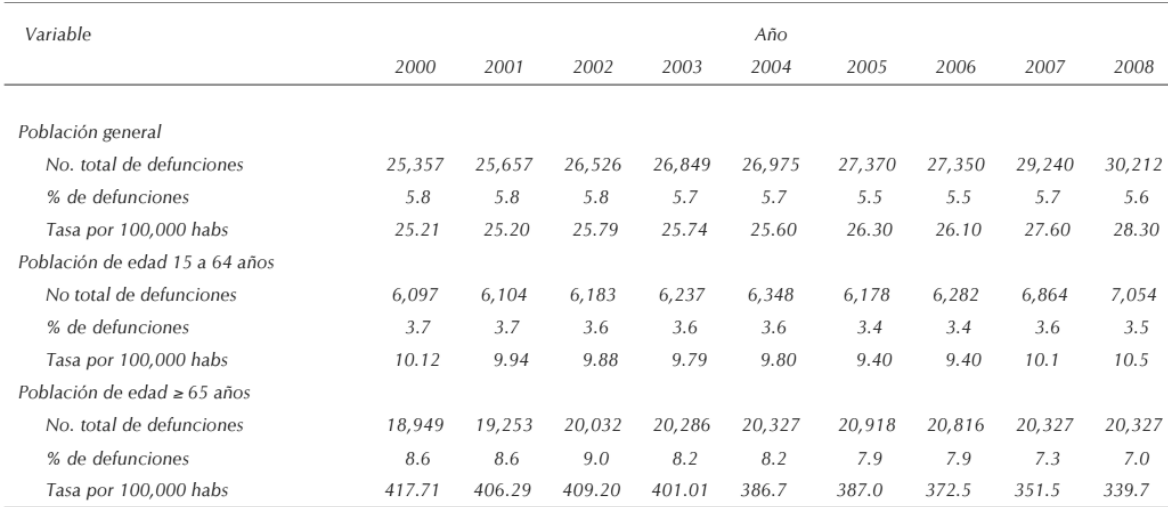

Se muestra el número total de defunciones, la tasa por 100,000 habitantes de cada grupo etario y el porcentaje de muertes (sobre el total) atribuidas a enfermedad vascular cerebral.

*Figura 3.4.1 Mortalidad atribuida a enfermedad cerebral para el periodo 2000-2008* 

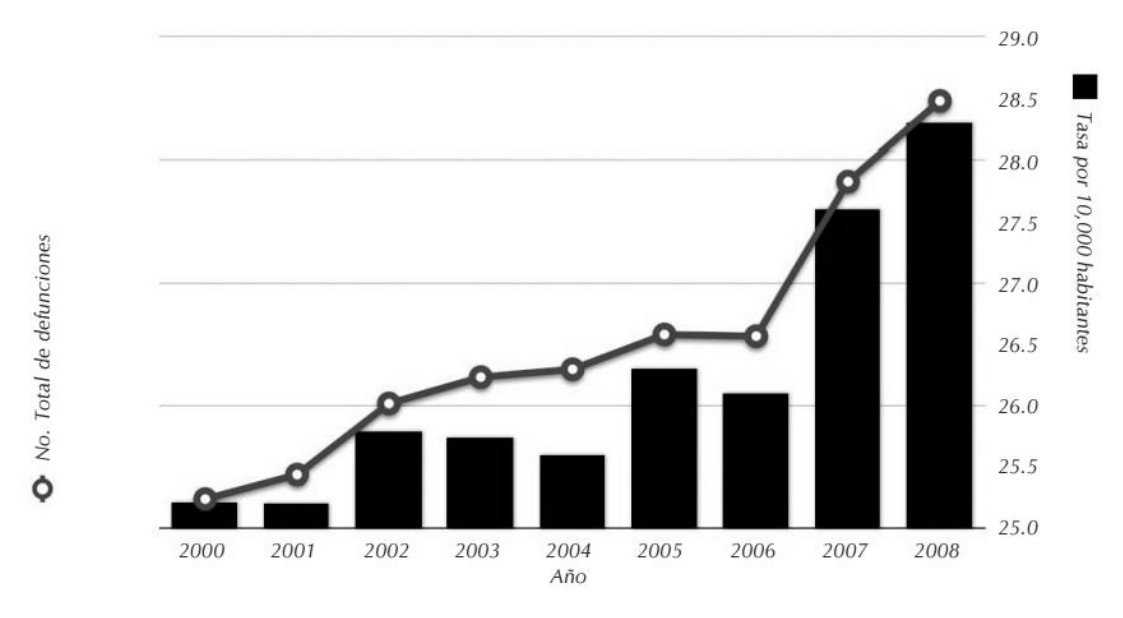

*Figura 3.4.2 Número total de defunciones y tasa de mortalidad* 

Según lo refieren estudios de la revista *GreenFacts* [19] el 80% de los casos de apoplejías corresponden a las de tipo isquémicas y el 20% a las hemorrágicas.

Las defunciones debidas a enfermedades cerebro-vasuculares causadas por incidentes como lo son las apoplejías, han presentado un incremento considerable como lo presenta por la Figura 3.4.2 que muestra el del total de casos relacionados a las enfermedades cerebrovasculares.

Cruz (2015) [20] menciona que la Asociación Americana del corazón en Estados Unidos estableció que en 2014 ocurría una apoplejía cada 40 segundos.

Finalmente concluiremos esta parte citando un artículo publicado por la CNN [21], tomado a partir del estudio presentado por la Asociación Americana de Apoplejía en la Conferencia internacional de apoplejía, el cual establecía que las estas incrementarán hasta en un 350% durante los próximos 40 años entre los "*Mexicano-Americano*" [21] las cuales conllevaran las afectaciones del área de la corteza motriz encargada de controlar el movimiento de los miembros superiores.

# 3.5 Tipos de usuarios neurológicos

Los usuarios que vamos a analizar en este apartado son los definidos en capitulo dos, los usuarios que sufrieron una apoplejía que les impide el correcto movimiento de sus miembros superiores y también usuarios que han sufrido alguna de las lesiones que mencionamos en el mismo capítulo. Para nuestro estudio y presentación del caso vamos a dividir a los usuarios en dos categorías basados en su nivel de dependencia y gravedad de la afectación.

**Usuario dependiente**: Nos referimos a un usuario neurológico cuya afectación no le permite realizar sus actividades cotidianas por sí mismo; estas actividades son desde caminar, alimentarse, vestirse, bañarse, hasta poder transportarse de un lugar a otro. Este tipo de usuarios acuden a consulta o terapia, siempre acompañados de algún familiar o amigo, que puede o no apoyarlo durante la terapia (terapia asistida).

**Usuario autónomo**: Este tipo de usuario neurológico presenta alguna afectación, sin embargo esta puede no haber afectado de forma tan grave las funciones motoras del cuerpo, por lo cual le es posible realizar sus actividades cotidianas por sí mismo bajo algunas reservas; o bien ya tiene tiempo realizando terapia y ha tenido avances que le permiten realizar sus actividades. Este tipo de usuario puede o no necesitar ayuda durante sus sesiones de terapia y el catálogo de ejercicios a realizar es más amplio gracias a su independencia o avances.

#### 3.6 Panorama económico de México y sus familias

Ahora que clasificamos a los usuarios y a las instituciones médicas de nuestro país, se nos presentan una serie de dudas que son muy importantes y son una base para el proyecto de desarrollo de recursos interactivos de bajo costo para rehabilitación neuronal: ¿Todos pueden pagar una terapia?, ¿Qué tanto destina un usuario o su familia a estos tratamientos?, ¿Es mejor atenderse en una institución pública o privada?

Para esta parte de la investigación son presentadas una serie de gráficas que muestran las estadísticas más recientes generadas por el INEGI, que establecen lo que gasta cada familia en servicios de salud.

La Figura 3.4.1 presenta una gráfica que establece que el 65% de los gastos por familia destinados a la salud son medicamentos, pues a pesar de contar con alguno de los programas

de salud que se han mencionado, muchas veces no es posible encontrar el medicamento solicitado o el centro no cuenta con el servicio de terapia solicitada por lo cual es necesario acudir a una farmacia externa o centro especializado para conseguirlo, los gastos vienen seguidos por el 15.9% destinado a las consultas [16].

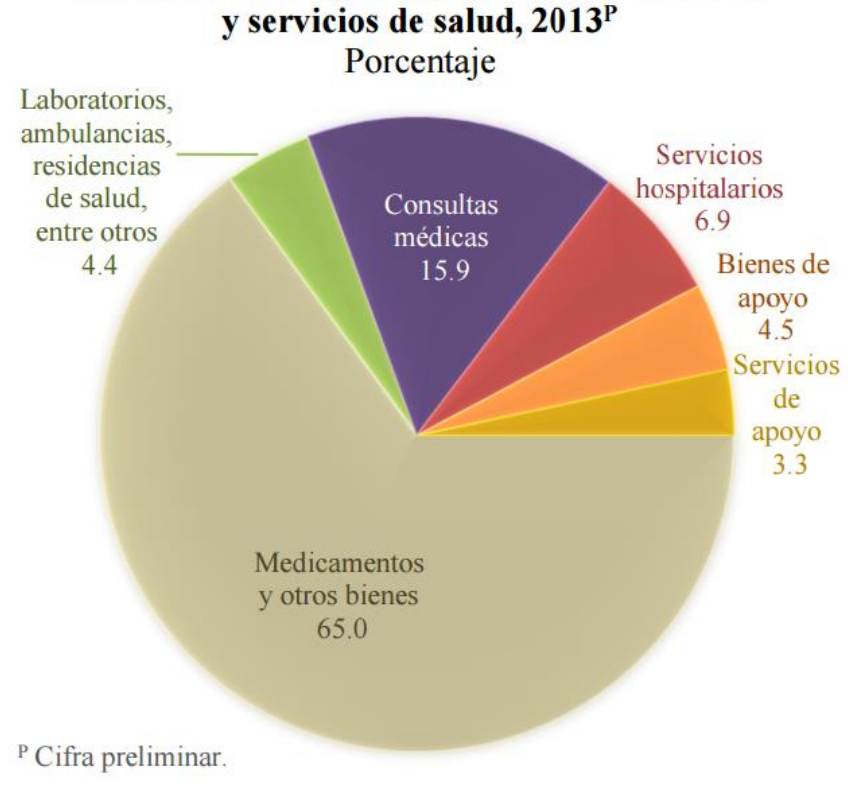

# Distribución del gasto de los hogares en bienes y servicios de salud, 2013<sup>P</sup>

*Figura 3.4.1 Gastos por familias.* 

La gráfica de la Figura 3.4.2 muestra lo que gastan usuarios con alguna discapacidad, donde entran los usuarios neurológicos , siendo los que representan el 61.8% de los gastos en salud y tienen el 30.3% de horas empleadas a la semana por parte del personal médico [16].

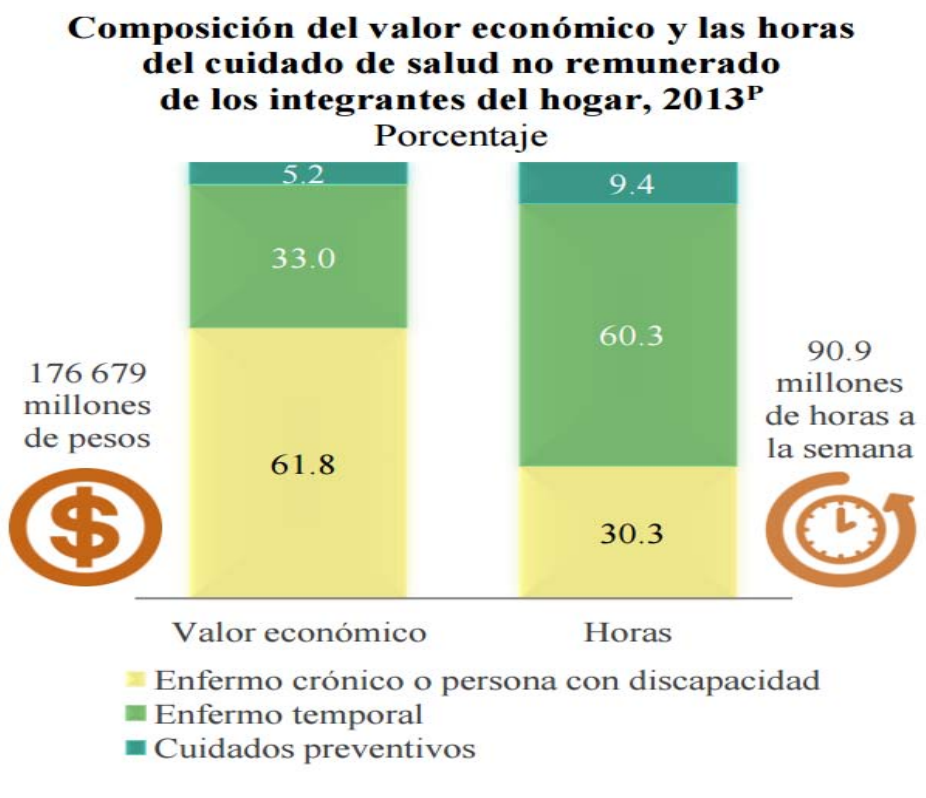

#### *Figura 3.4.2 Relación trabajo-cuidado de la salud.*

La medicina presenta alternativas que ella misma define como productos de patente o medicina naturista, la cual es mucho más económica, pero que no sirve para todas las afectaciones y necesidades de los usuarios neurológicos como lo muestra la Figura 3.4.3

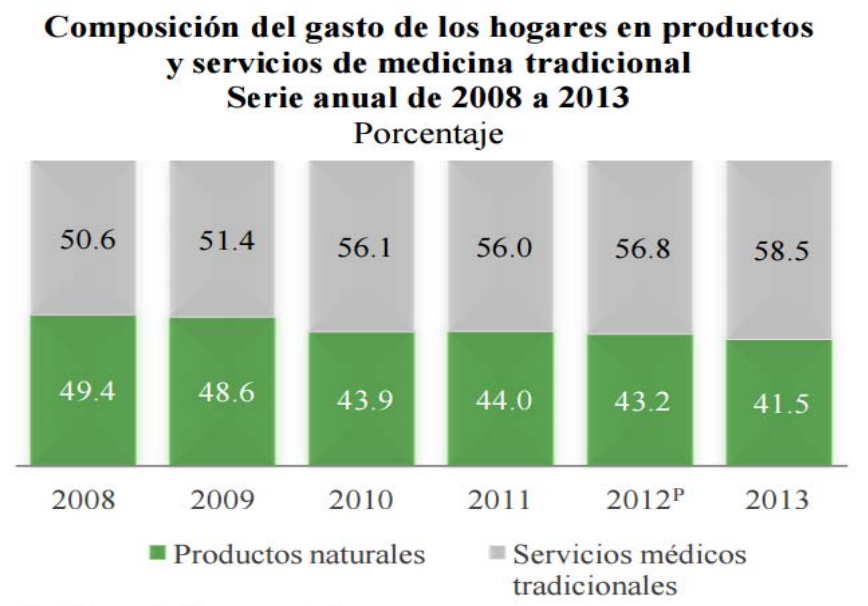

<sup>P</sup> Cifra preliminar a partir de este año.

*Figura 3.4.3 Medicina natural vs tradicional.* 

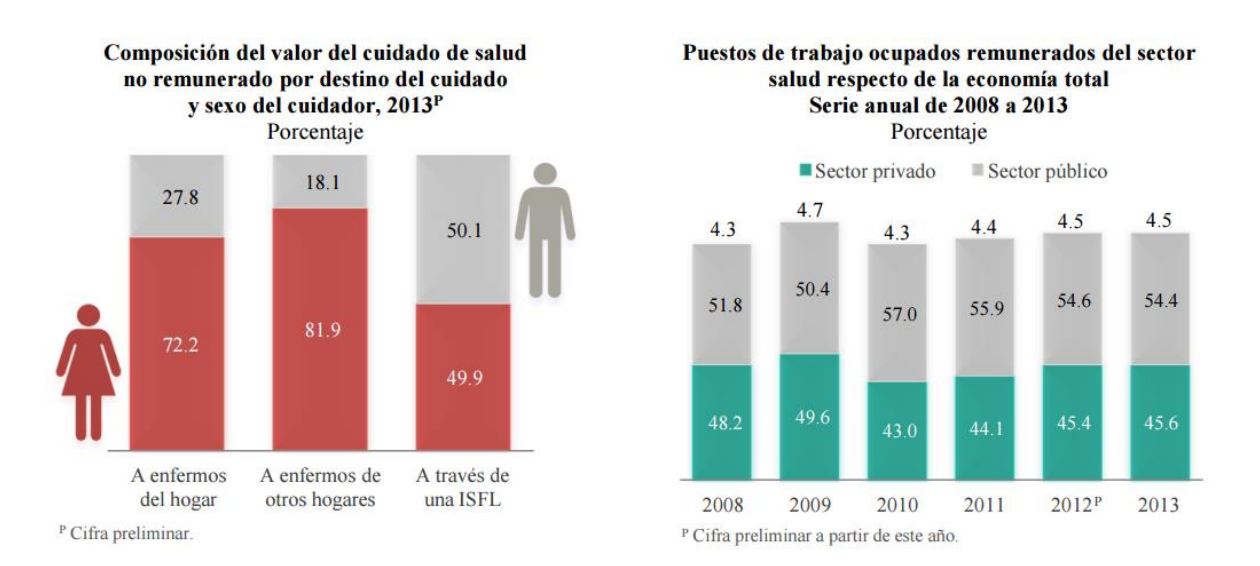

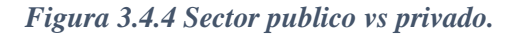

En cifras del INEGI, obtenidas a partir de la encuesta nacional de empleo y seguridad en 2013, observamos que 77 de cada 100 personas tienen derecho a servicios médicos de alguna institución pública o privada; de estos, 34 son del IMSS; 35, del seguro popular; cinco del ISSTE; y tres, de otras instituciones públicas o privadas. Pero como se muestra en la gráfica de la Figura 3.4.4 prevalecen las demandas hacia el sector público [16].

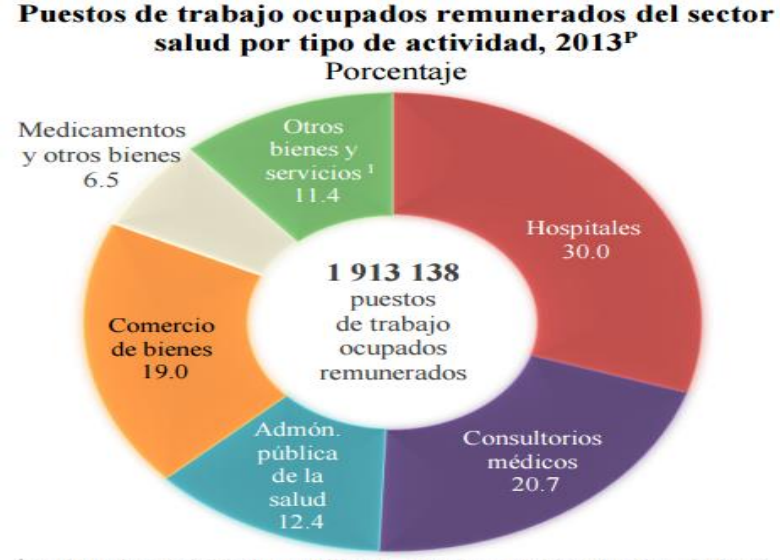

<sup>1</sup> Incluye las actividades auxiliares, centros y residencias de salud, así como otros bienes y servicios de apoyo al sector.

<sup>P</sup> Cifra preliminar.

*Figura 3.4.5 Puestos de trabajo relacionados al sector salud.* 

En la Figura 3.4.5 se muestran los principales puestos dentro del sector salud en sus diferentes áreas [16].

## 3.7 Videojuegos y cultura popular

Al igual que en los apartados anteriores de este capítulo, los resultados que se presentan están basados en las encuestas del INEGI. Para este apartado se hará enfasis en el impacto que tienen los videojuegos en la cultura mexicana y acorde a la edad de las personas, de modo que a partir de estos resultados se pueda concluir por qué el videojuego es la mejor alternativa para la realización de las terapias.

La encuesta nacional de ingresos y gastos en los hogares tienen como uno de sus objetivos definir las características de infraestructura y servicios de las viviendas, y el gasto mensual destinado a educación, cultura y recreación. Según cifras de esta encuesta se observó que hoy en día la mayoría de los hogares cuentan con al menos una consola o dispositivo que les permiten jugar videojuegos. En los hogares podemos encontrar las consolas caseras o portátiles de Nintendo, Microsoft o Sony, que mencionamos en el capítulo uno; y también encontramos otro tipo de dispositivos para jugar como son las computadoras, *tablets* y celulares. Esto permite a los desarrolladores de videojuegos llegar cada vez a más personas teniendo de esta forma un catálogo más amplio.

Con la llegada de los dispositivos móviles, fueron ganando popularidad los juegos para Android o iOS, que son una distracción o fuente de entretenimiento para los propietarios de estos dispositivos sin importar cuál sea su edad. Algunos casos que podemos encontrar son los que se muestran en la Tabla 3.5.1

*Angry Birds*

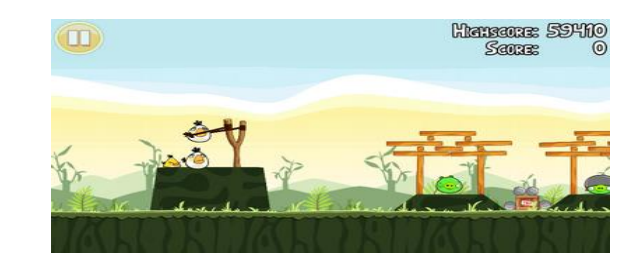

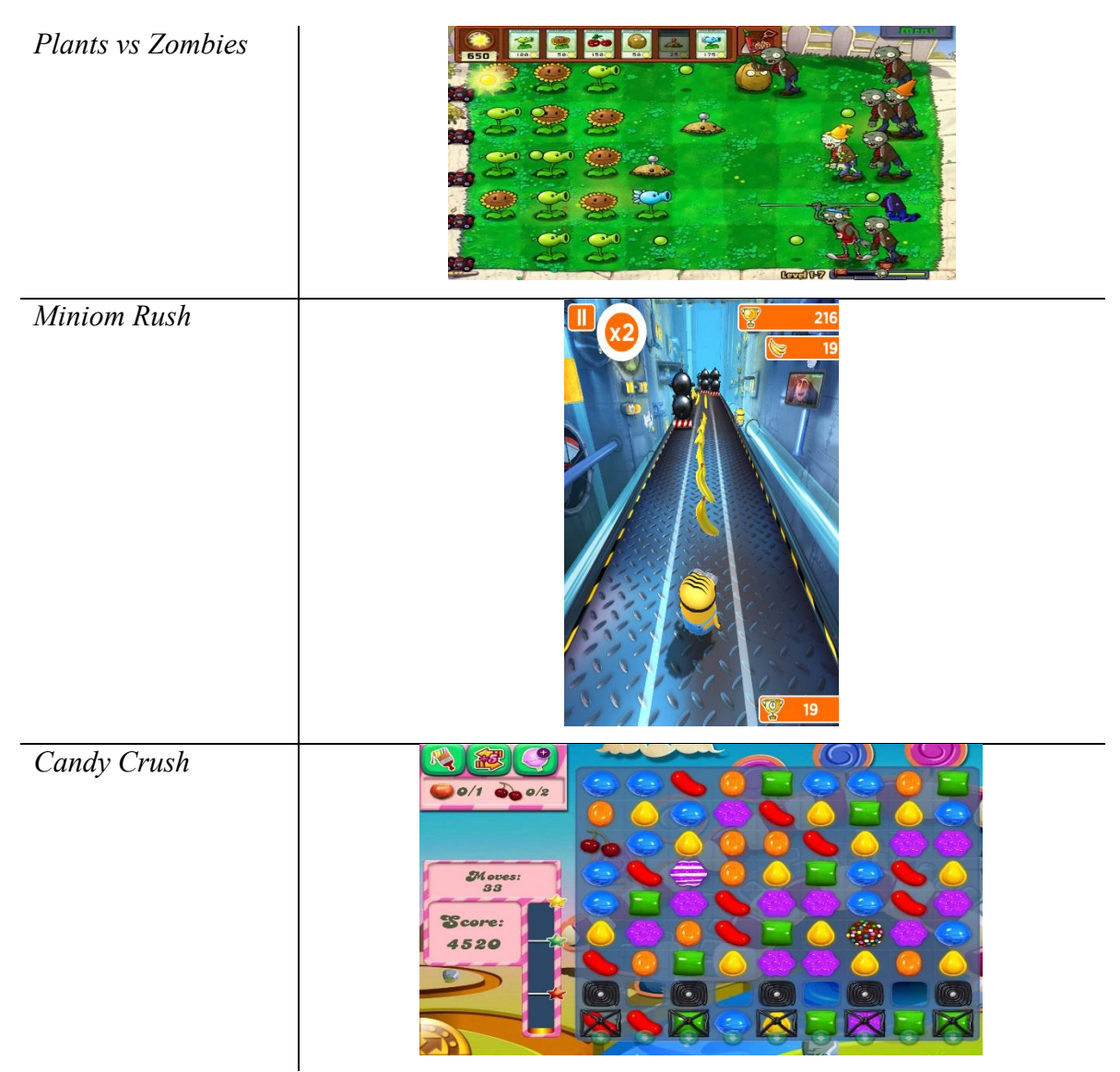

*Tabla 3.5.1 Videojuegos más populares para smartphones.* 

Se mencionó que el objetivo principal de los videojuegos es el entretenimiento, poder pasar un buen rato, la cual es la idea que queremos plasmar para que el usuario no vea su terapia como una obligación sino como algo entretenido, algo que le atraiga y produzca deseos de seguir realizando sus ejercicios de una forma divertida, sin importar su edad.

Con esta idea se pretende que el usuario trabaje, además de los ejercicios físicos, los diferentes tipos de atención, memoria, reflejos y por supuesto la terapia en espejo. Con esta última se pretende engañar al cerebro por medio de la captación visual de movimiento de un miembro diferente al que estamos moviendo. Este tipo de terapia solo era posible con un

arreglo de espejos, pero actualmente un videojuego nos permitirá crear una ilusión similar para tener el mismo resultado.

Gracias a juegos mencionados es posible proponer esta opción para llegar a más público y no estar limitados solo a usuarios menores de edad; no es necesario tener una consola de juegos pues con una computadora y un dispositivo que capture los movimientos será suficiente para poder realizar la terapia. Este dispositivo será el que se describe en la siguiente sección.

#### 3.8 Microsoft Kinect

En el capítulo uno hablamos sobre diferentes tipos de interfaces que nos permiten tener realidad aumentada. Para la presentación de nuestra solución propondremos el dispositivo Kinect en su versión para Xbox 360, por ser el dispositivo ideal para la captación de los movimientos de la terapia.

El Kinect es un dispositivo creado por Microsoft, que fue anunciado al mundo bajo el nombre de proyecto natal; fue lanzado al mercado en el año 2010, en un principio solo era para la consola Xbox 360, sin embargo en junio del 2011 salió la versión para PC que es compatible con Windows 7 y Windows 8. El Kinect es un dispositivo que tiene aproximadamente 23 centímetros de longitud sostenido por una base circular mecánica que se ajusta dependiendo de la necesidad o enfoque que se necesite. Está compuesto por dos cámaras con una resolución de  $320x240$  y  $640x480$  respectivamente; la velocidad de trasmisión es de 30 fps<sup>3</sup> [22].

Cuenta con una cámara RGB, una cámara de profundidad, un emisor infrarrojo, un micrófono *multiarray* (4 micrófonos), una base mecanizada y un procesador que ejecuta el *software* que permite la captura de un cuerpo en tres dimensiones. Distribuidos conforme lo presenta la Figura 3.6.1

 $\overline{a}$ 

<sup>3</sup> *Frames* por segundo

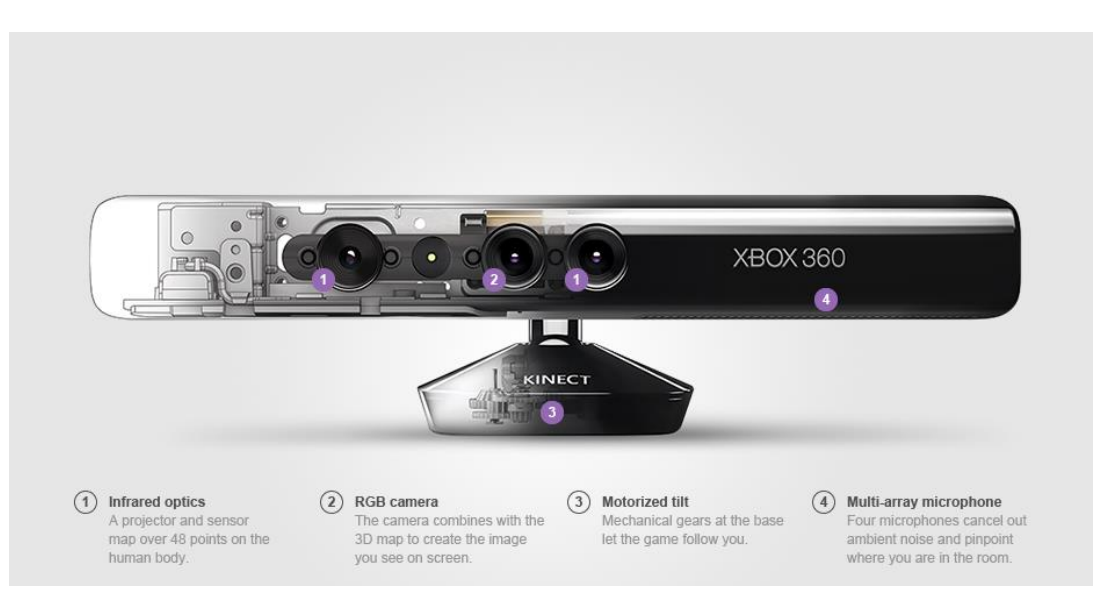

*Figura 3.6.1 Microsoft Kinect.* 

Las características de este dispositivo son las siguientes:

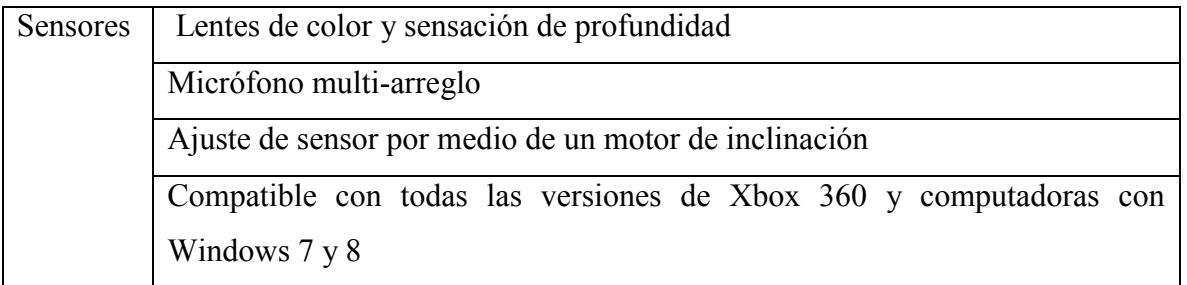

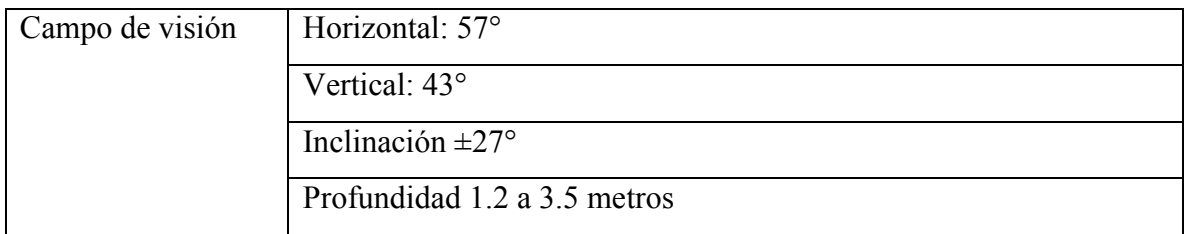

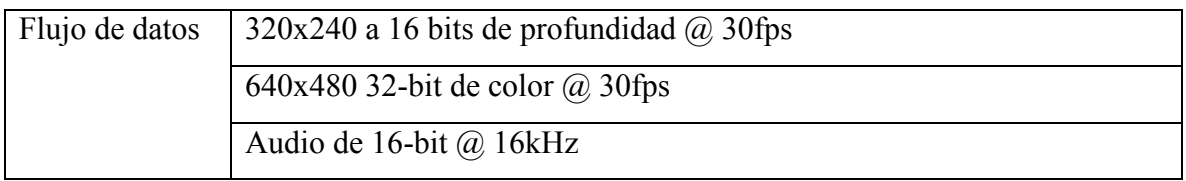

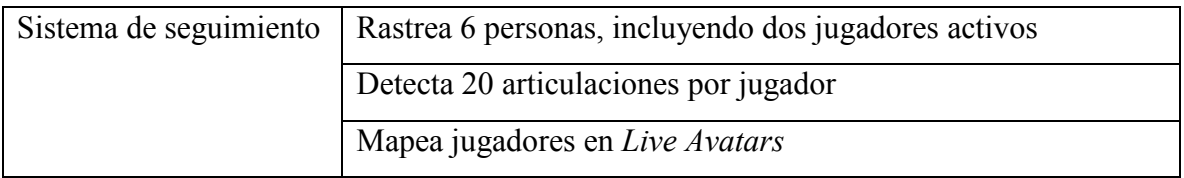

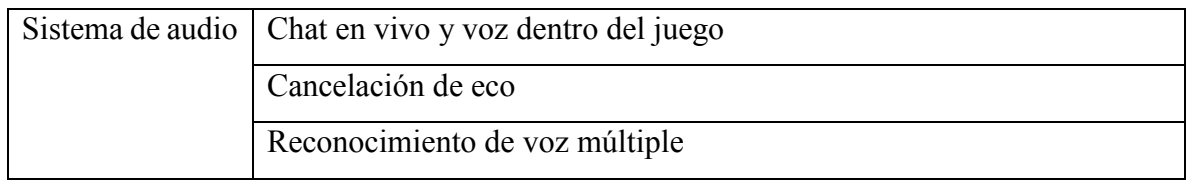

Originalmente costaba poco más de 150 US dólares, pero con la salida al mercado del Kinect 2.0 para *Xbox One*, el precio del primer Kinect disminuyó a aproximadamente 60 US dólares, lo cual lo hace una buena alternativa ya que este precio es más accesible y el dispositivo es fácil de conseguir. Su instalación no requiere mayores conocimientos técnicos, es un dispositivo ahorrador de energía que puede ser fácilmente guardado cada vez que no se esté ocupando. Su sensor permite detectar 20 articulaciones entre las cuales destacan los hombros, codos y muñecas, que son los miembros superiores que serán trabajadas por medio de las terapias físicas.

#### 3.9 Neurorehabilitación y videojuegos

La idea de introducir videojuegos para rehabilitación es trabajar dos partes muy importantes de los usuarios; la parte cognitiva y la parte física, es decir, con un videojuego como herramienta de apoyo en la neurorehabilitación se trabajan múltiples áreas que a lo largo de tratamiento van a reflejar en una serie de resultados positivos para el usuario; la universidad de Stanford reportó en 2008 que los videojuegos activaban un gran número de regiones del cerebro entre las cuales se encuentran las funciones motoras. Entre dichos aspectos podríamos destacar los diferentes tipos de atención, memoria, razonamiento matemático, habilidad para resolución de problemas, etc.

Entre los aspectos físicos se pueden destacar la precisión de los movimientos, equilibrio, control cefálico, control de tronco, coordinación, velocidad del movimiento etc. Que son desarrollados para todo tipo de afectaciones físicas [23]

El desarrollo de esta área se basa en el *hardware* que existe y sobre eso se crean elementos que faciliten las actividades de la rehabilitación neurológica, con esto las empresas dedicadas al desarrollo de aplicaciones para rehabilitación se ahorran muchísimo dinero y tienen la certeza de que su producto podrá ser más accesible a los usuarios que tengan los recursos para conseguirlo, o bien los hospitales donde sea empleado, así se evitan contratiempos de compatibilidad, configuraciones especiales etc.

Existen diferentes líneas de investigación y desarrollo enfocados en la neurorehabilitación distribuida entre diferentes tipos de tecnologías de información y comunicación (TICs) y diversos recursos interactivos que según estudios realizados demuestran mejoras significativas en la evolución de los usuarios, dichos recursos se citan a continuación:

- Tele-rehabilitación
- Computo móvil
- Realidad virtual
- Terapia asistida por robots

Pero como cada afectación es diferente, y por ende los tipos de rehabilitación para cada usuario también son diferentes, es difícil contar con un accesorio o aplicación que sirva para todo tipo de rehabilitación, por lo cual se han desarrollado cantidades importantes de accesorios enfocados en las diferentes áreas de rehabilitación, hoy se cuenta con *joysticks*  modificados, botones, sensores, acelerómetros, guantes, botas, bastones; cada uno pensado en un tipo diferente de rehabilitación.

Como se mencionó, la principal terapia dentro de la neurorehabilitación es la terapia física. Para ésta existen múltiples aplicaciones desarrolladas para la plataforma interactiva Kinect de Microsoft, esto es gracias a sus sistemas de captura de movimiento, lo cual la convierte en una poderosa herramienta terapéutica para la cual se han desarrollado algunas aplicaciones, entre las cuales podemos encontrar:

 *VirtualRehab*: Es un sistema desarrollado por *Virtualware*, el cual consta de nueve juegos que tienen como objetivo rehabilitar funciones motoras para de usuarios con alguna discapacidad física. El sistema captura los movimientos del usuario por medio de un Kinect para convertir al usuario en el actor principal de la rehabilitación para que este realice los ejercicios correspondientes. Cada sesión de terapia queda registrada en su base de datos para que el encargado de las terapias pueda dar un correcto seguimiento de la evolución de su usuario.

- *NeuroAtHome*: Es un sistema desarrollado para rehabilitación física o cognitiva buscando mejorar los resultados de las terapias y minimizar los costos de las mismas para el usuario, es más dinámico respecto a otros sistemas parecidos o con el mismo objetivo. Lo atractivo de este sistema es que no está limitado solamente a una sola plataforma o a un solo tipo de ejercicios, *NeuroAtHome* trabaja con Kinect o con un dispositivo con pantalla táctil para realizar más de 60 ejercicios personalizables. Cuenta con un avanzado sistema de administración para los terapeutas, quienes continuamente reciben datos referentes a los avances de sus usuarios y pueden así programar sus próximos ejercicios.
- *Kinect SkillGames*: Es un conjunto de cuatro juegos para computadora que implementan el Kinect, su objetivo al igual que los dos anteriores es la aplicación en terapias de rehabilitación neuronal, buscando hacer la diferencia con su dinamismo y forma de realizar los ejercicios a manera de que esto no sea una tarea que le resulte al usuario tediosa, pesada y aburrida. A diferencia de los dos sistemas anteriores esta aplicación está enfocada hacia un público infantil, sin dejar de lado la parte del monitoreo y la gestión de las sesiones realizadas.
- *Jintronix*: Es una empresa que desarrolla programas de rehabilitación física general por medio del sensor Kinect, para que los usuarios puedan realizar sus terapias desde casa y los médicos pueda ver sus avances y asignar nuevas rutinas.
- *Reflexion Health*: Constituye una pequeña serie de rutinas básicas que son realizadas con el sensor Kinect bajo la supervisión de un especialista.

#### 3.10 Rehabilitación a distancia

La rehabilitación neurológica está basada en un conjunto de ejercicios que un especialista asigna al usuario, esta terapia es impartida en un centro de rehabilitación de forma tradicional por requerir la atención personalizada de un especialista que supervise y evalúe los avances de los usuarios. Sin embargo dicha atención personalizada sumada a la disponibilidad de espacios y terapeutas conlleva un desabastecimiento del servicio por la enorme demanda comparada con la capacidad de dichos centros.

La rehabilitación a distancia es la propuesta a los problemas que analizamos en la primera parte de este capítulo. Si el usuario no puede estar acudiendo a terapia por que el centro de rehabilitación no puede atenderlo, por vivir lejos de un centro especializado, o sus familiares no pueden llevarlo, o bien, éste se siente más cómodo en su casa, es posible realizar una rehabilitación a distancia, que es la acción de realizar los ejercicios de la terapia desde un lugar diferente a los habituales. De esta manera se podrá ver un aumento en el número de usuarios que podrán ser atendidos, sin la necesidad de una supervisión médica constante.

El médico responsable y el terapeuta podrán analizar los resultados y avances de cada uno de sus usuarios cada vez que estén jugando, esto sin importar si se encuentran en otra parte. Poniendo un ejemplo, un terapeuta de la ciudad de México puede estar asignándole una rutina a un usuario que viva en Monclova, Coahuila; el usuario recibirá las instrucciones por medio del juego, realizará los ejercicios y se empezarán a generar resultados y estadísticas que serán enviadas de manera inmediata al médico o terapeuta responsable.

En el siguiente capítulo se detallarán tanto el videojuego, los ejercicios propuestos para miembros superiores y el sistema de visualización de resultados, quienes en su conjunto permiten la realización de una rehabilitación a distancia.

# Capítulo IV Análisis y diseño

## 4.1 Definición de requerimientos

El presente capítulo contiene la lista detallada de los requerimientos que debe cumplir nuestro videojuego para que pueda ser incluido dentro de los centros de rehabilitación o utilizado desde los hogares de los usuarios.

En la primera parte se define formalmente el área a rehabilitar para la elección de la articulación que estará siendo detectada por el Kinect; para la interacción con el videojuego es necesario un ejercicio que implique un movimiento que pueda ser ejecutado de forma sencilla por los usuarios y a la vez que sea ejecutado de forma recurrente dentro de las terapias de rehabilitación neuronal; finalmente daremos la descripción y temática del videojuego.

Como complemento al videojuego, en la última parte del presente capítulo se incluyen los requisitos solicitados por los especialistas de rehabilitación para la creación de un sistema web que permita almacenar información de los usuarios y los resultados obtenidos en las terapias realizadas con el videojuego.

# 4.1.1 Área a rehabilitar

El videojuego será diseñado para rehabilitar el área definida en el capítulo 2.1.3.1, los miembros superiores de usuarios que han sufrido una apoplejía; se eligió esta parte del cuerpo por contener una serie de articulaciones que el Kinect detecta de forma precisa, dicha área está ilustrada por la Figura 4.1.1.1: manos, muñecas, codos y hombros.

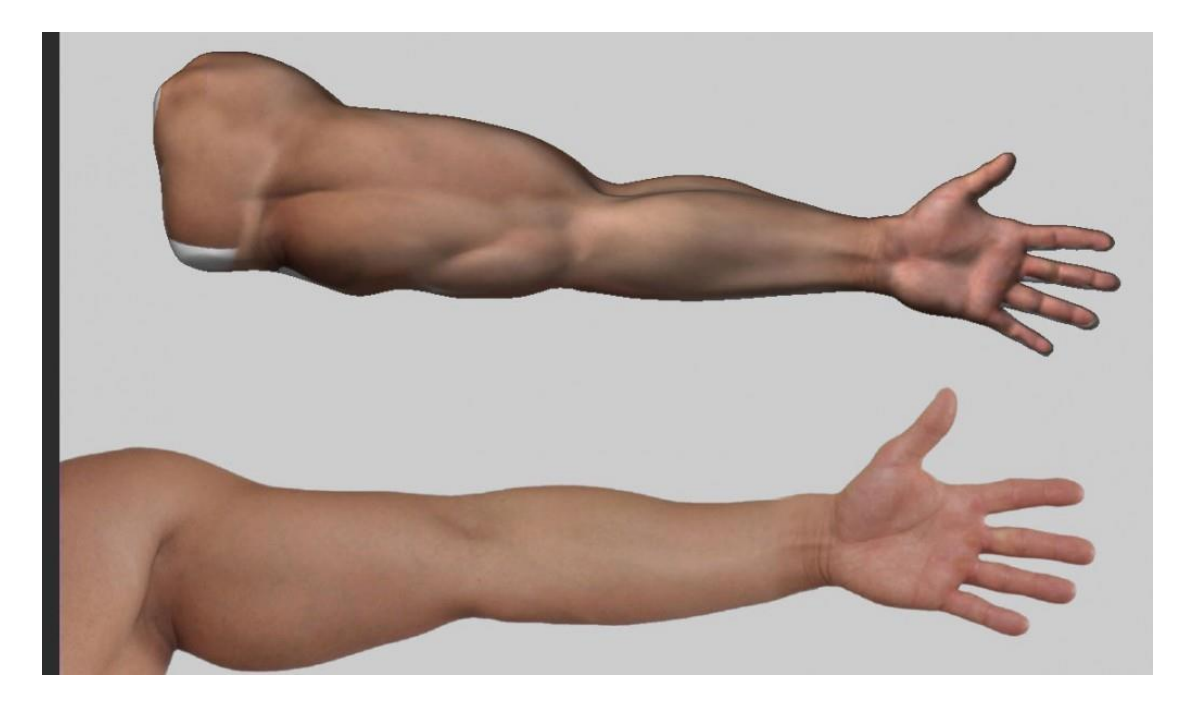

*Figura 4.1.1.1 Brazo: manos, muñecas, codos y hombros.* 

Tras un accidente que tenga como consecuencias afectaciones a nivel neurológico, una de las principales áreas afectadas son los brazos.

Los brazos o miembros superiores representan una de las partes más importantes dentro de la anatomía del hombre, por ser una extremidad que permite la realización de tareas con requisitos específicos o que requieren de un grado de precisión mayor como lo son la manipulación de objetos, alimentarse, vestirse, además de funcionar como herramienta de comunicación no verbal, por lo cual es importante trabajar esta área correctamente. El correcto trabajo en esta área, garantiza que el usuario podrá llevar una buena calidad de vida.

# 4.1.1.1 Tipos de ejercicios

La terapia para brazos se centra en los siguientes movimientos que posteriormente son ilustrados por la Figura 4.1.1.1.1:

- Aducción
- Abducción
- Flexión
- Extensión
- Circundación
- Rotación

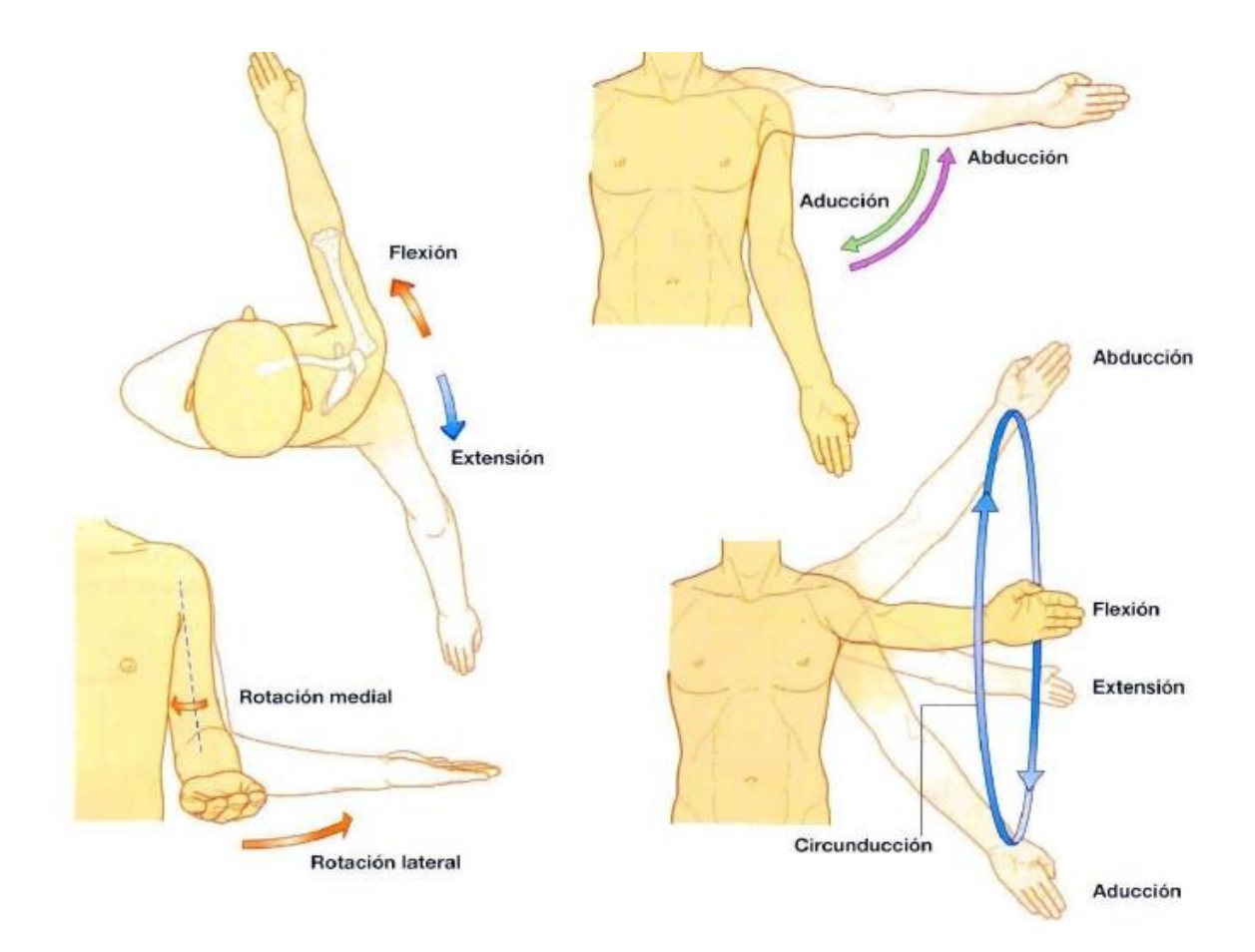

*Figura 4.1.1.1.1 Movimientos del brazo.* 

Se utilizarán los movimientos de abducción y aducción del brazo para interactuar con el videojuego. Este ejercicio fue elegido por ser parte de las principales rutinas de ejercicios en centros de rehabilitación. Con él se trabajan los músculos del brazo y las articulaciones del codo y el hombro, teniendo como resultado un ejercicio muy completo.

#### 4.1.1.2 Duración de la terapia

El tiempo dedicado para la terapia física en neurorehabilitación no puede ser definido de manera fija ni permanente, pues es algo que depende de diversos factores, como lo son el tipo de ejercicio que se esté ejecutando y la dificultad que el usuario presente durante su ejecución; cabe mencionar que en algunos casos es necesario incluir un lapso para descansar dentro de la rutina con la finalidad de que el usuario pueda seguir realizando la terapia por tiempos cada vez mayores. Debido a la temática de nuestro juego, la duración de la terapia será en promedio de uno a cuatro minutos por rutina con el fin de evitar la fatiga del usuario, pues el ejercicio involucra el movimiento de diversos músculos y articulaciones. Los tiempos de descanso no serán incluidos dentro del juego pues el tiempo de ejecución es poco.

El tiempo que un usuario debe estar realizando la terapia debe ser por un periodo no mayor a 40 minutos como máximo, debido a la fatiga que suelen presentar usuarios con este tipo de afectaciones y evitando que usuario llegase a lastimarse durante la realización de su terapia.

## 4.1.2 Público al cual va dirigido

El juego está dirigido a usuarios que han sufrido una apoplejía y requieren la implementación de los procesos de una terapia de neurorehabilitación para la creación de nuevas conexiones entre las neuronas de la corteza motora.

El videojuego tendrá la clasificación "Tipo E" (*Everyone*) de la cual está citada en el capítulo 1.1.3, lo cual indica que es apto para todo público, la temática y contenido del videojuego no contienen elementos que podrían ser considerados inapropiados para menores de edad, con esto se pretende llegar a usuarios de todas las edades, aprovechándonos de la popularidad que tiene un videojuego y las ventajas que tendría realizar la terapia como algo divertido comparado con la terapia física tradicional.

#### 4.1.3 Kinect

El sensor utilizado para realizar las actividades es el Kinect 360 en su versión para PC. Este se conecta a la computadora por medio de un puerto USB 2.0

La conexión debe realizarse como lo muestra la Figura 4.1.3.1, el usuario debe estar sentado a una distancia no mayor a 1.8m, ni menor a 0.5m.

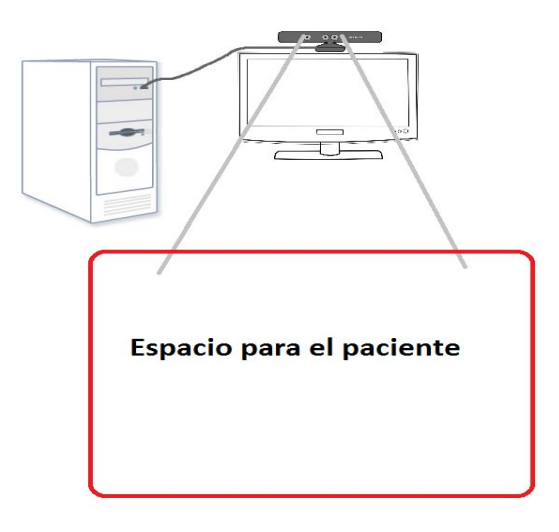

*Figura 4.1.3.1 Conexión del Kinect.* 

Para que el sensor trabaje correctamente se deben seguir una serie de recomendaciones e instrucciones [24] que se listan a continuación, ilustradas por la Figura 4.1.3.2.

- 1. Debe estar ubicado por encima o debajo del monitor lo más centrado posible, sobre una superficie plana lo suficientemente estable, que impida que el sensor pueda llegar a tambalearse.
- 2. Su colocación debe estar lejos de cualquier bocina o parlante y cualquier otro dispositivo que pudiera llegar a emitir alguna especie de onda.
- 3. La colocación debe ser sobre una superficie plana lo más pegado a la orilla posible o bien sobre un espacio que permita al sensor detectar la columna vertebral del esqueleto, pues a partir de ésta empezará a mapear el resto del cuerpo.

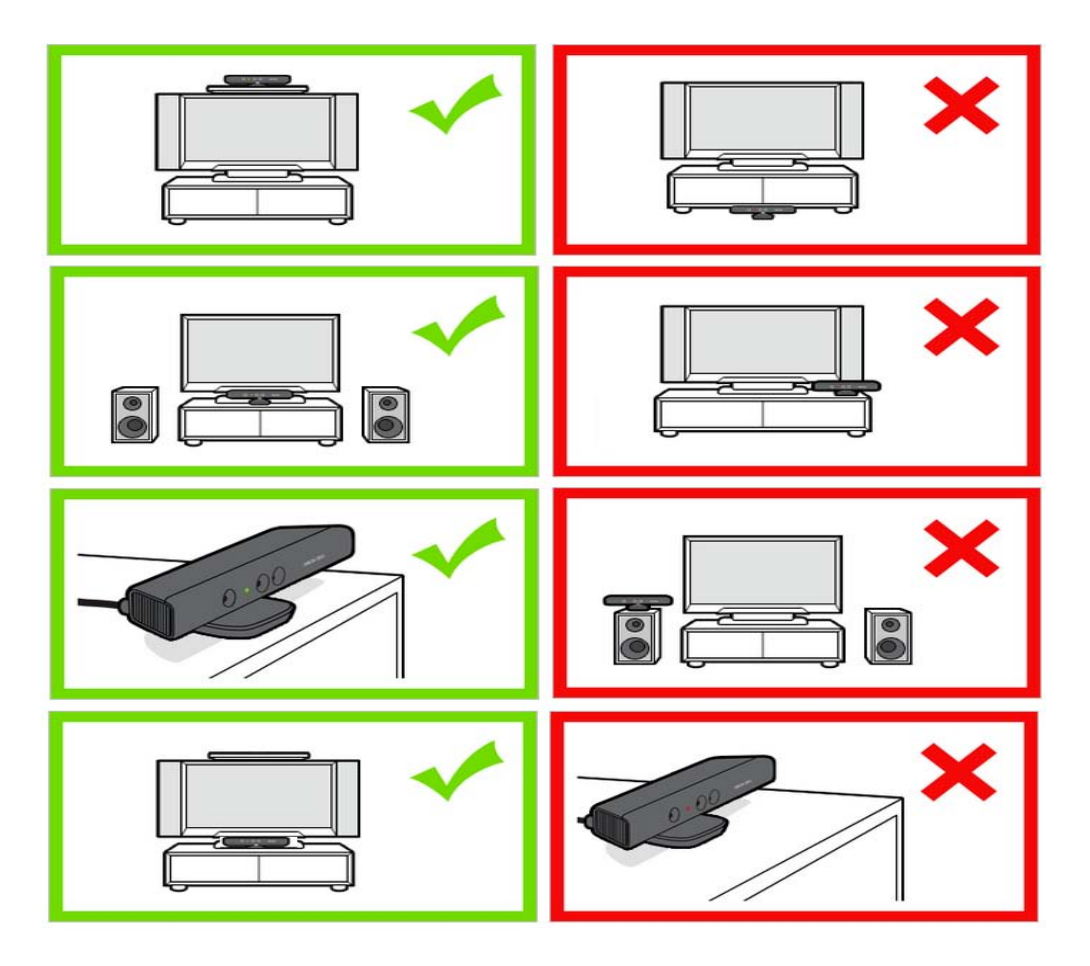

*Figura 4.1.3.2 Colocación correcta del Kinect.* 

El sensor tiene una serie de motores en la base que se mueven de forma automática cuando el software que hace uso del sensor inicia la comunicación con el dispositivo, este proceso detecta el espacio y al usuario por lo cual se debe cuidar que el Kinect pueda realizar su rotación sin problemas y evitar en todo momento querer cambiar la inclinación de forma manual, pues esto podría llegar a dañar la calibración del Kinect (véase Figura 4.1.3.3). Los motores solo permiten al sensor realizar rotaciones sobre el eje x.

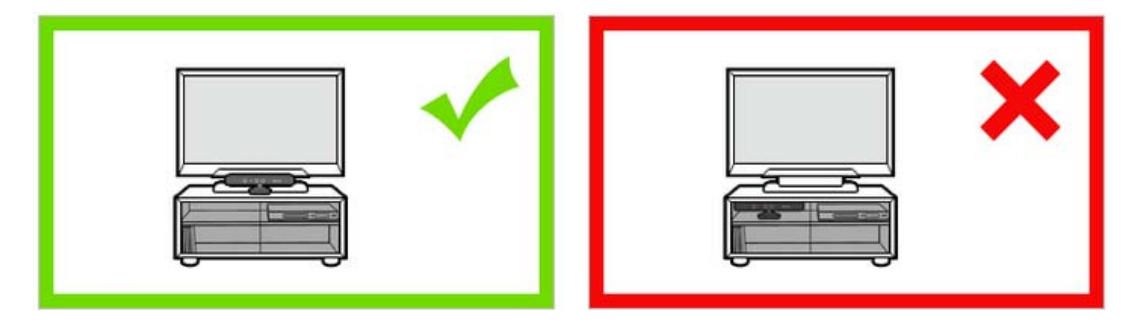

*Figura 4.1.3.3 Colocación del Kinect para su calibración.* 

El Kinect estará detectando la distancia que existe entre en la posición de la mano detectada y el eje Y, es decir un valor negativo indicará que la mano se ha movido hacia la izquierda y un resultado positivo indica un movimiento de la mano hacia la derecha.

#### 4.1.4 Alcance y limitaciones

El Kinect nos permite captar los movimientos de los miembros superiores de hasta dos usuarios, sin embargo este proyecto está hecho para un usuario por sensor, con el objetivo de tener una captura de movimiento lo más precisa posible, los movimientos apropiados son los mencionados en el capítulo 4.1.1.1 e ilustrados por la Figura 4.1.1.1.1

Los movimientos que no pueden ser captados de manera precisa por el Kinect son:

- Circundación, abducción y aducción de muñecas
- Posición y movimiento de los dedos
- Rotación de tronco

Por lo cual estos movimientos deberán ser excluidos de todo tipo de ejercicios para el videojuego.

Las condiciones de la habitación donde se realice la terapia constituyen una serie de elementos muy importantes a considerar para el correcto funcionamiento del Kinect; dichos elementos son la iluminación (una habitación bien iluminada), buena ventilación y la posición del sensor en alguna de las posiciones recomendadas, según lo mencionado en el capítulo 4.1.3, se recomienda que el usuario vista de algún color que se distinga del resto del entorno o bien adecuar el entorno para que el Kinect diferencié entre el entorno y el usuario, pues condiciones diferentes a las mencionadas con anterioridad podrían tener como consecuencia una captura de movimientos incorrecta o bien una detección errónea.

#### 4.1.5 Resultados a esperar

Los resultados en cada usuario y el tiempo en el cual se van a ir presentado será variable; todo lo anterior dependerá de la gravedad de la lesión neuronal, el tiempo que le dedique cada usuario a sus terapias y la frecuencia con la cual las realice.

Con el desarrollo de este videojuego para rehabilitación y el sistema web para la visualización de resultados se espera tener un mejor control de los usuarios y sus avances; pretendiendo que este proyecto sea una opción confiable para ser implementada dentro de los centros de
rehabilitación o bien este pueda ser utilizado en casa de los usuarios, para que cada vez sean más los usuarios que puedan llevar a cabo su terapia de rehabilitación.

#### 4.2 Ciclo de vida

Para el desarrollo fue necesario definir varios estados por los que atravesará este proyecto. Se decidió implementar como ciclo de vida el modelo de *desarrollo evolutivo* [26], pues es un modelo que permite examinar a detalle los requerimientos obtenidos con los especialistas, una vez desarrollado un prototipo del software podemos empezar a hacer pruebas o ponerlo a revisión bajo la supervisión de expertos en rehabilitación, para obtener una retroalimentación con el objetivo de corregir errores o agregar mejoras, por lo tanto los requerimientos pueden o no ser actualizados. De esta forma se garantiza que el software va a estar constantemente mejorando, con la finalidad de actualizarse a las necesidades de los usuarios y médicos que lo utilicen. Lo anterior se puede ver más a detalle en la Figura 4.2.1

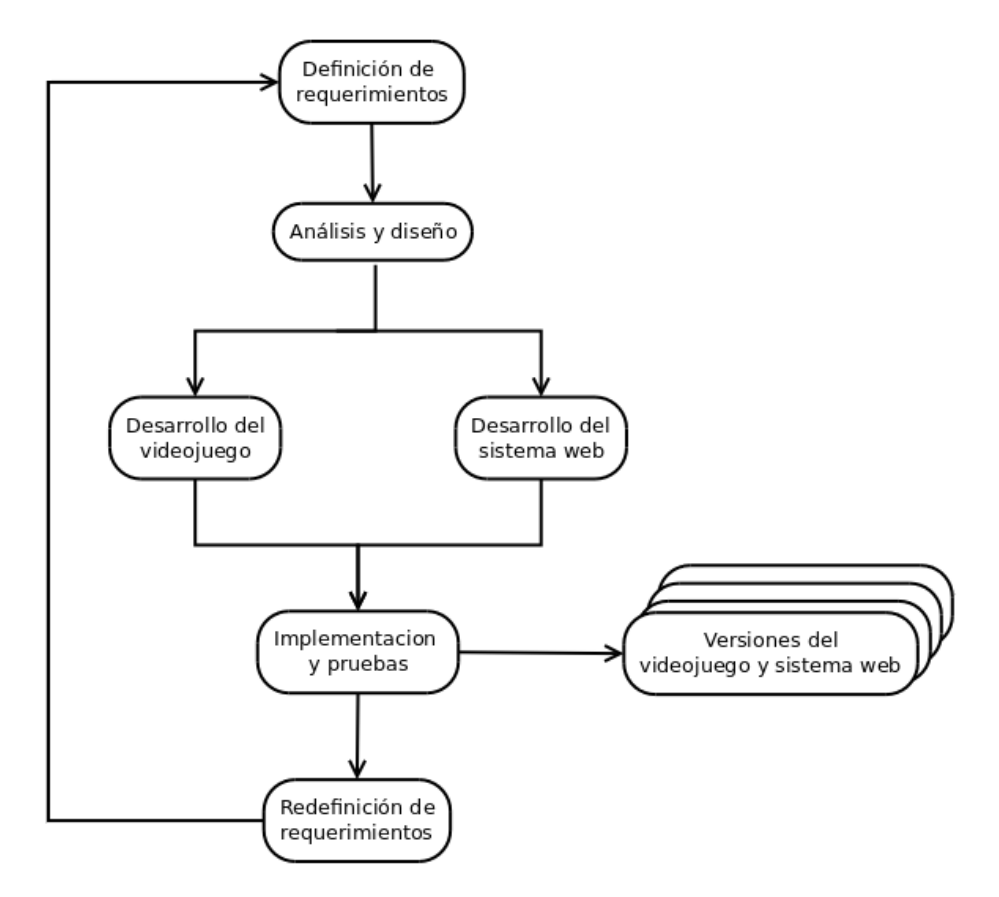

*Figura 4.2.1 ciclo de vida evolutivo.*

Dentro de la primera etapa (Definición de requerimientos) se realizaron una serie de reuniones con terapeutas que indicaron las necesidades de los usuarios, sus limitaciones y el tipo de movimientos que podían realizar; para el diseño del sistema web, se eligió la información que es importante almacenar de los usuarios y agregando lo que les interesaría conocer en cada terapia realizada, es decir, si el usuario está realizando el ejercicio de forma correcta, el número de repeticiones realizadas con éxito y los errores cometidos.

Una vez obtenida esta información se procedió a realizar un análisis y empezó a diseñarse el videojuego (Análisis y diseño) acorde al tipo de movimiento definido para miembros superiores. Pasada esta etapa se procedió a desarrollar el videojuego y el sistema Web, estos como puede apreciarse en a Figura 4.2.1, son desarrollados de manera simultánea pues de esta forma cualquier cambio realizado pueda ser modificado o agregado al mismo tiempo y hacer las pruebas de los mismos dentro de la misma etapa (Implementación y pruebas).

Una vez concluidas las fases mencionadas anteriormente se tendrá una versión tanto del videojuego como del sistema Web que podrá ser utilizada con la finalidad de obtener la retroalimentación esperada, que sería la última etapa del ciclo de vida (Redefinición de requerimientos) y de esta forma volver a la obtención de requerimientos donde los requerimientos actuales serán modificados con el fin de obtener una nueva versión de los desarrollos, que se adecúe a las necesidades que vayan surgiendo en el desarrollo.

#### 4.3 Lenguaje UML

Dentro de la ingeniería de software se cuenta con un lenguaje que nos permite diseñar nuestros sistemas, presentar a nuestros clientes características del producto o bien para documentar el desarrollo de nuestro software, este lenguaje es conocido como UML (*The Unified Modeling Language™)*.

UML consiste en una serie de diagramas que permiten visualizar, especificar o documentar las partes del desarrollo de software [25], [27]. Está compuesto por nueve diagramas que son:

**Diagrama de casos de uso:** En este diagrama se muestran a los usuarios (actores) del sistema y las acciones que pueden producirse al momento de utilizar el sistema y las relaciones que tienen con el mismo, por ejemplo si un usuario está o no autorizado para visualizar cierta información

**Diagrama de clases:** Muestra la estructura del sistema por medio de diagramas estáticos llamados clases y la relación que existe entre ellas. Dentro de cada clase se especifican los atributos y métodos de cada uno.

**Diagrama de secuencias:** Muestran cómo se intercambian mensajes entre clases o bien especifican la manera en que son invocados, haciendo especial énfasis en el momento en que son enviados los mensajes y el orden

**Diagrama de colaboración:** Muestra todos los objetos y relaciones implicados dentro de una acción determinada, destaca la forma en que las operaciones se realizan. Al igual que el diagrama de secuencias, se debe mostrar cómo se da el intercambio de mensajes pero en este diagrama deben ser especificados el nombre del mensaje, los parámetros y la secuencia del mensaje.

**Diagrama de estado:** Muestra cómo se van dando los cambios de estado dentro de un objeto tras la conclusión de un evento. Un ejemplo de estos estados puede ser:

- $\bullet$  Listo
- Detenido
- Concluido
- En ejecución

**Diagrama de actividad:** Muestran todas las actividades que se pueden realizar y la secuencia en la cual se van produciendo. Este tipo de diagramas son los que conocemos comúnmente como diagramas de flujo.

**Diagrama de componentes:** Estos diagramas presentan componentes propios del software como las secciones distintas del sistema.

**Diagrama de implementación:** Muestran todas las instancias cuando se ejecutan y las relaciones que existen entre ellas. Dentro de este tipo de diagramas deben ser especificados objetos físicos de la computadora u otro tipo de interfaces (Sensor de movimiento Kinect).

**Diagrama de relaciones de entidad:** Este tipo de diagramas es el más utilizado dentro del diseño de bases de datos, sirve para representar una o más entidades dentro del sistema de información y las relaciones entre ellas.

Por medio de estos diagramas se representarán gráficamente las partes consideradas en el diseño que se presentará en el apartado 4.5 y 4.6 del presente capitulo y la implementación del capítulo V.

## 4.4 Lenguajes de programación y herramientas de desarrollo

Un lenguaje de programación sirve para indicarle a una computadora el conjunto de acciones a ejecutar. Por medio de estos es posible crear desde aplicaciones o programas de computadora (software) hasta sistemas operativos. Existen hoy en día diversos lenguajes de programación que son utilizados por los desarrolladores para la creación de software, la elección entre uno u otro depende de las necesidades o el tipo de software que se desea desarrollar, la plataforma en la cual se ejecutará, o en algunos casos el tiempo que se tiene para desarrollarlo; por mencionar algunos tipos podemos enlistar los siguientes:

- **Estructurados:** son lenguajes que están construidos para el desarrollo de programas fáciles de comprender, pues los procesos se ejecutan de manera secuencial. Dividen los programas en segmentos dependiendo de su complejidad u operación.
- **Orientados a objetos:** este tipo de lenguajes implementan el paradigma orientado a objetos, el cual abstrae la información del programa a objetos con el objetivo de desarrollar programas con elementos lo más cercano a la vida real, es decir, los objetos realizan acciones y posen una serie de métodos y atributos.
- **De marcado:** este tipo de lenguajes no son considerados como lenguajes de programación, ya que estos no tienen funciones aritméticas ni necesitan declaración de variables; la característica principal son las etiquetas procedimentales y descriptivas.

#### 4.4.1 C#

Es un lenguaje de programación diseñado para la creación de aplicaciones bajo el *framework* de *.NET*. Este lenguaje es de tipo orientado a objetos creado por Microsoft bajo la ideología de poder desarrollar aplicaciones de forma rápida y equiparable a la metodología de los lenguajes de programación estilo C. La sintaxis implementada es muy similar a la utilizada por los lenguajes C y C++, lo cual lo hace sencillo de aprender.

Unity 5 trabaja con dos lenguajes de programación, C# y JavaScript; los motivos por los cuales fue elegido C# para el desarrollo del videojuego, fueron las características mencionadas en el párrafo anterior, lo cual facilitaba el desarrollo pues el lenguaje C fue el más utilizado durante la carrera, por lo tanto el tiempo requerido para aprender a utilizar este lenguaje con el motor gráfico de Unity 5, era menor en comparación con JavaScript. Finalmente es importante mencionar que los *scripts* del SDK de Kinect, están escritos en C#, lo cual es un motivo suficiente y necesario para elegir este lenguaje, pues de ser necesaria alguna modificación a estos *scripts* será necesario utilizar este lenguaje.

# 4.4.1.1 Unity 5

Es una plataforma que permite el desarrollo de videojuegos multiplataforma en 2D y 3D, que se encuentra actualmente en su versión cinco (Unity 5). Está conformado por una serie de herramientas que lo hacen robusto, permitiendo el desarrollo de videojuegos de manera sencilla, como lo son el motor gráfico, los motores de iluminación y renderizado, para lograr efectos de iluminación mucho más realistas y poder producir efectos como la reflexión de objetos, proyección de sombras, etc. La Figura 4.4.1.1.1 presenta una vista del entorno de Unity 5.

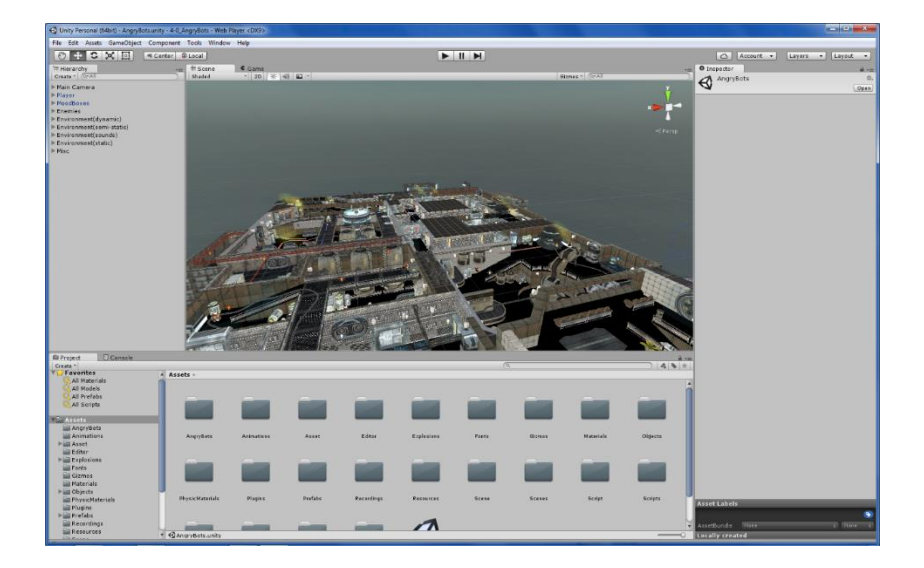

*Figura 4.4.1.1.1 Unity 5.* 

Unity 5 permite la creación de animaciones por medio de un motor de física para lograr movimientos mucho más realistas. Para esta versión fue mejorado el sistema de audio permitiendo agregar efectos de sonido de alta calidad a los juegos. La principal ventaja de esta plataforma es la documentación tan amplia que se encuentra constantemente actualizándose gracias a la enorme comunidad de desarrolladores que escogen Unity como herramienta para desarrollar videojuegos. El instalador de Unity se puede descargar de forma gratuita desde su página https://unity3d.com/es/unity

Los motivos por los cuales fue elegido Unity 5 son la fácil integración con el SDK de Kinect, la documentación tan amplia que existe para desarrollos con esta plataforma y el entorno multiplataforma que permitiría migrar el desarrollo a otro tipo de interfaz en caso de ser necesario.

#### 4.4.2 JavaScript

Es uno de los lenguajes de programación de mayor popularidad utilizado en la programación web, fue creado con el objetivo de definirle un comportamiento a las paginas HTML, está diseñado para que sea bastante intuitivo y sencillo de aprender, permitiendo desarrollar aplicaciones web desde lo más sencillo hasta lo más complejo (orientado a objetos).

Está conformado de una serie de instrucciones (*scripts*) que son insertados dentro del código HTML de nuestras páginas web. Este lenguaje no necesita ser compilado ya que los navegadores se encargan de interpretar las acciones programadas y ejecutarlas, las acciones se ejecutan del lado del cliente con los navegadores por lo cual no es necesario tener instalado algún otro programa para ejecutar un *script*. Este lenguaje será necesario para agregar herramientas de búsqueda y validación de datos dentro del sistema.

#### 4.4.3 MySQL

Es un sistema de administración para bases de datos relacionales basado en el lenguaje SQL, que permite gestionar de manera sencilla las bases de datos. Es un sistema distribuido de forma gratuita (*Open Source*), esta herramienta se ha hecho popular para la administración de bases de datos por su sencilla instalación en sistemas operativos Linux y Windows, además de la amplia documentación con la que cuenta y la cantidad de herramientas disponibles como herramientas administrativas e interfaces de programación. Este sistema

está diseñado con la arquitectura cliente servidor permitiendo trabajar como si fuese un sistema multihilo pudiendo tener varios clientes simultáneamente.

#### 4.4.4 PHP

Al igual que JavaScript es uno de los lenguajes de programación Web de mayor popularidad; permite ser incrustado dentro de un código HTML para obtener como resultado páginas web dinámicas; las acciones programadas en PHP son ejecutadas desde el lado del servidor y enviando el resultado al cliente.

El lenguaje PHP (acrónimo de *HiperText Preprocessor*) está diseñado para ser un lenguaje sencillo de aprender e implementar en el desarrollo web, pues permite crear aplicaciones sencillas, o un poco más complejas gracias a su amplia gama de funciones entre las cuales podríamos mencionar la creación de imágenes a partir de los datos obtenidos de las consultas. Cuando hablamos de sitio dinámico nos referimos a una página web que basa su contenido en información obtenida desde una base de datos, por lo cual cualquier cambio dentro de la base de datos debe ser visto de manera inmediata dentro del sitio web.

PHP fue segundo lenguaje de programación con mayor demanda en las materias cursadas durante la carrera, el dominio de esta tecnología y la facilidad para ejecutar los comandos "SQL" para la interacción con la base de datos del sistema, fueron las razones por las cuales se eligió esta tecnología respecto a otras que al igual que PHP permiten la creación de sistemas Web para la administración de datos.

# 4.4.5 HTML

*HiperText Markup Language* es el lenguaje en cual están escritas las páginas web, se le conoce como un lenguaje de marcado, caracterizado por estar construido por medio de etiquetas que definen como se presenta el contenido de la página y como se vincula con otros archivos creados con HTML, que es un estándar a cargo de W3 $C<sup>4</sup>$ .

# 4.5 Videojuego DanceArm

El videojuego que se desarrolló se llama *DanceArm,* este será utilizado por usuarios diagnosticados con apoplejía que implicará la diminución de tono muscular en miembros

 $\overline{a}$ 

<sup>4</sup> World Wide Web Consortium

superiores y por consecuencia impidan el movimiento con naturalidad o a voluntad. El nombre se escogió por hacer referencia a la temática del juego (Capitulo 4.5.1) y estar dirigido a esta parte del cuerpo.

#### 4.5.1 Temática

El género del videojuego [32] es didáctico por ser utilizado para rehabilitación neuronal; el usuario realizará los movimientos de abducción y aducción de brazos para completar el objetivo del juego (Véase capítulo 4.5.2). Los movimientos se presentan en la parte central de la pantalla como se muestra en la Figura 4.5.1.1

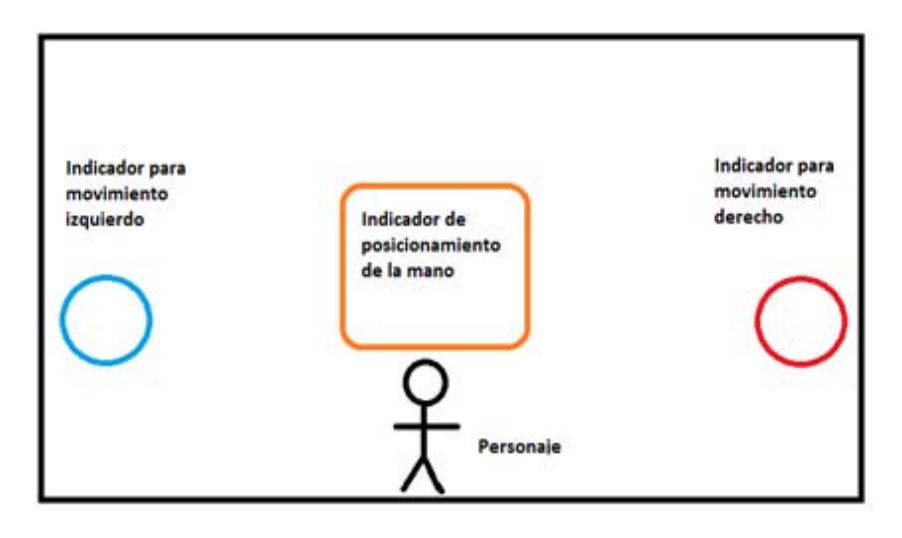

*Figura 4.5.1.1 Interfaz principal del juego.* 

Dentro del juego seremos *Kiana*, una chica a quien le dejaron la tarea de limpiar diferentes habitaciones de su casa, *Kiana* se moverá de izquierda derecha de acuerdo a la posición de la mano del usuario, a lo largo de alguna habitación llevando la basura de la habitación a su lugar. El Kinect estará detectando la posición de la articulación seleccionada (mano izquierda o mano derecha).

El usuario deberá colocar a *Kiana* del lado que le indique la flecha en la parte central del escenario, la imagen de la flecha permanecerá hasta que el usuario haya movido su mano hacia la posición indicada, una vez que la mano se encuentra en la posición correcta el juego determinará que el usuario que ha completado el movimiento y de esta forma se procederá a cambiar la dirección de la flecha y el proceso anterior se repetirá a lo largo de toda la rutina, hasta que todos los objetos sean colocados en su lugar.

En el capítulo uno se habló de las características y objetivos de los videojuegos dejando de lado los aspectos negativos del uso de estos; un ejemplo de ello podría ser la adicción a jugar videojuegos, que para el caso del presente proyecto podría tener como consecuencia que el paciente resulte lastimado, presente cuadros de ansiedad, nerviosismo o causar sobrepeso debido al sedentarismo. Por lo tanto la temática del juego no incluyó la elección de una actividad que el usuario encuentre personalmente atractiva, para evitar que este estuviese realizando sus terapias de forma excesiva.

#### 4.5.1.1 Niveles

Por tratarse de una terapia de rehabilitación física, se podrá cambiar el nivel de complejidad, esta dificultad se mide de acuerdo al número de objetos que deben ser colocados en su lugar; el número de objetos se irán incrementando según el nivel seleccionado. La razón por la cual se ha decidido dividir el juego por niveles es con el objetivo de que el médico pueda visualizar el número de repeticiones realizadas en cada nivel y el tiempo que el usuario tarda en completarlo, por ejemplo, en un primer nivel el usuario debe colocar diez objetos en su lugar, el tiempo que tarde en realizar esta tarea será medido por el juego, sin ser mostrado al usuario con el objetivo de evitar alteraciones o nerviosismo.

La dificultad o el nivel se incrementan conforme el usuario pueda ir moviendo sus brazos, estos niveles están divididos como lo muestra la Tabla 4.5.1.1.

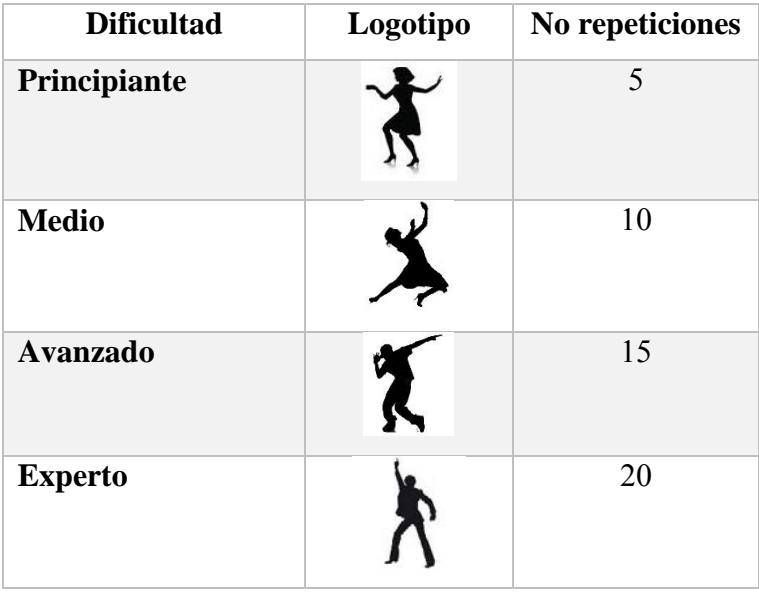

| <b>Maestro</b> | 25 |
|----------------|----|
| Leyenda        | 30 |

*Tabla 4.5.1.1.1 Niveles de juego.* 

La Tabla 4.5.1.1.1 presenta el nombre y logotipo que identifican a cada nivel de juego; presenta también una breve descripción del número de repeticiones que deben realizarse por nivel en cada uno de los modos de juego. Es decir, para el nivel avanzado el usuario deberá realizar los ejercicios de abducción y aducción 15 veces para concluir la rutina. Esta información es la misma para ambos brazos.

#### 4.5.1.2 Menús

Al iniciar la aplicación el usuario podrá visualizar una pantalla de bienvenida para posteriormente pasar a una etapa de control de acceso donde el usuario ingresará en un campo de texto un identificador (id) para que el sistema identifique que usuario es el que realizará la terapia, tras el ingreso del id el sistema solicitará una contraseña que corresponde a la fecha de nacimiento del paciente escrita solo con dígitos y sin espacios, por ejemplo 19111994, en esta parte el sistema solo permitirá continuar sí la contraseña ingresada corresponde al usuario elegido en el primer menú. Si la aplicación encuentra en la base de datos de usuarios un usuario con el id y la contraseña ingresadas, los resultados obtenidos en las partidas que se jueguen se guardarán automáticamente en la base de datos; si el usuario no se encuentra registrado o no se desean guardar los resultados, este menú incluirá una opción para continuar sin guardar, en la cual no se guardará ningún resultado.

Una vez concluida la etapa de control de acceso del menú anterior, en caso de ingresar con un usuario registrado, el sistema mostrará un mensaje que el médico enviará al paciente y posteriormente continuará hasta el menú principal; en caso de que fuese elegida la opción *continuar sin guardar*, la aplicación llevará directamente al usuario al menú principal.

En el menú principal se le mostrará al usuario un menú donde elegirá el brazo con el cual realizará la terapia y después el tipo de nivel que desea jugar. Los menús están diseñados a manera de que sean intuitivos y el usuario o la persona que lo esté apoyando, no tenga problemas para seleccionar una rutina o modo de juego, de esta manera el usuario podrá empezar a realizar los ejercicios casi de manera inmediata.

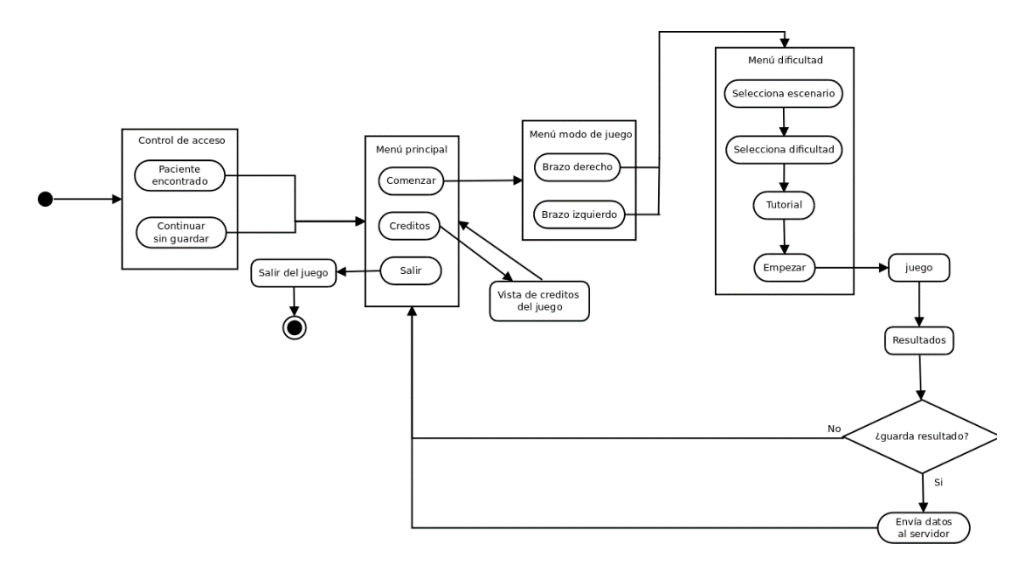

*Figura 4.5.1.2.1 Menús.* 

Una vez concluida una rutina de ejercicios el juego nos mostrará un mensaje de felicitación con el tiempo que tardó realizando el ejercicio, el número de objetos colocados en su lugar (No. de repeticiones), brazo que fue utilizado y el nivel que se jugó. En esta parte el usuario visualizará de manera muy simple sus avances, ya que el resultado a detalle solo podrá ser visto por el médico responsable o por el terapeuta. Los resultados anteriores podrán ser consultados desde el Sistema de expedientes y resultados (Capitulo 4.6).

La Figura 4.5.1.2.1 presenta el diagrama de flujo de la navegación entre menús del juego, representa de forma gráfica una manera sencilla de llegar a las diferentes partes del juego como el apartado de créditos y el orden secuencial que sigue la interfaz del juego desde que se selecciona algún brazo, hasta cuando termina la rutina y el juego nos regresa al menú principal.

# 4.5.1.3 Escenarios<br>Nombre Escenario

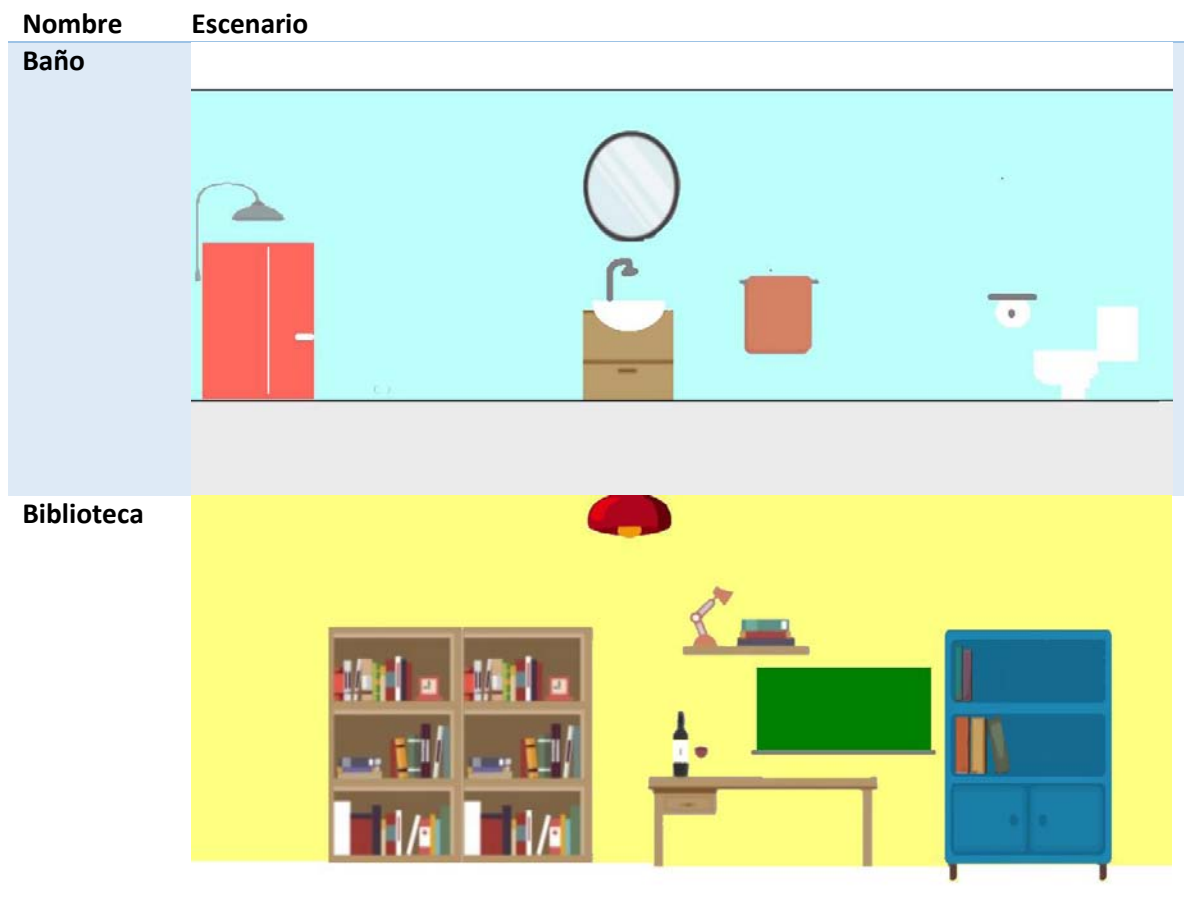

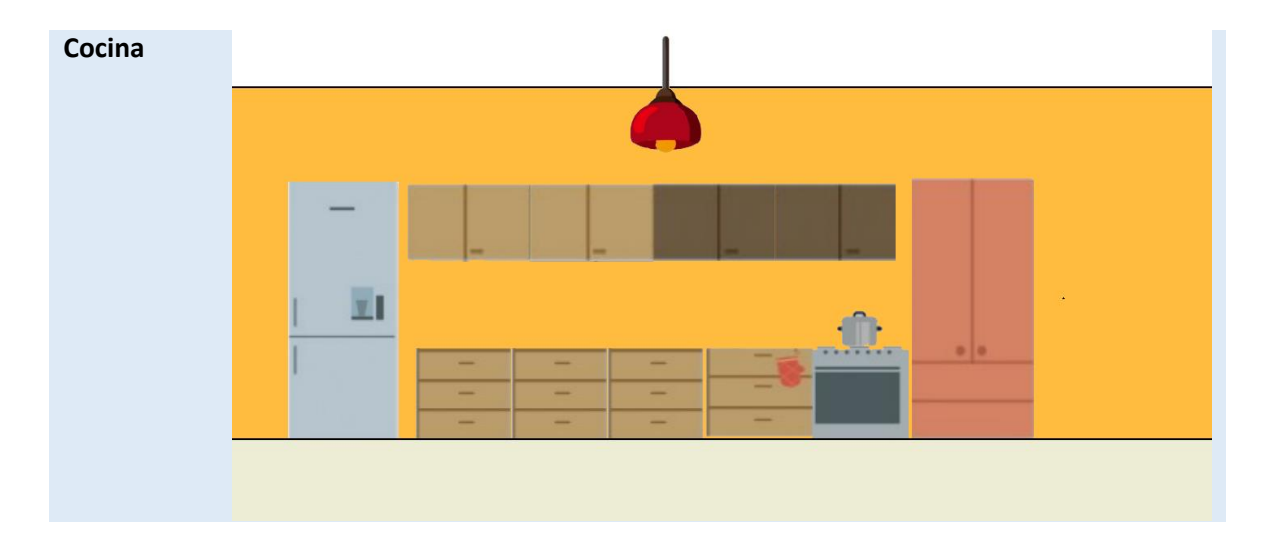

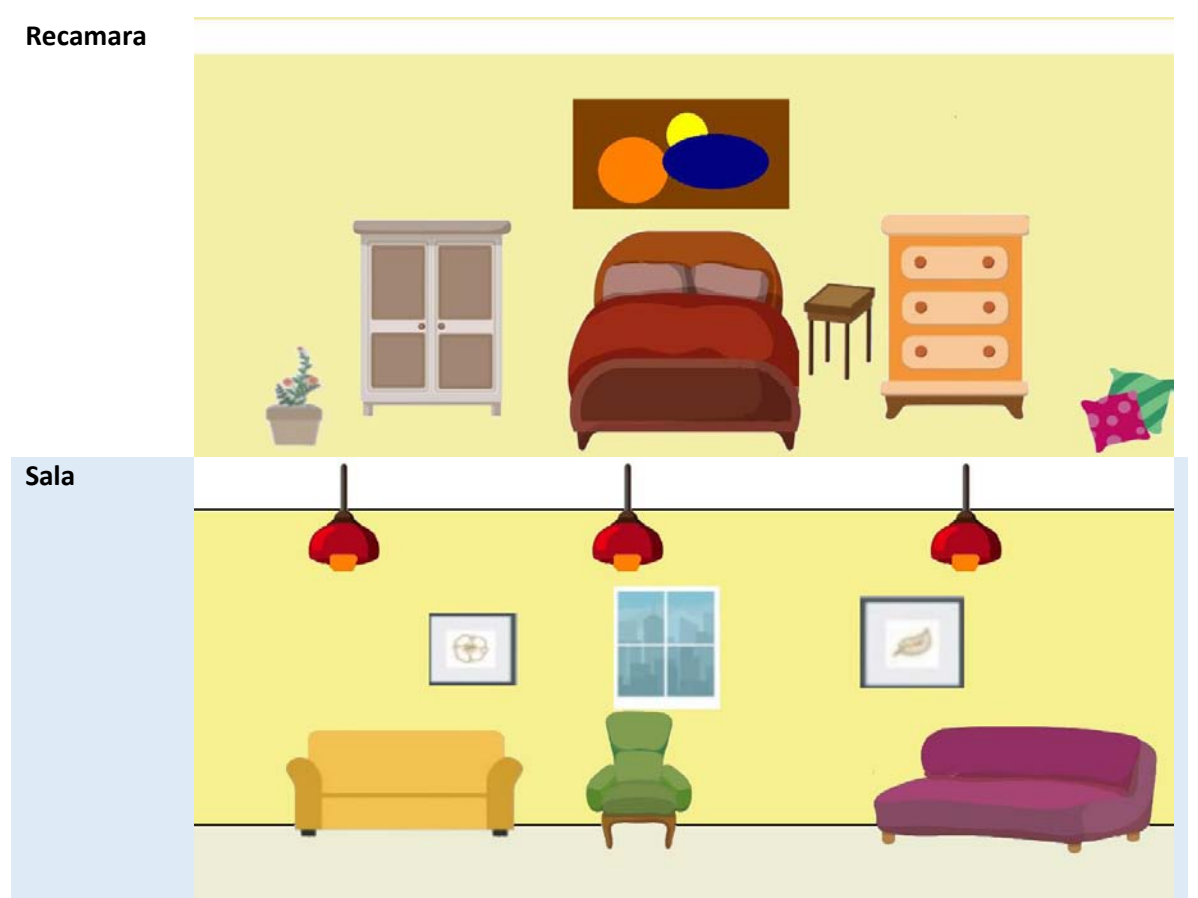

*Tabla 4.5.1.3.1 Escenarios.* 

La selección de los escenarios consta de un catálogo de imágenes simples presentadas en la Tabla 4.5.1.3.1 que representan las diferentes habitaciones de una casa como por ejemplo la cocina, el baño, la recamara y la sala; las imágenes fueron creadas con diseños sencillos para evitar que el usuario fije su atención en el escenario y se concentre en su rutina.

Los escenarios donde *Kiana* estará realizando sus labores de limpieza, podrán ser elegidos de forma manual dentro de un catálogo de imágenes que el usuario seleccionará antes de iniciar la rutina.

Todos los escenarios despliegan en pantalla un espacio donde aparecerá la imagen que indica el orden en que deben ser ejecutados los movimientos de la mano seleccionada.

## 4.5.1.4 Música

Una de las principales recomendaciones que los terapeutas sugerían durante las reuniones, es la importancia de incluir un tema musical mientras el usuario se encuentra realizando su rutina, pues la música podría funcionar como un medio de relajación y motivación, para así evitar todo tipo de situaciones que produjeran nerviosismo o estrés; la selección musical de las rutinas será elegida en base a la orientación recibida por los terapeutas. Tenemos dentro del juego dos tipos de música; la música para los menús y la música de las rutinas.

La música de los menús es una melodía con un ritmo (dance) que hace referencia al género del juego, la cual estará en reproducción siempre y cuando tengamos en pantalla alguno de los menús descritos en el capítulo 4.5.1.2

La música de las rutinas es una melodía con un ritmo tranquilo que permite al usuario llevar un ritmo en sus movimientos, sin llegar al grado de producir sueño al usuario o acelerar sus movimientos.

#### 4.5.1.5 Colores

Los colores utilizados en el diseño de menús y escenarios[30] son colores que no dañan ni cansan la vista, como puede apreciarse predominan colores pastel para las paredes y los muebles tienen colores no tan brillosos, ni llamativos con el objetivo de que estos no se confundan con los objetos que se deberán mover a su lugar durante la rutina, los colores utilizados para las notas que indican el sentido en el cual se debe realizar el movimiento que son perceptibles y fáciles de distinguir. La selección de los colores de las flechas que indican la dirección en la que se debe mover el brazo se hizo en base a los colores que son fácilmente recordados como lo son el rojo y azul. La tonalidad utilizada es un matiz oscuro para no cansar demasiado la vista.

#### 4.5.2 Objetivos

El juego cuenta con dos modalidades de juego:

 Brazo derecho: En esta modalidad de juego el usuario debe mover solamente su brazo derecho mientras que el izquierdo debe permanecer en reposo sobre la mesa. Es recomendable esta modalidad cuando el brazo afectado es el derecho.

 Brazo izquierdo: Esta modalidad de juego es para las afectaciones que se presentan en el brazo izquierdo, este brazo será el que esté realizando los ejercicios mientras que el brazo derecho deberá permanecer en reposo.

En cada una de las formas de juego, la rutina no será interrumpida en ningún momento, pues se busca conocer el tiempo y el número de repeticiones realizadas.

El objetivo general será colocar toda la basura que aparece en el escenario en la bolsa de basura de la Figura 4.5.2.1 que se encuentra siempre en el otro extremo de la habitación. Los objetos que deberán ser colocados en el bote de la basura son los que muestra la Figura 4.5.2.2

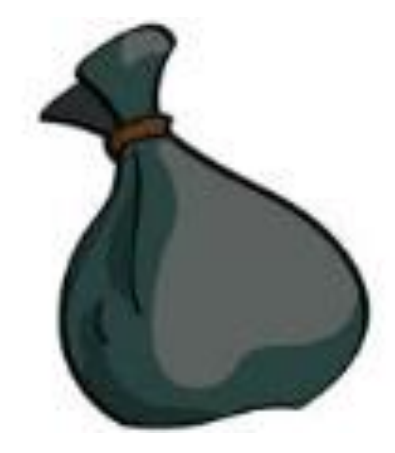

*Figura 4.5.2.1 Bolsa de basura.* 

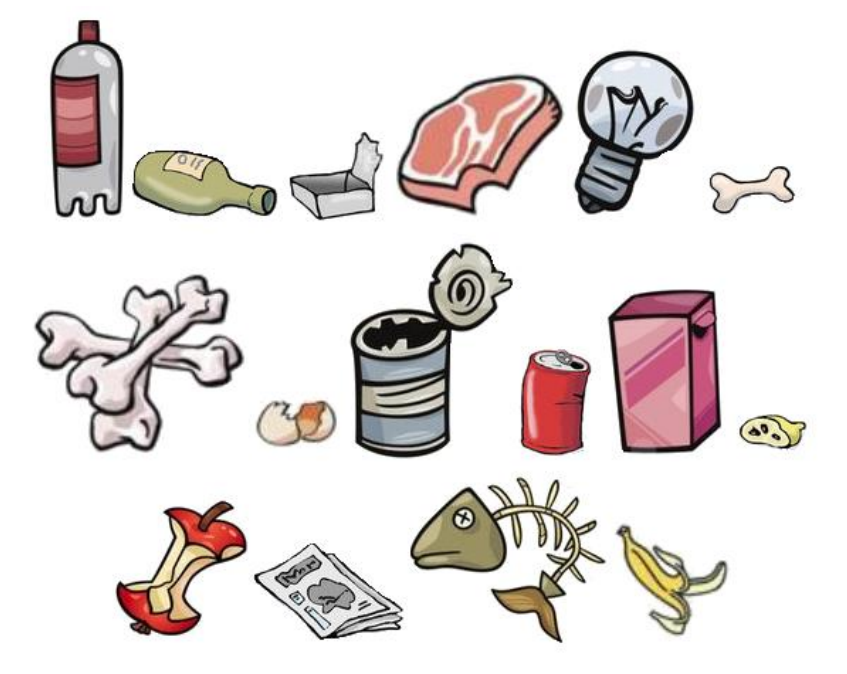

*Figura 4.5.2.2 Basura.* 

## 4.5.2.1 Puntuaciones y resultados

La puntuación es un resultado que va actualizándose de forma interna dentro del juego mientras el usuario se encuentra realizando su terapia, este es un valor numérico que empieza su conteo en cero y continúa incrementándose tras concluir un movimiento, al finalizar la rutina el conteo se detiene y el resultado se guarda en una variable temporal, que será mostrada al usuario en la parte de resultados antes de ser guardada para su consulta y enviada a la base de datos del sistema de registro de expedientes y resultados. EL sistema no realizará la acción anterior si fue seleccionada la opción continuar sin guardar.

Una vez que se finaliza una rutina, se despliega el menú con los resultados obtenidos en la partida. Las puntuaciones representan el número de repeticiones realizadas y el tiempo que fue empleado en realizarlas.

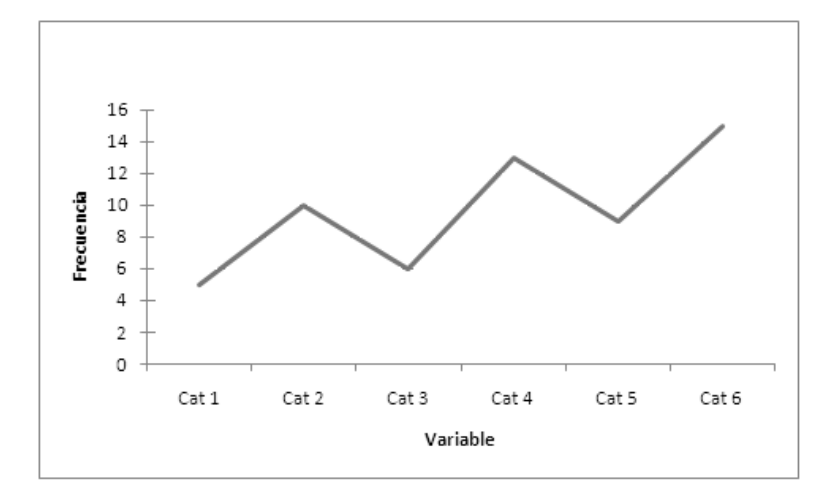

#### *Figura 4.5.2.1.1 Grafica de línea.*

Los resultados del juego estarán disponibles para su consulta al término de cada partida desde el sistema de visualización de expedientes y resultados, la presentación de resultados, se realizara en forma de grafica de línea como el ejemplo de la Figura 4.5.2.1.1, con el objetivo de visualizar de manera sencilla los avances obtenidos para los usuarios y médicos.

#### 4.5.2.2 Logros

Cada rutina concluida será interpretada por el juego como un logro, estos logros serán mostrados al usuario con la finalidad motivarlo a realizar ejercicios de forma continua.

Cada logro del usuario podrá ser evaluado y analizado por el médico, y será este quien determine si el usuario se encuentra listo para cambiar a otra dificultad u otra modalidad de juego.

## 4.5.3 Calibración de usuarios

Como ya se mencionó la interface entre el usuario y el juego es el Kinect, el cual debe ser calibrado cada vez que se inicia una rutina de juego, pues las dimensiones de los miembros superiores no son una constante en los usuarios, por ejemplo, si el usuario es un niño o un adulto, estas dimensiones van a variar dependiendo la edad del usuario. La calibración es un proceso que le permite al sensor mapear todas las articulaciones del esqueleto detectado (usuario), esta calibración se realiza por medio de la detección de la columna vertebral del usuario desde la cual se mapearán el resto de las articulaciones del cuerpo.

El proceso de calibración se realiza por medio de un movimiento. Este movimiento es levantar alguno de los brazos con el codo por encima del hombro, mismo que será ejemplificado por una animación en el menú de selección de dificultad y que será indicado

al usuario antes de comenzar el juego por medio de una leyenda (Figura 4.5.3.1); el brazo a levantar, es el brazo que no se encuentra afectado, este movimiento se debe realizar solo una vez al inicio de cada rutina.

Para calibrar levanta el brazo derecho

*Figura 4.5.3.1 Leyenda del brazo a levantar para calibrar.*

## 4.6 Sistema Web para visualización de resultados

Además del videojuego tenemos un sistema de visualización de expedientes y resultados, el cual llamamos CITAN. Este es un sistema Web para usuarios y médicos en el cual se visualizan únicamente los resultados de las partidas y los expedientes de los usuarios. La información está almacenada dentro de una base de datos (Capítulo 4.6.1).

CITAN está desarrollado en HTML con PHP y *JavaScript* con el objeto de hacerlo un sitio web dinámico que nos permita desplegar información actualizada al momento, validar la información que guardaremos en la base de datos y agregar algunos efectos visuales*.* 

Al igual que el videojuego, CITAN contiene una serie de menús, submenús y vistas que varían dependiendo la sección en la cual nos encontramos, lo primero que veremos será un sistema de autentificación (Figura 4.6.1) mediante el cual se controlará el acceso al sistema. Cuenta con dos tipos de usuario (Capítulo 4.6.2).

Los médicos y terapeutas son los únicos que pueden registrarse. Dependiendo el tipo de acceso entraremos al sistema y este nos mostrará sus funciones, mismas que dependen del tipo de usuario con el cual ingresamos. El acceso al sistema cuenta con dos formularios para la captura de información como se aprecia en a figura 4.6.1. El formulario principal contiene dos campos de texto donde se ingresaran usuario y contraseña, este formulario permitirá el acceso al sistema a los médicos registrados o al usuario maestro (Véase Capitulo 4.6.2). Este último usuario es el que se utilizará para la administración del sistema.

El segundo formulario contiene solo un campo de texto donde el usuario ingresará su id para ingresar al sistema de consulta de resultados.

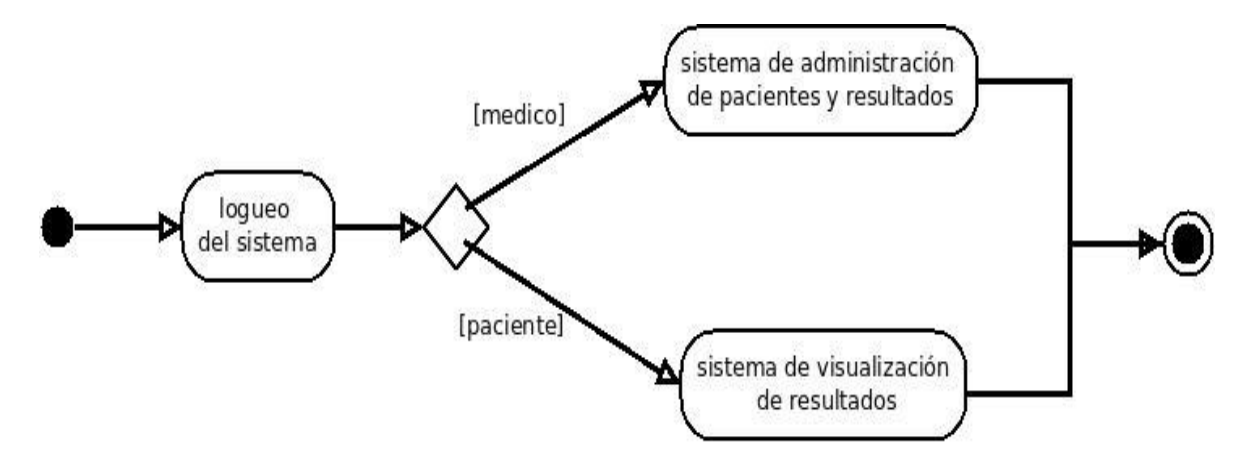

*Figura 4.6.1 Acceso al sistema.* 

La ventana principal del usuario médico está dividida en tres partes como se muestra en la Figura 4.6.2, al lado derecho se tiene un menú con las funciones que puede realizar (registros, modificaciones, consultas, etc.). En la parte central se presenta la información o los formularios para ingresarla y en la parte superior se encuentran los botones de información de contacto para que cada usuario pueda ver su propia información y pueda salir del sistema.

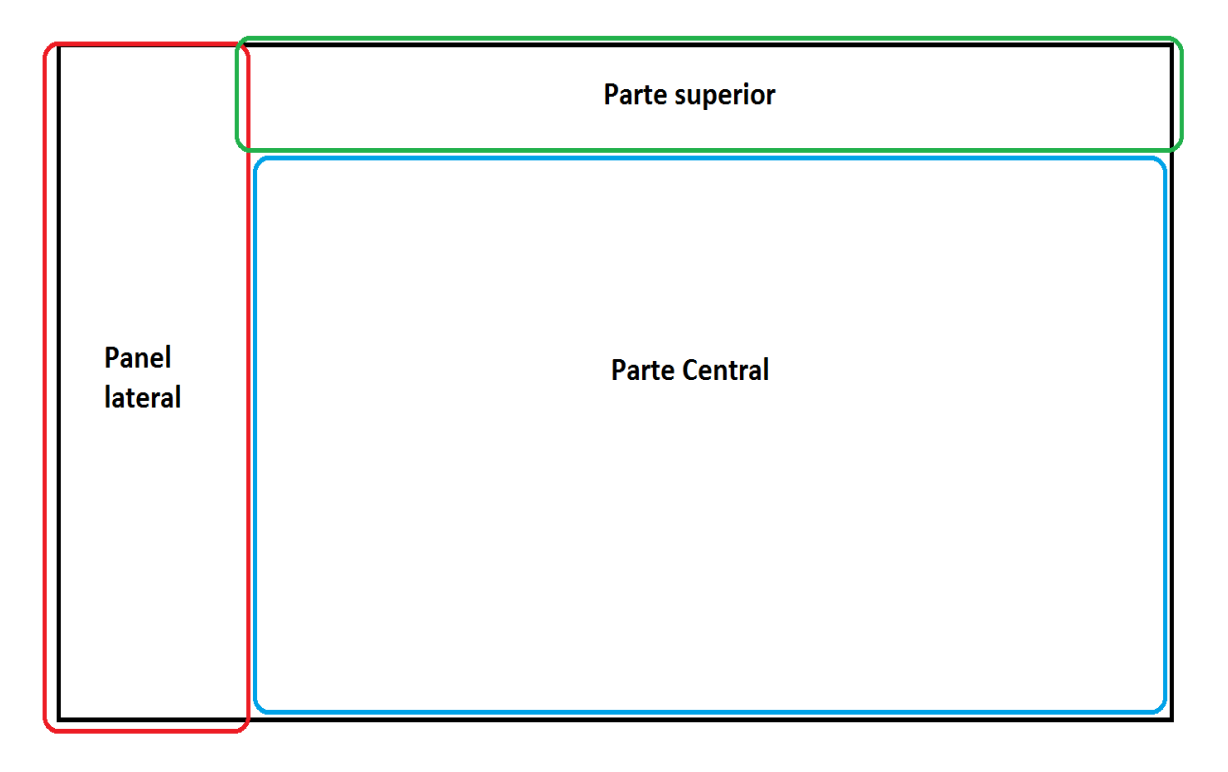

*Figura 4.6.2 Interfaz principal CITAN.* 

#### 4.6.1 Base de datos para el sistema

La creación de la base datos para CITAN, fue un proceso que abarca el análisis y el diseño de las especificaciones de los especialistas y los resultados que entrega el videojuego, esta fue diseñada de acuerdo a los campos que eran necesarios para el registro de médicos, expedientes, tomando como base la Norma Oficial Mexicana NOM-024-SSA2-2010 [38] que establece los elementos que deben incluir los sistemas de expediente clínico electrónico; y los resultados por usuario. El resultado de este análisis y diseño está representado por el diagrama entidad relación de la Figura 4.6.1.1, consta de seis tablas [28] donde se almacena la información de usuarios y sus resultados, información de médicos y la información de los juegos.

La tabla juegos contiene los campos para almacenar la información de los juegos que se conectarán con CITAN, esta tabla se creó para que a partir de esta, los juegos se agregarán automáticamente al menú principal del sistema, y en la parte de registro de usuarios, se agreguen de manera automática a la lista de terapias disponibles. De esta forma se evita tener que modificar los archivos de CITAN cada que se agregue un juego nuevo (Véase Capitulo 4.7).

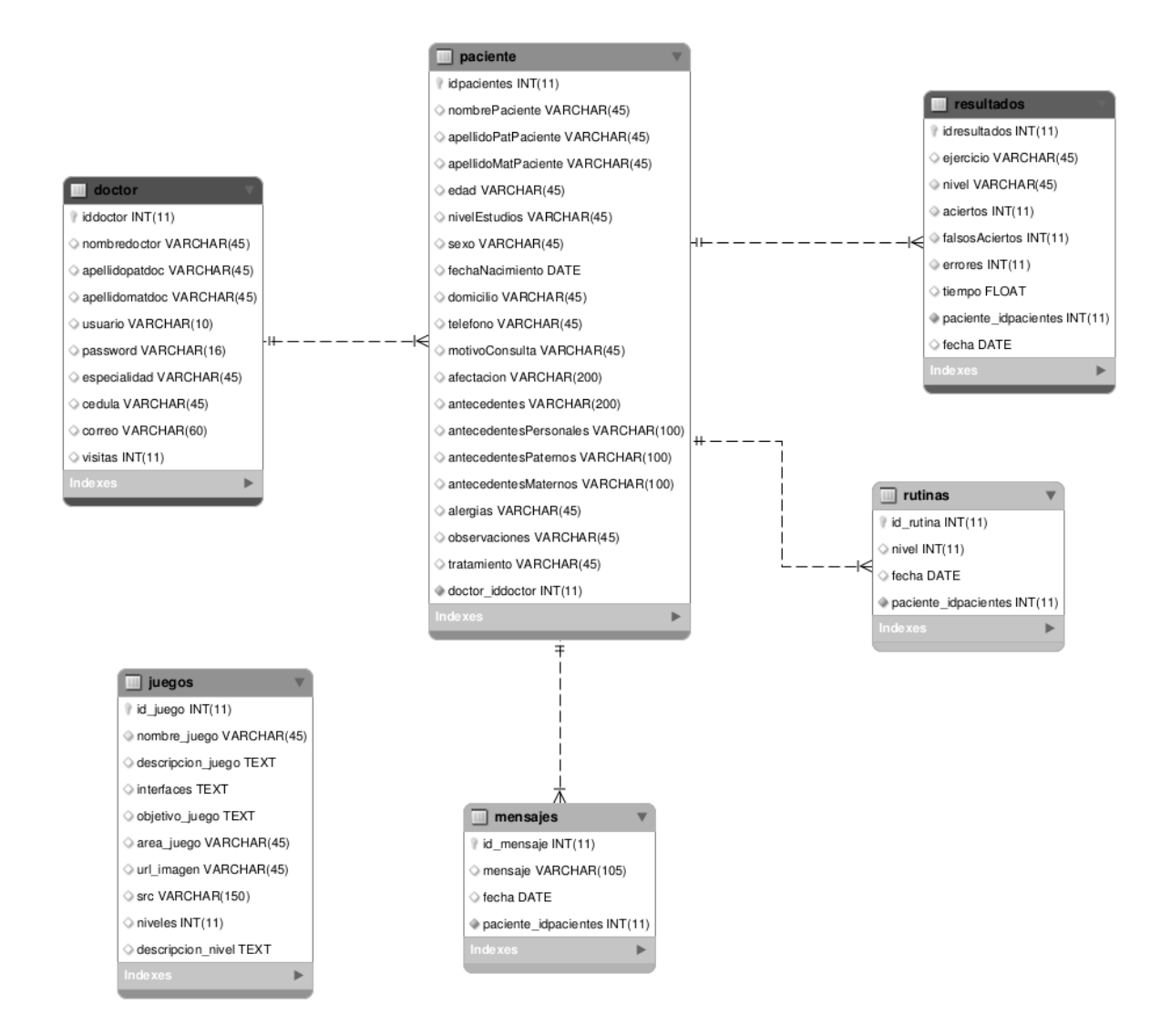

#### *Figura 4.6.1.1 Diagrama entidad relación de la base de datos de CITAN.*

La tabla doctor almacena los datos personales de cada médico, como lo son su nombre, su especialidad, número de cédula profesional y su correo electrónico. Finalmente esta tabla contiene un campo donde se almacenará el número de visitas que realiza cada médico que será utilizada para poder generar estadísticas de uso por cada usuario médico.

En la tabla paciente se almacenan los datos personales de cada usuario y sus respectivos antecedentes (personales, heredofamiliares y patológicos los cuales se detallan en el capítulo 4.6.4), además de él juego qué usará para realizar sus terapias físicas. A cada usuario se le asignará un ID mediante el cual se le distinguirá del resto, por lo tanto este será único.

La tabla resultados, almacena los datos de cada partida, estos datos son: aciertos, falsos aciertos, errores; el juego que se está jugando y la fecha en la cual jugó la partida.

La tabla rutinas almacena el nivel de juego que los médicos asignan a sus usuarios, que en el caso de *DanceArm* representa el número de repeticiones que debe realizar, la información contenida en esta tabla será consultada para cargar el nivel que le corresponde al usuario. La tabla mensajes almacena los mensajes que el médico le envíe de forma personalizada a cada uno de sus usuarios, estos mensajes serán mostrados al usuario en *DanceArm* antes de comenzar con su rutina de ejercicios.

El diagrama de la Figura 4.6.1.1 presenta una serie de relaciones uno a muchos para las tablas doctor paciente, paciente resultados y paciente mensajes, esto se decidió así porque asumimos que un médico tiene muchos usuarios, pero a cada usuario le corresponde un solo médico; de igual forma un usuario puede tener muchas partidas jugadas, pero un resultado puede pertenecerle a un solo usuario. En el caso de la relación paciente mensajes, asumimos que un usuario puede tener muchos mensajes pero un mensaje es único para cada usuario.

En el caso de la relación paciente rutinas, se implementó una relación uno a uno pues un usuario puede estar realizando solo una rutina por tratamiento (juego).

Por lo tanto en las tablas mencionadas están incluidas las llaves foráneas correspondientes.

# 4.6.2 Tipos de usuarios y permisos

Como se mencionó anteriormente CITAN cuenta con tres tipos de usuarios; el usuario médico, el usuario maestro y el usuario como lo muestra la Figura 4.6.2.1. Es importante mencionar que el usuario maestro no tendrá ningún tipo de intervención con la relación que existe entre los médicos y usuarios, por lo tanto quedará descartado de cualquier diagrama.

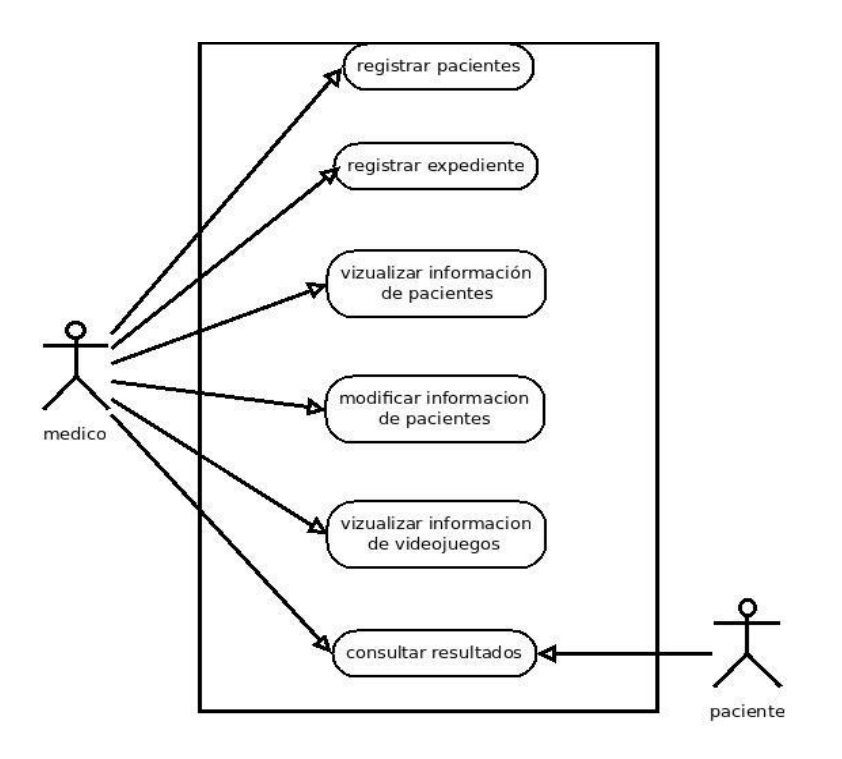

*Figura 4.6.2.1 Casos de uso por tipo de usuario.* 

El usuario médico requiere estar registrado dentro de la base de datos de nuestro sistema, e ingresará a este por medio de un usuario y una contraseña (Figura 4.6.2.2), este tipo de usuario tiene acceso a todas las funciones del sistema como son:

- Registro de usuarios: permite ingresar un nuevo usuario y asignarle un ejercicio (juego).
- Registro de expedientes: permite registrar el expediente de cada uno de los usuarios.
- Modificación de información y expedientes de sus usuarios: permite modificar la información personal de cada uno de los usuarios y la información contenida en sus expedientes.
- Consulta de resultados: dentro de esta sección el médico puede consultar los resultados obtenidos por los usuarios en sus partidas. La información se presenta a manera de gráfica de línea, pues es más rápido determinar si se ha mejorado o no. Adicional a la gráfica de resultados se muestran los datos del expediente del usuario.
- Información de juegos de rehabilitación: en esta sección el médico puede consultar información de los diferentes videojuegos con que cuenta el sistema para rehabilitación neuronal, desarrollados por el Instituto de Fisiología Celular de la

UNAM. Dentro de estos podrá ver las diferencias entre uno y otro y las diferencias entre nivel y nivel.

El usuario maestro no se encuentra registrado en la base de datos, la información que permite ingresar al sistema con este usuario se encuentra definido en el código fuente de CITAN. Este usuario fue creado para poder administrar CITAN, visualizar los registros de la base de datos y las estadísticas de uso del sistema (Véase Capitulo 4.7).

El usuario no necesita estar registrado en el sistema para visualizar sus resultados. Cada usuario podrá ver solo sus propios resultados, para lograr esto, este deberá ingresar en la parte de acceso (Figura 4.6.2.3), su ID de usuario, el cual debe ser proporcionado por el médico cuando este lo registra en el sistema.

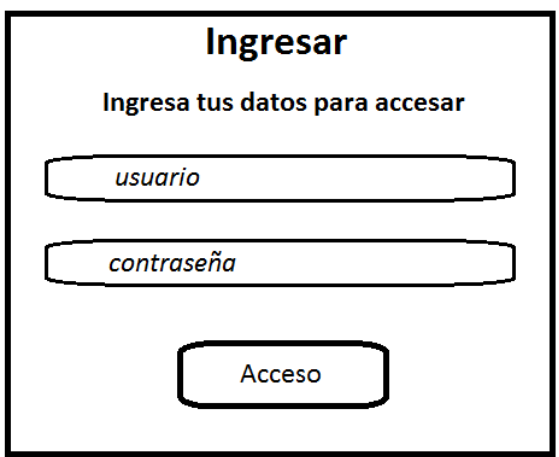

*Figura 4.6.2.2 Formulario para médicos.* 

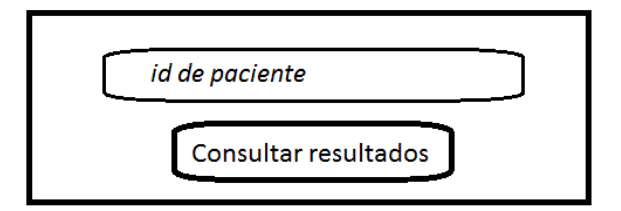

*Figura 4.6.2.3 Formulario para usuario*

# 4.6.3 Estadísticas

La información presentada en esta sección corresponde a sus últimas siete partidas y hará un énfasis especial en la última partida guardada como se aprecia en la Figura 4.6.3.1

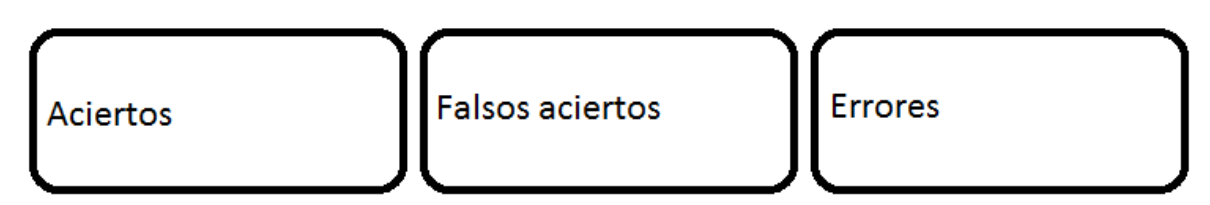

#### *Figura 4.6.3.1 Última partida.*

Se presentan únicamente los resultados de las últimas siete partidas con el objetivo de tener una gráfica pequeña que el usuario pueda entender. La información presentada va a depender del tipo de usuario con el cual se haya ingresado al sistema. La Figura 4.6.3.2 presenta la vista correspondiente a las estadísticas desde la cuenta del médico; esta vista corresponde a la información a detalle de cada uno de los usuarios, es decir su historial médico, motivo de consulta, historial completo de resultados y la gráfica correspondiente sus últimas partidas; mientras que la Figura 4.6.3.3 nos muestra solo la información de las últimas partidas jugadas de los usuarios.

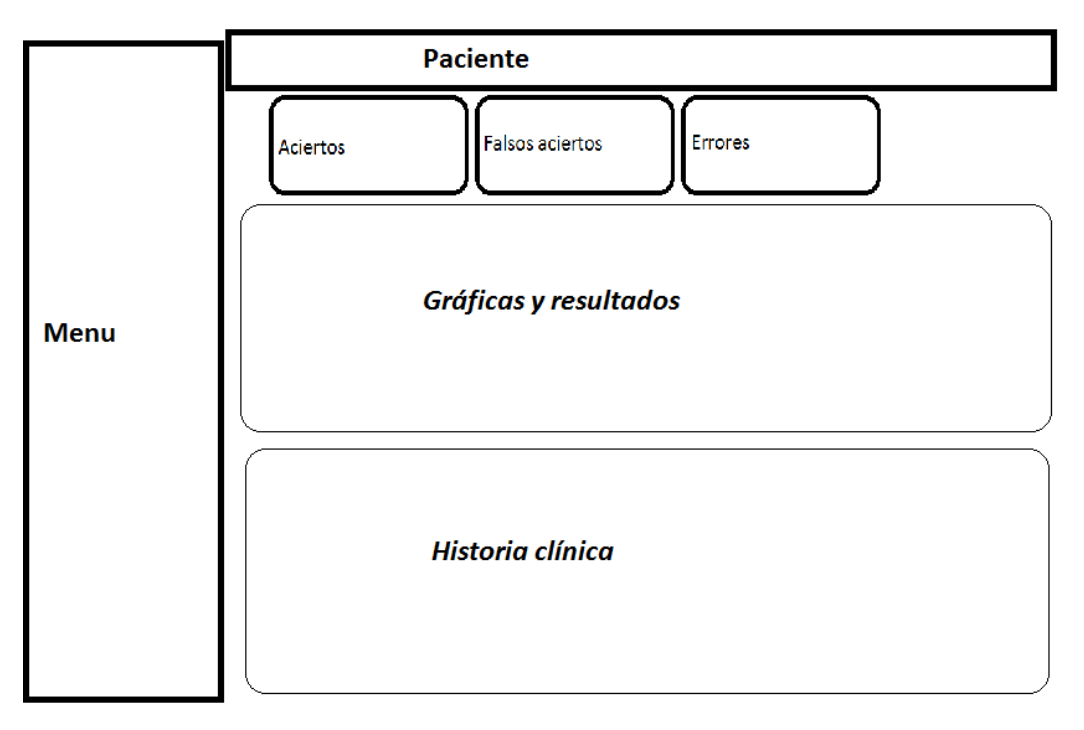

*Figura 4.6.3.2 Vista de estadísticas para médicos.* 

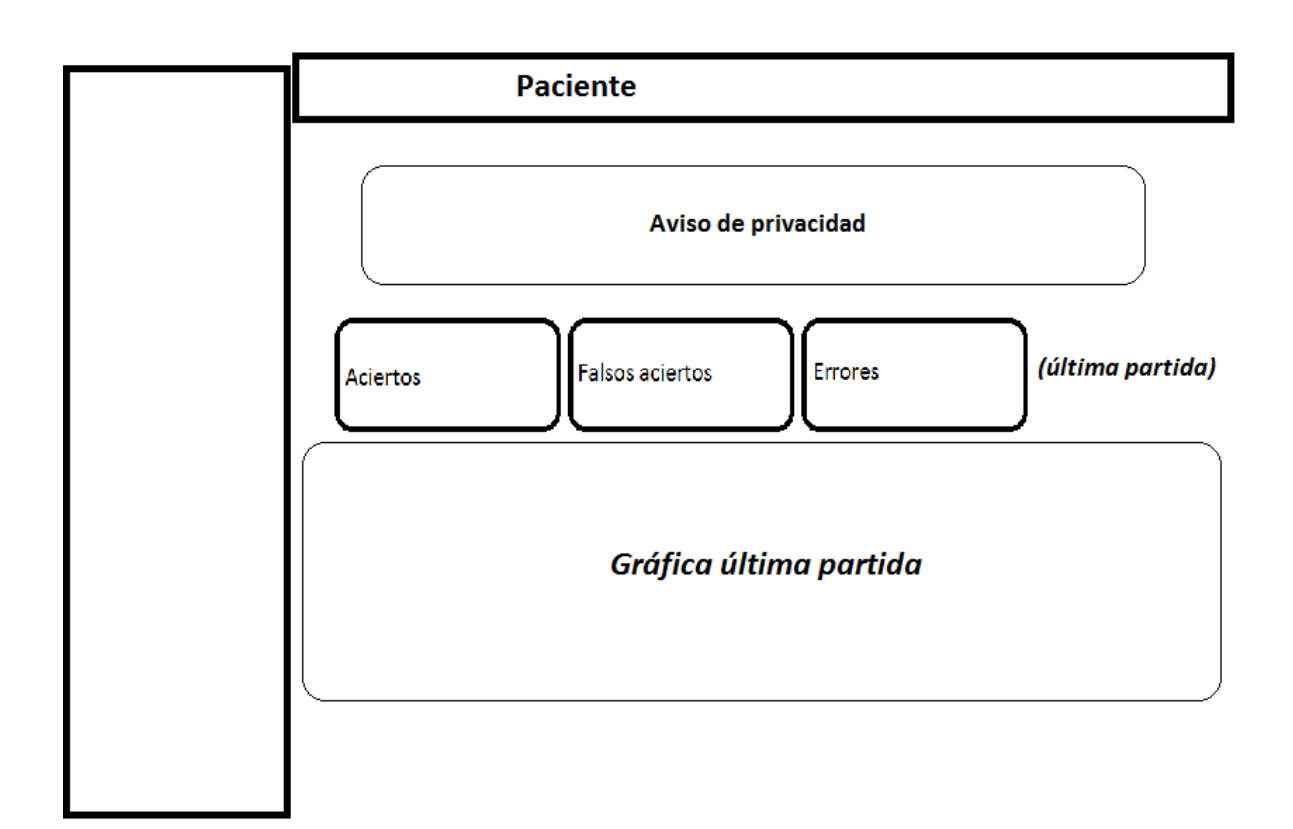

*Figura 4.6.3.2 Vista de estadísticas para usuarios.* 

## 4.6.4 Información

La información seleccionada para registrar a cada usuario, además de los resultados de sus partidas, es su expediente, el cual como se mencionó en capítulo 4.6.1, se basó en la NOM-024-SSA3-2010 [38]; en el presente trabajo se hará referencia hacia este como expediente y no como expediente clínico, pues en esta fase del proyecto no fueron incluidos todos los elementos que debe contener un expediente clínico electrónico que garantice la interoperabilidad y procesamiento de la información, ni es incorporada la concordancia con normas internacionales y mexicanas; el expediente consta de los siguientes campos:

- Nombre
- Apellido paterno
- Apellido materno
- Edad
- Nivel de estudios
- Sexo
- Fecha de nacimiento
- Domicilio
- Teléfono
- Motivo de Consulta
- **Antecedentes personales patológicos:** En esta sección el médico registra los antecedentes que el usuario presente al momento en su registro, dichos antecedentes pueden ser:
	- o Auditivo
	- o Cardiaco
	- o Digestivo
	- o Glandular
	- o Muscular
	- o Neurológico
	- o Psiquiátrico
	- o Renal
	- o Respiratorio
	- o Vascular
	- o Visual
- **Antecedentes heredofamiliares:** En esta sección el médico registra, los antecedentes hereditarios del usuario para saber si este es propenso a sufrir algún tipo de enfermedad, dichos antecedentes son los que se listan a continuación.
	- o Alcoholismo
	- o Anemia
	- o Asma
	- o Artritis
	- o Cáncer
	- o Cardiopatías
	- o Diabetes
	- o Gota
	- o Hemofilia
	- o Hipertensión
	- o Reumatismo
	- o Enfermedades mentales
	- o Enfermedades venéreas
- **Antecedentes personales no patológicos:** En esta sección el médico registra si el usuario padece alguna de la siguientes enfermedades:
	- o Alcoholismo
	- o Artrosis
	- o Diabetes
	- o Drogas
	- o Epilepsia
	- o Hipertensión
	- o Obesidad
	- o Tabaquismo
- Alergias
- Observaciones
- Afectación
- Tratamiento

#### 4.7 Administración del sistema

CITAN cuenta con un sistema interno que permite administrar el sitio de una forma sencilla. Dicho sistema fue nombrado CITAN ADMIN. Este sistema fue creado para visualizar de forma sencilla las estadísticas de uso del sistema y agregar, modificar o eliminar de forma gráfica los juegos del sistema que estarán utilizando los médicos y usuarios, pues de lo contrario cada que se agregara, modificara o eliminara un juego se tendría que estar editando los archivos que generan el menú principal. Las estadísticas que se generarán son las que se listan a continuación:

- Número de registros de la base de datos
- Número de médicos registrados
- Número de usuarios registrados
- Número de ejercicios realizados
- Número de juegos registrados
- Número de rutinas registradas

# Capítulo V Implementación y pruebas

## 5.1 Creación de la interfaz

Para la creación de la interfaz se tomó como diseño los diagramas propuestos a lo largo del capítulo IV. Las interfaces de juego fueron creadas con Unity 5 [31].

Unity 5 ayudó, además del desarrollo del juego, a construir y asignar animaciones a los menús, como lo son los efectos de los botones; cuando el puntero del mouse está por encima del botón y cuando se le da *click* al botón.

Los menús de juego quedaron como los que presentan las Figuras 5.1.1, 5.1.2, 5.1.3 y 5.1.4

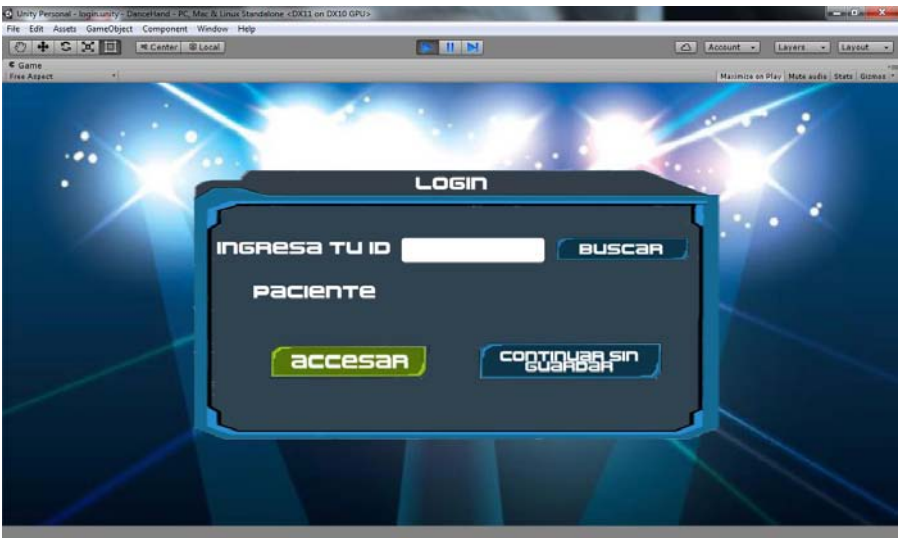

*Figura 5.1.1. Acceso al juego*

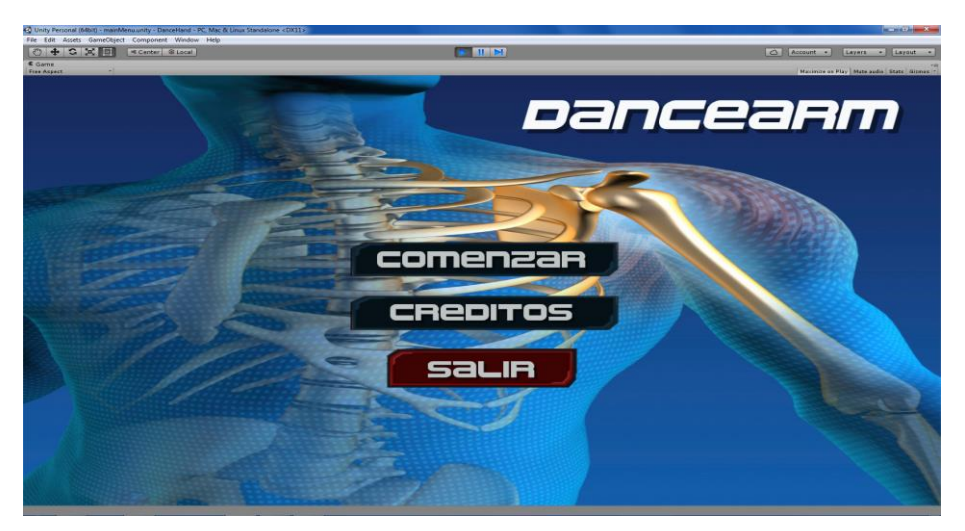

*Figura 5.1.2 Menú principal.* 

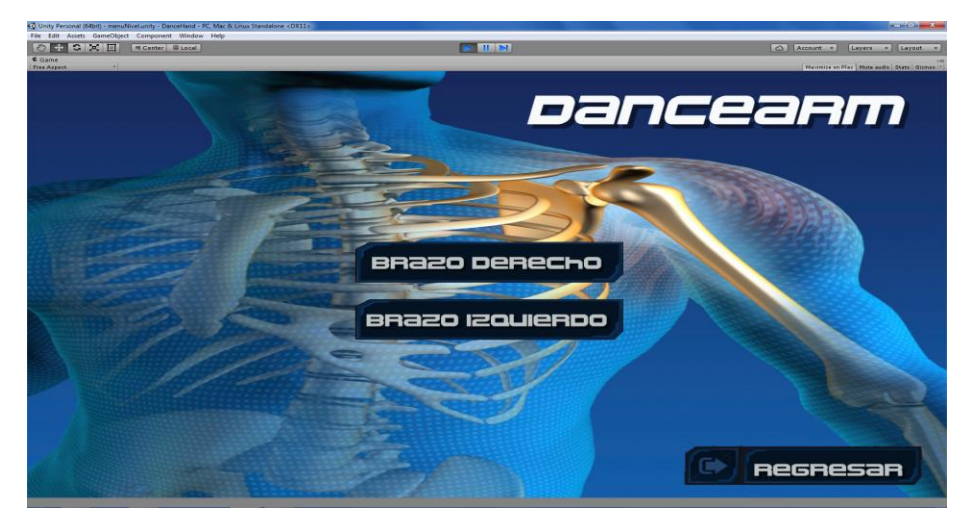

*Figura 5.1.3 Menú para selección del modo de juego.* 

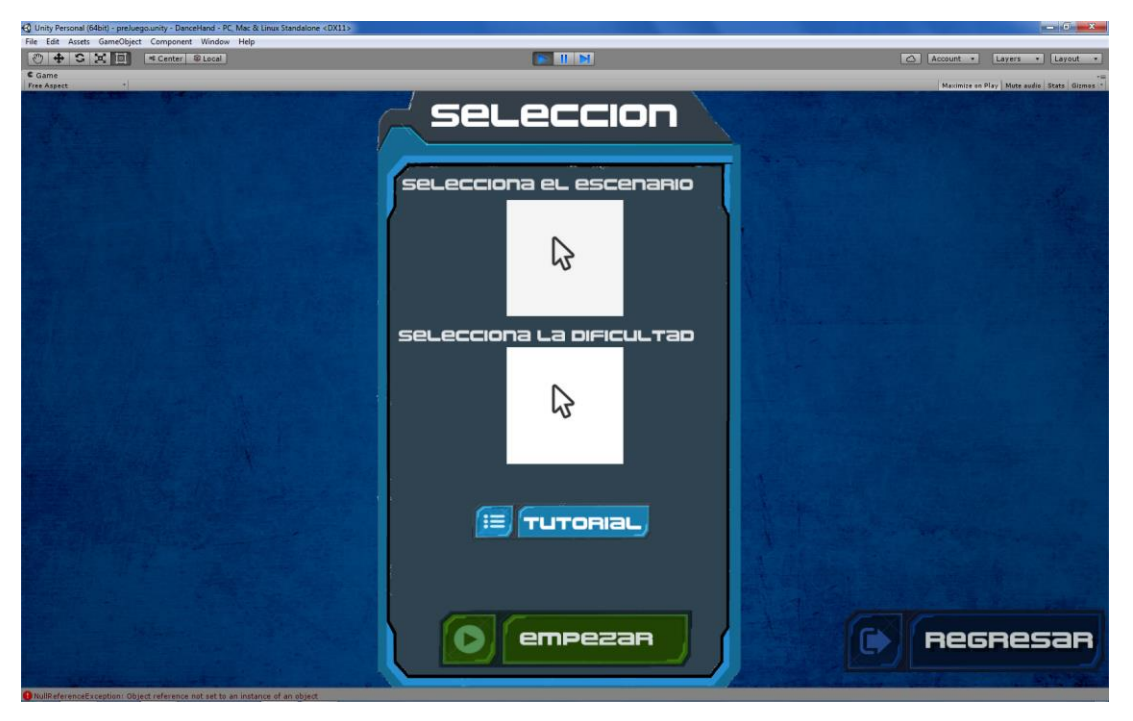

*Figura 5.1.4 Menú para selección de escenario y dificultad.* 

En el primer menú (Figura 5.1.1), el usuario deberá ingresar el id que le será proporcionado al momento de su registro en CITAN, de esta forma el juego guardará los resultados del usuario en la base de datos. En caso de que no se deseen guardar resultados o no se disponga en ese momento con el número de id, este menú permitirá continuar la aplicación sin guardar los resultados.

En el segundo menú aparecen las opciones de jugar, los créditos del juego y la opción para salir de la aplicación; cuando se selecciona esta última el juego nos muestra un cuadro de dialogo preguntándonos si estamos seguros de querer cerrar el juego permitiéndonos cancelar esta última opción o bien cerrar el juego.

La Figura 5.1.3 muestra el menú que aparece cuando es seleccionada la opción *jugar* dentro del primer menú, es un diseño sencillo que permite elegir entre los dos modos de juego disponibles (Brazo derecho o Brazo izquierdo), además de la opción de regreso al menú anterior.

Cuando es seleccionado alguno de los modos de juego, aparecerá un nuevo menú donde cambia la imagen de fondo, por un diseño más simple y sin tanto detalle, el cual permite seleccionar una dificultad de juego y un escenario (Figura 5.1.4). En este menú aparece la opción "Tutorial", en la que el usuario podrá visualizar una animación con una breve descripción en la parte inferior, en la que se explica al usuario como debe de calibrar el Kinect antes de iniciar su rutina y los movimientos que deberá realizar para jugar, la animación puede ser interrumpida en el momento en que se deseé.

Tras haber seleccionado los elementos anteriores, el juego comenzará a cargar la escena principal donde se desarrollará y llevará a cabo la rutina de ejercicio.

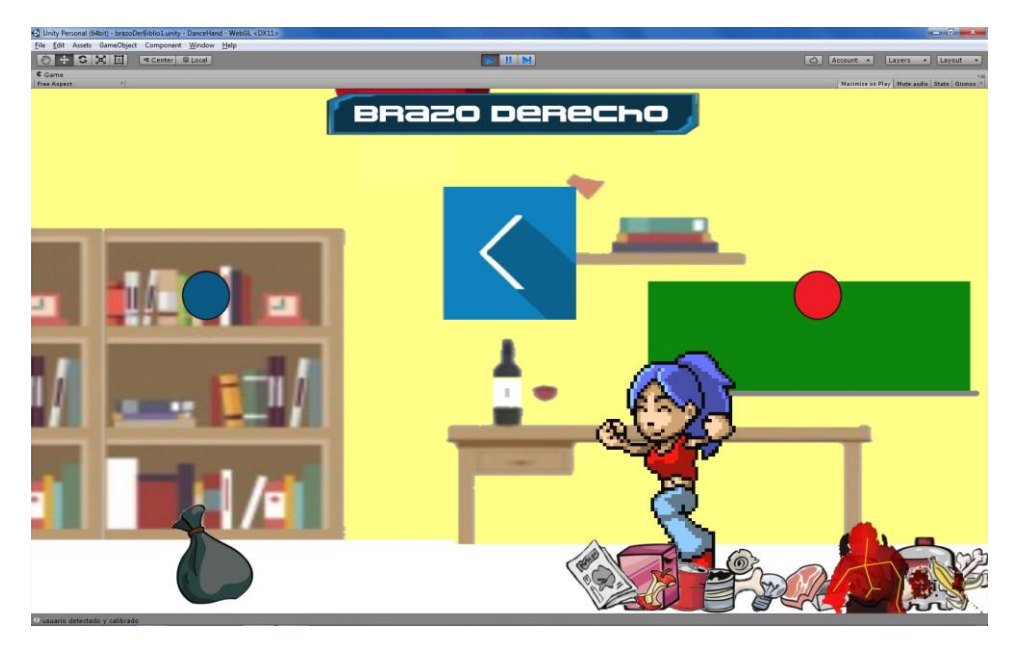

*Figura 5.1.5 Escena principal.* 

La escena principal muestra lo que se aprecia en la Figura 5.1.5, esta escena es la misma para los dos modos de juego, con la diferencia de que en cada modo nos aparecerá una leyenda en la parte superior del escenario indicando el modo de juego seleccionado. Otra de las diferencias mostradas entre los escenarios de juego son las imágenes de fondo de cada escenario y la dificultad seleccionada para la rutina. Para indicar al usuario, que el sensor Kinect se encuentra detectando sus movimientos, fue incluido en la parte inferior derecha, una imagen del cuerpo detectado en un color que se distingue del resto del escenario, con la finalidad de indicar si la detección de la articulación de la mano se ha interrumpido en algún momento.

Por medio de las herramientas de Unity 5, fueron incluidos indicadores para informar al usuario cuando tiene su mano en una posición correcta. Cuando el usuario coloca su mano ya sea a la izquierda o la derecha, los indicadores cambiarán de color para notificarle al usuario que está en la posición correcta y podrá sumar un acierto.

Las flechas que aparecen en la parte central del escenario le indican al usuario hacia dónde debe mover el brazo, se tienen dos tipos de flechas como las que muestra la Figura 5.1.6

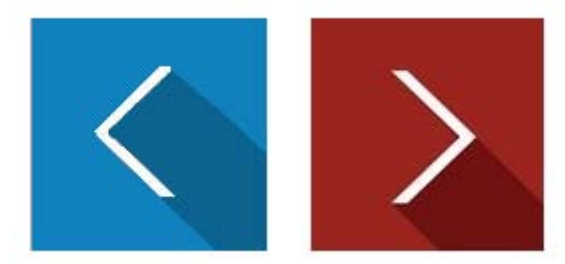

#### *Figura 5.1.6 Flechas de juego.*

Una vez que el usuario coloca la mano en la posición correcta la nota se destruye inmediatamente para cambiar de dirección e indicar al usuario que debe mover el brazo hacia el lado contrario.

#### 5.2 Parámetros de calibración

Cada rutina de juego tiene como previo obligatorio, una rutina de calibración que le permite al Kinect detectar al usuario que estará realizando la rutina de ejercicios, detectar su columna vertebral para mapear el resto de sus articulaciones, calcular el tamaño de sus brazos y el rango de amplitud para los ejercicios de abducción y aducción, y detectar la articulación que realizará el ejercicio.

El juego tiene dos modos de juego por lo tanto se tienen dos modos de calibración:

Brazo derecho: en este modo de juego el Kinect deberá detectar la articulación de la mano derecha como se muestra en la Figura 5.2.1, para comenzar el juego el usuario deberá levantar el brazo izquierdo.

Brazo izquierdo: para este modo de juego el Kinect deberá detectar la articulación de la mano izquierda, para comenzar el juego el usuario deberá levantar el brazo derecho como se muestra en la Figura 5.2.2.

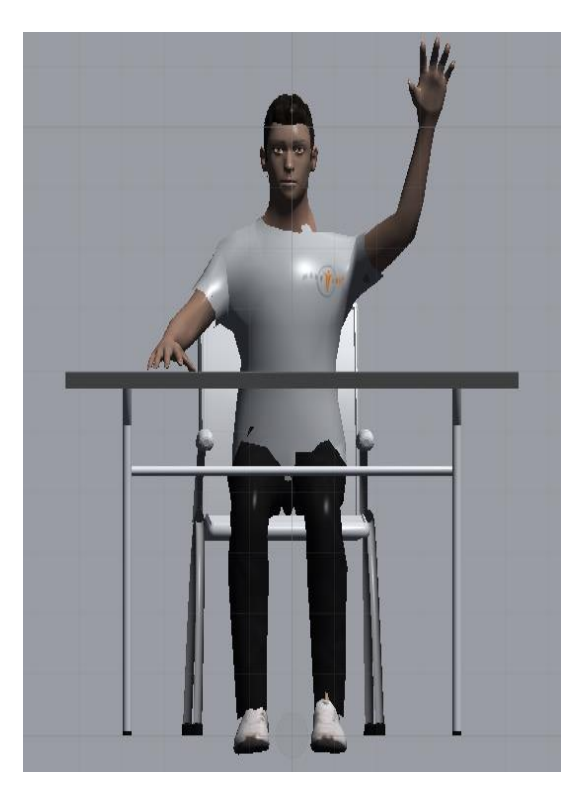

*Figura 5.2.1 Calibración derecha.* 

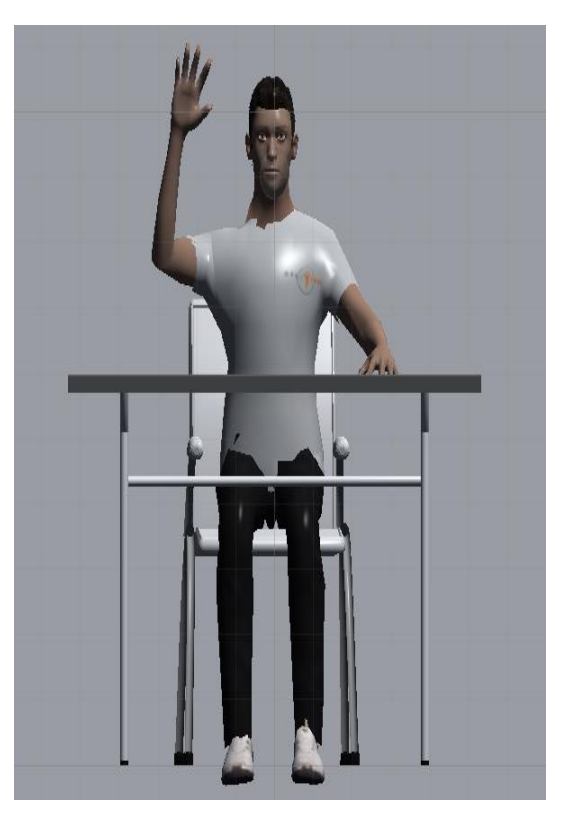

*Figura 5.2.2 Calibración izquierda*

La calibración del Kinect no solo marca el inicio de la rutina de ejercicios, si no también le permite al sensor calcular el largo de nuestros brazos, puesto que esto es algo que puede variar de forma significativa de una persona a otra.

#### 5.3 Creación de la base de datos

La base de datos se creó con el diseño mostrado en el diagrama de la Figura 4.6.1.1 del capítulo 4.6.1, esta fue creada con la herramienta MySQL *WorkBench* de Oracle [29]. La implementación de dicha herramienta fue elegida, por ser muy útil para el diseño, la creación y la administración de bases de datos relacionales, además de contener una serie de herramientas para modificar la configuración del servidor de MYSQL como lo son la visualización del rendimiento o la migración de bases de datos.

MySQL *WorkBench* permitió modelar la base de datos de forma gráfica agregando cada uno de los campos del diseño a cada tabla y posteriormente creando las relaciones entre ellas. Tras la conclusión del modelado mencionado anteriormente, mediante una de las herramientas de MySQL *WorkBench* se exportó el diagrama entidad relación (Figura 4.6.1.1) a un *script* con las instrucciones para la creación de las tablas y sus relaciones que serán cargados a través de la consola de comandos al servidor MySQL; esta acción fue realizada con el administrador de bases de datos de esta herramienta como se muestra en la Figura 5.3.1.

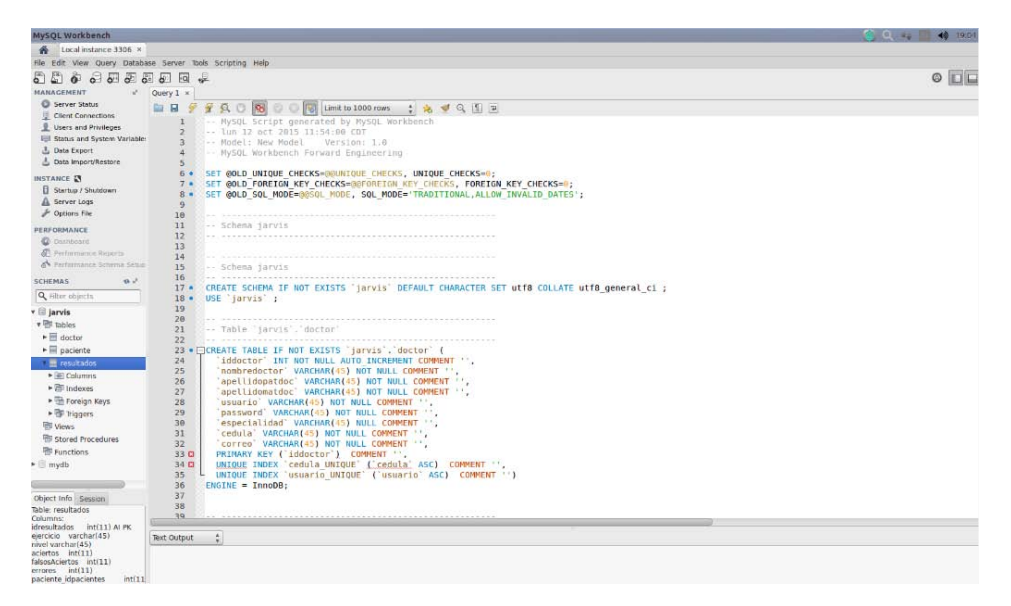

*Figura 5.3.1 Creación de la base de datos.* 

Tras crearse satisfactoriamente todas las tablas y sus respectivas relaciones, se procedió a realizar una serie de inserciones en cada una de las tablas con el objetivo de visualizar que las relaciones respetaran el comportamiento deseado, es decir un médico con muchos usuarios y no un usuario con muchos médicos; y también un usuario con muchos resultados, pero no un resultado con muchos usuarios.

En esta fase el desarrollo se encontraba a un paso de comenzar el ingreso los datos personales de los usuarios, por lo que es importante mencionar que dicha información será propiedad de los usuarios que utilicen a *DanceArm* para sus terapias, misma que podrá dejar de ser utilizada en el momento en que cada usuario lo desee. Esto será notificado a los usuarios por medio de un aviso de privacidad [34] que estará incluido para su consulta dentro de la interfaz donde los usuarios consultarán sus resultados en CITAN. Dicho aviso de privacidad fue realizado por medio de la herramienta proporcionada por el Instituto Nacional de Transparencia, Acceso a la Información y Protección de Datos Personales (INAI) en la dirección http://generador-avisos-privacidad.ifai.org.mx/users/login, siguiendo las recomendaciones e indicaciones proporcionadas por la guía práctica para la generación de avisos de privacidad proporcionada por el INAI [35], entre las cuales destacan:

- 1. Notificar cuales son las limitaciones para el tratamiento de los datos personales a las finalidades especificadas en el aviso de privacidad
- 2. Poner a disposición del usuario el aviso de privacidad.
- 3. Establecer el método por el cual el usuario pueda revocar su consentimiento del tratado de su información.
- 4. Dar a conocer al usuario el contenido del aviso de privacidad al cual está sujeta su información personal.
- 5. Informar los elementos que establecen los artículos competentes de la ley.
- 6. Incluir los elementos que se deben declarar en el aviso de privacidad.
- 7. Explicar con qué finalidad se recaban sus datos personales.
- 8. Definir quién es el responsable del tratamiento de la información.
- 9. Informar si los datos serán compartidos con terceros.

# 5.4 Creación del sistema Web para visualización de resultados

Para la creación de CITAN y CITAN ADMIN, fue tomado como base una plantilla que contenía los patrones de estilo CSS para hacerlo un sitio con diseño responsivo, que pueda adaptarse a los diferentes tamaños de pantalla con los que pueden trabajar los médicos, es decir, si entran al sistema desde un celular, una t*ablet* o una computadora.

Dicha plantilla fue adquirida de la página https://wrapbootstrap.com/theme/spacelabresponsive-admin-dashboard-WB07H3237 y fue adaptada a los requerimientos y diseño planteados en el capítulo 4.6.

CITAN fue desarrollado con el objeto de registrar a los usuarios, crear su expediente, modificarlo y principalmente visualizar los resultados de cada usuario. CITAN ADMIN es un sistema que permite administrar a CITAN y la información contenida en la base de datos.

El menú o panel de navegación se encuentra siempre del lado izquierdo, como se muestra en la Figura 4.6.2, del capítulo 4.6, dicho menú puede ocultarse en el momento que se decida para tener una vista completa de la acción que este ejecutándose. Los diseños de los formularios de entrada fueron pensados para que el médico pueda realizar sus registros de usuarios de forma intuitiva.

Para la creación de usuarios, fue definida una serie de resultados nulos y un nivel de juego uno, que serían guardados por defecto, con el objetivo de tener una referencia de la cual se graficasen los resultados posteriores

#### 5.5 Pruebas de detección y calibración *Primera prueba*

Para esta fase de pruebas procedimos a colocar en primera instancia el Kinect en la posición ejemplificada por la Figura 5.5.1, el cual estaba apoyado sobre la mesa por debajo y delante del monitor.

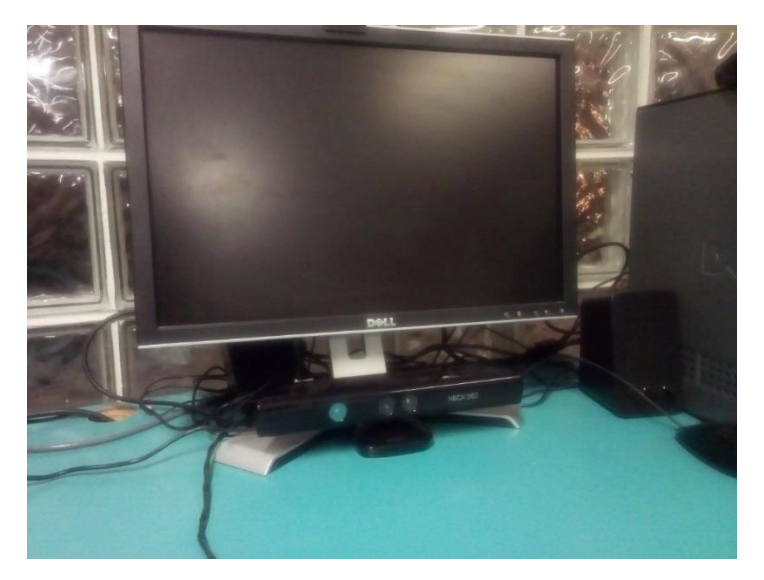

*Figura 5.5.1 Primera prueba.* 

El resultado obtenido en esta prueba no fue exitoso pues a pesar de detectar el esqueleto con su columna vertebral, la calibración por medio de los movimientos mencionados en el capítulo 5.2, presentaba muchos problemas que incluían que el usuario tuviera que moverse hacia atrás o inclinarse un poco para calibrar.

Cuando fue posible calibrar el sensor e iniciar la rutina los movimientos de abducción y aducción se veían interrumpidos, pues en momentos el sensor no podía detectar la columna completa y los movimientos no eran captados de forma continua. La calibración con el sensor en esta posición representaba mucho movimiento para los usuarios, y las pausas presentadas durante la rutina fueron el factor para determinar que esta posición para el sensor tendría que ser descartada.

#### *Segunda prueba*

Tras el resultado obtenido en la primera prueba, fue modificada la colocación el Kinect en alto para solucionar los problemas que presentaba al perder de vista la columna vertebral. Para esto fue requerida la construcción de una base especial para el sensor, misma que sería montada sobre un soporte universal que ubica al sensor a una altura de 70 cm por encima de la mesa (Figura 5.5.2). Con el Kinect en esta posición se pensó que nunca se perdería de vista la columna vertebral, pero surgió el problema con la calibración pues el sensor a pesar
de ver y reconocer todas las articulaciones del brazo, no detectaba ni distinguía los movimientos de calibración, por lo cual la rutina de juego nunca empezaba.

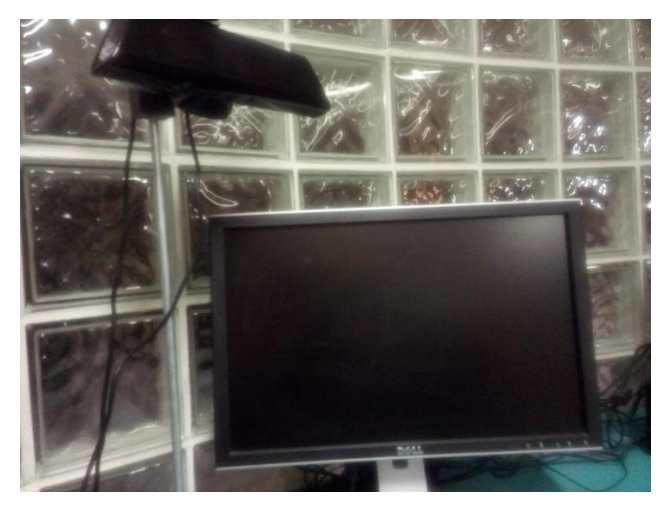

Por lo tanto esta segunda prueba entregó un resultado negativo.

*Figura 5.5.2 Segunda prueba.* 

### *Tercera prueba*

Tomando como referencia los errores de las pruebas anteriores se procedió a combinar los elementos de las posiciones anteriores que entregaron resultados positivos como la detección continua de la columna vertebral y la percepción de los movimientos de calibración.

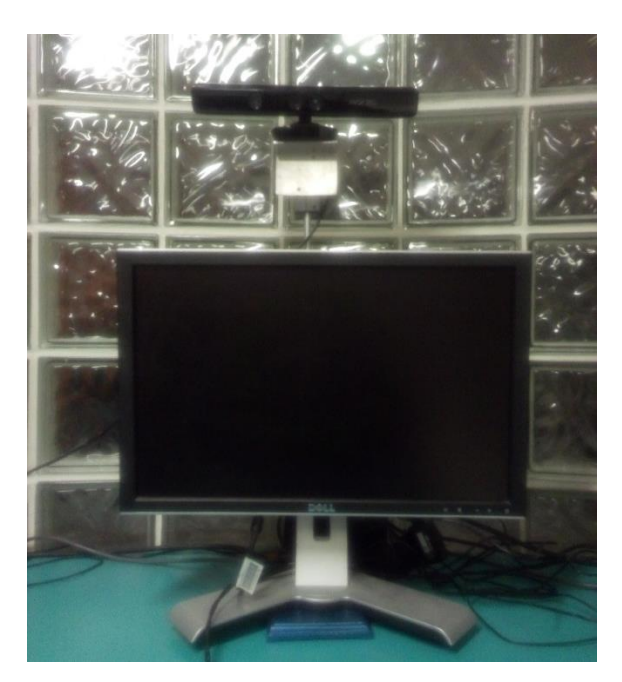

*Figura 5.5.3 Tercera prueba.* 

Esto se consiguió colocando el sensor sobre la base que se construyó en la segunda prueba, pero modificando la posición en la cual estaba colocado; el sensor ubicado a la misma altura (70 cm) viendo hacia el usuario se consiguió la detección continua de la columna vertebral y la correcta calibración. Por lo tanto esta tercera prueba fue exitosa y suficiente para determinar que esta será la posición correcta para colocar el sensor, misma que está ilustrada por la Figura 5.5.3; en esta posición no se presentaron problemas de ningún tipo relacionados a la calibración o la detección.

La validación de la exactitud del Kinect para la detección en diferentes usuarios, dada la colocación final del sensor, la cual fue descrita en el párrafo anterior, es algo que se dio por hecho, partiendo del supuesto que dicha prueba al dispositivo fue realizada por Microsoft. Por lo tanto solo se realizaron pruebas para verificar que este supuesto fuese verdadero para la posición final del sensor en el videojuego *DanceArm*.

Dichas pruebas consistieron en calibrar el dispositivo para comenzar una rutina de juego situando al usuario dentro del rango de detección del sensor ilustrado por la Figura 5.5.4.

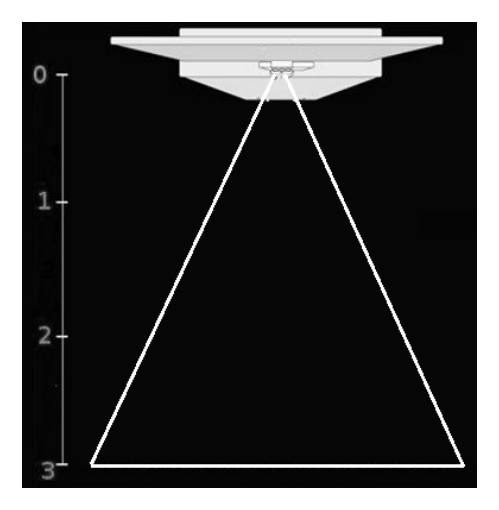

*Figura 5.5.4 Rango de detección* 

Se realizaron en total diez pruebas con cinco personas diferentes colocadas en la misma posición, calibrando el dispositivo y posteriormente realizando una rutina de ejercicios; con dichas pruebas se observó que de diez movimientos de calibración, siete fueron detectados de forma inmediata, mientras que los tres casos restantes fue necesario que el usuario repitiese el movimiento. El muestreo realizado permitió concluir que siete de cada diez ejercicios de calibración son detectados de forma correcta, teniendo así una exactitud del 70% para una población de diez.

## 5.6 Pruebas a los sistemas

Con el objeto de verificar que ambos sistemas respondiesen de forma adecuada ante condiciones desfavorables o casos específicos que perturbaran el funcionamiento de los sistemas, se diseñaron una serie de pruebas que se listan a continuación.

## 5.6.1 DanceArm

Le fueron realizadas las siguientes pruebas al videojuego [33].

- Pruebas del sistema.
- Pruebas de tolerancia a fallas.

## 5.6.1.1 Pruebas del sistema

Esta prueba fue diseñada e implementada con el objetivo de comprobar que fuese posible navegar entre los diferentes menús del juego, que cada botón tenga como resultado alguna acción dependiendo el botón presionado y que los resultados obtenidos correspondan a lo que el usuario seleccione.

Esta prueba se llevó a cabo entrando a cada uno de los modos de juego, seleccionando una dificultad y un escenario respectivamente. Existen tres diferentes casos para esta prueba los cuales se citan a continuación.

**Caso 1** 

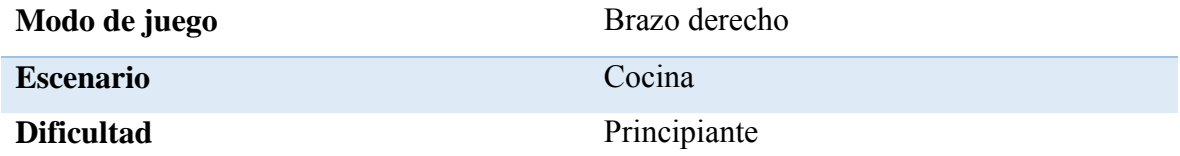

### **Caso 2**

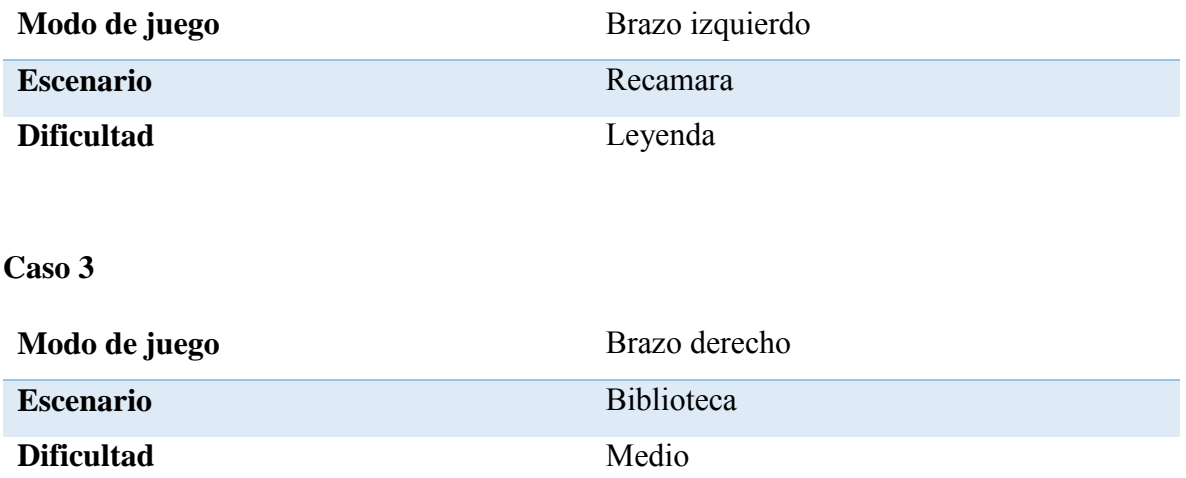

Esta serie de pruebas le fueron realizadas a las rutinas de juego. Los resultados obtenidos son los que se presentan en las Figuras 5.6.1.1.1, 5.6.1.1.2 y 5.6.1.1.3

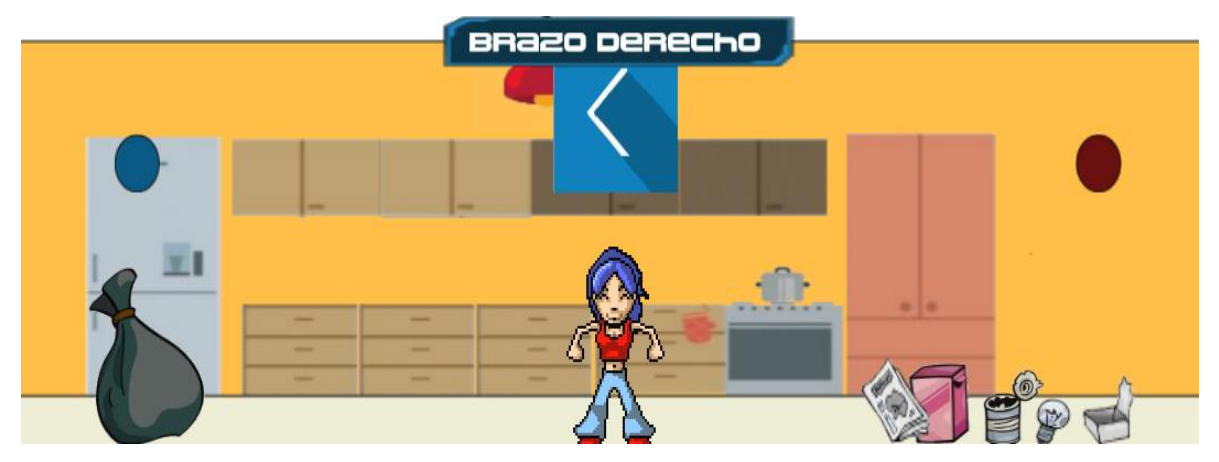

*Figura 5.6.1.1.1 Caso 1.* 

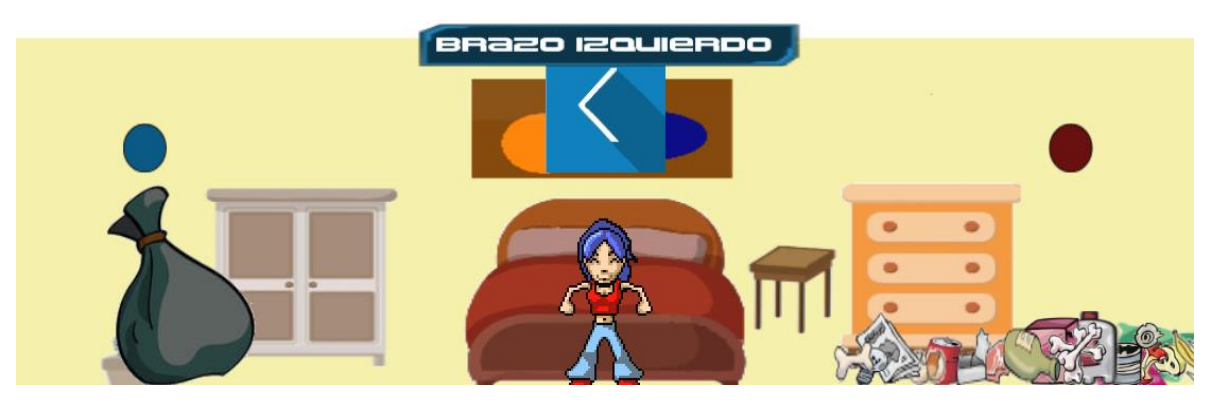

*Figura 5.6.1.1.2 Caso 2.* 

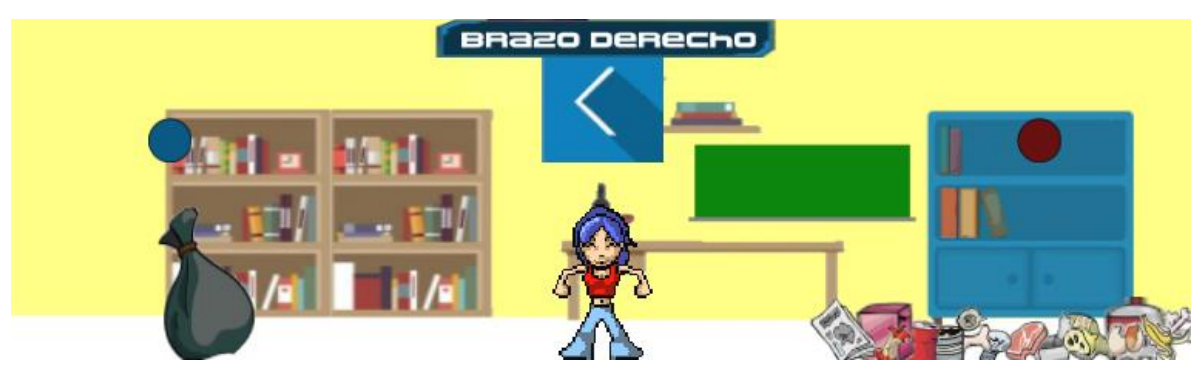

*Figura 5.6.1.1.3 Caso 3.* 

## 5.6.1.2 Pruebas de tolerancia a fallas

Las pruebas de tolerancia a fallas fueron realizadas con el objetivo de ejemplificar los casos en los cuales la rutina no fue concluida, o bien, cuando el sensor deja de detectar los movimientos del usuario, por problemas de conexión o fallas eléctricas.

Estas pruebas se realizaron con los dos siguientes casos:

### **Caso 1 Desconexión de la corriente eléctrica**

Para esta prueba se simuló un corte en la corriente eléctrica teniendo como resultado el apagado de la computadora, por lo cual el sistema no guardó el resultado en la base de datos. Para este tipo de situaciones se recomienda tener algún regulador de voltaje y dispositivo *no break* para asegurar el suministro de energía al equipo, en promedio estos dispositivos mantienen encendidos los equipos al menos unos 10 a 15 minutos, tiempo suficiente para terminar una rutina y guardar los resultados.

### **Caso 2 Visualización de resultados sin registros previos**

Esta prueba solo puedo ser realizada cuando el sistema CITAN no contaba con ninguna partida. Los resultados se guardan una vez que se concluye una rutina y fueron mostrados los resultados obtenidos al usuario, es decir, si el usuario interrumpe su rutina o cierra el juego antes de este punto no se guardarán resultados.

El resultado obtenido fue el esperado, el sistema mostró los resultados establecidos por defecto en la creación de usuarios, definidos en el sistema CITAN (capítulo 5.4).

## 5.6.2 CITAN y CITAN ADMIN

Las siguientes pruebas se diseñaron y ejecutaron a cada sistema.

- Pruebas de seguridad y control de acceso.
- Pruebas del sistema.
- Pruebas de integridad de datos.
- Pruebas de desempeño.
- Pruebas de integración.

## 5.6.2.1 Pruebas de seguridad y control de acceso

El objetivo de esta prueba es verificar que el sistema de control de acceso esté realizando correctamente su función de control de acceso al sistema. Este control de acceso conlleva el direccionamiento del usuario maestro a CITAN ADMIN y a los médicos a CITAN. Con esta prueba se verificó y validó, que solo un médico registrado en el sistema puede ingresar al mismo y lo más importante, que ningún usuario desde su cuenta pueda ver la información que solo los médicos pueden consultar.

Para la realización de esta prueba fueron simularon los siguientes tres casos:

### **Caso 1 Usuario no registrado**

En esta prueba se intentó entrar al sistema con un usuario inexistente. Fueron ingresaron un usuario y una contraseña no registrados, teniendo como resultado la negación de acceso al sistema, tal como lo muestra la Figura 5.6.2.1.1

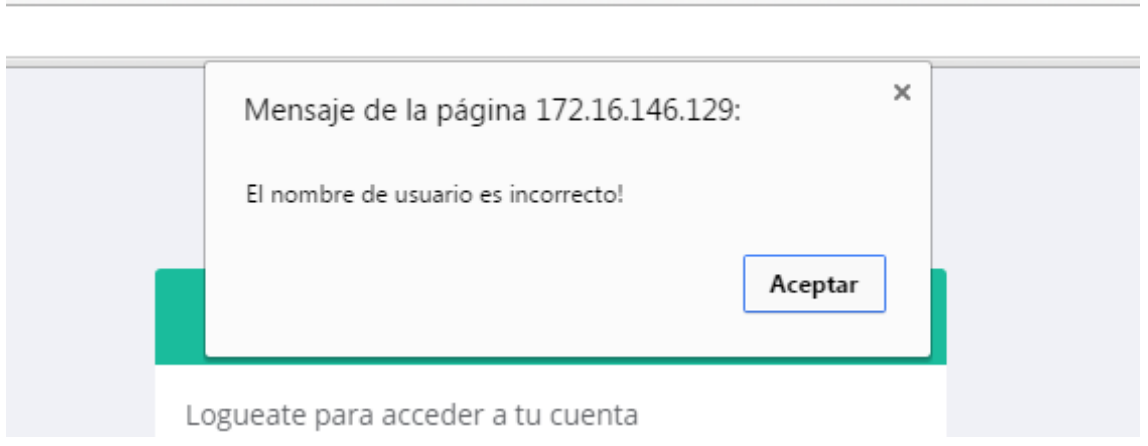

*Figura 5.6.2.1.1 Usuario incorrecto.* 

#### **Caso 2 Datos incorrectos**

Para esta prueba se utilizó alguno de los usuarios creados en el sistema, pero cambiando la forma en la cual estaba escrito el usuario o la contraseña. Por mencionar un ejemplo, la cuenta creada con el usuario "admin" tiene por contraseña la palabra "admin"; se procedió a escribir en los campos correspondientes las palabras "ADMIN" y "AdmIn" respectivamente, teniendo como resultado la negación de acceso al sistema.

En segunda instancia se utilizó el mismo usuario utilizado en el ejemplo anterior, pero esta vez fue ingresada una contraseña diferente, teniendo el resultado esperado, la negación de acceso.

### **Caso 3 Usuario entrando con sus datos**

En esta prueba se utilizó la información de uno de los usuarios registrados desde las cuentas de los médicos; un usuario no tiene una cuenta, lo único que tiene es un número que corresponde al id el cual permite identificarle del resto de los usuarios, con este número se intentó ingresar al sistema usando el mismo número en el usuario y la contraseña. Teniendo como resultado la negación de acceso.

Las pruebas anteriores nos entregaron como resultado, que nuestro sistema de control de acceso funciona correctamente y que los usuarios pueden entrar correctamente al tipo de cuenta que le corresponde. En ninguno de los casos donde se accedía con cuentas de usuario medico fue posible ingresar a CITAN ADMIN, dado que para el ingreso a este se necesita el usuario y contraseña maestros, mismos que están definidos en el código fuente del sistema.

Para las pruebas mencionadas no fue incluido el caso de que un médico pudiese consultar los resultados de un usuario que no haya sido registrado por él ya que el sistema solo permite visualizar la información de los usuarios registrados por el mismo.

## 5.6.2.2 Pruebas del sistema

Esta serie de pruebas tienen como objetivo, validar las respuestas del sistema tras una petición realizada por el médico, es decir que las consultas realizadas entreguen los valores solicitados.

Las pruebas se realizaron ingresando al sistema con un usuario registrado, dentro de él se le dio *click* a las opciones registro, consulta de información y la consulta de resultados.

Los casos anteriores entregaron los siguientes resultados presentados en las Figuras 5.6.2.2.1, 5.6.2.2.2 y 5.6.2.2.3.

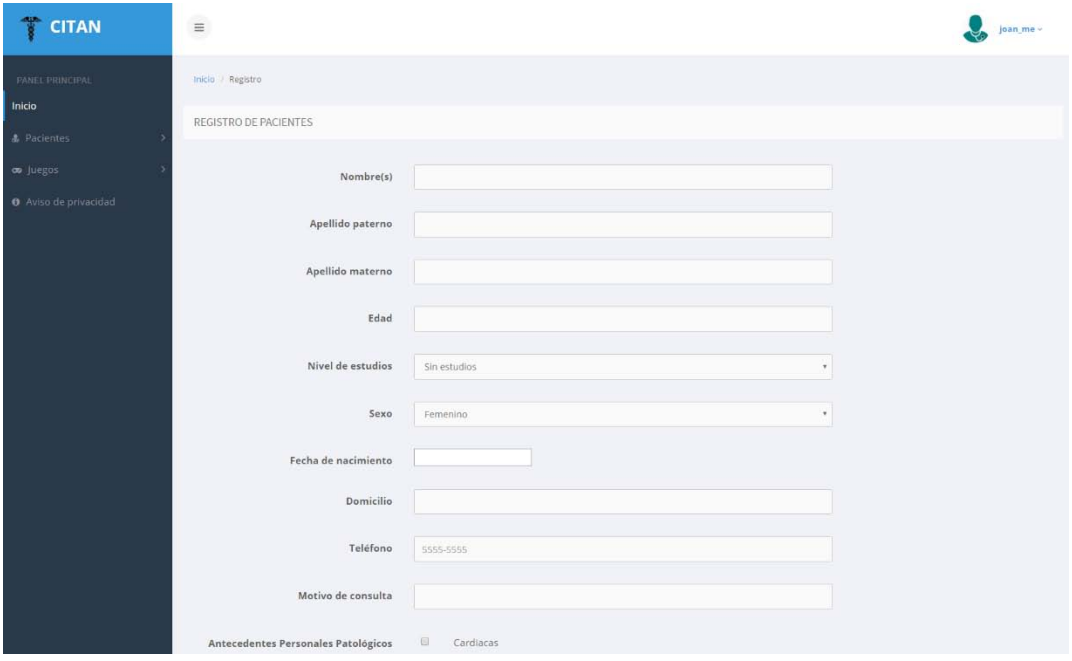

*Figura 5.6.2.2.1 Registro de usuarios.* 

| <b>TE CITAN</b>                                       | $\equiv$                |                                                  |                  |                  |           |      |                | joan me -      |
|-------------------------------------------------------|-------------------------|--------------------------------------------------|------------------|------------------|-----------|------|----------------|----------------|
| PANEL PRINCIPAL<br>Inicio<br>& Pacientes<br>co Juegos |                         | Inicio / Información<br>Pacientes<br>INFORMACIÓN |                  |                  |           |      |                |                |
| O Aviso de privacidad                                 | Id                      | Nombre                                           | Apellido paterno | Apellido materno | Sexo      | Edad | Afectación     | Tratamiento    |
|                                                       | $\sqrt{2}$              | JOSÉ ANTONIO                                     | MARQUEZ          | ELGUEA           | Masculino | 25   | Monoplejia     | DanceArm       |
|                                                       | $\overline{\mathbf{3}}$ | CITLALI ANABEL                                   | CARDENAS         | HERNANDEZ        | Masculino | 21   | Sin afectación | DanceArm       |
|                                                       | $\boldsymbol{4}$        | FERNANDO ENRIQUE                                 | GUTIERREZ        | AHUMADA          | Masculino | 28   | Sin afectación | DanceArm       |
|                                                       | 5.                      | RAMSES AURELIO                                   | ANDUAGA          | GOMEZ            | Masculino | 32   | Monoplejia     | Index Painting |
|                                                       | $\overline{7}$          | LAURA                                            | ELGUEA           | CANO             | Femenino  | 63   | Sin afectación | DanceArm       |
|                                                       |                         |                                                  |                  |                  |           |      |                |                |

*Figura 5.6.2.2.2 Consulta de registros.* 

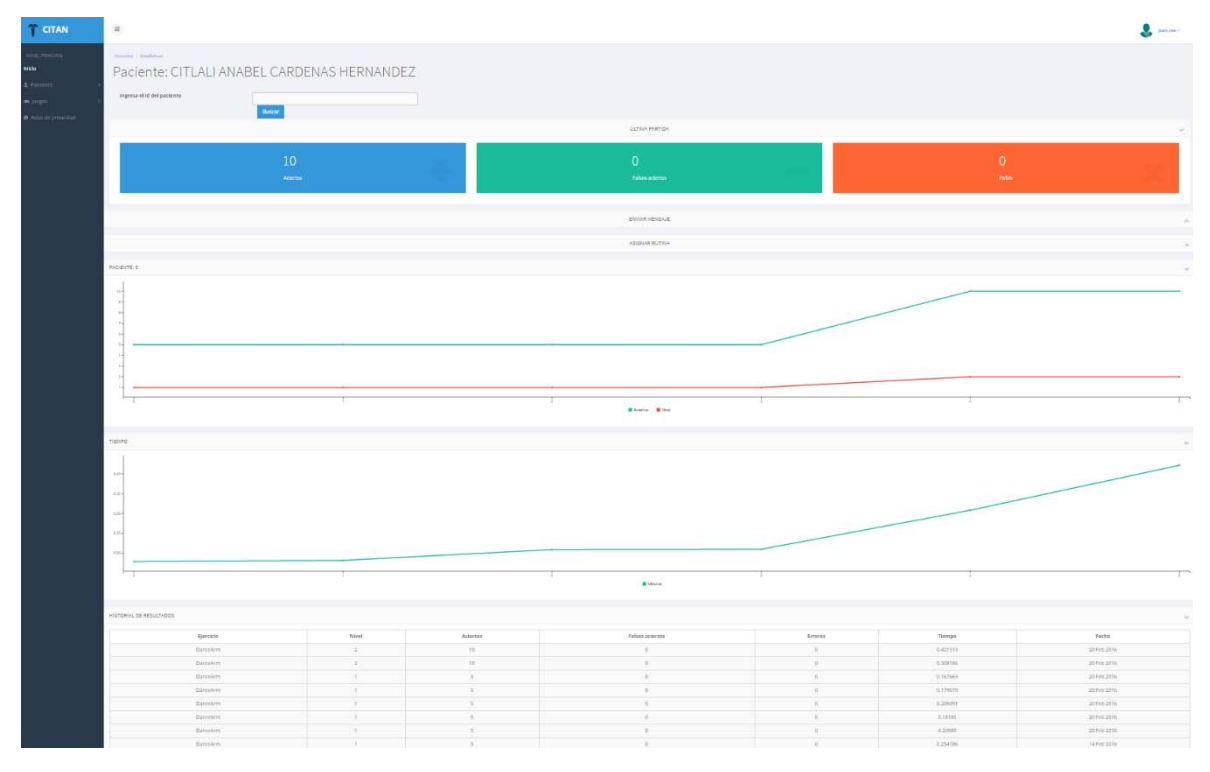

*Figura 5.6.2.2.3 Consulta de resultados.* 

De igual forma la misma serie de pruebas le fue realizada a CITAN ADMIN para verificar que el sistema presentaba en pantalla la opción solicitada en el menú. Los resultados obtenidos son los que se presentan en las Figuras 5.6.2.2.4, 5.6.2.2.5, 5.6.2.2.6 y 5.6.2.2.7.

| T<br><b>CITAN ADMIN</b>                 | $\equiv$                    |                            |                                          |                      |                          | 59                |  |  |  |
|-----------------------------------------|-----------------------------|----------------------------|------------------------------------------|----------------------|--------------------------|-------------------|--|--|--|
| PANEL PRINCIPAL<br>Inicio:<br>Registros | Medicos registrados 2       | Pacientes registrados<br>5 | Ejercicios realizados<br>$\overline{22}$ | Juegos registrados 4 | <b>Rutinas creadas 6</b> | Registro total 39 |  |  |  |
| on Juegos                               | Excel PDF Print             |                            |                                          | Search:              |                          |                   |  |  |  |
|                                         | Tabla                       |                            |                                          | * Registros          |                          |                   |  |  |  |
|                                         | doctor                      |                            |                                          |                      |                          |                   |  |  |  |
|                                         | juegos                      |                            |                                          |                      |                          |                   |  |  |  |
|                                         | mensajes                    |                            |                                          |                      |                          |                   |  |  |  |
|                                         | paciente                    |                            |                                          | 5                    |                          |                   |  |  |  |
|                                         | resultados                  |                            |                                          | $22\,$               |                          |                   |  |  |  |
|                                         | rutinas                     |                            |                                          | 6                    |                          |                   |  |  |  |
|                                         | Showing 1 to 6 of 6 entries |                            |                                          |                      |                          | Next<br>Previous  |  |  |  |

*Figura 5.6.2.2.4 Vista principal de CITAN ADMIN*

| Citan<br>$x +$                                           |                             |           |              |      |              |      |                     |             |                                                        |                   |                           |                                                                                                    |                 | $\sim$ 0 $-$ 8 $-$           |
|----------------------------------------------------------|-----------------------------|-----------|--------------|------|--------------|------|---------------------|-------------|--------------------------------------------------------|-------------------|---------------------------|----------------------------------------------------------------------------------------------------|-----------------|------------------------------|
| $\bullet$ (i) 132.248.16.56/Citan/master/verPacimtes.php |                             |           |              |      |              |      |                     |             | $c \mid q$ from                                        |                   |                           | $\mathcal{F} \, \, \dot{\Omega} \, \, \dot{\square} \, \, \, \mathcal{Q} \, \, \, \bullet \, \, \, \, \bullet \, \, \, \odot \, \, \bullet$ |                 | ⊪≡                           |
| T<br><b>CITAN ADMIN</b>                                  | $\equiv$                    |           |              |      |              |      |                     |             |                                                        |                   |                           |                                                                                                    |                 | 滂<br>Gé.                     |
| PANEL PRINCIPAL                                          | PDF<br>Excel                | Print     |              |      |              |      |                     |             |                                                        |                   |                           | Search:                                                                                                    |                 |                              |
| Inicio                                                   | Nombre                      | Apellido  | Apellido     | Edad | Estudios     | Sexo | Fecha Nac Domicilio | telefono    | Motivo<br>Consulta                                     | Afectacion        | Antecedentes              | Antecedentes<br>personales                                                                                                    | Ant<br>paternos | Ant<br>maternos              |
| Registros<br>on juegos                                   | Citiali                     | Cardenas  | Hernandez 20 |      | Sin estudios |      | 1994-11-19          | 5544784685  | La paciente<br>acude por<br>accidente<br>automovilisti | Afectacion1       |                           |                                                                                                    |                 |                              |
|                                                          | <b>O</b> Fernando           | Gutierrez | Ahumada      | 27   | Sin estudios |      | 1987-08-11          | 1234567     | Paciente                                               | Paraplejia        |                           |                                                                                                    |                 |                              |
|                                                          | <b>O</b> Giovani<br>Adan    | Cardenas  | Hernandez 18 |      | Bachillerato |      | 0000-00-00          | 55555       | Acude con su<br>hermana.                               | Sin<br>afectación |                           |                                                                                                    |                 |                              |
|                                                          | <b>O</b> Laura              | Elguea    | Cano         | 62   | Secundaria   |      | 1956-07-06          | 5554336738  | Se cayó del<br>pecero.                                 | Afectacion4       | visuales<br>psiquiatricas |                                                                                                    | <b>Diabetes</b> | Diabetes                     |
|                                                          | C Leonardo                  | ledesma   | ejemplo      | 23   | Sin estudios |      | 0000-00-00          | 5555        | Porque                                                 | Sin<br>afectación |                           |                                                                                                    |                 |                              |
|                                                          | <b>Q</b> Luis               | Chavez    | Martinez     | 31   | Sin estudios |      | 0000-00-00          | 5555555     | EI.                                                    | Monoplejia        |                           |                                                                                                    |                 |                              |
|                                                          | <b>O</b> Oswaldo            | Marquez   | Elguea       | 22   | Bachillerato |      | 0000-00-00          | 46332249    | esta loco                                              | Afectacion1       |                           |                                                                                                    |                 | Enf.<br>mentales             |
|                                                          | <b>O</b> Pablo              | Martinez  | Honzalez     | 56   | Licenciatura |      | 0000-00-00          | 55555555555 | Acude para ver<br>como funciona<br>el sistema          | Monoplejia        | visuales<br>auditivas     | Hipertension                                                                                                    |                 |                              |
|                                                          | Showing 1 to 8 of 8 entries |           |              |      |              |      |                     |             |                                                        |                   |                           |                                                                                                    | Previous        | $\ddot{\phantom{1}}$<br>Next |

*Figura 6.2.2.2.5 Usuarios registrados*

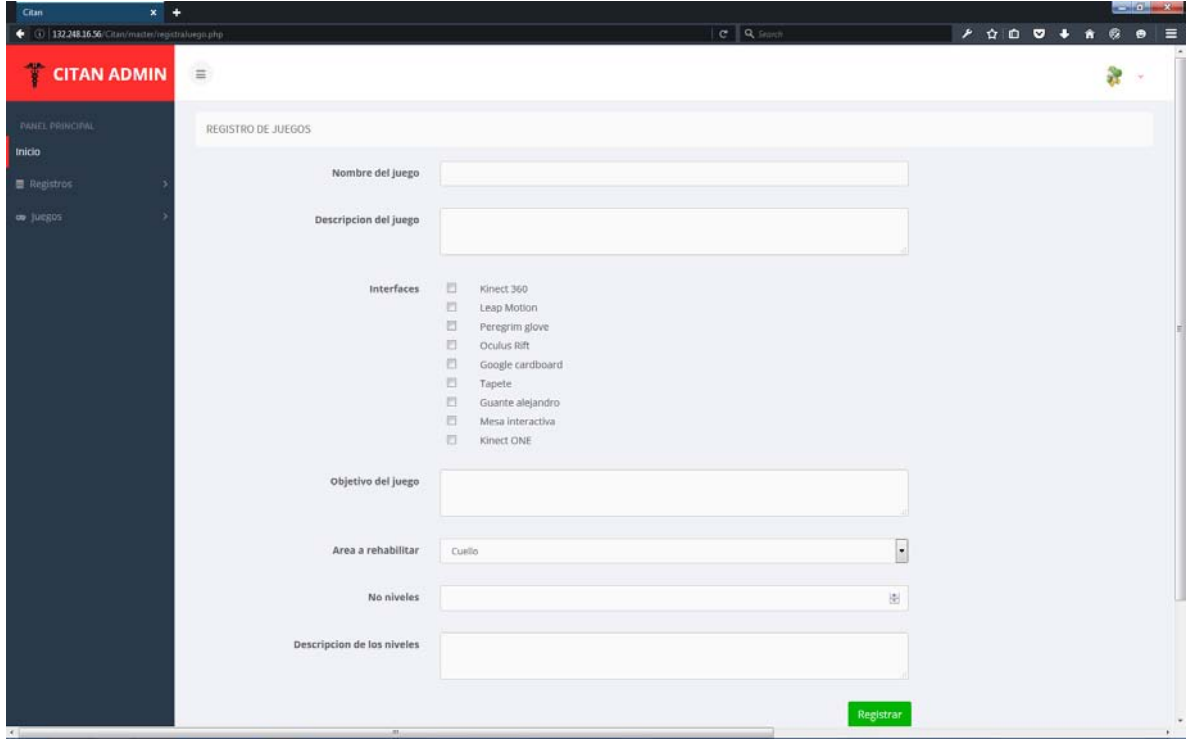

*Figura 6.2.2.2.6 Registro de juegos*

| ← (i) 132.248.16.56/Citim/master/verResultados.php |                                  |                    |             |                |                          | $c \mathbf{q}$ search   |                         | $\mathcal{F} \quad \, \mathbf{\hat{u}} \quad \, \mathbf{\hat{u}} \quad \, \mathbf{\hat{v}} \quad \, \mathbf{\hat{v}} \quad \, \mathbf{\hat{v}}$ | $^{\circ}$ |  |  |  |  |
|----------------------------------------------------|----------------------------------|--------------------|-------------|----------------|--------------------------|-------------------------|-------------------------|----------------------------------------------------------------------------------------------------|------------|--|--|--|--|
| <b>CITAN ADMIN</b>                                 | $\equiv$                         |                    |             |                |                          |                         |                         |                                                                                                    |            |  |  |  |  |
| PANEL PRINCIPAL                                    | Search:<br>PDF<br>Print<br>Excel |                    |             |                |                          |                         |                         |                                                                                                    |            |  |  |  |  |
|                                                    | Paciente                         | $\Delta$<br>Medico | Ejercicio   | Nivel          | Aciertos                 | Falsos aciertos         | Errores                 | Extras                                                                                                    | fecha      |  |  |  |  |
| <b>E</b> Registros                                 | Citiali                          | admin              | Dance Hand  | $\Delta$       | $\sqrt{6}$               | $\overline{3}$          | $\theta$                |                                                                                                    | 2016-01-19 |  |  |  |  |
|                                                    | Citiali                          | admin              | Dance Hand  | $\Delta$       | $\mathsf{g}$             | $\overline{\mathbf{3}}$ | $\bf q$                 |                                                                                                    | 2016-01-19 |  |  |  |  |
|                                                    | Citiali                          | admin              | Leap Motion | $\mathbb Z$    | $\mathcal{A}$            | 5.                      | $\mathbf{Z}$            |                                                                                                    | 2016-01-28 |  |  |  |  |
|                                                    | josé Antonio                     | admin              | Dance hand  | $\overline{1}$ | $\mathcal{L}$            | 4                       | $\mathfrak{I}$          |                                                                                                    | 2015-03-15 |  |  |  |  |
|                                                    | José Antonio                     | admin              | Dance hand  | $\mathcal{L}$  | 5                        | $\Delta$                | 5                       |                                                                                                    | 2015-04-06 |  |  |  |  |
|                                                    | josé Antonio                     | admin              | Dance hand  | $\mathbf{1}$   | 5                        | $\mathcal{L}$           | $\tilde{a}$             |                                                                                                    | 2015-06-15 |  |  |  |  |
|                                                    | José Antonio                     | admin              | Dance hand  | $\mathcal{I}$  | $\,$ 8                   | $\overline{\mathbf{3}}$ | $\overline{\mathbf{3}}$ |                                                                                                    | 2015-06-20 |  |  |  |  |
|                                                    | José Antonio                     | admin              | Dance hand  | $\,$ 1         | $\overline{\phantom{a}}$ | $\gamma$                | $\mathbb{S}$            |                                                                                                    | 2015-07-22 |  |  |  |  |
|                                                    | José Antonio                     | admin              | Dance hand  | $\uparrow$     | $\,$ 6                   | $\mathbb Z$             | $\ddot{a}$              |                                                                                                    | 2015-09-30 |  |  |  |  |
|                                                    | José Antonio                     | admin              | Dance hand  | $\overline{1}$ | $\overline{7}$           | $\mathbb T$             | 5                       |                                                                                                    | 2015-12-03 |  |  |  |  |
|                                                    |                                  |                    |             |                |                          |                         |                         |                                                                                                    |            |  |  |  |  |
|                                                    |                                  |                    |             |                |                          |                         |                         |                                                                                                    |            |  |  |  |  |

*Figura 6.2.2.2.7 Consulta de rutinas*

## 5.6.2.3 Pruebas de integridad de datos

La siguiente prueba, es la más importante al sistema, pues los datos ingresados serán almacenados de forma indefinida en una base de datos que tiene establecidas las restricciones de no permitir la inserción de campos vacíos en el registro de algunos datos, como por ejemplo, el usuario y la contraseña de los médicos.

Esta prueba tiene como finalidad de verificar en qué casos el sistema envía campos vacíos y qué es lo que pasa. Esta prueba le fue realizada a las siguientes acciones:

- Registro de médicos
- Registro de usuarios
- Registro de expedientes
- Eliminación de datos

En el caso de querer ingresar un campo vacío como lo muestra la Figura 5.6.2.3.1, las restricciones definidas en la programación del sitio, nos mandarán la alerta de que el campo se ha enviado vacío, y el navegador no permitirá él envió de la información hasta que todos los campos solicitados obligatoriamente sean llenados en su totalidad.

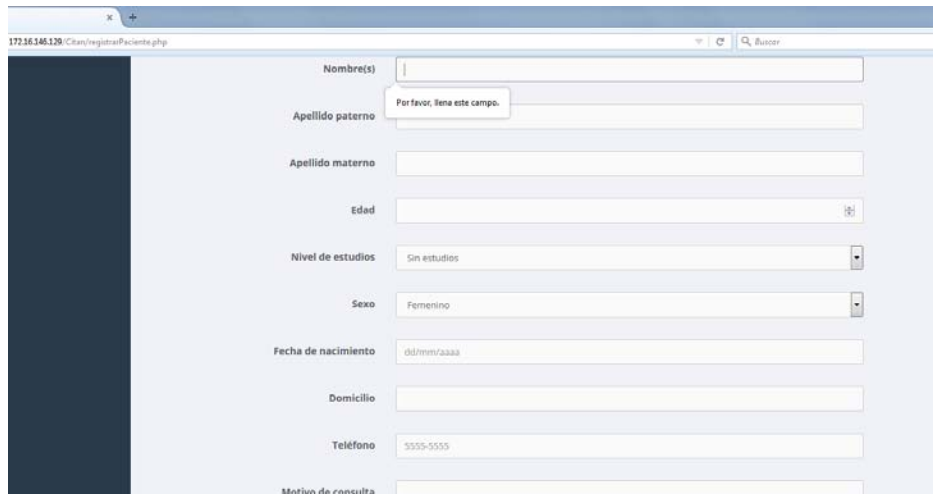

*Figura 5.6.2.3.1 Envío de campos vacíos.* 

De esta forma se evita el ingreso de campos vacíos a la base de datos.

Para el caso de la modificación de datos, fue agregado el mismo mecanismo de verificación de información para evitar el envío de campos vacíos, por lo tanto, las pruebas realizadas en esta fase concluyeron satisfactoriamente pues no se permitió el envío de campos vacíos, sin embargo fue observado un comportamiento que podría producir errores en las consultas; dicho error era la forma en que eran llenados los campos solicitados, pues al momento de ingresar caracteres a los campos de texto, existen diferentes formas incorrectas para escribir una palabra; por ejemplo, escribir la palabra *afectación* puede realizarse de forma incorrecta como los ejemplos que se presentan en la siguiente lista:

- AFEctacion
- AfEcTaCiOn
- afectAcION

Finalmente fue agregada una función que normalizaba la estructura de la información, para evitar que se ingresaran palabras que mezclaran indebidamente el uso de mayúsculas y minúsculas, esto se logró mediante la conversión de todas las letras a mayúsculas para evitar este error, pues si la palabra se encontraba escrita como se ejemplificó, la búsqueda de información tendría que realizarse escribiendo la palabra forzosamente como había sido ingresada de lo contrario no se visualizarían resultados.

## 5.6.2.4 Pruebas de desempeño

La siguiente prueba fue realizada a ambos sistemas con el objetivo observar el comportamiento que presenta cuando dos o más usuarios utilizan el juego y el sistema. En el caso del videojuego la prueba solo se puede realizar con un solo usuario, ya que el juego está diseñado para solo un jugador. En el caso de CITAN la prueba que se realizó fue con dos usuarios en línea consultado resultados y haciendo sus respectivos registros de usuarios.

Los resultados obtenidos fueron satisfactorios ya que el sistema no presentó aumentos en los tiempos de respuesta tras alguna petición, en todo momento se mantuvo en línea y funcionando. Para el caso de consultas de manera simultánea, se observó un pequeño aumento en el tiempo de respuesta tras una consulta. Esta prueba es muy importante pues cuando el sistema se encuentre en funcionamiento será algo muy común tener a varios médicos haciendo consultas de información al mismo tiempo que los usuarios están consultando su historial de juegos.

## 5.7 Pruebas de integración

Finalmente se tenían dos sistemas que funcionaban correctamente de forma individual, por lo cual el siguiente paso sería verificar el comportamiento que presentan cuando estos dos se integraran. La integración de los sistemas consiste en él envió de los resultados desde *DanceArm* a la base de datos de CITAN. Tras concluirse una rutina de juego, *DanceArm* enviaría eso datos a la base de datos para que a partir de ese momento el médico responsable o el mismo usuario pudiera consultar sus resultados.

Para esta prueba se procedió a realizar una rutina para el modo combinado de juego con la dificultad media. Los resultados obtenidos fueron los que se presentan en la Figura 5.7.1.

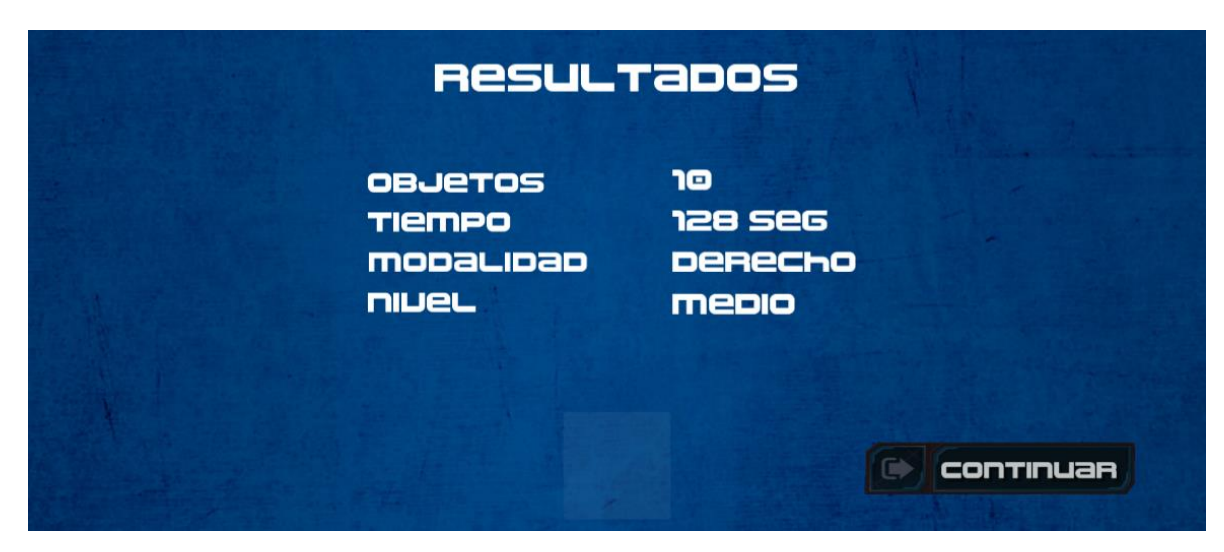

*Figura 5.7.1 Resultados de la partida.* 

Tras concluirse los procesos anteriores se ingresó al sistema CITAN con la cuenta del médico que registro al usuario que realizó la rutina. Una vez dentro del sistema se buscó el resultado con el ID del usuario, obteniendo como resultado la imagen de la Figura 5.7.2

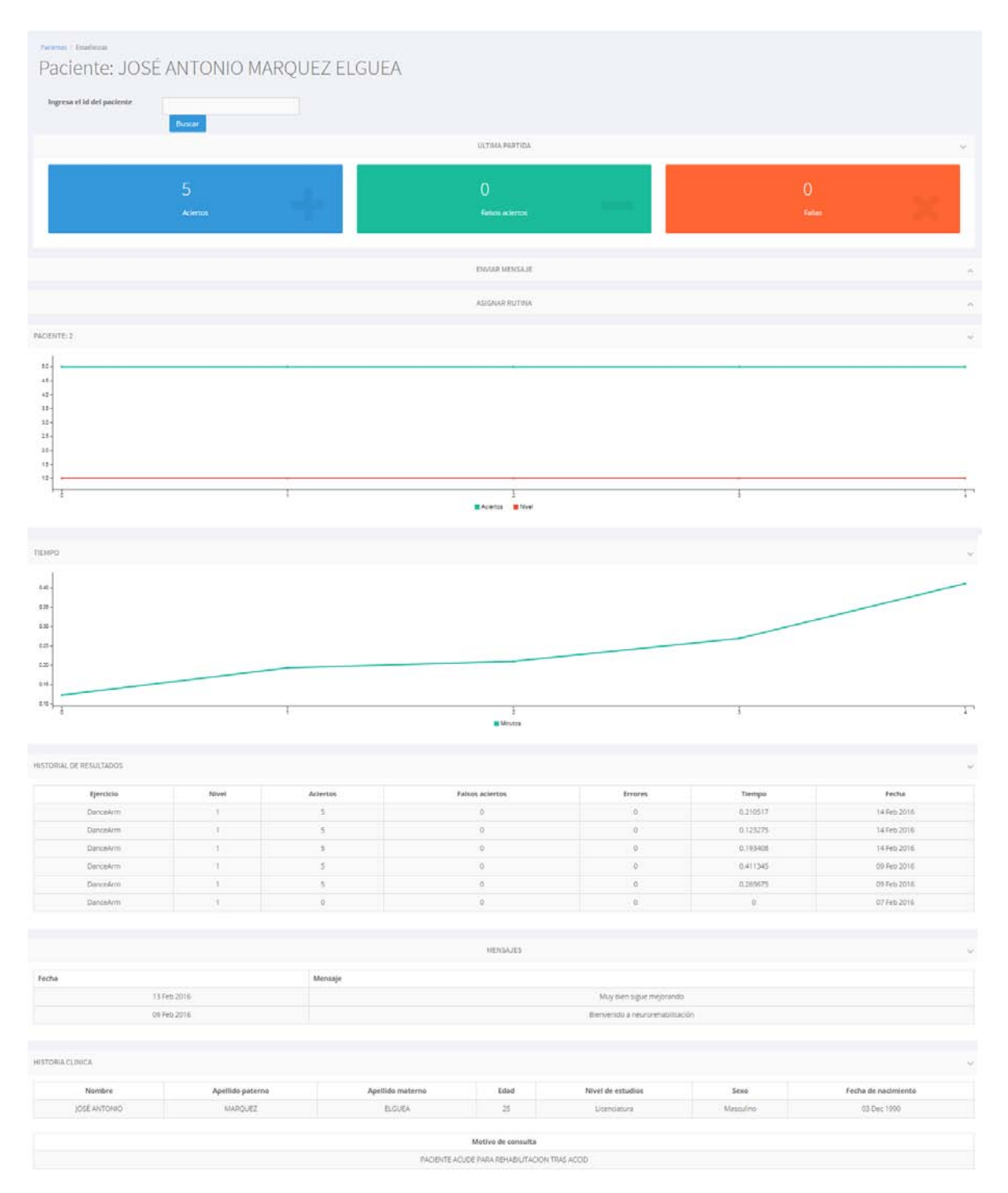

*Figura 5.7.2 Resultados visibles para el médico.* 

Al verificar que el resultado se encontraba correctamente agregado al servidor, la primera parte de esta prueba concluyó satisfactoriamente. Para la segunda parte de esta última prueba,

se consultó el resultado anterior con el ID de usuario, desde la sección de acceso para usuarios, obteniendo el resultado que presenta la Figura 5.7.3

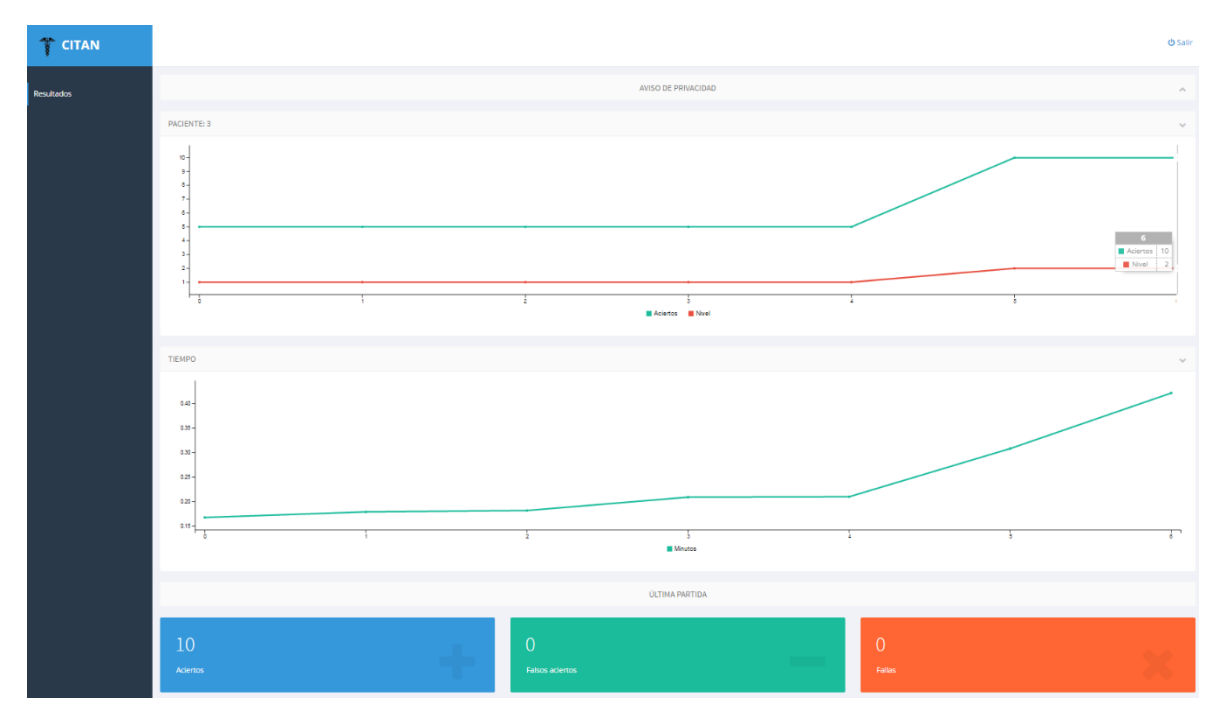

*Figura 5.7.3 Resultados visibles para el usuario en CITAN.* 

Una vez que se concluyeron ambas partes de esta prueba, se obtuvieron en ambos casos resultados positivos por lo tanto nuestros sistemas se encuentran listos para ser puesto en marcha.

### 5.8 Puesta en marcha

En este punto los especialistas en neurorehabilitación comprobaron la inclusión de las indicaciones y recomendaciones realizadas durante la fase de diseño. Para lo cual el videojuego *DanceArm* fue convertido a un archivo que pudiese ser ejecutado sin necesidad de tener instalado Unity 5. Con este archivo ejecutable, se pudo instalar por primera vez un producto funcional en otra computadora, al igual que el respectivo driver para el sensor Kinect.

Es importante mencionar que el presente proyecto se encuentra en la fase de desarrollo o la primera parte del proyecto *Desarrollo de recursos interactivos de bajo costo ara rehabilitación neuronal,* razón por la cual no fueron incluidas las pruebas en pacientes, pero fue tomado en cuenta el código de bioética de la facultad de medicina de la UNAM [36] para que antes de que este proyecto sea presentado en el instituto nacional de rehabilitación, sea evaluado por un comité de bioética, que analizará los aspectos éticos de la presente investigación y el juego *DanceArm* analizando los riesgos y beneficios de este proyecto y posteriormente elaborar la carta de consentimiento informado, con el objetivo de garantizar el bienestar y respetar los derechos de los usuarios del sistema de acuerdo a lo establecido por la Comisión nacional de Bioética y la declaración de Helsinki, cumpliendo con el reglamento de la ley general de salud en materia de investigación para la salud y la ley de la ciudad de México.

## Capítulo VI Resultados y conclusiones

### 6.1 Validación de requerimientos

En el planteamiento de este proyecto, se establecieron una serie de requerimientos que, conforme fue desarrollándose el proyecto cambiaron en algunos aspectos, sin perder de vista que el objetivo principal era la creación de un sistema de videojuego que sirviera de apoyo para rehabilitación neuronal.

Una vez que fue delimitada el área que realizaría los ejercicios de rehabilitación se empezaron a hacer pruebas para ver qué tipo de ejercicios eran los que el Kinect podía detectar de forma precisa y continua; al definir los ejercicios se buscó una posición para el sensor que fuese la indicada para el correcto funcionamiento, tras la serie de pruebas se procedió a diseñar un videojuego que contuviese la temática adecuada para los usuarios. El juego tuvo varias versiones que iban siendo descartadas o mejoradas hasta tener una versión final que es la que se presenta en este trabajo de tesis, la temática de realizar labores de limpieza fue incluida, ya que los usuarios debían ver que lograban algún objetivo funcional, o bien una tarea que podrían realizar de manera cotidiana. Fue por eso que se eligió la tarea de colocar objetos en su lugar por medio de los movimientos de abducción y aducción de brazos, ya que esta tarea se realiza con dichos movimientos en la vida real. La conexión realizada entre el motor gráfico de Unity 5 y el SDK de Kinect, permitió un desarrollo rápido y eficiente en todo lo relacionado con *DanceArm*.

Para el intercambio de información entre usuarios y médicos, CITAN cumplió el objetivo de la representación de una interfaz entre médicos y usuarios, la información presentada se actualizaba al mismo tiempo que los ejercicios eran realizados gracias a la etapa de control de acceso que fue agregada al juego con el objetivo de identificar al usuario que estaba realizando los ejercicios, por lo tanto el seguimiento que se les daba a los usuarios era casi personalizado, sin importar cuantos usuarios tuviese registrado el médico. El diseño de la base de datos, cumplió con el objetivo de servir para la futura inclusión de otros videojuegos y se puedan tener cada vez más ejercicios hasta ir poco a poco abarcando más partes del cuerpo o diferentes tipos de afectaciones y no limitarse solo al trabajo en los miembros superiores.

Al ser validados y verificados los objetivos y requerimientos del proyecto, tenemos como resultado un videojuego compatible con la versión 360 de Kinect para PC, que se puede instalar de manera sencilla en computadoras con los requisitos mínimos que se enlistan a continuación:

- 4Gb de memoria RAM
- Procesador a 1.2 GHz o superior
- 20 Gb de Disco duro o superior
- Sistema operativo Windows 7 o superior
- Puerto USB 2.0

Los requisitos que debe tener la computadora para la instalación de *DanceArm* no representan una inversión mayor de dinero pues la mayoría de las computadoras cuentan con estos requisitos mínimos.

En el caso de CITAN, este es un sistema Web al cual se puede accesar con cualquier navegador desde computadoras con características inferiores a las citadas anteriormente, o bien, se puede accesar a este desde el navegador de cualquier dispositivo móvil, por lo cual el acceso no representará mayor problema, la versión final cuenta con una interfaz intuitiva y sencilla de utilizar; los resultados de los usuarios se presentan de manera gráfica y a detalle para un seguimiento preciso de los avances de los usuarios.

## 6.3 Conclusiones

Después de las pruebas realizadas en el capítulo cinco, se empezaron a utilizar los sistemas como si ya estuviesen en funcionamiento al servicio de médicos y usuarios por los desarrolladores que trabajan en otros proyectos para obtener otro tipo de retroalimentación, que le agregó a *DanceArm* más elementos que lo fueron haciendo cada vez más atractivo.

En un principio se planteaba la idea de crear un videojuego que sirviera para la rehabilitación de diferentes partes del cuerpo, pero en el desarrollo fueron presentándose problemas de detección en algunas de las partes del cuerpo; o bien en los movimientos que requerían mayor precisión como los movimientos de los dedos de la mano para sostener objetos, o utilizar alguno de los brazos como carga de peso para la ejecución de un ejercicio, que representaron limitaciones por el sensor implementado, de esta forma el área a rehabilitar se enfocó únicamente a los miembros superiores.

Se encontró que el videojuego había cumplido con el objetivo de hacer la tarea de la terapia como algo más llamativo y divertido, el ejercicio era detectado de forma precisa por el Kinect y con la colocación definida se consiguió una detección continua. La calibración no representaba mayor problema según la opinión de los especialistas, por ser un movimiento sencillo que debía realizarse por un periodo que no fatigaba a los usuarios ni los distraía de la tarea principal y el ejercicio que debían estar ejecutando durante los siguientes minutos; el ejercicio trabajaba la mayoría de los músculos del brazo con lo que cumplía el objetivo de ser un ejercicio completo. La tarea de realizar labores de limpieza dentro del videojuego, representaba mucha motivación para los jugadores por ser una tarea cotidiana que se realiza a cualquier edad y el hecho de poder ver que se tenían avances tras cada partida los motivaba a intentar nuevos niveles con grados de complejidad mayores o buscar mejorar el tiempo que se tardaban completando cada nivel.

Por lo tanto el videojuego cumplía todos los objetivos tomados en cuenta para la elección del videojuego como herramienta de apoyo para rehabilitación de miembros superiores. La compatibilidad para instalarse en diferentes versiones de Windows iguales o posteriores a la versión *Windows 7*, agregó un objetivo que no estaba planeado en la definición de requerimientos que será útil por la reciente actualización de sistemas operativos en uso. El consumo de recursos de procesamiento no fue problema en diferentes computadoras por lo cual la inversión para incluir este proyecto en centros de rehabilitación o para ser utilizado de forma doméstica no representaría un impedimento pues la mayoría de los equipos modernos pueden ejecutar el sistema sin ningún problema.

El sistema CITAN fue un proyecto que representó una inversión mayor de tiempo e investigación, por tratarse de algo que no estaba planteado en los requerimientos iniciales del proyecto, pero que fue incluido por las problemáticas que fueron presentándose para la consulta de resultados por los especialistas o bien el control de los usuarios que estarían participando en el proyecto. Se trabajó en varias versiones hasta lograr obtener un sistema que se adecuó a las necesidades de los especialistas; la base de datos del sistema y el sistema representan la unión entre el proyecto de esta tesis y otros proyectos desarrollados por el Instituto de Fisiología Celular de la UNAM, pues este sistema además de cumplir con los objetivos planteados en las primeras páginas de este escrito, servirá también para la interacción entre médicos y usuarios en futuros desarrollos de la dependencia mencionada.

Este proyecto es parte de un programa que se desarrolla en el Instituto de Fisiología Celular a la par de desarrollos para diferentes partes del cuerpo como los ejercicios para la mano, el seguimiento visual, los trabajos en carga de peso y la combinación de ejercicios como los movimientos de flexión y extensión de los brazos combinados con el desplazamiento, siendo CITAN el nexo al cual se conectarán todos los proyectos que se desarrollen y el proyecto *DanceArm*.

Al ser un sitio responsivo, el sistema CITAN cumplió con el objetivo de facilitar el acceso al sistema desde cualquier dispositivo que tuviese navegador web, por lo tanto la consulta de resultados no representará ningún problema pues es algo que podrá realizarse desde un *Smartphone* o *Tablet.* Las acciones de registro de usuarios y actualización de información en los expedientes fue algo que también se facilitó, cumpliendo otro objetivo que no estaba planeado en un principio pues solo se buscaba que la consulta de resultados pudiese hacerse desde cualquier dispositivo con acceso a Internet.

CITAN ADMIN surgió ante la problemática de la inclusión de más proyectos a la plataforma, pues implicaba la modificación del código fuente de todas las páginas, por lo tanto era necesario tener una interfaz que permitiera realizar las acciones de agregar, modificar o eliminar los juegos; esto sin mencionar que la única forma de consultar el número de registros de la base de datos o la información de cada tabla, solo podía hacerse desde la consola de comandos de MySQL con *WorkBench,* lo cual representó otro problema pues si se deseaba buscar algún dato en toda la base, había que estar ingresando diferentes consultas con todo tipo de condiciones que nos entregaran la información requerida. Una vez que fue creado CITAN ADMIN, todos los problemas mencionados anteriormente fueron solucionados obteniendo resultados precisos en tiempos menores, y se evitó tener que modificar el contenido de los archivos que hacen funcionar a CITAN optimizando la inclusión, edición y eliminación de los juegos que estarán incluidos en CITAN próximamente.

Al final este proyecto será otra opción que se unirá con los diversos sistemas para neurorehabilitación que se encuentran actualmente en funcionamiento y contiene una base para incluir más proyectos. La herramienta presentada en este trabajo de tesis representa una alternativa de bajo costo, que es fácilmente adaptable a las diferentes versiones de Windows, sirve para usuarios que han sufrido una apoplejía, que produjo diferentes niveles de afectación en la disminución de su tono muscular en miembros superiores y no requiere una inversión que pudiese ser factor para descartar esta opción.

La discusión que definía si este proyecto debía implementarse en centros de rehabilitación o era para utilizarse en los hogares de los usuarios, concluyó en que podría ser utilizado para ambos casos, pues como se definió en la justificación de la tesis se pretende extender los servicios de rehabilitación a más usuarios con esta afectación y en el caso de los centros de rehabilitación se buscará cubrir el déficit que existe entre la cantidad de terapeutas por centro de rehabilitación y la demanda de los usuarios; fue por ello que el diseño del juego incluyó dos opciones para realizar la terapia, (*i*)cargar las rutinas asignadas por el médico y (*ii)* realizar la terapia definiendo los parámetros de juego de forma manual. La ultima instancia que no está referenciada en el presente escrito son las cartas de conocimiento informado [37], ya que como se mencionó en el capítulo 5.8, el proyecto se encuentra en la primera fase, una vez que el proyecto sea presentado en el instituto nacional de rehabilitación, los especialistas realizaran una evaluación del proyecto y estos mismos serán los encargados de hacer dichas cartas para notificarle al paciente la serie de procedimientos a los cuales serían sometidos en caso de participar en el proyecto.

Este desarrollo además de fortalecer los conocimientos en programación y algoritmos me otorgó habilidades para la abstracción de información y desarrollar un sentido de empatía con los usuarios, pues pensar en movimientos que pueden ser realizados con cierta dificultad representaban un reto por la limitación en la cantidad de movimientos u acciones para el personaje como sucedía con los primeros videojuegos y su controles con pocas opciones de movimientos. Al igual que en esas épocas había que tener mucha imaginación para hacer de esa limitación un factor para desarrollar un mejor juego mezclando las tendencias de los juegos tipo *Arcade* y las tendencias los juegos más populares teniendo como resultado un producto que contiene lo mejor del presente y del pasado de los videojuegos, que desarrollaron ese gusto por los videojuegos que me motivaron durante todo el desarrollo de este proyecto.

## Apéndice

## Manuales de usuario

Tras mencionarse las características finales de ambos sistemas, incluiremos finalmente los manuales de usuario para los usuarios y los médicos con el objetivo de aclarar cualquier duda relacionada al funcionamiento de ambos sistemas, ya sea si se estén usando como usuario o como médico.

## Usuarios

*DanceArm* 

### **Instalación**

Para la instalación del juego es necesario tener instalados en la computadora el *driver* para Kinect y el SDK 1.8 de Kinect, mismos que vienen incluidos en la carpeta desde donde se instalará el juego pero en caso de no contar con ellos se incluyen los pasos para obtener los archivos de instalación desde internet, es necesario tener ambos pues de lo contrario la computadora no reconocerá el sensor y el usuario no podrá realizar ninguna rutina de juego.

### **Instalación del SDK y del** *driver*

Para descargar el SDK 1.8 desde la página de Microsoft, es necesario abrir cualquier navegador y colocar en la barra de direcciones el link[:http://www.microsoft.com/en](http://www.microsoft.com/en-us/download/details.aspx?id=40278)[us/download/details.aspx?id=40278](http://www.microsoft.com/en-us/download/details.aspx?id=40278) donde visualizaremos una pantalla como la que se aprecia en la Figura a-1

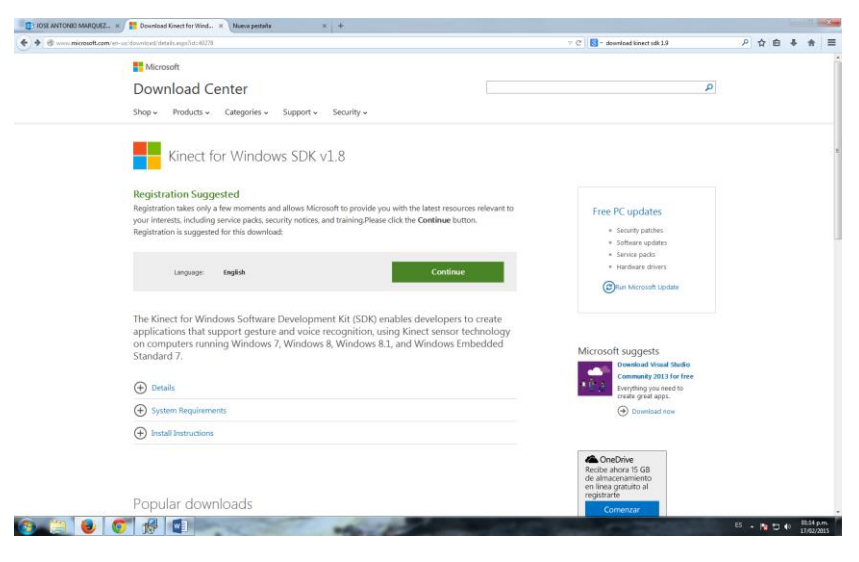

*Figura a-1 Página de descarga del SDK.* 

Tras presionar el botón de continuar nos pedirá confirmar la descarga como se muestra en la Figura a-2, al confirmar la descarga empezará a descargarse un archivo en nuestro disco duro, el mismo navegador nos indicará el momento en que la descarga ha concluido.

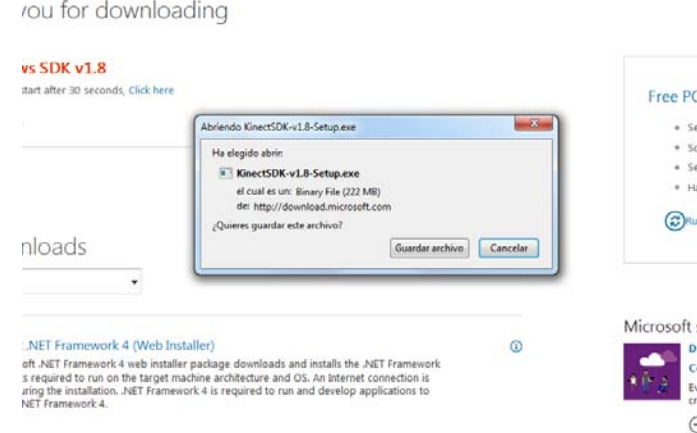

*Figura a-2 Confirmación de la descarga.* 

Ya que se descargó el programa, lo buscaremos en nuestra carpeta de descargas y ejecutaremos como administrador para empezar a instalar e inmediatamente comenzar por mostrarnos la ventana de la Figura a-3

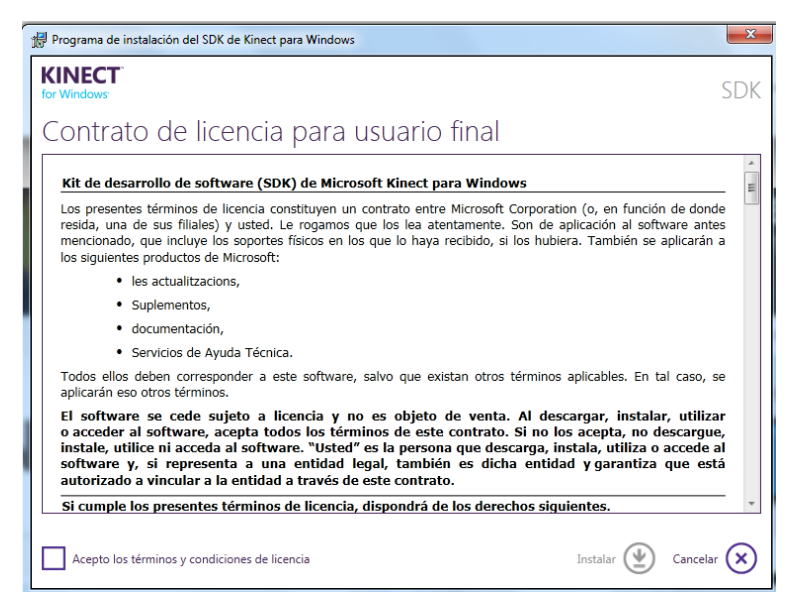

*Figura a-3 Instalación del SDK.* 

Una vez más nos pedirá aceptar los términos y condiciones del uso de la licencia; posteriormente a aceptar entonces tendremos esta imagen que nos muestra el proceso de instalación como se aprecia en la Figura a-4

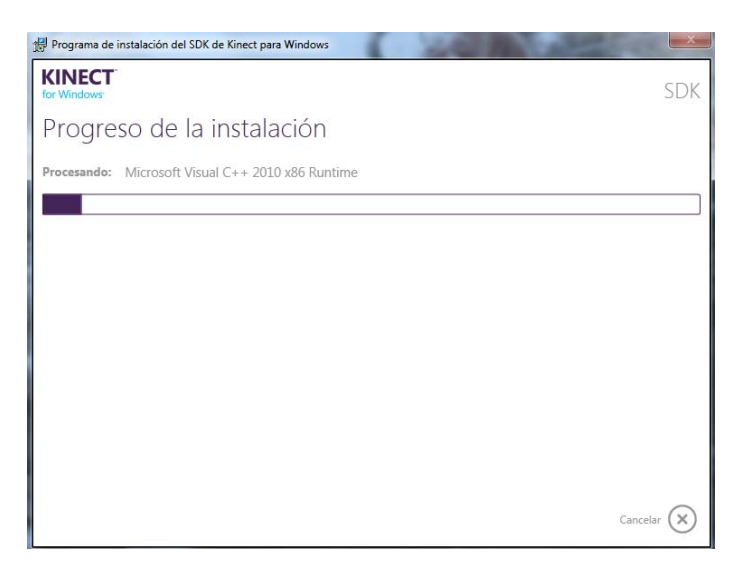

*Figura a-4 Progreso de la instalación.* 

Cuando termine de instalarse, podremos ver la ventana ilustrada en la Figura a-5

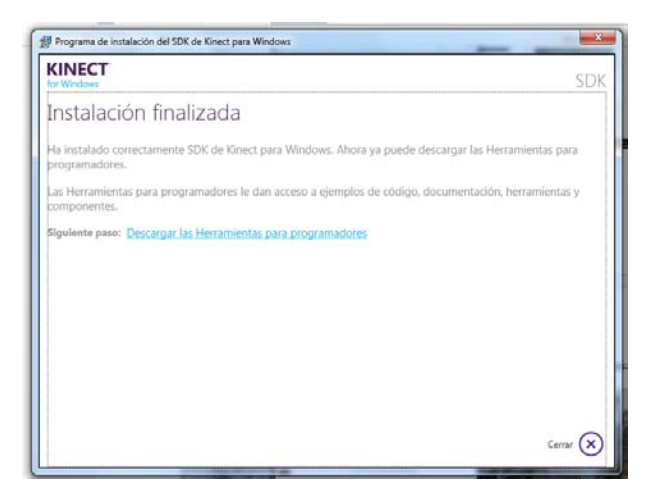

*Figura a-5 Instalación exitosa.* 

Una vez concluidos los pasos antes mencionados tendremos instalado el *driver* y el SDK en el equipo.

### **Instalación del sensor**

Para instalar el sensor deberá colocarse por encima del monitor como se muestra en la Figura a-6.

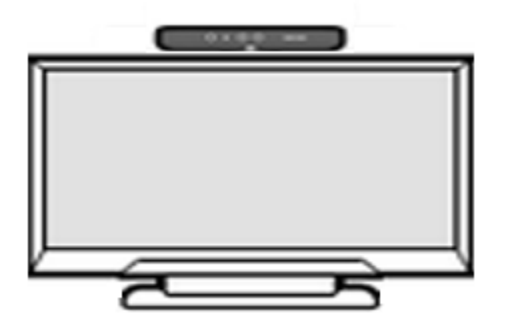

*Figura a-6 Posición correcta del sensor.* 

Una vez realizada la instalación del sensor, se debe ubicar el puerto USB de nuestra computadora y conectar la respectiva terminal del cable del Kinect al puerto y la otra terminal al tomacorriente. La Figura a-7 muestra las dos terminales antes mencionadas y la conexión descrita.

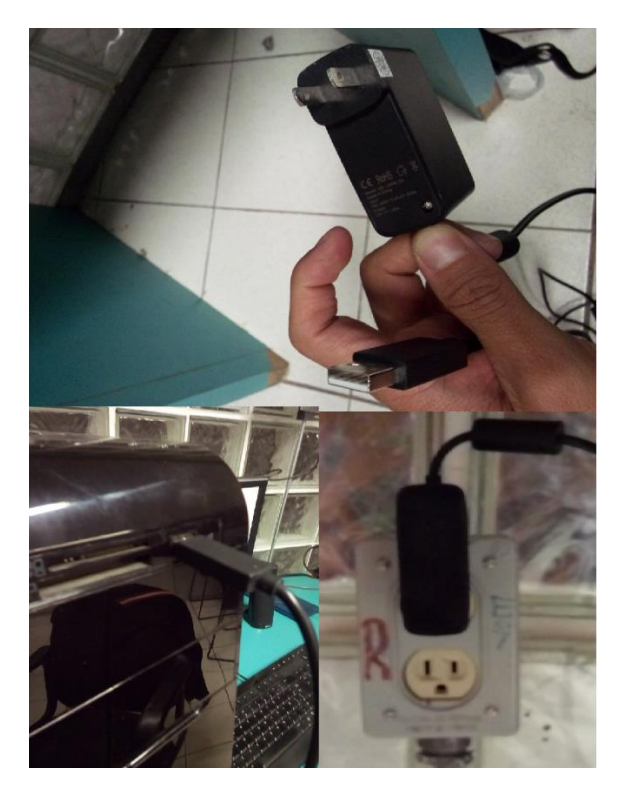

*Figura a-7 Terminales y conexiones.* 

### **Instalación del juego**

Para la instalación del juego se debe tener dentro del disco duro de la computadora la carpeta *DanceArm* con todo su contenido; dentro de la carpeta se debe ubicar el archivo *DanceArm.exe* y darle doble *click* sobre el icono, al inicio de su ejecución nos mostrará una pantalla de calibración de la pantalla ejemplificada por la Figura a-8, en este cuadro de dialogo escogeremos la resolución de nuestra pantalla o seleccionaremos alguna de las que se encuentran disponibles y la calidad de los gráficos, es recomendable escoger la calidad normal pues una selección superior podría afectar el rendimiento del equipo. Tras seleccionar la resolución iniciaremos el juego que nos llevara directamente a la pantalla de bienvenida.

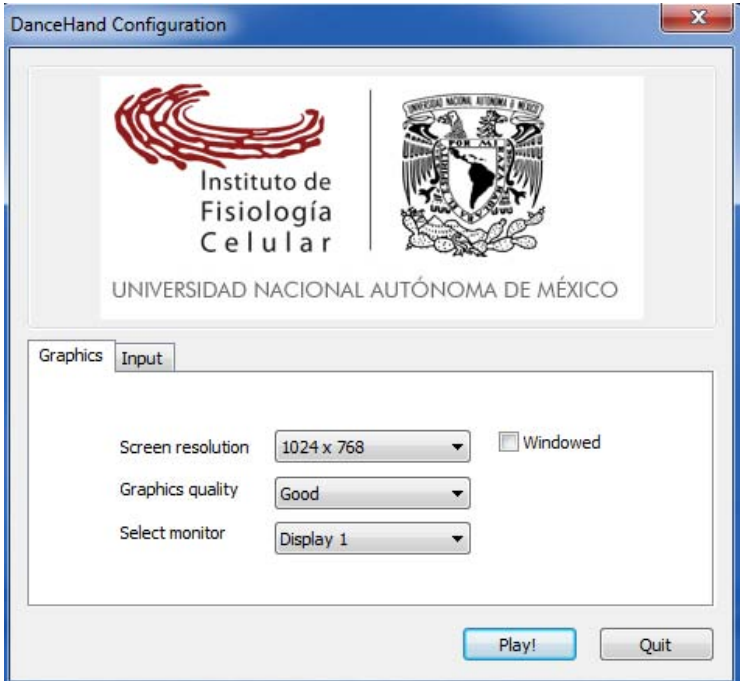

*Figura a-8 Resolución y calidad de gráficos.* 

### **Selección de rutina**

Al iniciar el juego se visualiza una pantalla como la que se muestra en la Figura a-9 para comenzar se debe presionar la barra espaciadora. Después nos aparece el primer menú con algunas opciones.

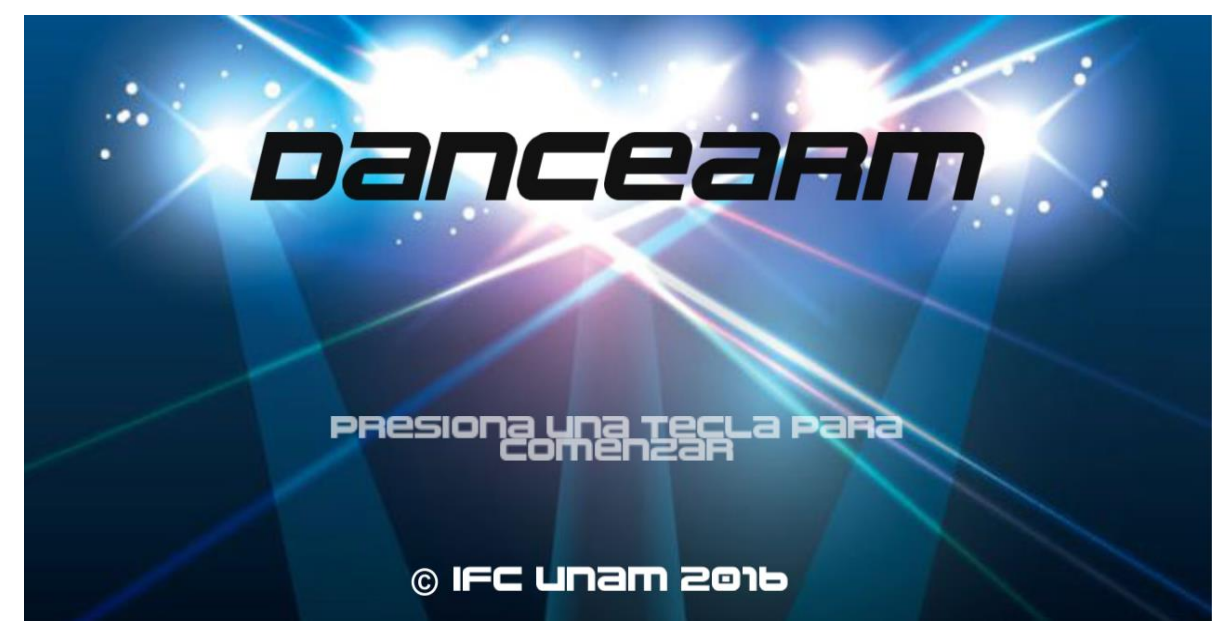

*Figura a-9 Introducción del juego.* 

Para seleccionar una rutina se debe seleccionar alguno de los brazos, que se muestran en el menú de la Figura a-10.

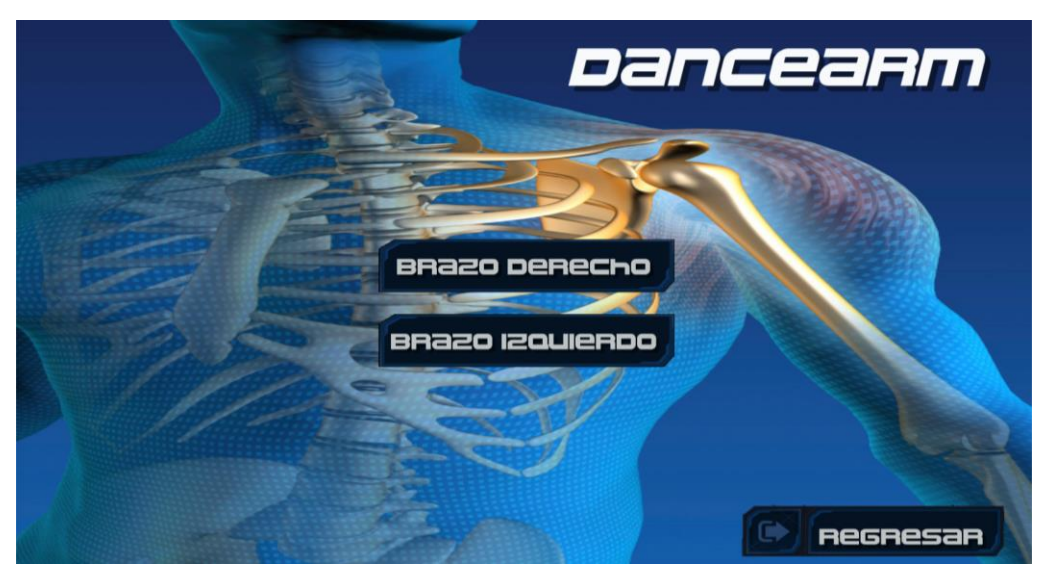

*Figura a-10 Selección de brazos.* 

Después se debe seleccionar el escenario a jugar (Figura a-10) dando *click* sobre la imagen que contiene el cursor, por cada *click* aparecerá un escenario diferente hasta llegar al inicio de la lista. La dificultad se selecciona de la misma forma. Una vez seleccionados el escenario y la dificultad, en la parte inferior del menú aparece el botón que inicia la rutina con los elementos seleccionados en los menús anteriores.

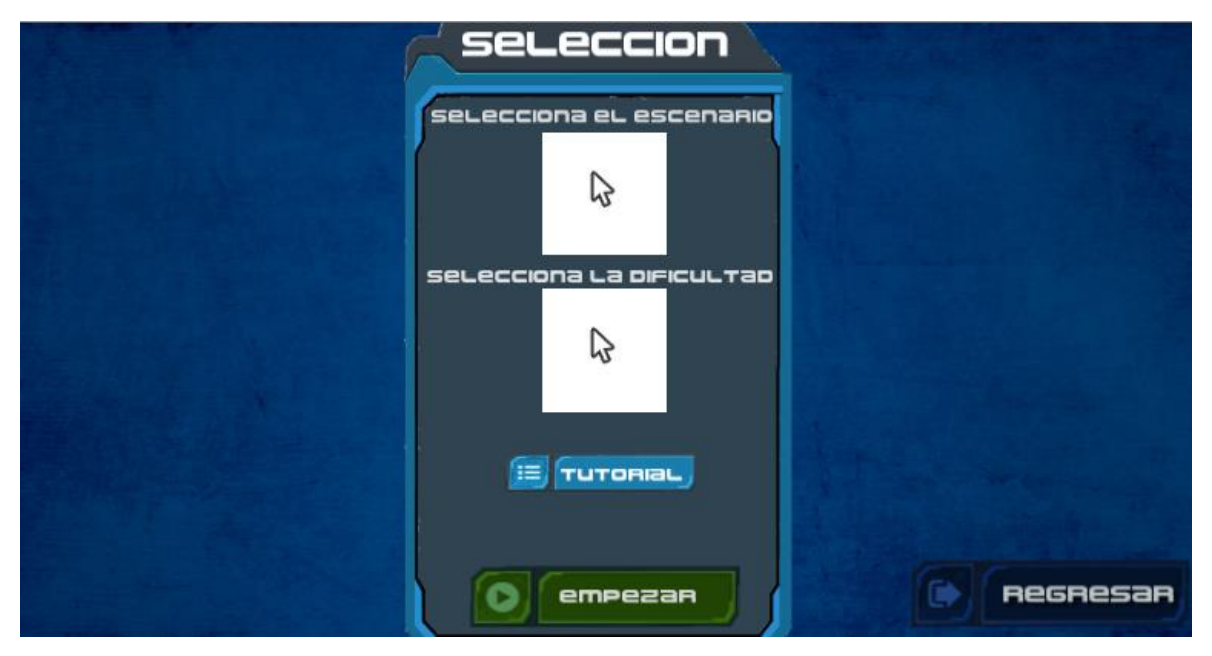

*Figura a-11 Selección de escenario y dificultad.* 

### **Tutoriales de juego**

En las dos formas de juego disponibles se cuenta con un tutorial, que contiene una animación con los movimientos de calibración y ejecución de los ejercicios, para poder visualizar los tutoriales, dentro del menú donde se seleccionan el escenario y la dificultad del juego, aparece una opción como se muestra en la Figura a-12, este botón nos llevará a la escena con la animación correspondiente al modo de juego seleccionado.

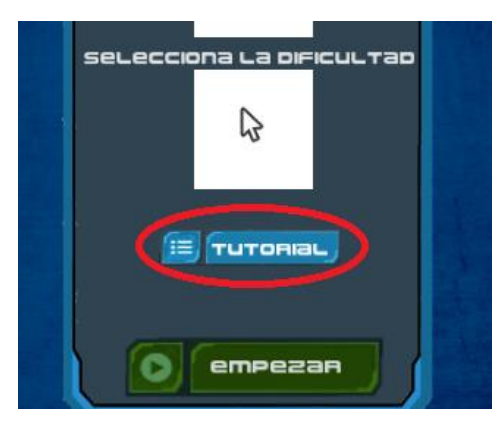

*Figura a-12 Tutorial.* 

La pantalla del tutorial nos muestra una imagen como la que se muestra en la Figura a-13, en el centro veremos la animación correspondiente y para regresar al menú de selección de dificultad en la parte superior derecha se encuentra el botón regresar; esta acción se puede realizar en cualquier momento durante la reproducción del tutorial.

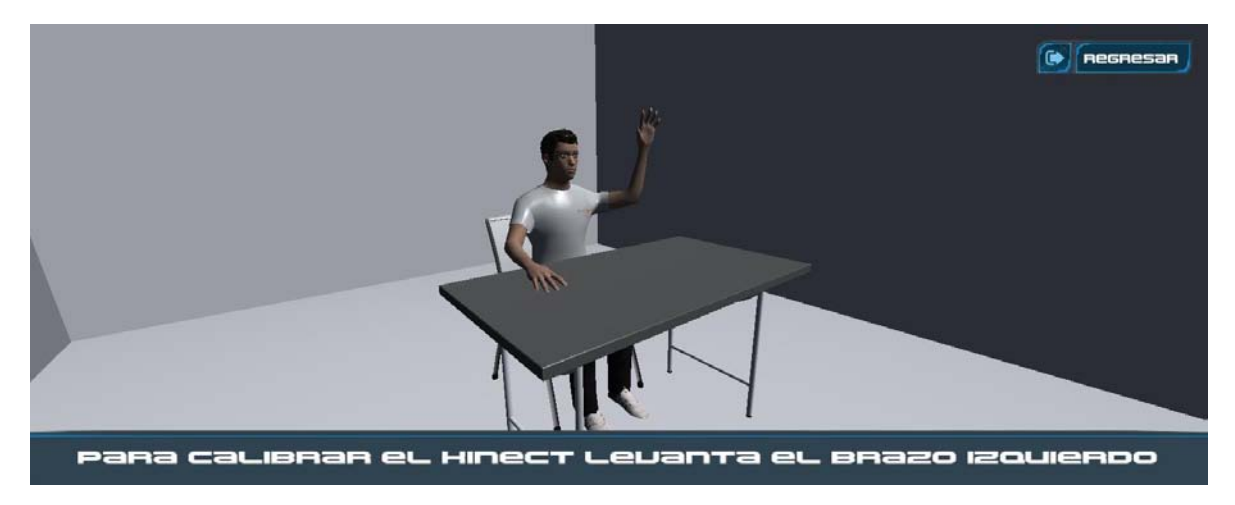

*Figura a-13 Tutorial de calibración.* 

**Controles** 

Para mover a *Kiana* por los escenarios es necesario realizar movimientos de abducción y aducción de brazos como se muestra en la Figura a-14

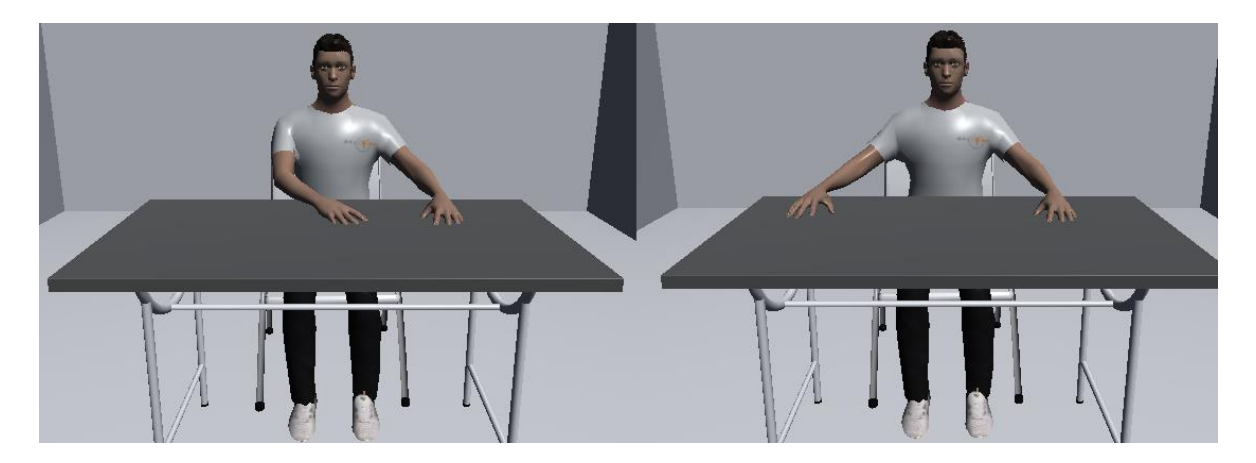

*Figura a-14 abducción y aducción de brazos.* 

### **Calibración derecha**

La calibración para el brazo derecho se debe realizar levantando el brazo izquierdo por encima de los hombros como se muestra en la Figura a-15, mientras el juego se encuentre en proceso de calibración en pantalla visualizaremos un cuadro de dialogo como el de la Figura a-16; cuando la calibración termina el juego mostrará en pantalla un conteo regresivo que indicará el inicio de la rutina de juego.

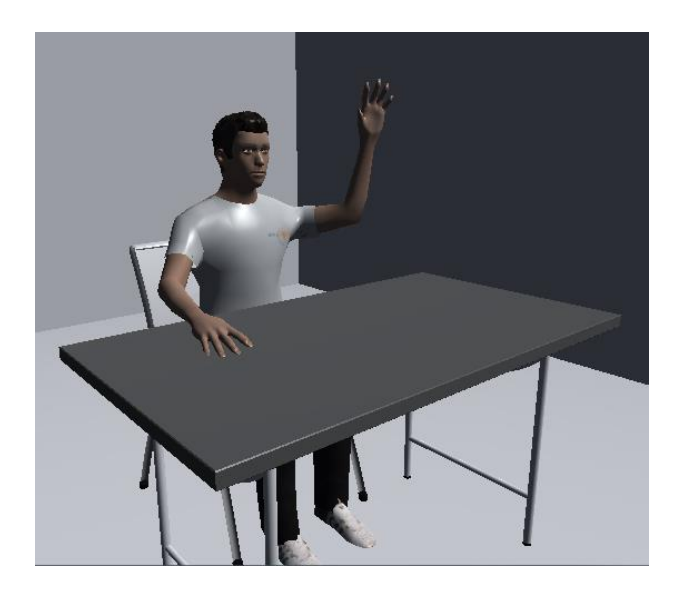

*Figura a-16 Calibración derecha.* 

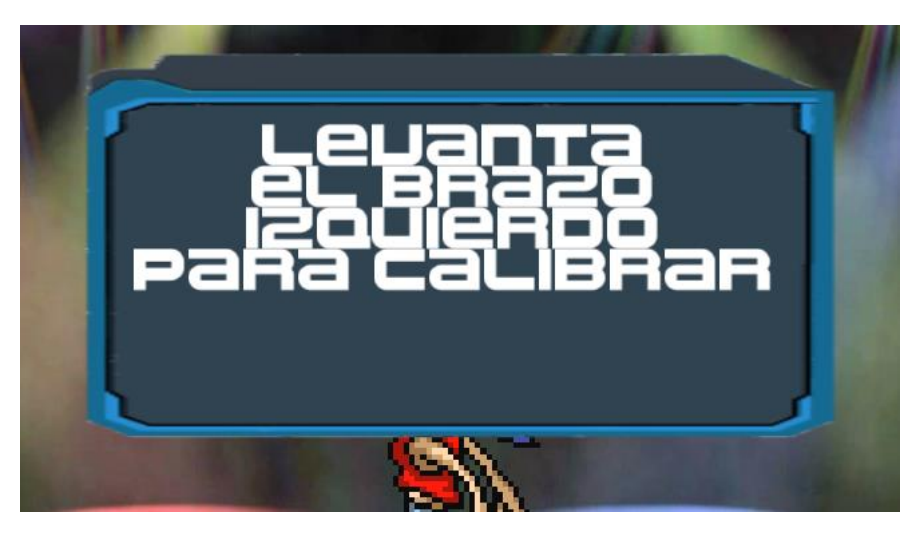

*Figura a-17 Dialogo de calibración derecha.* 

### **Calibración izquierda**

La calibración para el brazo izquierdo se debe realizar levantando el brazo derecho por encima de los hombros como se muestra en la Figura a-18, mientras el juego se encuentre en proceso de calibración en pantalla visualizaremos un cuadro de diálogo como el de la Figura a-19; cuando la calibración termina el juego mostrará en pantalla un conteo regresivo que indicará el inicio de la rutina de juego

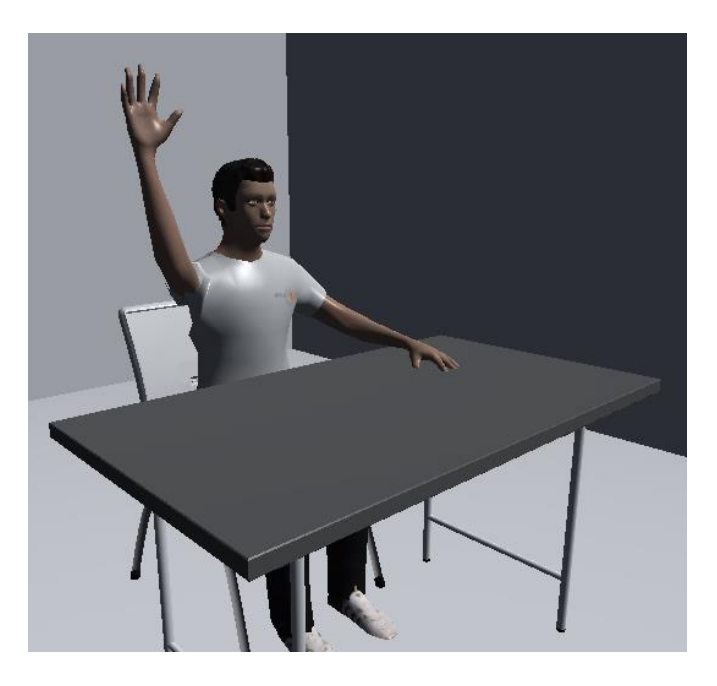

*Figura a-18 Calibración izquierda.* 

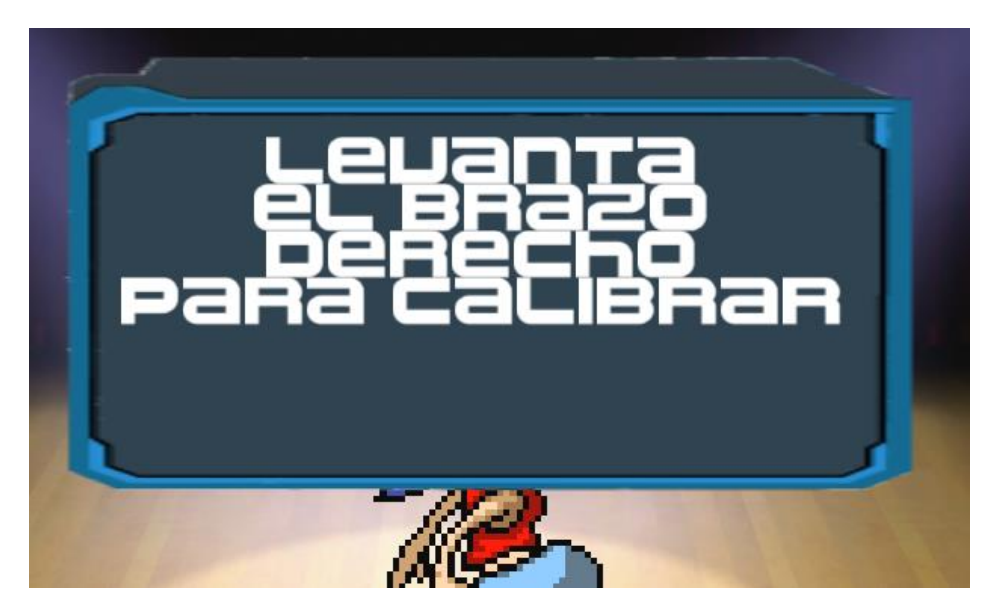

*Figura a-19 dialogo de calibración izquierda.* 

### **Consulta de resultados desde CITAN**

Para consultar los resultados de nuestras partidas, abriremos algún navegador y en la barra de direcciones escribiremos la dirección Web de CITAN, que nos llevará a una página como se muestra en la Figura a-20. En la parte inferior encontraremos un campo de texto donde ingresaremos el ID con el cual el médico ha registrado al usuario; en caso de no contar con este número favor de contactar a su médico.

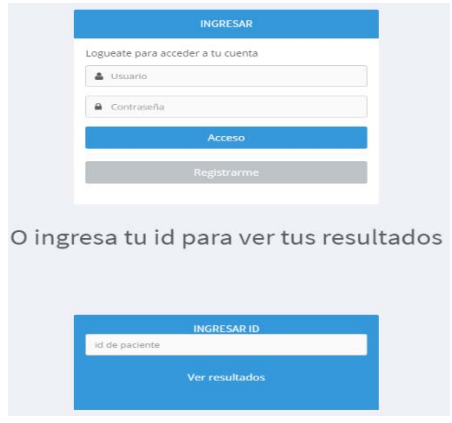

*Figura a-20 Acceso a resultados.* 

Una vez escrito el ID en el campo mostrado en la Figura a-20, presionaremos el botón ingresar que nos llevará a la página de la Figura a-21, en esta imagen veremos los resultados

de nuestras últimas partidas en una gráfica de línea en la parte inferior de la página y en la parte superior los resultados de la última partida.

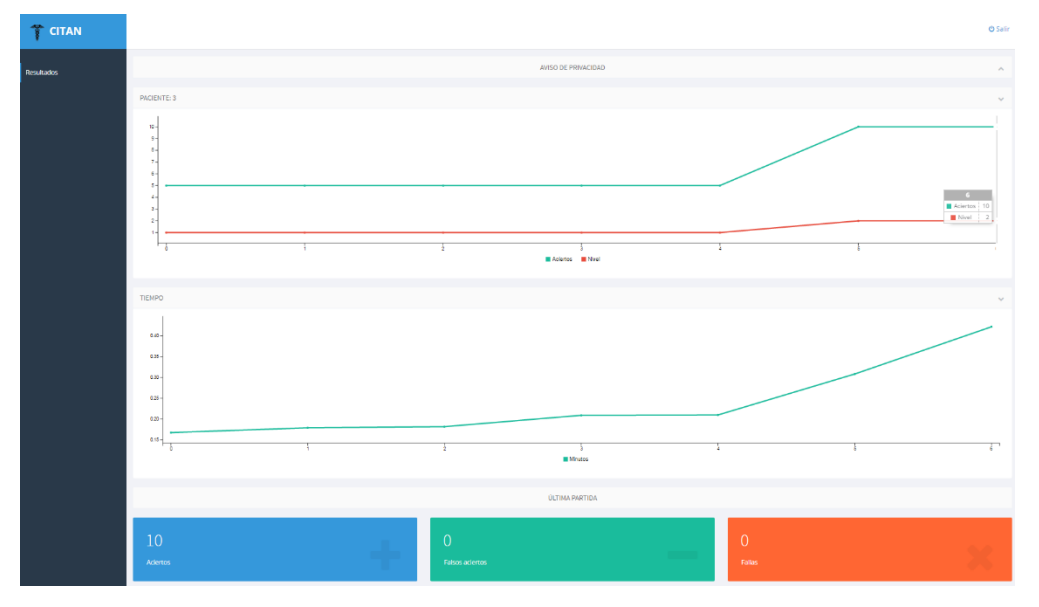

*Figura a-21 Resultados por usuario.* 

### **Cerrar el juego**

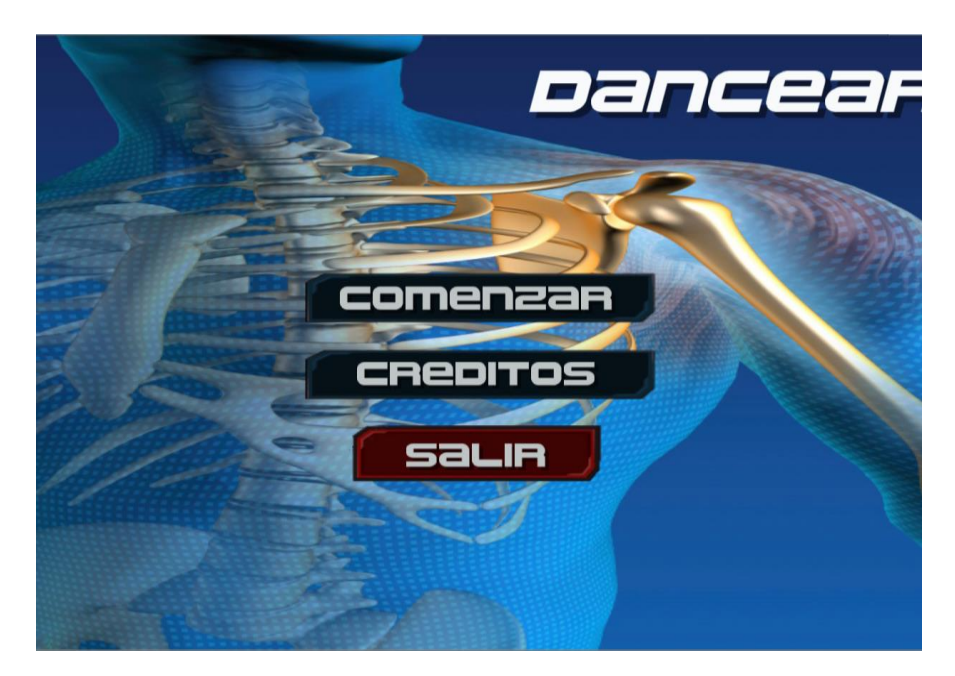

### *Figura a-23 Menú principal.*

En el menú principal que se aprecia en la Figura a-23 la última opción disponible es salir, cuando se selecciona esta opción nos aparece un cuadro de dialogo que aparece en la Figura a-24, que nos pedirá la confirmación de esta acción, se confirmará la salida con el botón *si* y de esta forma detendremos la ejecución del videojuego.

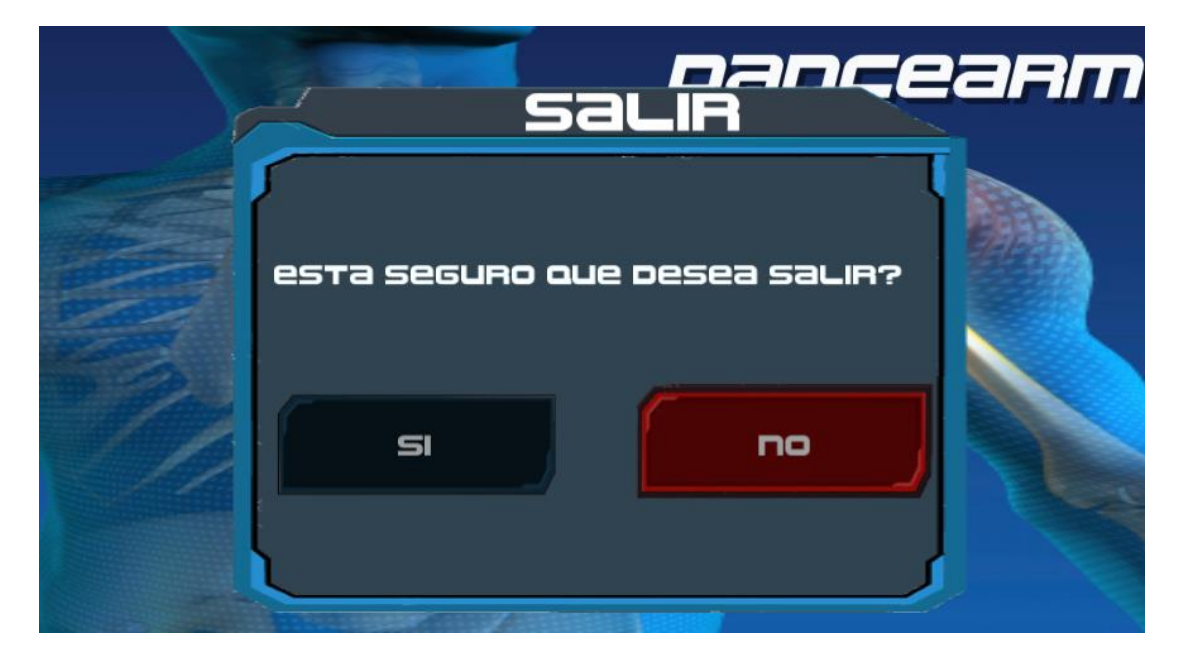

*Figura a-24 Salir del juego.* 

# Médicos

*CITAN* 

### **Registrarse**

Para poder utilizar las funciones y servicios del sistema CITAN, es necesario estar registrado en el sistema, para lo cual se debe realizar lo siguiente.

Primero se debe ingresar al sitio y ubicar el botón "Registrarme", ubicado en la parte inferior del acceso de médicos como se muestra en la Figura 6.2.2.1.

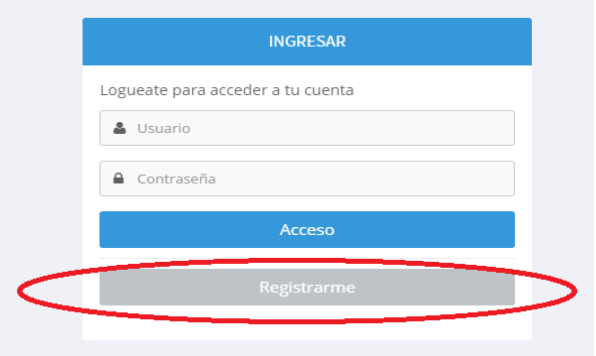

*Figura 6.2.2.1 Acceso de médicos.* 

Al realizar la acción anterior nos encontraremos en vista de registro donde deberán llenarse todos los campos con los datos del médico como lo ejemplifica la Figura 6.2.2.2

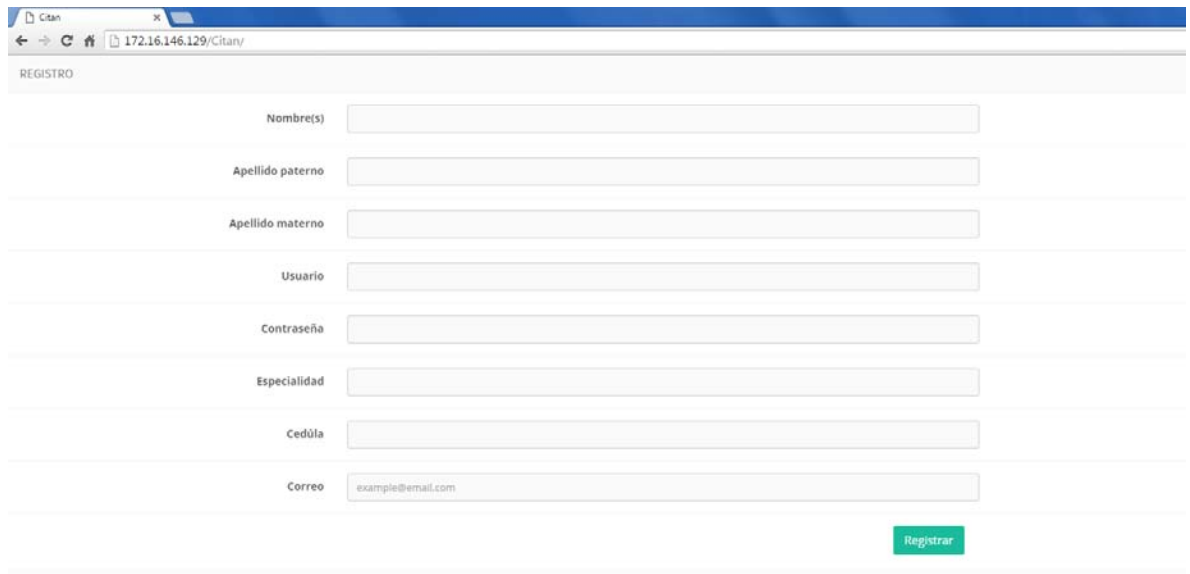

### *Figura 6.2.2.2 Registro para médicos.*

Después de llenar los campos daremos *click* en el botón de continuar y nos aparecerá en pantalla un mensaje confirmando el registro, después el sistema nos regresará a la página principal de acceso, donde ya será posible ingresar con el usuario y la contraseña registrada.

### **Acceso al sistema**

Para ingresar al sistema se deben llenar los campos de usuario y contraseña en caso de que alguno de los datos sean incorrectos el sistema emitirá un mensaje anunciando cual fue el campo que no fue encontrado en la base de datos como se muestra en la Figura 6.2.2.3; en
caso de que los datos introducidos sean los correctos entonces podremos ingresar a la página principal del sistema (Figura 6.2.2.4)

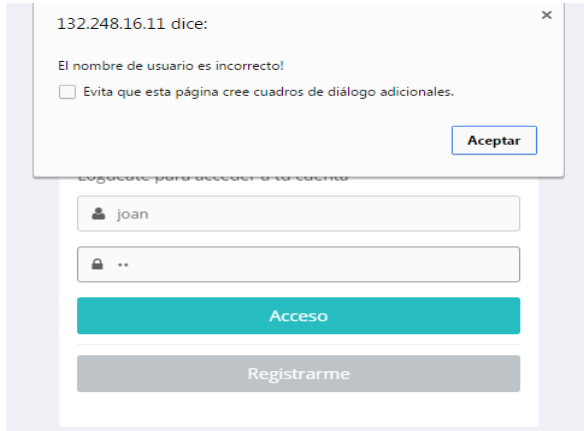

*Figura 6.2.2.3 Usuario inválido.* 

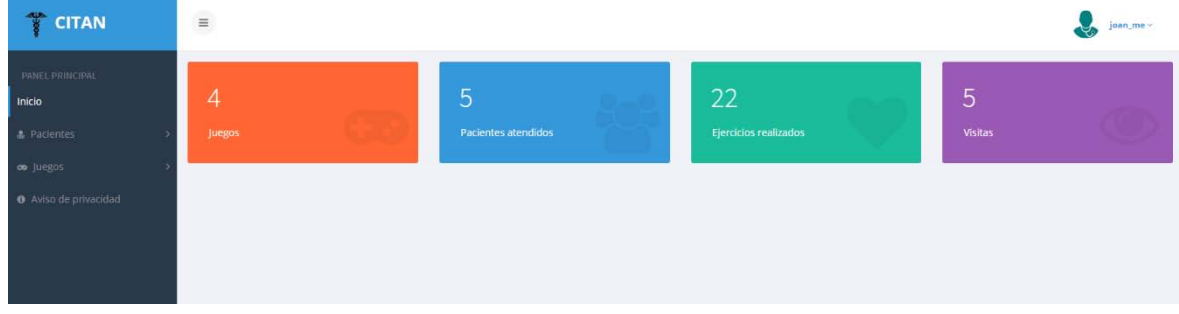

*Figura 6.2.2.4 Página principal del sistema.* 

### **Registrar Usuario**

El registro de usuarios constituye la creación del expediente y la asignación del ejercicio o videojuego que estará realizando durante sus terapias, este registro es único para cada médico, pues no se podrá consultar información ni resultados de usuarios de otros médicos.

Para registrar un usuario se debe localizar dentro del menú de la izquierda (Figura 6.2.2.5):

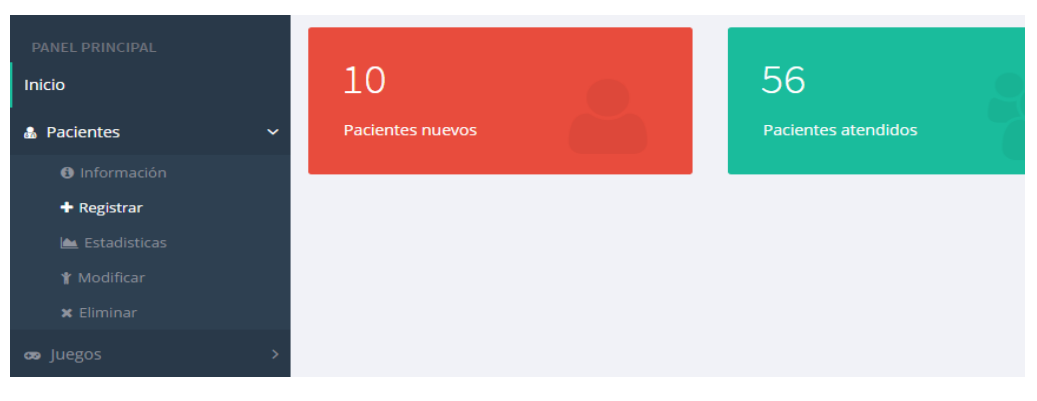

*Figura 6.2.2.5 Registro de usuarios.* 

**Pacientes->Registrar**, que nos conducirá a una pantalla donde deberán ser ingresados los datos del expediente del usuario y el ejercicio asignado. Esto está ejemplificado por la Figura 6.2.2.6.

| Inicio          |                                     |                                     |
|-----------------|-------------------------------------|-------------------------------------|
| & Pacientes     | REGISTRO DE PACIENTES               |                                     |
|                 |                                     |                                     |
| <b>a</b> juegos | Médico                              | admin                               |
| <b>E</b> Links  |                                     |                                     |
|                 | ID Médico                           | $\mathbf{r}$                        |
|                 |                                     |                                     |
|                 | Nombre(s)                           |                                     |
|                 |                                     |                                     |
|                 | Apellido paterno                    |                                     |
|                 |                                     |                                     |
|                 | Apellido materno                    |                                     |
|                 |                                     |                                     |
|                 | Edad                                |                                     |
|                 |                                     |                                     |
|                 | Nivel de estudios                   | Sin estudios<br>$\pmb{\tau}$        |
|                 |                                     |                                     |
|                 | Sexo                                | Femenino<br>٠                       |
|                 |                                     |                                     |
|                 | Fecha de nacimiento                 | dd/mm/aaaa                          |
|                 |                                     |                                     |
|                 | Domicilio                           |                                     |
|                 |                                     |                                     |
|                 | Teléfono                            | 5555-5555                           |
|                 |                                     |                                     |
|                 | Motivo de consulta                  |                                     |
|                 |                                     |                                     |
|                 | Antecedentes Personales Patológicos | (1)<br>Cardiacas<br>日<br>Vasculares |
|                 |                                     | <b>B</b><br>Respiratoria            |
|                 |                                     | 日<br>Digestiva                      |
|                 |                                     | 宜<br>Neuminairas                    |

*Figura 6.2.2.6 Registro de usuarios.* 

Al concluir el ingreso de datos, se debe presionar el botón "Registrar" y se guardarán los resultados, desde ese momento el usuario estará registrado en el sistema como se muestra en la Figura 6.2.2.7

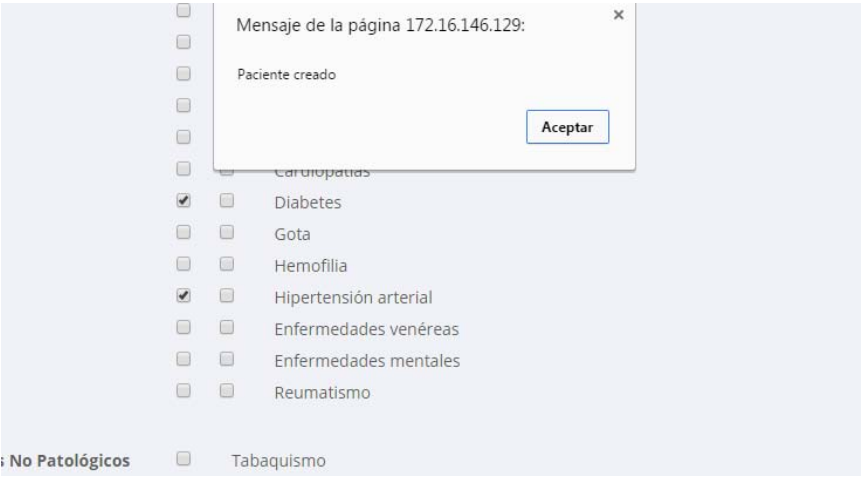

*Figura 6.2.2.7 Usuario creado.* 

#### **Modificar datos de usuario**

La información que se permite modificar de cada usuario, es su expediente, los resultados del videojuego no podrán ser modificados en ningún momento por ningún tipo de usuario. Para la modificación se debe dar *click* en el menú **Pacientes->Modificar** como se muestra en la Figura 6.2.2.9.

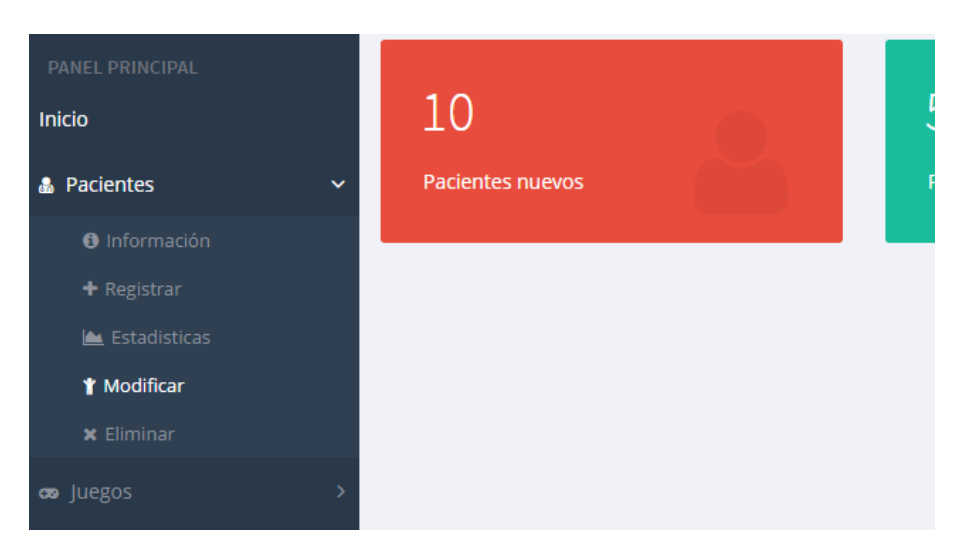

*Figura 6.2.2.8 Menú modificar.* 

En la vista que se mostrará a continuación aparece en la parte superior un campo donde el médico buscará entre el catálogo de usuarios registrados por el médico, el nombre del usuario que desea modificar; tras la selección de alguno de ellos aparecerán ya los datos que se

encuentran registrados hasta ese momento para que puedan ser comparados y modificados (Figura 6.2.2.10). Al concluir esta acción se presionara el botón "Actualizar" y los nuevos datos quedarán registrados.

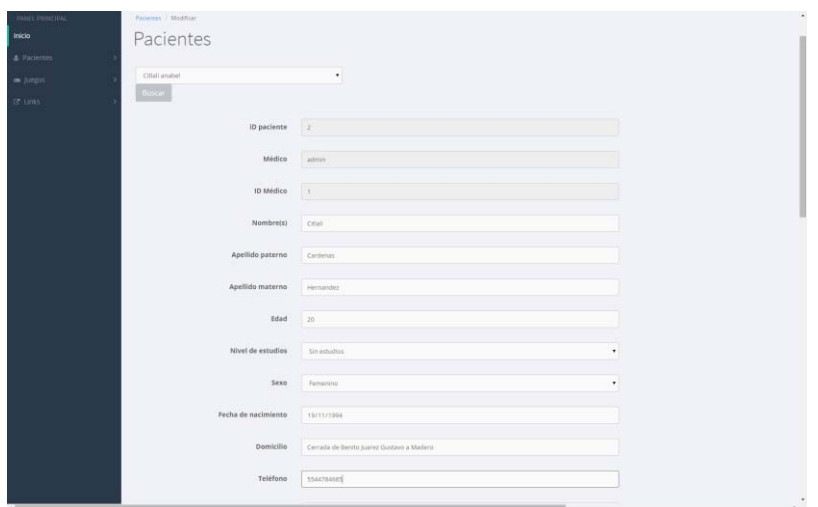

*Figura 6.2.2.9 Modificar información.* 

### **Eliminar usuario**

La eliminación de usuarios corresponde a la eliminación permanente de la base de datos del sistema, solo se pueden eliminar los usuarios que fueron registrados por el médico. En el menú derecho iremos a **Pacientes->Eliminar** (Figura 6.2.2.11).

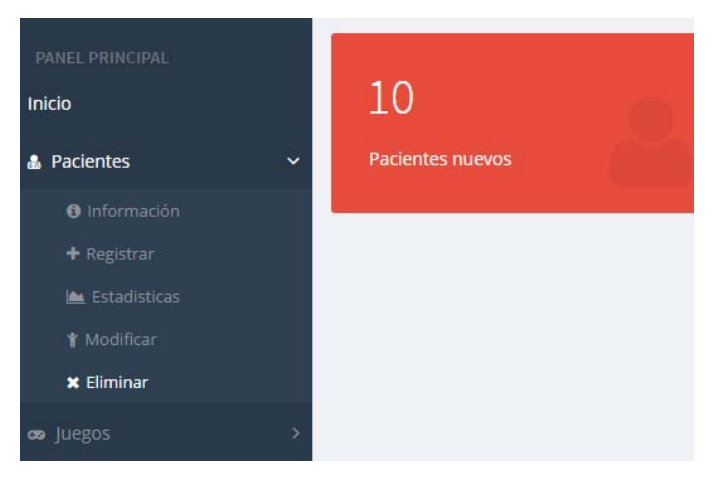

*Figura 6.2.2.10 Menú eliminar.* 

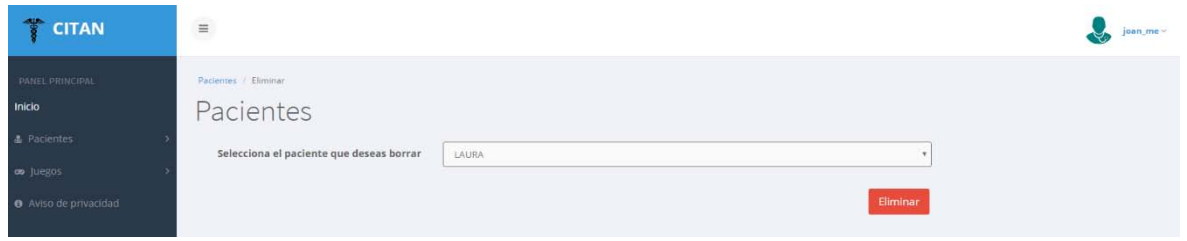

*Figura 6.2.2.11 Eliminación de usuarios.* 

En la parte superior parece un campo de búsqueda donde seleccionaremos al usuario que se desea eliminar del sistema como se muestra en la Figura 6.2.2.12, cuando se ha seleccionado al usuario solo faltaría dar *click* al botón "Eliminar".

#### **Consultar resultados**

En esta acción podemos consultar a todos los usuarios que tenemos registrados, y sus respectivos resultados. En la primera opción se puede consultar la información básica del usuario, para realizarlo dentro del menú se debe seleccionar **Pacientes -> Información**, como se muestra en la Figura 6.2.2.13, la información que podemos ver en esta opción es:

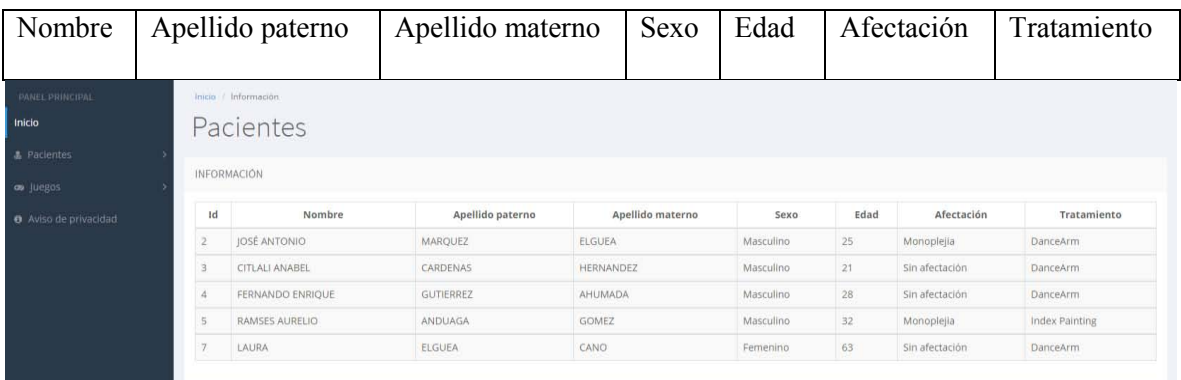

### *Figura 6.2.2.12 Información de usuarios registrados.*

La segunda opción nos permite consultar los resultados y toda la información del expediente seleccionando **Pacientes -> Resultados** en la parte superior, al igual que en las opciones de modificación y eliminación. En la parte superior hay un campo de búsqueda donde se debe ingresar el ID del usuario que se desea conocer sus resultados; el sistema nos mostrará la información presentada en la Figura 6.2.2.14, donde se presenta el historial de resultados del usuario y su historia clínica.

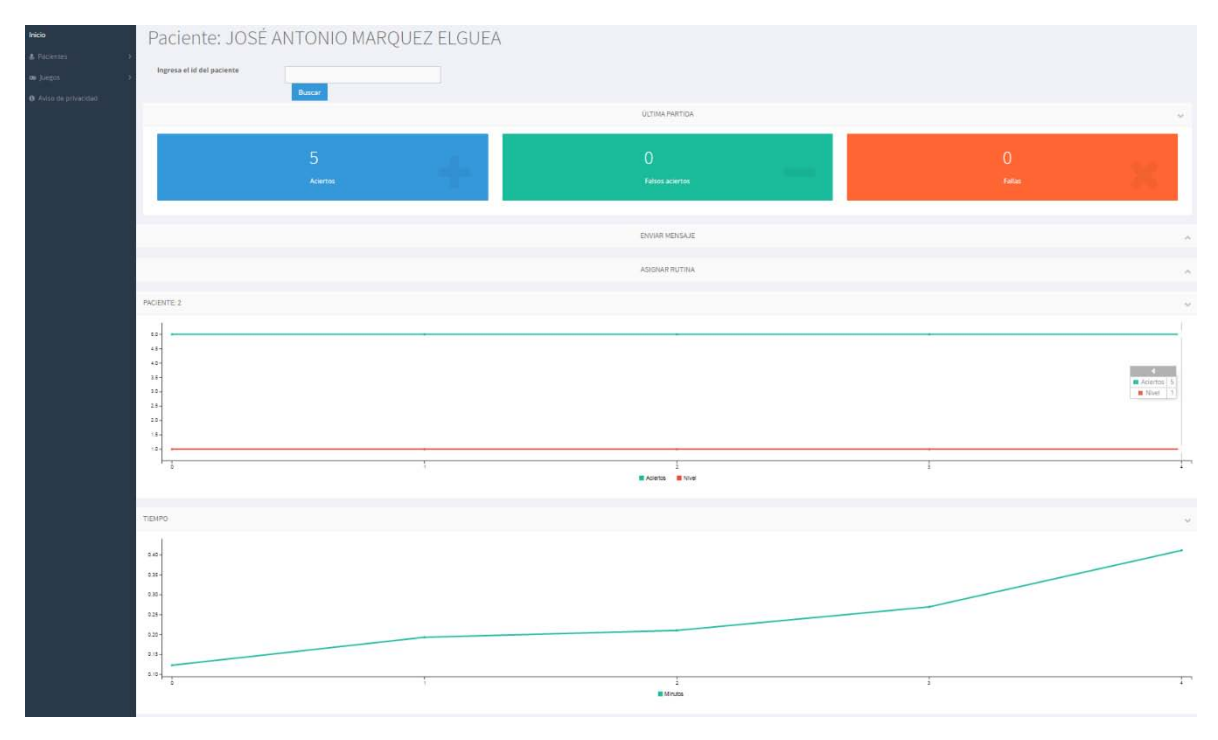

*Figura 6.2.2.13 Resultados por usuario.* 

#### **Salir**

Para salir del sistema, desde cualquiera de las opciones, en la esquina superior derecha (Figura 6.2.2.15) a la derecha de la imagen del usuario, se le debe dar *click* en el nombre del usuario y mostrará las opciones para consultar los datos del médico y la opción de salir. Solo de debe dar *click* en la opción salir y el sistema nos regresará a la página de acceso.

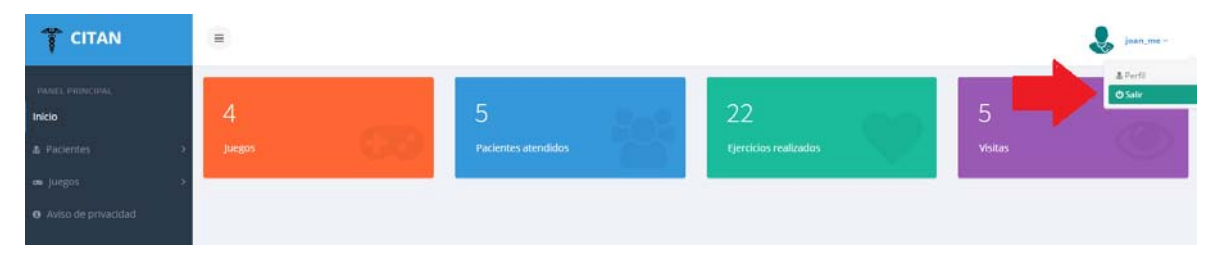

*Figura 6.2.2.14 Salir del sistema.* 

# Aviso de privacidad

Laboratorio de investigación y desarrollo de aplicaciones interactivas para neurorehabilitación, mejor conocido como Instituto de Fisiología Celular UNAM, con domicilio en calle Circuito Exterior s/n, colonia Ciudad Universitaria, Ciudad de México,

municipio o delegación Coyoacán, C.P. 04510, en la entidad de Ciudad de México, país México, y portal de internet http://www.ifc.unam.mx/, es el responsable del uso y protección de sus datos personales, y al respecto le informamos lo siguiente:

### **¿Para qué fines utilizaremos sus datos personales?**

Los datos personales que recabamos de usted, los utilizaremos para las siguientes finalidades que son necesarias para el servicio que solicita:

- Registro de médicos, usuarios y sus expedientes
- Consulta de información personal y expedientes
- Consulta de resultados.

### **¿Qué datos personales utilizaremos para estos fines?**

Para llevar a cabo las finalidades descritas en el presente aviso de privacidad, utilizaremos los siguientes datos personales:

- Nombre
- Fecha de nacimiento
- Domicilio
- Teléfono particular
- Correo electrónico
- Edad
- Trayectoria educativa
- Alergias
- Antecedentes personales patológicos
- Antecedentes personales no patológicos
- Antecedentes heredofamiliares

Además de los datos personales mencionados anteriormente, para las finalidades informadas en el presente aviso de privacidad utilizaremos los siguientes datos personales considerados como sensibles, que requieren de especial protección:

- Datos de salud
- Alergias
- Antecedentes heredofamiliares
- Antecedentes personales patológicos

• Antecedentes personales no patológicos

**¿Cómo puede acceder, rectificar o cancelar sus datos personales, u oponerse a su uso?**  Usted tiene derecho a conocer qué datos personales tenemos de usted, para qué los utilizamos y las condiciones del uso que les damos (Acceso). Asimismo, es su derecho solicitar la corrección de su información personal en caso de que esté desactualizada, sea inexacta o incompleta (Rectificación); que la eliminemos de nuestros registros o bases de datos cuando considere que la misma no está siendo utilizada adecuadamente (Cancelación); así como oponerse al uso de sus datos personales para fines específicos (Oposición). Estos derechos se conocen como derechos

#### ARCO.

Para el ejercicio de cualquiera de los derechos ARCO, usted deberá presentar la solicitud respectiva a través del siguiente medio:

Solicitar la conclusión de su participación en el proyecto.

Para conocer el procedimiento y requisitos para el ejercicio de los derechos ARCO, ponemos a su disposición el siguiente medio:

Acudir con el médico que lo registró en el sistema o contactar al administrador del sistema

Los datos de contacto de la persona o departamento de datos personales, que está a cargo de dar trámite a las solicitudes de derechos ARCO, son los siguientes:

a) Nombre de la persona o departamento de datos personales: Instituto de Fisiología Celular b) Domicilio: calle Circuito exterior s/n, colonia Ciudad universitaria, Ciudad de México, municipio o delegación

Coyoacán, C.P. 04510, en la entidad de Ciudad de México, país México

#### **Usted puede revocar su consentimiento para el uso de sus datos personales**

Usted puede revocar el consentimiento que, en su caso, nos haya otorgado para el tratamiento de sus datos personales. Sin embargo, es importante que tenga en cuenta que no en todos los casos podremos atender su solicitud o concluir el uso de forma inmediata, ya que es posible que por alguna obligación legal requiramos seguir tratando sus datos personales. Asimismo, usted deberá considerar que para ciertos fines, la revocación de su consentimiento implicará que no le podamos seguir prestando el servicio que nos solicitó, o la conclusión de su relación con nosotros.

Para revocar su consentimiento deberá presentar su solicitud a través del siguiente medio: Solicitud para concluir participación en el proyecto.

Para conocer el procedimiento y requisitos para la revocación del consentimiento, ponemos a su disposición el siguiente medio:

Solicitar al médico la conclusión de su participación en el programa

### **¿Cómo puede limitar el uso o divulgación de su información personal?**

Con objeto de que usted pueda limitar el uso y divulgación de su información personal, le ofrecemos los siguientes medios:

Solo pueden ser utilizados para los fines descritos

#### **¿Cómo puede conocer los cambios en este aviso de privacidad?**

El presente aviso de privacidad puede sufrir modificaciones, cambios o actualizaciones derivadas de nuevos requerimientos legales; de nuestras propias necesidades por los productos o servicios que ofrecemos; de nuestras prácticas de privacidad; de cambios en nuestro modelo de negocio, o por otras causas.

Nos comprometemos a mantenerlo informado sobre los cambios que pueda sufrir el presente aviso de privacidad, a través de: Publicación en la página de internet y envío de la notificación a los usuarios.

El procedimiento a través del cual se llevarán a cabo las notificaciones sobre cambios o actualizaciones al presente aviso de privacidad es el siguiente:

En la página principal del sistema se incluirá una leyenda informando los cambios realizados. De igual manera se hará llegar la notificación a todos los usuarios del sistema por medio de la herramienta que utilicen para sus terapias.

## Glosario

**Apoplejía**: Derrame cerebral producido por la interrupción del riego sanguíneo, que implica la muerte de las células cerebrales.

**Concéntrico:** Figura u objeto solido que tienen un mismo centro.

**Dislocación:** Desprendimiento de alguno de los extremos que unen los huesos y los sacan de su posición.

**Embebido:** Elemento que forma parte de la estructura interna de algún objeto.

**Espástico:** Condición neuronal que afecta la función motora de los músculos, dejándolos en una posición permanente.

**Framework:** Esquema utilizado para el desarrollo de aplicaciones.

**Hemorragia:** Salida de sangre de las arterias o venas en cantidades muy grandes.

**Isquemia:** Interrupción del suministro de sangre al cerebro.

**Multihilo:** Paradigma de la programación que hace referencia a dos o más procesos que pueden ser ejecutados de forma concurrente o simultanea

**Multipenniforme:** Estructura corporal, que tiene una forma que recuerda un patrón de muchas plumas.

**Normalizar:** Acción que asigna un mismo patrón, regla u orden a un elemento.

**Patológico:** Referencia a pertenecer a alguna enfermedad o que es síntoma de ella.

**Renderizado:** Generación de gráficos por computadora a partir del cálculo de iluminación.

**Shooter:** Genero y subgénero de videojuegos de disparos donde la vista del jugador la perspectiva del personaje.

**Script:** Conjunto de instrucciones programadas que definen un comportamiento o una acción a una página Web.

**Teselación:** Es un conjunto o patrón de figuras utilizadas para cubrir una superficie de forma regular sin que queden espacios vacíos ni se sobrepongan unas con otras.

**Videojugadores:** Palabra compuesta que sirve para nombrar a las personas que juegan videojuegos.

# Bibliografía y mesografía<sup>i</sup>

[1] Roy. (2011). Historia de los videojuegos: el origen y los inicios. Otakufreaks. Recuperado el 8 de abril de 2015, de http://www.otakufreaks.com/historia-de-los-videojuegos-el-origen-y-los-inicios/

[2] Varios. (2015). La edad del pixel. Recuperado el 8 de abril de 2015, de https://drive.google.com/a/email.ifc.unam.mx/file/d/0B0B-nraWeHBQMnhuYjhncTJNVUk/view

[3] Pablo G. (2013). El poderoso Ignite Engine de EA llega a FIFA 14. Recuperado el 16 abril de 2015, de http://ohmyphone.orange.es/videojuegos/el-poderoso-ignite-engine-de-ea-llega-a-fifa-14.html

[4] Blackcapp. (2014). 6 motores gráficos de siguiente generación que te dejaran con la boca abierta. Recuperado el 16 de abril de 2015, de http://www.vidaextra.com.mx/vidaextra/6-motores-graficos-desiguiente-generacion-que-te-dejaran-con-la-boca-abierta

[5] Palazuelos F. (2015). Qué son los motores gráficos y cuáles son los más populares. Recuperado el 24 de abril de 2015, de http://blogthinkbig.com/motores-graficos/

[6] Sansores R, León C. (2013). En fotos: la evolución de los controles de videojuegos. Recuperado el 25 de abril de 2015, de http://archivo.de10.com.mx/cultura-digital/2013/-la-evolucion-de-los-controles-en-lasconsolas-16644.html

[7] OMS. (2015). Atención médica y rehabilitación. Recuperado el 25 de abril de 2015, de http://www.who.int/disabilities/care/es/

[8] Terapia física. (No hay fecha). Recuperado el 16 de abril de 2015 de http://terapiafisicaymasajes.org/index.php?option=com\_content&view=article&id=2&Itemid=22

[9]Gilroy A, MacPherson B & Ross L (2012). Cap. 20 Miembro superior. En Atlas de Anatomía (2ª ed.) (pp. 274-320). Madrid, España: Editorial médica panamericana.

 [10] Hutto K. (2014) Physical therapy exercises for upper arm. Livestrong. Recuperado el 27 de mayo de 2015, de http://www.livestrong.com/article/365909-physical-therapy-exercises-for-the-upper-arm/

[11] Centro Caren. (2009). Lesiones de la medula espinal. Recuperado el 29 de mayo de 2015, de http://www.neurorehabilitacion.com/trauma\_medular.htm

[12] Constanzo, L. (2011). Cap. 3 Neurofisiología. En Fisiología (4ª ed.) (pp. 68-79) Barcelona, España: ELSEVIER.

[13] Guyton, A. (1971). Cap. 58 Tratado de fisiología médica (4ᵅ ed.) (pp. 722-736) Philadelphia: Nueva editorial interamericana.

[14] Maciques E. (No hay fecha). Plasticidad neuronal. InfoMed, red de salud de cuba. Recuperado el 15 de febrero de 2016, de http://www.sld.cu/galerias/pdf/sitios/rehabilitacion-equino/plasticidad\_neuronal.pdf

[15]Asociación de Daño Cerebral de Navarra (No hay fecha). La lesión cerebral y sus causas. Boletín ADACEN. Recuperado el 10 de junio de 2015, de http://www.adacen.org/la-lesion-cerebral-y-sus-causas/

[16]INEGI. (2015). Sistema de cuentas nacionales de México. Recuperado el 24 de junio de 2015, de http://internet.contenidos.inegi.org.mx/contenidos/productos//prod\_serv/contenidos/espanol/bvinegi/producto s/nueva\_estruc/702825070502.pdf

[17] Hernandez J y Cols. (2002). Salud publica en México. Recuperado el 10 de julio de 2015, de http://bvs.insp.mx/rsp/articulos/articulo.php?id=001516

[18] INEGI. (No hay fecha). Clasificación de instituciones de salud. Recuperado el 22 de julio de 2015, de http://www.inegi.org.mx/est/contenidos/proyectos/aspectosmetodologicos/clasificadoresycatalogos/doc/clasifi cacion\_de\_instituciones\_de\_salud.pdf

[19] GreenFacts (no hay fecha) Apoplejía. Recuperado el 14 de febrero de 2016, de http://www.greenfacts.org/es/glosario/abc/apoplejia.htm

[20] Cruz, M. (2015) Discapacidad y rehabilitación en apoplejías cerebrales. Galenus revista para los médicos de puerto rico, num 47. Recuperado el 8 de febrero de 2015, de http://www.galenusrevista.com/Discapacidady-rehabilitacion-en.html

[21] Curley, A (2011) Las apoplejías podrían aumentar 350% para mexicano-americanos en 2050. CNN México. Recuperado el 9 de febrero de 2015, de http://mexico.cnn.com/salud/2011/02/11/las-apoplejiaspodrian-aumentar-350-para-mexicano-americanos-en-2050

[22] Miller, P. (2010). Kinect detailed in newly precise tech specs. Engadget. Recuperado el 19 de agosto de 2015, de http://www.engadget.com/2010/06/30/kinect-detailed-in-newly-precise-tech-specs/

[23] (No hay fecha).Tratamientos de rehabilitación con videojuegos. Medular digital. Recuperado el 10 de septiembre de 2015, de http://www.medulardigital.com/?act=dnews&s=8&n=538

[24] Microsoft. (No hay fecha) Más información sobre la colocación del sensor Kinect. Recuperado el 29 de septiembre de 2015, de http://support.xbox.com/es-CL/xbox-360/kinect/sensor-placement

[25] Sommerville I. (2002). Cap. 12. Diseño orientado a objetos. en Ingeniería de software (4a ed.) (pp. 260- 285). México: Pearson Educación.

[25] Sommerville I. (2002). Cap. 15. Diseño de la interfaz de usuario. en Ingeniería de software (4a ed.) (pp. 327-350). México: Pearson Educación.

[26] Schach S. (2006). Cap. 2. Modelos del ciclo de vida de software. en Ingeniería de software clásica y orientada a objetos. (2a ed.) (pp. 39-54). New York: McGraw-Hill.

[27](No hay fecha). Elementos de UML. Recuperado el 5 de octubre de 2015, de https://docs.kde.org/stable4/es/kdesdk/umbrello/uml-elements.html

[28] Casas J. (2013). Cap. 2. Diseño conceptual de bases de datos. en Diseño conceptual de bases de datos en UML (2a ed.) (pp. 41-51). Barcelona: UOC.

[29]Oracle Corporation. (2015). New MySQL Workbench 6.3. Recuperado el 19 de noviembre de 2015, de https://www.mysql.com/products/workbench/

[30] Ahearn L. (2009). Cap. 1. A basic (game) art education. en 3D game textures: create professional game art using Photoshop (2a ed.) (pp. 2-45). Amsterdam: Focal/Elsevier.

[31] Murray, J (2014). Cap. 10. Menus and user interface. en C# game programming cookbook for Unity 3D.(pp. 215-231) USA: Taylor & Francis Group.

[32] Schell, J. ()Cap. 7. The game begins with an indea. En The art of game design: a book of lenses. (2a ed.)(pp. 69-88) USA: Taylor & Francis Group.

[33] Healter, C. (2014) Cap. 15. Tesing. en The game production handbook (3a ed.) (pp. 235- 240). EUA: Jones & Barlet Publishers.

[34] Congreso General de los Estados Unidos Mexicanos. (2010).Ley federal de protección de datos personales en posesión de particulares. Recuperado el 9 de febrero de 2016, de http://www.diputados.gob.mx/LeyesBiblio/pdf/LFPDPPP.pdf

[35] Instituto Federal de Acceso a la Información y Protección de Datos. (2011). Guía práctica para generar el aviso de privacidad. Recuperado el 1 de febrero de 2016, de http://inicio.ifai.org.mx/DocumentosdeInteres/privacidadguia.pdf

[36] Facultad de Medicina UNAM (No hay fecha.) Comité de bioética. Recuperado el 14 de febrero de 2016, de http://www.facmed.unam.mx/fm/sg/combio/intro-propo.htm

[37] Aguirre, H. (2002) Ética médica: Consentimiento informado. El ejercicio actual de la medicina. Recuperado el 13 de febrero de 2016, de http://www.facmed.unam.mx/sms/seam2k1/2002/ponencia\_nov\_2k2.html

[38] Secretaría de Salud (2010). Normal Oficial Mexicana NOM-024-SSA3-2010. Dirección General de Información en Salud. Recuperado el 16 de febrero de 2016, de http://www.dgis.salud.gob.mx/descargas/pdf/NOM-024-SSA3-2010\_SistemasECE.pdf

 $\ddot{\phantom{a}}$ 

i Referencias bibliográficas hechas bajo las directrices establecidas para la redacción de referencias en el formato *American Psichological Association* (APA).

UNAM, Dirección General de Bibliotecas. (2013) ¿Cómo hacer citas y referencias en formato APA?: Recursos para usuarios: Guías y consejos de búsqueda. Recuperado el 11 de febrero de 2016, de

http://www.dgbiblio.unam.mx/index.php/guias-y-consejos-de-busqueda/como-citar#2-3-documentoselectrónicos